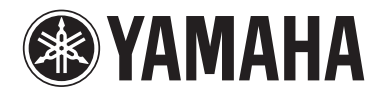

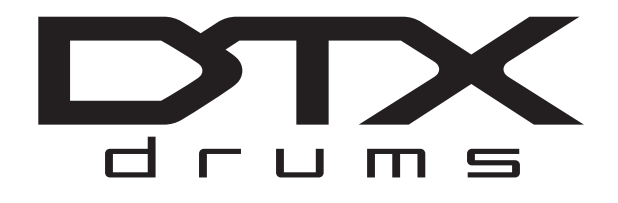

# **DRUM TRIGGER MODULE DTX900 DTX900M**

**Manuale di istruzioni**

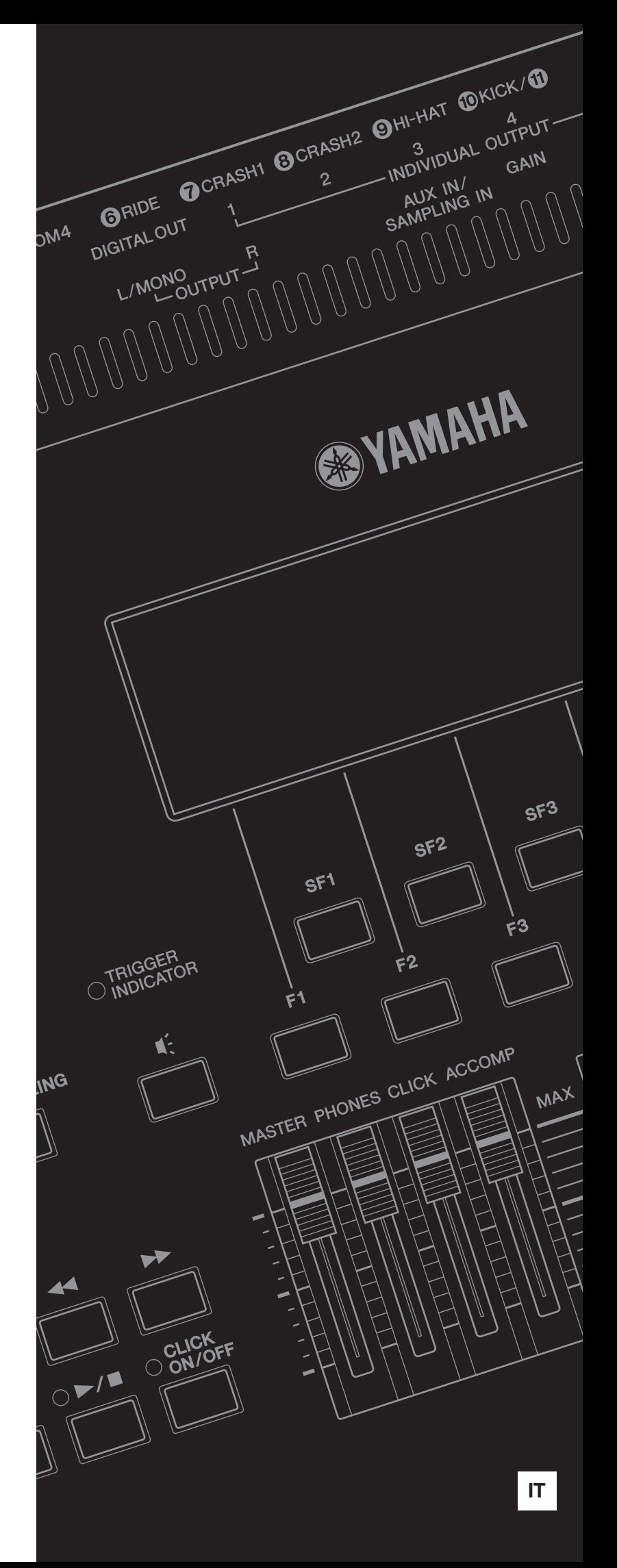

Il numero di modello e quello di serie, i requisiti di alimentazione e altre informazioni del prodotto si trovano sulla piastrina o vicino alla stessa. La piastrina del prodotto si trova nella parte inferiore dell'unità. Annotare il numero di serie nello spazio indicato di seguito e conservare il manuale come documento di comprovazione dell'acquisto; in tal modo, in caso di furto, l'identificazione sarà più semplice.

#### **Numero del modello**

**Numero di serie**

(bottom\_it\_01)

#### **Informazioni per gli utenti sulla raccolta e lo smaltimento di vecchia attrezzatura**

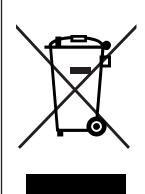

Questo simbolo sui prodotti, sull'imballaggio, e/o sui documenti che li accompagnano significa che i prodotti elettrici ed elettronici non dovrebbero essere mischiati con i rifiuti domestici generici.

Per il trattamento, recupero e riciclaggio appropriati di vecchi prodotti, li porti, prego, ai punti di raccolta appropriati, in accordo con la Sua legislazione nazionale e le direttive 2002/96/CE.

Smaltendo correttamente questi prodotti, Lei aiuterà a salvare risorse preziose e a prevenire alcuni potenziali effetti negativi sulla salute umana e l'ambiente, che altrimenti potrebbero sorgere dal trattamento improprio dei rifiuti.

Per ulteriori informazioni sulla raccolta e il riciclaggio di vecchi prodotti, prego contatti la Sua amministrazione comunale locale, il Suo servizio di smaltimento dei rifiuti o il punto vendita dove Lei ha acquistato gli articoli.

#### **[Per utenti imprenditori dell'Unione europea]**

Se Lei desidera disfarsi di attrezzatura elettrica ed elettronica, prego contatti il Suo rivenditore o fornitore per ulteriori informazioni.

#### **[Informazioni sullo smaltimento negli altri Paesi al di fuori dell'Unione europea]**

Questo simbolo è valido solamente nell'Unione europea. Se Lei desidera disfarsi di questi articoli, prego contatti le Sue autorità locali o il rivenditore e richieda la corretta modalità di smaltimento.

(weee\_eu)

#### **OBSERVERA!**

Apparaten kopplas inte ur växelströmskällan (nätet) så länge som den ar ansluten till vägguttaget, även om själva apparaten har stängts av.

**ADVARSEL:** Netspændingen til dette apparat er IKKE afbrudt, sålænge netledningen sidder i en stikkontakt, som er tændt — også selvom der er slukket på apparatets afbryder.

**VAROITUS:** Laitteen toisiopiiriin kytketty käyttökytkin ei irroita koko laitetta verkosta.

(standby)

# Per i proprietari dell'unità DTX900M

### Differenze rispetto al DTX900

**Costruito basandosi sulla performance e sulla funzionalità del DTX900, il modello top della nostra gamma di moduli trigger per batteria, il nuovo e potenziato modello DTX900M offre una maggiore convenienza.** 

**Questi DTX900M miglioramenti apportati sono descritti in dettaglio di seguito.**

#### **Lettura del presente manuale di istruzioni**

Il contenuto del presente manuale è identico a quello del manuale di istruzioni originale del DTX900. Con l'eccezione delle funzioni descritte in questa sezione, non vi sono differenze tra il DTX900 e il DTX900M. Pertanto, ogni volta che si incontra il termine "DTX900" all'interno di questo manuale di istruzioni, questa andrebbe interpretata come "DTX900M".

### Memoria di campionamento inclusa come standard

Il DTX900M è dotato di una memoria di campionamento (SDRAM) integrata da 512 MB. Di conseguenza, l'audio esterno può essere campionato senza l'ausilio di un chip di memoria (DIMM) venduto separatamente.

#### **IMPORTANTE**

- **Data l'aggiunta della memoria SDRAM, i chip di memoria venduti separatamente (DIMM) non possono più essere installati. Di conseguenza, la sezione riguardante l'installazione di moduli DIMM opzionali contenuta in questo manuale di istruzioni (da pagina [147](#page-148-0) a pagina [149](#page-150-0)) non riguarda il DTX900M.**
- **Ogni volta che si incontra la frase "moduli DIMM (acquistabili separatamente)" all'interno di questo manuale di istruzioni, questa andrebbe interpretata come "SDRAM (integrata)".**

#### *AVVISO*

• La memoria SDRAM supporta sia la scrittura che l'eliminazione dei dati; tuttavia, il contenuto della memoria viene cancellato ogni volta che si spegne lo strumento.

#### Aggiunta di una nuova funzione di spegnimento automatico

Il DTX900M dispone di una funzione di spegnimento automatico utile per risparmiare energia qualora ci si dimentichi di spegnere il modulo. Questa funzione consente di spegnere automaticamente il modulo trigger per batteria se non viene utilizzato per un periodo di tempo impostato.

#### **Impostazione della funzione di spegnimento automatico**

Utilizzando la procedura riportata di seguito, è possibile impostare il tempo di attesa da parte della funzione di spegnimento automatico prima che il modulo trigger per batteria venga spento.

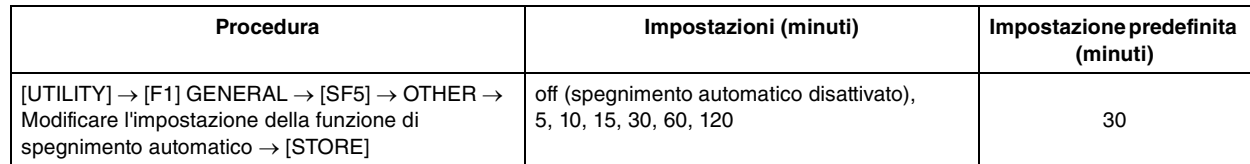

#### **Scelta rapida per la disattivazione della funzione di spegnimento automatico**

Tenendo premuto il pulsante [REC] durante l'accensione del DTX900M, la funzione di spegnimento automatico verrà disattivata (e verrà visualizzato il messaggio "Auto power off disabled." (Spegnimento automatico disattivato)). Questa funzione rimane disattivata finché non si imposta un nuovo intervallo di tempo per lo spegnimento automatico.

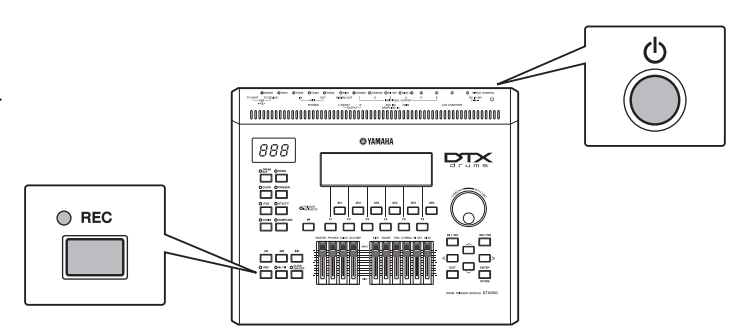

#### *AVVISO*

- L'unità DTX900M continua a caricarsi e a consumare corrente anche se spenta. Per spegnerla completamente, pertanto, scollegarla dall'alimentazione principale.
- In determinate modalità d'uso, la funzione di spegnimento automatico potrebbe non spegnere il modulo per batteria una volta trascorso il tempo impostato. Si consiglia, pertanto, di spegnere sempre manualmente il modulo per batteria quando si smette di utilizzarlo.
- Se il modulo per batteria è collegato ad altre apparecchiature come un amplificatore, delle casse o un computer, ma non s'intende utilizzarlo per un periodo di tempo, raccomandiamo di spegnere tutti i dispositivi così come descritto all'interno dei relativi manuali di istruzioni. Così facendo, si elimina il rischio di danneggiare le altre apparecchiature. Se non si desidera che il modulo per batteria venga spento automaticamente quando è collegato ad altre apparecchiature, disattivare la funzione di spegnimento automatico.
- Quando la funzione di spegnimento automatico spegne il modulo per batteria, tutti i dati non salvati andranno perduti. Accertarsi pertanto di avere memorizzato i dati prima dello spegnimento del modulo per batteria.
- Se il parametro della funzione di spegnimento automatico del modulo per batteria è impostato su "off", questa impostazione verrà mantenuta quando vengono importati dati di sistema memorizzati esternamente, indipendentemente dall'impostazione di spegnimento automatico contenuta in quei dati. Se, tuttavia, è stato impostato un tempo per lo spegnimento automatico utilizzando il relativo parametro e vengono importati dati di sistema, l'impostazione di spegnimento automatico contenuta in quei dati verrà applicata.

#### *NOTA*

• Le impostazioni della funzione di spegnimento automatico non rappresentano tempi esatti e i tempi effettivi per lo spegnimento automatico potrebbero in qualche misura variare.

• Per accendere nuovamente il modulo per batteria dopo che la funzione di spegnimento automatico è stata disattivata, premere

lo switch  $\bigcup$  Standby/On una volta per riportarlo in posizione Standby e quindi premerlo ancora una volta per portarlo in posizione On.

#### Aggiunta di nuove impostazioni trigger.

Due nuovi tipi di impostazioni trigger per l'unità DTX920K sono attualmente supportati. (Pagina [23\)](#page-24-0) Di conseguenza, l'elenco delle impostazioni trigger è il seguente.

Quando si specifica il numero del modello, l'unità DTX900M ottimizza automaticamente i livelli di uscita dei trigger per tutti i pad.

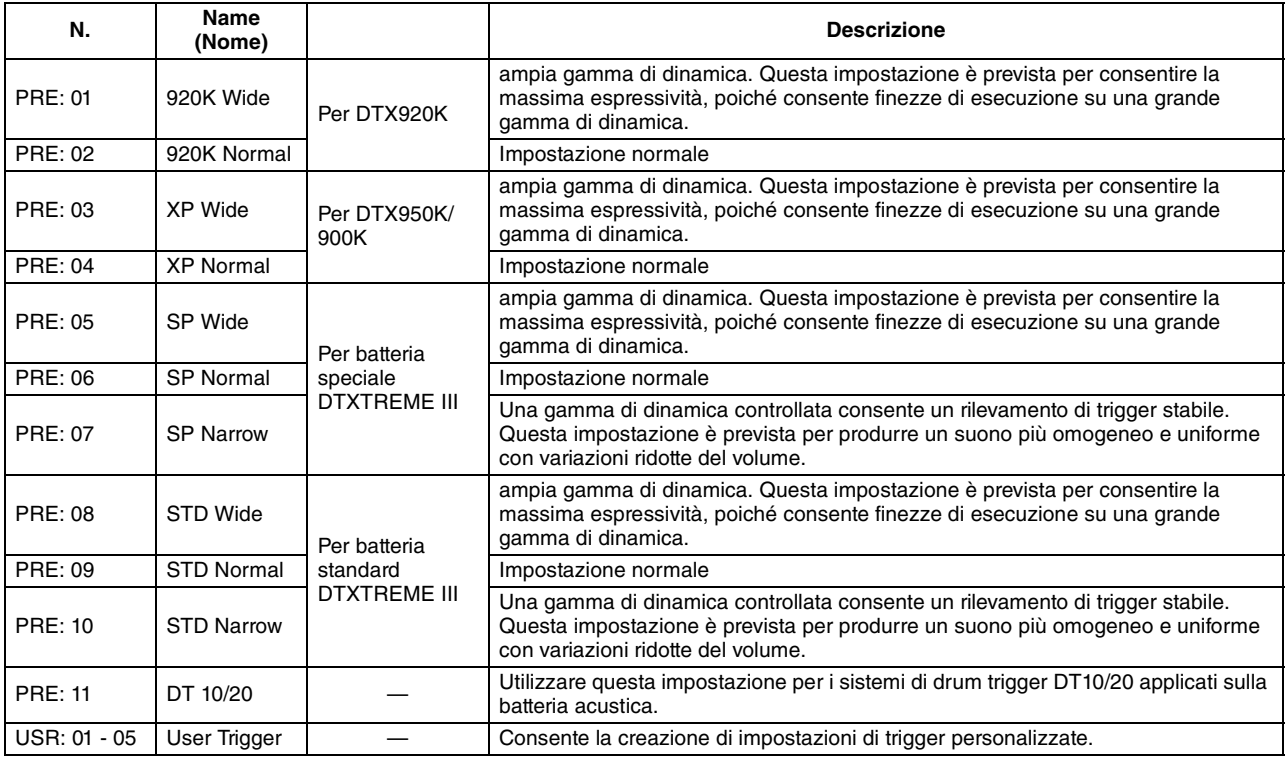

\* Per impostazione predefinita il valore selezionato è "PRE:02 920K Normal" per l'unità DTX920K.

#### Aggiunta di nuovi tipi di pad

Nuovi tipi di pad sono attualmente supportati. (Pagina [109\)](#page-110-0) KP100, KU100, XP80, XP70, TP70S, TP70, PCY100, PCY90 Di conseguenza, la tabella completa relativa ai tipi di pad è la seguente.

**Settings (Impostazioni)** KP125W, KP125, KP100, KP65, KU100, XP120/100 (per rullante), XP120/100 (per tom), XP80 (per rullante), XP80 (per tom), XP70 (per rullante), XP70 (per tom), TP120SD/100 (per rullante), TP120SD/100 (per tom), TP70S (per rullante), TP70S (per tom), TP70S (per charleston), TP70, TP65S (per rullante), TP65S (per tom), TP65S (per charleston), TP65, PCY155, PCY135, PCY150S, PCY130SC, PCY130S/130, PCY100, PCY90, PCY65S/65, RHH135, RHH130, DT10/20 (per rullante), DT10/20 (per tom alto), DT10/20 (per tom basso), DT10/20 (per cassa), TRG Snare, TRG HiTom, TRG LoTom, TRG Kick

#### Espansione dell'intervallo di impostazioni del guadagno di input

L'intervallo di impostazioni del guadagno di input viene esteso ai valori tra 0 e 63 e tra 0 e 127. (Pagina [109](#page-110-1))

# **PRECAUZIONI**

### *LEGGERE ATTENTAMENTE PRIMA DI CONTINUARE*

\* Conservare questo manuale in un luogo sicuro per future consultazioni.

# *AVVERTENZA*

**Attenersi sempre alle precauzioni di base indicate di seguito per evitare il rischio di lesioni gravi o addirittura di morte conseguente a scosse elettriche, cortocircuiti, danni, incendi o altri pericoli. Tali precauzioni includono, fra le altre, quelle indicate di seguito:**

#### **Alimentatore/adattatore CA**

- Non posizionare il cavo di alimentazione in prossimità di fonti di calore, quali radiatori o caloriferi. Non piegarlo eccessivamente né danneggiarlo. Non posizionare oggetti pesanti sul cavo, né collocarlo in luoghi dove potrebbe essere calpestato.
- Utilizzare solo la tensione corretta specificata per lo strumento. La tensione necessaria è indicata sulla piastrina del nome dello strumento.
- Utilizzare solo l'adattatore specificato (pagina [155](#page-156-0)). L'utilizzo di un adattatore non adeguato potrebbe causare danni allo strumento o surriscaldamento.
- Controllare periodicamente la spina elettrica ed eventualmente rimuovere la sporcizia o la polvere accumulata.

#### **Non aprire**

• Lo strumento non contiene componenti riparabili dall'utente. Non aprire lo strumento né smontare o modificare in alcun modo i componenti interni. In caso di malfunzionamento, non utilizzare lo strumento e richiedere l'assistenza di un tecnico autorizzato Yamaha.

#### **Esposizione all'acqua**

- Non esporre lo strumento alla pioggia, né utilizzarlo in prossimità di acqua o in condizioni di umidità. Non posizionare sullo strumento contenitori con liquidi. Un'eventuale fuoriuscita di liquido potrebbe penetrare nelle aperture dello strumento. In caso di infiltrazione di liquido all'interno dello strumento, come ad esempio acqua, spegnere immediatamente lo strumento e scollegare il cavo di alimentazione dalla presa CA. Richiedere quindi l'assistenza di un tecnico autorizzato Yamaha.
- Non inserire o rimuovere la spina elettrica con le mani bagnate.

#### **Esposizione al fuoco**

• Non appoggiare sullo strumento oggetti con fiamme vive, come ad esempio candele.

Tali oggetti potrebbero cadere provocando un incendio.

#### **Anomalie**

- Se si verifica uno dei problemi riportati di seguito, spegnere immediatamente lo strumento e scollegare la spina elettrica dalla presa. Richiedere quindi l'assistenza di un tecnico autorizzato Yamaha.
	- La spina o il cavo di alimentazione è danneggiato.
	- Si verifica l'emissione di un odore insolito o di fumo.
	- Alcuni oggetti sono caduti nello strumento.
	- Si verifica una improvvisa scomparsa del suono durante l'utilizzo dello strumento.

# *ATTENZIONE*

**Attenersi sempre alle precauzioni di base elencate di seguito per evitare lesioni personali o danni allo strumento o ad altri oggetti. Tali precauzioni includono, fra le altre, quelle indicate di seguito:**

#### **The CA Posizionamento A Posizionamento**

- Non collegare lo strumento a una presa elettrica utilizzando un connettore multiplo, per evitare una riduzione della qualità del suono o un eventuale surriscaldamento della presa stessa.
- Per scollegare il cavo di alimentazione dallo strumento o dalla presa elettrica, afferrare sempre la spina e non il cavo, per evitare di danneggiarlo.
- Se si prevede di non utilizzare lo strumento per un lungo periodo di tempo o in caso di temporali, rimuovere la spina dalla presa elettrica.

- Non collocare lo strumento in posizione instabile, per evitare che cada.
- Prima di spostare lo strumento, scollegare tutti i cavi.
- Durante l'installazione del prodotto, assicurarsi che la presa CA utilizzata sia facilmente accessibile. In caso di problemi o malfunzionamenti, spegnere immediatamente lo strumento e scollegare la spina dalla presa elettrica. Anche quando l'interruttore è spento, una quantità minima di corrente continua ad alimentare il prodotto. Se si prevede di non utilizzare il prodotto per un lungo periodo di tempo, scollegare il cavo di alimentazione dalla presa CA a muro.
- Utilizzare solo il supporto/rack specificato per lo strumento. Fissare il supporto o il rack utilizzando esclusivamente le viti fornite per evitare di danneggiare i componenti interni o la caduta dello strumento.

- Prima di collegare lo strumento ad altri componenti elettronici, spegnere tutti i componenti interessati. Prima di accendere o spegnere i componenti, impostare al minimo i livelli del volume.
- Assicurarsi inoltre che il volume di tutti i componenti sia impostato al minimo. Aumentare gradualmente il volume mentre si suona lo strumento fino a raggiungere il livello desiderato.

#### **Collegamenti Precauzioni di utilizzo**

- Non introdurre o lasciare cadere carta, oggetti metallici o di altro tipo nelle fessure presenti sul pannello.
- Non appoggiarsi allo strumento, né posizionarvi sopra oggetti pesanti. Non esercitare eccessiva forza su pulsanti, interruttori o connettori.
- Non utilizzare lo strumento/dispositivo o le cuffie per lunghi periodi di tempo o con livelli di volume eccessivi. Tali pratiche potrebbero causare una perdita permanente dell'udito. Se si accusano disturbi uditivi come fischi o abbassamento dell'udito, rivolgersi a un medico.

Yamaha declina qualsiasi responsabilità per i danni derivanti da un utilizzo non corretto o dalle modifiche apportate allo strumento, nonché per la perdita o la distruzione di dati.

Spegnere sempre lo strumento quando non è utilizzato.

Anche se l'interruttore di accensione è in posizione di "STANDBY", una quantità minima di corrente continua ad alimentare lo strumento. Se non si intende utilizzare lo strumento per un periodo di tempo prolungato, scollegare il cavo di alimentazione dalla presa CA a muro.

#### **AVVERTENZA**

Attenersi sempre alle avvertenze elencate di seguito per evitare il danneggiamento del dispositivo, di dati o di altri oggetti.

#### ■ **Utilizzo e manutenzione**

- Non utilizzate lo strumento in prossimità di apparecchi televisivi, radio, stereo, telefoni cellulari o altri dispositivi elettrici. In questi casi, lo strumento o tali dispositivi potrebbero generare rumore.
- Per evitare di deformare il pannello o di danneggiare i componenti interni, non esponete lo strumento a un'eccessiva quantità di polvere, a vibrazioni o a condizioni climatiche estreme. Ad esempio, non lasciate lo strumento sotto la luce diretta del sole, in prossimità di una fonte di calore o all'interno di una vettura nelle ore diurne.
- Non collocate oggetti in vinile, plastica o gomma sullo strumento, per evitare di scolorire il pannello o la tastiera.
- Pulite lo strumento con un panno morbido, asciutto o leggermente inumidito. Non utilizzate diluenti, solventi, liquidi per la pulizia o salviette detergenti.

#### ■ **Salvataggio dei dati**

- I dati DRAM [\(pagina 76](#page-77-0)) non vengono memorizzati quando si spegne lo strumento. Salvare i dati su un dispositivo esterno di memorizzazione USB.
- Per evitare la perdita di dati dovuta al danneggiamento dei supporti, si consiglia di salvare i dati importanti su due dispositivi di memorizzazione USB.

#### ■ Informazioni sulla versione del firmware più recente

Yamaha potrebbe di tanto in tanto aggiornare il firmware del prodotto senza notificare i miglioramenti. Per scaricare le versioni successive e gli aggiornamenti del firmware del modulo DTX900, visitare il sito Web di Yamaha all'indirizzo

#### http://download.yamaha.com/

Le spiegazioni contenute nel presente Manuale d'istruzioni si riferiscono alla versione del firmware corrente alla data di realizzazione del Manuale. Per informazioni dettagliate sulle funzioni aggiunte nelle versioni più recenti, fare riferimento al sito Web riportato sopra.

#### ■ Informazioni sui pad

Il presente manuale descrive i nomi dei modelli dei pad batteria che possono essere collegati al modulo DTX900. Questi nomi si riferiscono ai modelli più recenti aggiornati alla data di realizzazione del Manuale d'istruzioni. Per informazioni sui modelli più recenti, visitare il seguente sito Web:

http://www.yamaha.com/

### Introduzione

Vi ringraziamo per aver acquistato YAMAHA DTX900.

Il nuovo DTX900 incorpora il famoso generatore di suoni AWM2

e un sofisticato sequencer musicale.

Oltre alle funzioni del suo predecessore, DTX900 supporta ampiamente gli attuali

<span id="page-7-0"></span>prodotti trigger Yamaha, offre una porta USB per i collegamenti MIDI (oltre ai normali connettori MIDI) e dispone di una funzionalità di campionamento integrata che consente di creare le proprie voci di batteria.

Lo strumento è ideale per ogni tipo di applicazione, esecuzioni dal vivo, esercizio per il ritmo, creazioni musicali e registrazioni in studio. Per ottenere le migliori prestazioni dal modulo DTX900, leggere con attenzione il presente manuale. Una volta letto il manuale, riporlo in un posto sicuro in modo che se necessario sia possibile consultarlo all'occorrenza.

### <span id="page-7-1"></span>Accessori in dotazione

- Adattatore di alimentazione CA\*
	- \* Potrebbe non essere incluso a seconda del paese in cui si è acquistato lo strumento. Per ulteriori informazioni, contattare il rivenditore Yamaha.
- Supporto del modulo
- Viti di fissaggio del supporto del modulo (4, incluse)
- Manuale d'istruzioni (il presente documento)
- Data List (Elenco dati)
- DVD-ROM\* (contenente il software)
	- \* Per ulteriori informazioni sul DVD-ROM in dotazione, vedere [pagina 159.](#page-160-0)

#### **Informazioni**

#### ■ **Informazioni sui copyright**

- Fatta eccezione per l'uso personale, è severamente vietato copiare i dati musicali commercialmente disponibili compresi, tra gli altri, i dati MIDI e/o i dati audio.
- Questo prodotto incorpora e integra programmi e contenuti per computer di cui Yamaha detiene i diritti di copyright o in relazione ai quali dispone di una licenza di utilizzo del copyright di terzi. I materiali protetti da copyright comprendono, senza limitazioni, tutto il software per computer, i file di stile, i file MIDI, i dati WAVE, le partiture musicali e le registrazioni audio. Qualsiasi utilizzo non autorizzato di tali programmi e contenuti al di fuori dell'uso personale non è consentito dalla legge. Qualsiasi violazione del copyright comporta conseguenze legali. NON CREARE, DISTRIBUIRE O UTILIZZARE COPIE PIRATA.

#### ■ Informazioni su funzioni e dati incorporati nello strumento

• Questo dispositivo è in grado di supportare e utilizzare in anteprima diversi tipi/formati di dati musicali dopo avere eseguito un processo di ottimizzazione per ottenere il formato corretto. Di conseguenza, il dispositivo potrebbe non riprodurli con precisione nel modo previsto dai rispettivi produttori o compositori.

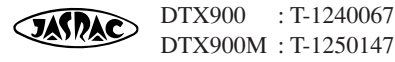

#### ■ **Informazioni sul presente manuale**

- Il contenuto del presente manuale e i relativi copyright sono proprietà esclusiva di Yamaha Corporation.
- Le immagini e le schermate del monitor LCD riportate in questo manuale sono da intendersi esclusivamente a scopo informativo e potrebbero differire da quelle visualizzate sullo strumento.
- I nomi di società e prodotti presenti in questo manuale sono marchi o marchi registrati delle rispettive società.

### <span id="page-8-0"></span>Caratteristiche principali

Progettato in modo specifico per batteristi professionisti, il modulo DTX900 dispone di una funzione Drum Trigger, di un generatore di suoni polifonici a 64 note, di una funzionalità di campionamento integrata che consente di espandere i suoni disponibili, di una funzione metronomo (con clic) ad alte prestazioni e di un sequencer musicale integrato che consente la registrazione e il playback dei pattern ritmici o di accompagnamento e la creazione di un'intera Song. DTX900 è uno strumento eccezionalmente versatile che può essere utilizzato in diverse situazioni, dalle esecuzioni dal vivo alla pratica personale e per molto altro ancora.

#### ■ **Drum Trigger**

- Il modulo trigger per batteria DTX900 è compatibile con i nuovi pad serie XP.
- Nell'unità sono integrate 15 prese di ingresso trigger e un jack per il controller Hi-Hat.
- Lo strumento dispone inoltre di jack compatibili con pad a due o a tre zone (pad che trasmettono segnali differenti a seconda dell'area che viene toccata). Inoltre, il jack del rullante è compatibile con pad provvisti di controller del pad. Questo consente di regolare gli snare "virtuali" e la relativa accordatura, proprio come se si utilizzasse uno snare drum. Tutto considerato, il modulo DTX900 offre praticamente la stessa riproducibilità, espressività e funzionalità di un kit di batteria acustico.
- È possibile connettere il modulo DTX900 a un kit di batteria acustico, utilizzando dei drum trigger come Yamaha DT20.
- Combinando la funzione di Stack (Sovrapposizione), che consente di riprodurre più voci (note MIDI) contemporaneamente, con la funzione Alternate (Alternanza), che consente di riprodurre una sequenza di programma Stack, è possibile creare esecuzioni complesse e riprodurre passaggi in tempo reale che sarebbero altrimenti impossibili sulle batterie acustiche tradizionali.

#### ■ Generatore di suoni

- Il modulo DTX900 dispone di un generatore di suoni AWM2 (PCM) a 16 bit di alta qualità, con 64 voci polifoniche in grado di produrre voci dinamiche ed eccezionale realismo.
- Lo strumento dispone di un'ampia varietà di voci, incluse autentiche batterie acustiche, percussioni elettroniche uniche, effetti sonori e normali voci della tastiera. Può inoltre essere utilizzato come generatore di suoni per batteria di alta qualità insieme a diversi dispositivi MIDI, anche senza ricorrere all'uso dei pad batteria.
- Nell'unità sono inoltre inclusi 50 kit di batteria preset che contengono autentici kit di batteria acustici e spaziano tra molti generi musicali, come rock, funk, jazz, reggae, latinoamericano e così via. Inoltre, è presente una memoria utilizzabile per i kit dell'utente che può contenere 50 set. In questo modo è possibile creare kit di batteria originali utilizzando le diverse voci di batteria.
- La funzione di campionamento consente di registrare il segnale audio sul modulo DTX900 o di caricare il file audio dal dispositivo di memorizzazione USB per creare una voce originale. La voce creata può essere assegnata al kit di batteria desiderato.
- Lo strumento è dotato di un effetto Variation (Variazione) che può essere utilizzato per ciascun kit di batteria e di effetti Reverb (Riverbero), Chorus (Coro) e Master che possono essere utilizzati per l'intero DTX900. Viene inoltre fornito un effetto Insertion (Inserimento) per l'ingresso del suono mediante il jack AUX IN/SAMPLING IN (Ingresso aus/ingresso campionamento), che consente di regolare la qualità del suono AUX IN/SAMPLING IN o di registrare un segnale audio a cui applicare l'effetto Insertion nella modalità di campionamento del DTX900.

#### ■ Sequencer musicale (Song)

- Il sequencer integrato contiene un'ampia varietà di preset song. La funzione Mute (Muto) consente di attivare/ disattivare singolarmente la parte ritmica (suono di batteria e percussione), la parte del basso e altre parti di accompagnamento o di agire su ciascuna traccia.
- Il modulo DTX900 consente inoltre di registrare la propria esecuzione in tempo reale e di suonare i dati della song escludendo la parte delle percussioni originali.
- Quattro pad song possono essere controllati singolarmente ed essere percossi simultaneamente tramite l'ingresso trigger dai pad.

#### ■ Metronomo ad alte prestazioni (clic)

- Il modulo DTX900 dispone di un metronomo multifunzione completo che consente diverse impostazioni di clic, come voce e accordatura per ciascun tempo di beat. È inoltre possibile modificare il tempo di accento e utilizzare la funzione Measure Break (Interruzione misura) che attiva o disattiva ripetutamente la riproduzione del clic.
- La funzione Groove Check (Controllo groove) controlla e fornisce un feedback istantaneo sull'esecuzione ritmica dell'utente: si tratta di un ottimo strumento per migliorare la propria tecnica, che comprende una funzione Rhythm Gate (Gate ritmo) che produce suoni solo se il tempo è esatto.

#### ■ **Chain**

• La programmazione di una sequenza Chain consente di visualizzare nell'ordine il numero di kit di batteria, il numero della song e le impostazioni del clic (tempo e beat) durante l'esecuzione dal vivo. Ciascun punto della Chain programmata può essere richiamato percuotendo il pad.

#### ■ **Interfacce**

- La porta USB e i connettori MIDI sul pannello posteriore consentono di collegare un computer e altri dispositivi MIDI al modulo DTX900. Con il loro aiuto potrete creare musica in modo rapido, efficiente e completo, riproducendo i suoni prodotti da un generatore di suoni esterni e registrando le vostre esecuzioni mediante il software Cubase AI incluso.
- Ciascuno dei jack INDIVIDUAL OUTPUT (Uscita singola) può emettere separatamente qualsiasi voce di batteria specificata, come Snare e Tom, per inviare ciascun segnale dello strumento a un mixer esterno per esecuzioni dal vivo o sessioni di registrazione. Inoltre, una porta Digital Output (S/PDIF) (Uscita digitale) consente il trasferimento dei suoni stereo del DTX900 ad altri dispositivi senza disturbi di noise e con una qualità digitale completa.
- Lo strumento è dotato di un jack di ingresso AUX IN/ SAMPLING IN integrato per collegare un lettore CD al modulo DTX900, il che consente di suonare lo strumento contemporaneamente alla riproduzione del CD e di utilizzare la potente funzione di campionamento.

## **Sommario**

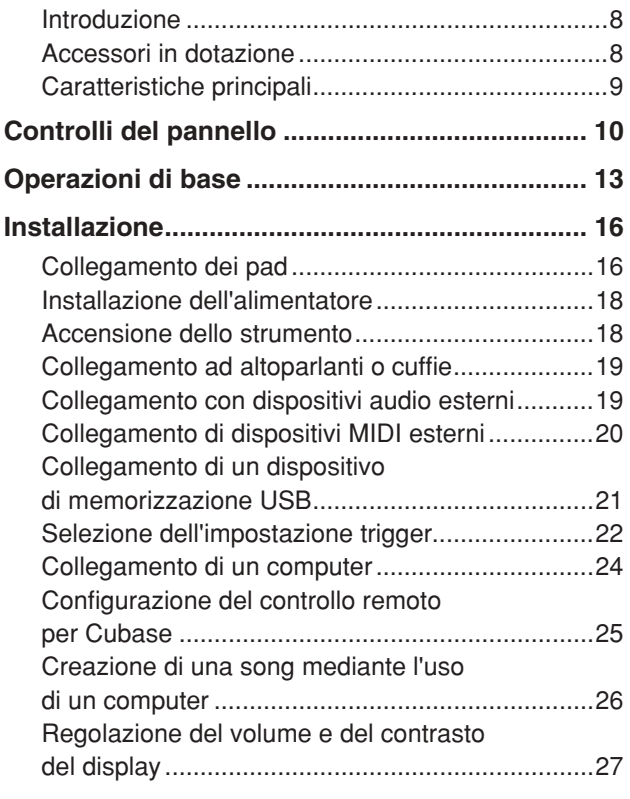

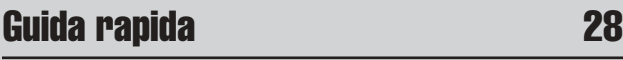

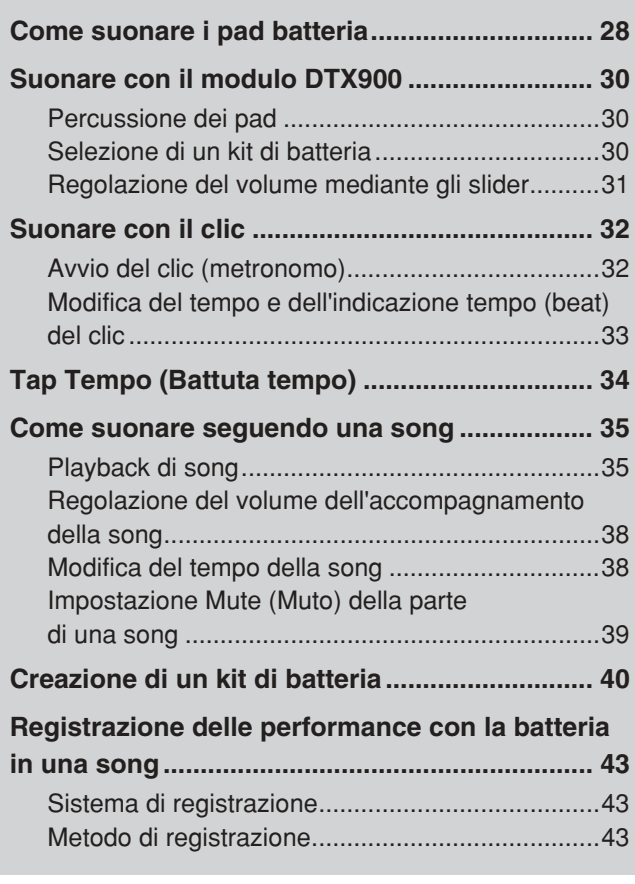

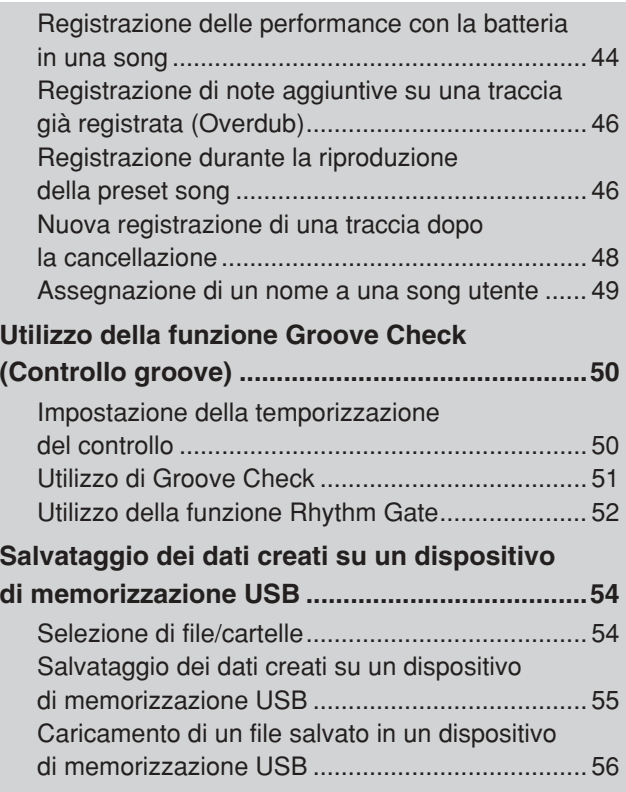

### [Riferimenti 57](#page-58-0)

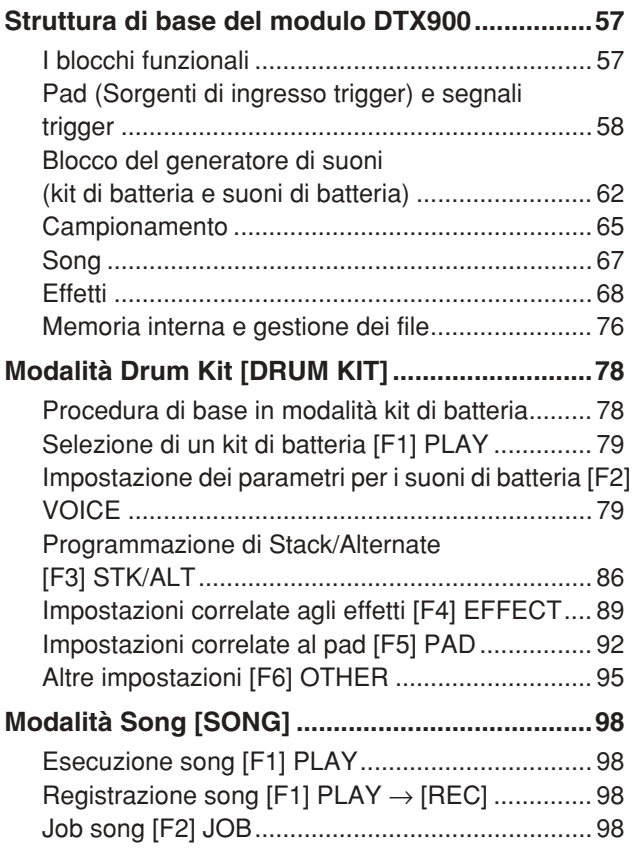

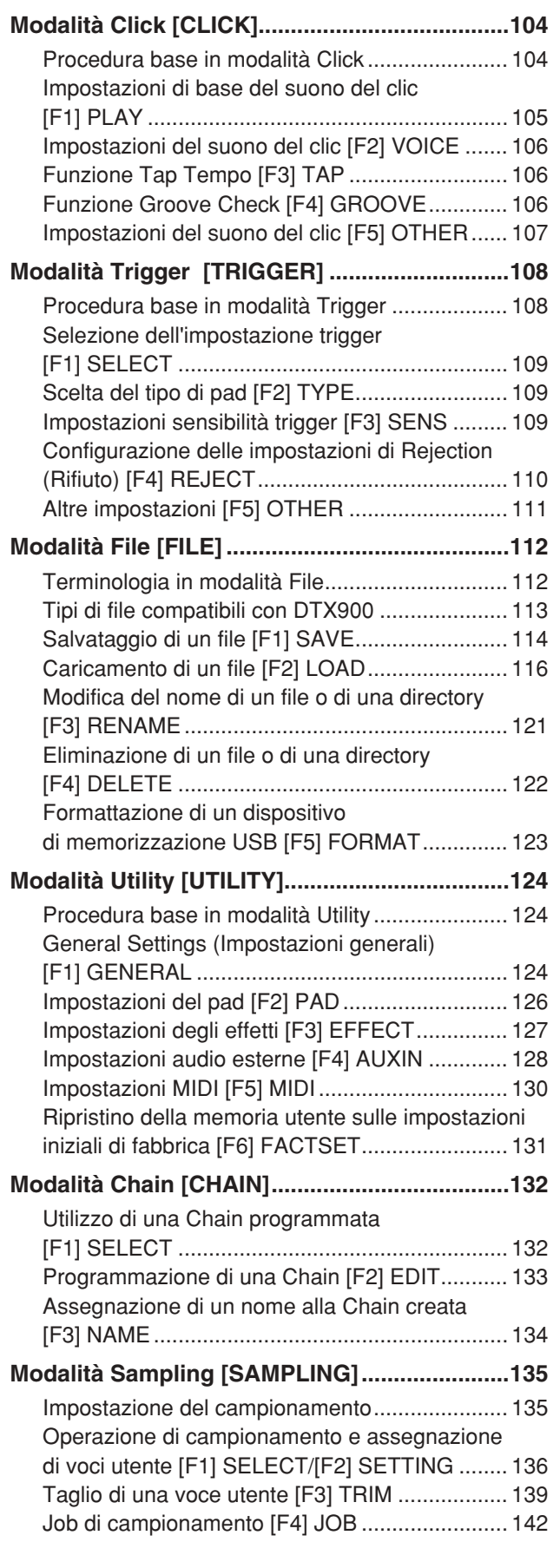

### [Appendice 147](#page-148-1)

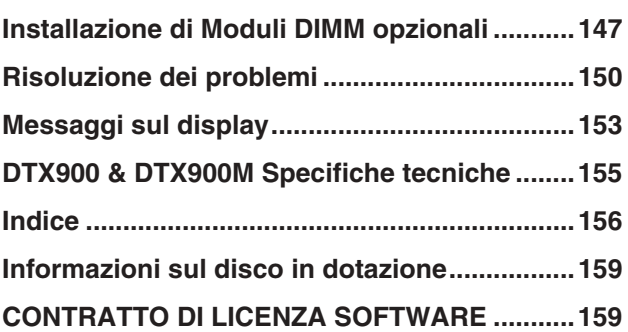

## <span id="page-11-0"></span>Controlli del pannello

### ■ Pannello frontale

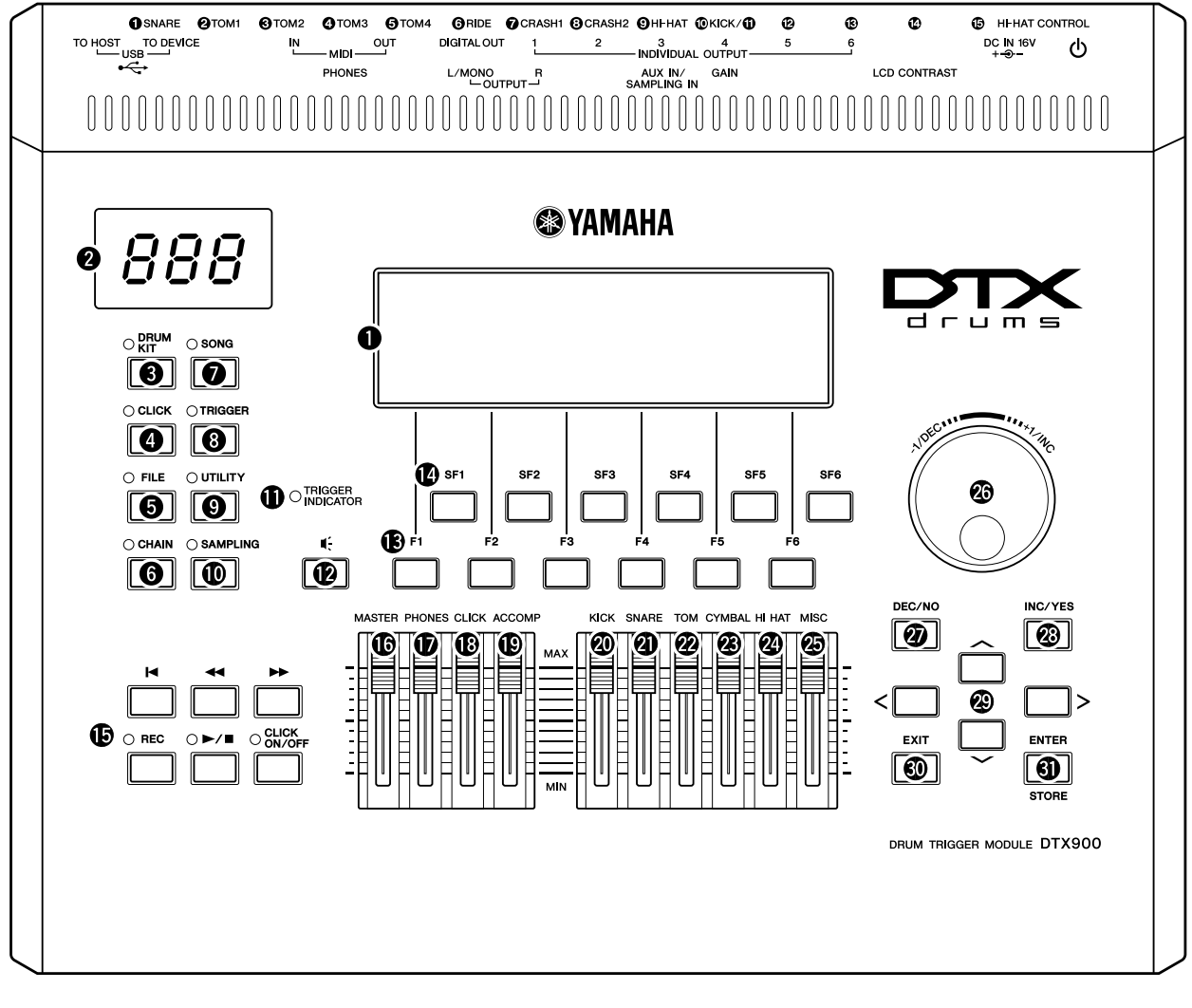

#### $\bullet$  Monitor LCD

Nell'ampio monitor LCD vengono visualizzate le informazioni e i dati necessari per l'utilizzo del DTX900.

#### *NOTA*

• Prima dell'utilizzo, rimuovere la pellicola protettiva trasparente applicata al display LCD per proteggerlo durante il transporto.

#### **2** Display dei LED

Il display dei LED indica il kit di batteria corrente o il valore del tempo in tre cifre.

#### *NOTA*

• Prima dell'utilizzo, rimuovere la pellicola protettiva trasparente applicata al display LED per proteggerlo durante il transporto.

#### e **Pulsante [DRUM KIT] (Kit di batteria)**

Premere questo pulsante per accedere alla modalità Drum Kit (Kit di batteria) che consente di selezionare il kit di batteria desiderato (pagine [30](#page-31-3) e [78\)](#page-79-2).

#### **<sup>4</sup>** Pulsante [CLICK] (Clic)

Premere questo pulsante per accedere alla modalità Click che consente di configurare il clic del metronomo (pagine [32](#page-33-2)  e [104](#page-105-2)).

#### **6** Pulsante [FILE]

Premere questo pulsante per accedere alla modalità File che consente di gestire i dati creati in ciascuna delle modalità (pagine [54](#page-55-2) e [112\)](#page-113-2).

#### **<sup>O</sup>** Pulsante [CHAIN]

Premere questo pulsante per accedere alla modalità Chain che consente di programmare una Chain, vale a dire una serie di kit di batteria e song disposti nell'ordine desiderato (pagina [132\)](#page-133-2).

#### **<sup>***O***</sup>** Pulsante [SONG]

Premere questo pulsante per accedere alla modalità Song che consente di suonare una song esistente o di registrare una performance con la batteria (pagine [35](#page-36-2) e [98](#page-99-4)).

#### **<sup>8</sup>** Pulsante [TRIGGER]

Premere questo pulsante per accedere alla modalità Trigger che consente di selezionare o programmare un'impostazione trigger (pagine [22](#page-23-0) e [108\)](#page-109-2).

#### o **Pulsante [UTILITY] (Utilità)**

Premere questo pulsante per accedere alla modalità Utility (Utilità) che consente di impostare i parametri relativi all'intero sistema del DTX900 (pagina [124](#page-125-3)).

#### !0**Pulsante [SAMPLING] (Campionamento)**

Premere questo pulsante per accedere alla modalità Sampling (Campionamento) che consente di registrare il segnale audio esterno e quindi di creare voci utente (pagina [135\)](#page-136-2).

#### !1**TRIGGER INDICATOR (Indicatore trigger)**

Questa spia indica se il DTX900 riceve o meno il segnale trigger tramite le prese di ingresso trigger. La spia è accesa durante la ricezione del segnale trigger. La spia può essere accesa anche premendo il pulsante Audition (Ascolto) (descritto di seguito).

#### !2**Pulsante Audition (Ascolto)**

È possibile utilizzare questo pulsante invece del pad batteria. Premere questo pulsante equivale alla ricezione di un segnale dalla sorgente di ingresso trigger correntemente selezionata (pagina [58](#page-59-1)). All'accensione dello strumento, premere questo pulsante equivale a percuotere la pare centrale del pad rullante (il pad collegato al jack SNARE).

#### !3**Pulsanti funzione [F1] – [F6]**

Questi pulsanti, collocati subito sotto il monitor LCD, consentono di richiamare le funzioni corrispondenti indicate sul display. Nella gerarchia dei display, le funzioni [F] si collocano immediatamente sotto le modalità.

#### !4**Pulsanti sotto-funzione [SF1] – [SF6]**

Questi pulsanti, collocati subito sotto il monitor LCD, richiamano le sotto-funzioni corrispondenti indicate sul display. Nella gerarchia dei display, le sotto-funzioni [SF] si collocano immediatamente sotto le funzioni [F].

#### !5**Pulsanti Transport (Trasporto) (pagina [35\)](#page-36-3)**

Questi pulsanti controllano la registrazione e il playback dei dati della sequenza song.

#### **Pulsante** p **(Inizio)**

Riporta istantaneamente all'inizio della song corrente (cioè al primo beat della prima misura).

#### **Pulsante <a>** (Riavvolgimento)

Premere brevemente per retrocedere di una misura per volta oppure tenere premuto per un riavvolgimento continuo.

#### **Pulsante** f **(Avanzamento)**

Premere brevemente per avanzare di una misura per volta o tenere premuto per un avanzamento rapido.

#### **Pulsante REC (Registrazione)**

Premere per attivare la registrazione della song. L'indicatore si accende.

#### **Pulsante** >**/**■ **(Riproduzione/Interruzione)**

Premere questo pulsante per avviare/interrompere la registrazione o il playback. Premendo questo pulsante durante il playback questo verrà interrotto al punto corrente della song, premendo quindi nuovamente il pulsante il playback riprenderà dal punto in cui è stato interrotto. Durante la registrazione e il playback, l'indicatore si illumina.

#### **Pulsante CLICK ON/OFF (ATT./DISATT. CLIC)**

Premere questo pulsante per avviare/interrompere il metronomo (suono del clic).

#### !6**Slider MASTER (pagina [31\)](#page-32-1)**

Regola il volume di uscita del mix stereo dai jack OUTPUT L/ MONO (USCITA L/MONO) e R (Destra).

#### !7**Slider PHONES (Cuffie) (pagina [31\)](#page-32-1)**

Regola il volume di uscita dei suoni stereo mixati per i jack PHONES. È indipendente dall'impostazione dello slider MASTER.

#### !8**Slider CLICK (pagina [31\)](#page-32-1)**

Regola il volume di uscita del suono del clic.

#### !9**Slider ACCOMP (Accompagnamento) (pagina [31\)](#page-32-1)**

Regola il volume di uscita delle parti di accompagnamento (diverse dal canale 10 MIDI) nella song.

#### @0**Slider KICK (pagina [31](#page-32-1))**

Regola il volume della grancassa.

#### @1**Slider SNARE (pagina [31](#page-32-1))** Regola il volume del rullante.

@2**Slider TOM (pagina [31\)](#page-32-1)** Regola il volume dei tom.

@3**Slider CYMBAL (Piatto) (pagina [31\)](#page-32-1)**

Regola il volume dei piatti.

### @4**Slider HI-HAT (Charleston) (pagina [31\)](#page-32-1)**

Regola il volume dei piatti charleston.

#### @5**Slider MISC (VARIE) (pagina [31](#page-32-1))**

Regola il volume dei ritmi o dei suoni di percussioni, diversi da rullante e grancassa, tom, charleston e piatti ride e crash.

#### @6**Data dial**

Consente di modificare il parametro attualmente selezionato. Per aumentare il valore, ruotare il data dial verso destra (in senso orario), per diminuirlo, ruotarlo verso sinistra (senso antiorario). Per agire su un parametro con un ampio intervallo di valori, è possibile ruotare il dial velocemente in modo da scorrere più rapidamente i valori disponibili.

#### @7**Pulsante [DEC/NO] (DIM/NO) (pagina [13\)](#page-14-1)**

Consente di diminuire il valore del parametro selezionato e di annullare un job o un'operazione Store (Memorizzazione).

#### @8**Pulsante [INC/YES] (AUM/SI) (pagina [13](#page-14-1))**

Consente di aumentare il valore del parametro selezionato e di eseguire un job o un'operazione Store.

#### @9**Pulsanti cursore (pagina [13](#page-14-1))**

I pulsanti cursore consentono di spostare il "cursore" nel punto desiderato sul monitor LCD e di evidenziare e selezionare i vari parametri.

#### #0**Pulsante [EXIT] (ESCI)**

Quando sul monitor LCD viene visualizzato un messaggio di richiesta di conferma, premere questo pulsante per annullare un'operazione. Questo pulsante può essere utilizzato, inoltre, quando il suono della batteria continua inavvertitamente o in modo inatteso e si desidera interromperlo.

#### **<sup>4</sup>** Pulsante [ENTER/STORE] (INVIO/MEMORIZZA)

Come nel caso del pulsante ENTER, premere questo pulsante per passare alla visualizzazione, ad esempio, del job song o di campionamento selezionato.

Come nel caso del pulsante STORE, premere questo pulsante per memorizzare i dati modificati nelle modalità Drum kit, Click, Trigger, Utility e Chain.

È inoltre possibile utilizzare questo pulsante durante l'esecuzione del job song o di campionamento.

### ■ Pannello posteriore

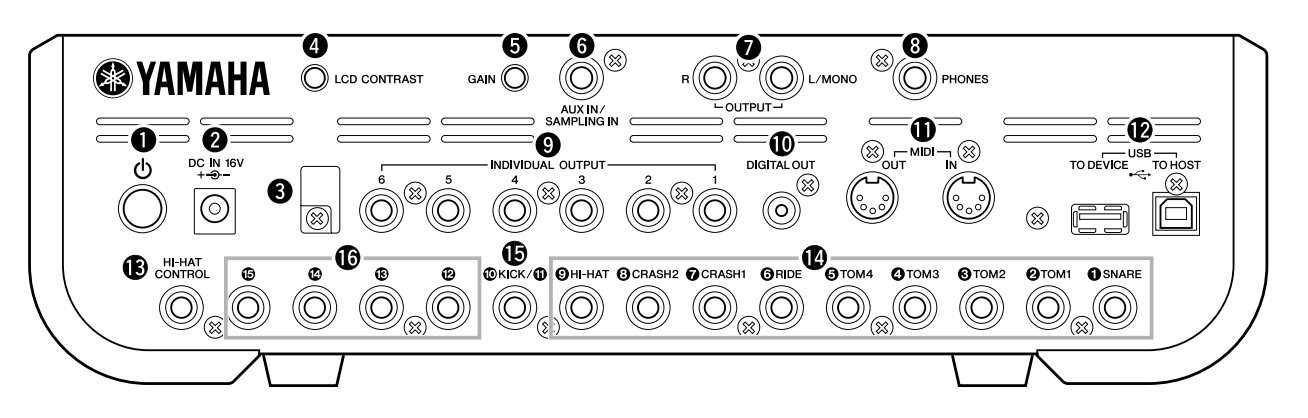

#### **<sup>0</sup>** U Interruttore (Standby/On)

Premere lo switch per accendere o spegnere lo strumento.

#### **@** Porta DC IN (Ingresso CC)

Collegare a questa porta l'adattatore di alimentazione CA.

#### **6** Fermacavi

Avvolgere il cavo di uscita CC dell'adattatore intorno al fermacavi per evitare che il cavo si scolleghi accidentalmente durante il funzionamento.

#### **<sup>C</sup>** Controllo del contrasto LCD

Utilizzare questo controllo per ottimizzare la leggibilità del monitor LCD.

#### **6** Manopola GAIN

Consente la regolazione del gain di ingresso dell'audio nei jack AUX IN/SAMPLING IN (Ingresso ausiliario/Ingresso campionamento). La regolazione di questa manopola può risultare necessaria per ottenere un livello ottimale, a seconda del dispositivo collegato (microfono, riproduttore CD e così via). Il gain viene aumentato ruotando la manopola in senso orario e diminuito ruotandola in senso antiorario.

#### **6** Jack AUX IN/SAMPLING IN

Questo jack (presa cuffia stereo standard) consente l'immissione di segnali audio esterni. È comodo per suonare accompagnati dalla musica di un lettore CD o di altri dispositivi. Nella modalità di campionamento, questo jack viene utilizzato per acquisire i dati audio come voci utente.

#### **O** Jack OUTPUT L/MONO e R (Uscita L/MONO e R)

Questi jack (phone plug mono 1/4") consentono l'immissione di segnali audio esterni. È possibile collegare a questi jack diversi dispositivi, come microfoni, chitarre, bassi e lettori CD. Per i segnali stereo (ad esempio quelli provenienti da dispositivi audio), utilizzare entrambi i jack. Per i segnali mono (ad esempio quelli provenienti da un microfono o da una chitarra), utilizzare solo il jack L (sinistra).

#### $\Omega$  Jack PHONES

Questo jack consente il collegamento di una cuffia stereo.

#### o **Jack INDIVIDUAL OUTPUT (Uscita singola) 1 – 6**

Lo strumento emette segnale audio a livello di linea attraverso questi jack (presa cuffia mono da 1/4"). Queste uscite sono indipendenti dall'uscita principale (jack L/MONO ed R) e possono essere assegnate liberamente a qualsiasi suono di batteria. Ciò consente di inviare suoni specifici per l'elaborazione con un'unità di effetti esterna.

#### !0**Connettore DIGITAL OUT (Uscita digitale)**

Consente di collegare un ingresso digitale coassiale (S/P DIF) ad un dispositivo audio esterno. Questo jack emette in digitale segnali audio stereo identici a quelli dei jack OUTPUT L/MONO e R ma non viene influenzato dall'impostazione dello slider volume MASTER  $\bigcirc$  (il jack digitale emette sempre segnali audio al massimo livello di volume).

#### !1**Connettori MIDI IN/OUT (Ingresso/Uscita MIDI)**

Questi jack vengono utilizzati per il trasferimento di dati MIDI a/da dispositivi MIDI esterni.

#### !2**Porte USB**

Questo strumento è dotato di due tipi di porte USB sul pannello posteriore, USB TO HOST (Da USB a Host) e USB TO DEVICE (Da USB a dispositivo). La porta USB TO HOST consente il collegamento al computer mediante un cavo USB. La connessione USB fra lo strumento e il computer consente solo il trasferimento di dati MIDI. Non è possibile trasferire dati audio via USB. La porta USB TO DEVICE consente il collegamento dello strumento a un dispositivo di memorizzazione USB (memoria flash, unità disco rigido e così via) attraverso il cavo USB. Ciò consente di salvare i dati creati sullo strumento su un dispositivo esterno di memorizzazione USB e di caricare i dati dal dispositivo nello strumento. È possibile eseguire le operazioni Save/Load (Salvataggio/ Caricamento) in modalità File.

#### !3**Jack HI-HAT CONTROL (Controllo charleston)**

Questa presa viene utilizzata per collegare un controller hi-hat. A seconda dell'impostazione della modalità Drum kit (pagina [78](#page-79-3)), è possibile trasmettere messaggi MIDI come i Control Change utilizzando il controller charleston.

#### !4**Presa di ingresso trigger (**q **SNARE –** o **HI-HAT)**

Queste prese, compatibili con i pad stereo (pad a due e a tre zone) e i pad mono, ricevono il segnale trigger dai pad batteria. Inoltre, le prese  $\bullet$  SNARE –  $\bullet$  TOM4 sono anche compatibili con il controller del pad (pagina [59](#page-60-0)).

#### $\bigoplus$  Presa di ingresso trigger ( $\bigoplus$ / $\bigoplus$  KICK)

Questa presa è progettata per accettare due segnali trigger separati da due pad mono (singoli) utilizzando un cavo a Y (phone plug stereo per questo jack e due plug mono per i due pad).

Quando si utilizza il KP125W/KP65 con il jack PAD INPUT (Ingresso pad), è possibile trasferire i segnali trigger di un altro pad collegato al jack PAD INPUT e dello stesso KP al DTX900 mediante un singolo cavo stereo (non c'è bisogno di un cavo a Y). In questo caso, il cavo stereo è collegato al jack OUTPUT di un pad e a questa presa di ingresso trigger.

#### **16** Presa di ingresso trigger ( $\mathbf{\Phi} - \mathbf{\Phi}$ )

Queste prese, compatibili con i pad stereo (pad a due e a tre zone) e i pad mono, ricevono il segnale trigger dai pad batteria.

### <span id="page-14-0"></span>Operazioni di base

#### <span id="page-14-1"></span>**Spostamento del cursore**

Utilizzare questi quattro pulsanti per spostarsi nel display e portare il cursore sui vari elementi e parametri selezionabili sullo schermo. Quando è selezionato, il relativo elemento viene evidenziato (il cursore è visualizzato come un blocco scuro con i caratteri in negativo). A questo punto è possibile modificare il valore del parametro (o elemento) evidenziato mediante il data dial e i pulsanti [INC/YES] e [DEC/NO].

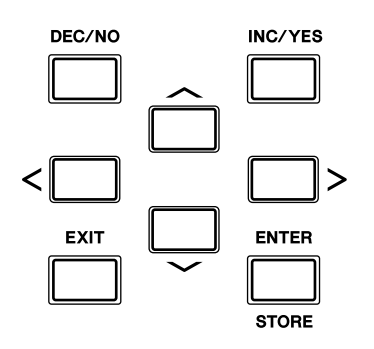

#### **Modifica dei valori dei parametri**

Quando si ruota il data dial verso destra (in senso orario) il valore aumenta; quando lo si ruota verso sinistra (in senso antiorario) il valore diminuisce. Per i parametri che dispongono di escursioni di valore molto ampie, tenere premuto il pulsante [INC/YES] e premere contemporaneamente il pulsante [DEC/NO] per aumentare il valore di 10 unità per volta. Viceversa, per diminuire il valore di 10 unità per volta, procedere nel modo opposto: tenere premuto il pulsante [DEC/NO] e premere contemporaneamente il pulsante [INC/YES].

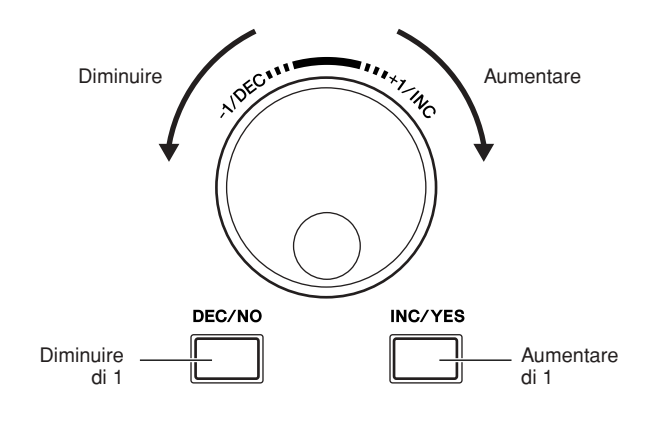

#### **Funzioni e sotto-funzioni**

Ogni modalità sopra descritta comprende vari display, ciascuno delle quali contenenti diverse funzioni e parametri. Per spostarsi all'interno dei display e selezionare una funzione, utilizzare i pulsanti [F1] – [F6] e i pulsanti [SF1] – [SF6]. Quando si seleziona una modalità, i display e i menu disponibili vengono visualizzati direttamente sopra i pulsanti nella parte inferiore del display (come indicato di seguito).

A seconda della modalità correntemente selezionata, sono disponibili fino a sei funzioni richiamabili mediante i pulsanti [F1] – [F6]. Anche in questo caso, il numero di funzioni disponibili varia in base alla modalità selezionata. In base alla modalità correntemente selezionata, sono, inoltre, disponibili fino a sei funzioni (sotto-funzioni) richiamabili mediante i pulsanti [SF1] – [SF6]. Anche in questo caso, il numero di funzioni disponibile varia in base alla modalità selezionata. (In alcuni display, per questi pulsanti potrebbe non essere disponibile alcuna sotto-funzione).

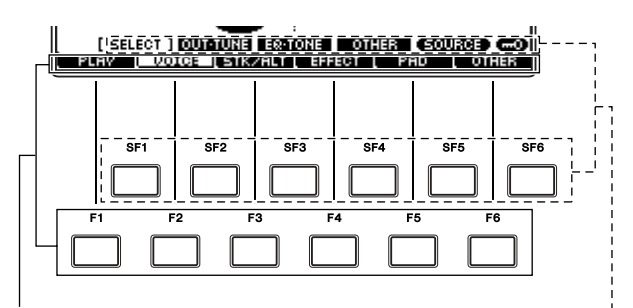

Queste funzioni possono essere selezionate mediante il pulsante corrispondente  $([F1] - [F6])$ .

Queste funzioni possono essere selezionate mediante il pulsante corrispondente ([SF1] – [SF6]).

#### **Modalità**

Per rendere il funzionamento del DTX900 completo e insieme semplice, tutte le funzioni e le operazioni sono state raggruppate in "modalità". Per accedere alla modalità desiderata, premere il pulsante della modalità corrispondente.

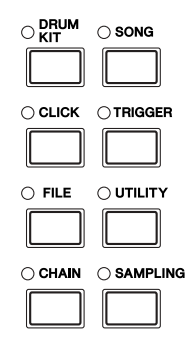

La funzione di ciascuna modalità è la seguente:

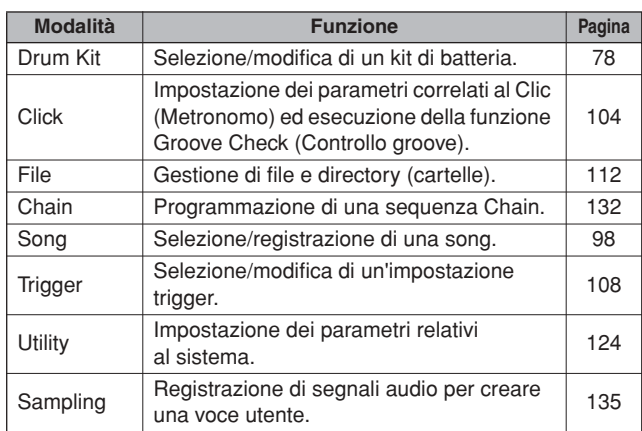

#### **Indicatore Edit (Modifica)**

In ciascuna modalità, è possibile regolare o impostare i vari parametri mediante il data dial, i pulsanti [INC/YES] e [DEC/NO]. Quando si modifica il valore di un parametro in queste modalità, nell'angolo superiore sinistro del display viene visualizzato l'indicatore [E] (Indicatore Edit). Ciò indica che il programma corrente (Kit di batteria e così via) è stato modificato, ma non ancora memorizzato. Per memorizzare lo stato o il suono ottenuto dalla modifica, accertarsi di memorizzare il programma corrente nella memoria utente interna premendo il pulsante [ENTER/ STORE] prima di selezionare un altro programma.

Se viene visualizzato l'indicatore Edit...

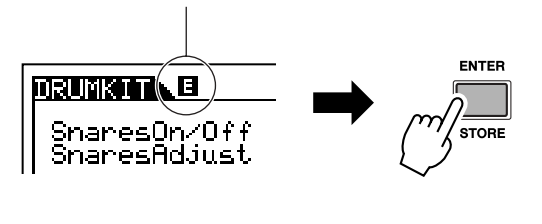

#### **Immissione diretta di un numero**

Per parametri che dispongono di escursioni di valore molto ampie, è anche possibile inserire direttamente il valore, utilizzando i pulsanti sotto il monitor LCD come tastierino numerico. Quando il cursore è posizionato su questo parametro, nell'angolo inferiore destro del monitor LCD viene visualizzata l'icona [NUM]. Premendo il pulsante [SF6] NUM in questo stato, ai pulsanti [SF1] – [SF5] e  $[F1] - [F5]$  viene assegnata una cifra  $(1 - 9, 0)$ , come illustrato di seguito ed è possibile immettere un numero direttamente utilizzando questi pulsanti.

Dopo aver completato l'immissione dei numeri, premere il pulsante [ENTER/STORE] per immettere effettivamente i numeri.

L'evidenziazione del cursore può essere spostata sul numero in corso di modifica premendo il pulsante [F6] CURSOR (CURSORE) e spostata quindi di cifra in cifra utilizzando i pulsanti cursore  $\lfloor \lt|e| \rfloor$ . Questo metodo è particolarmente utile quando si desidera modificare direttamente solo una cifra specifica. Il cursore scompare quando si preme ancora una volta il pulsante [F6].

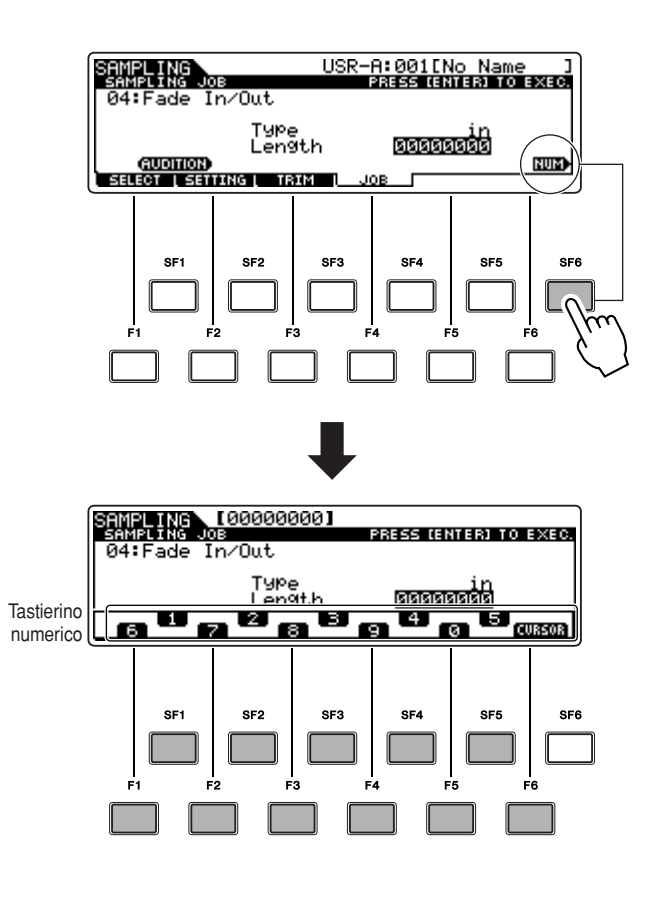

#### **Immissione dei caratteri (Assegnazione di nomi e così via)**

Come indicato di seguito, è possibile impostare il nome ripetendo le due operazioni: spostando il cursore sulla posizione desiderata con il pulsante cursore e selezionando un carattere mediante il data dial, il pulsante [INC/YES] e il pulsante [DEC/NO].

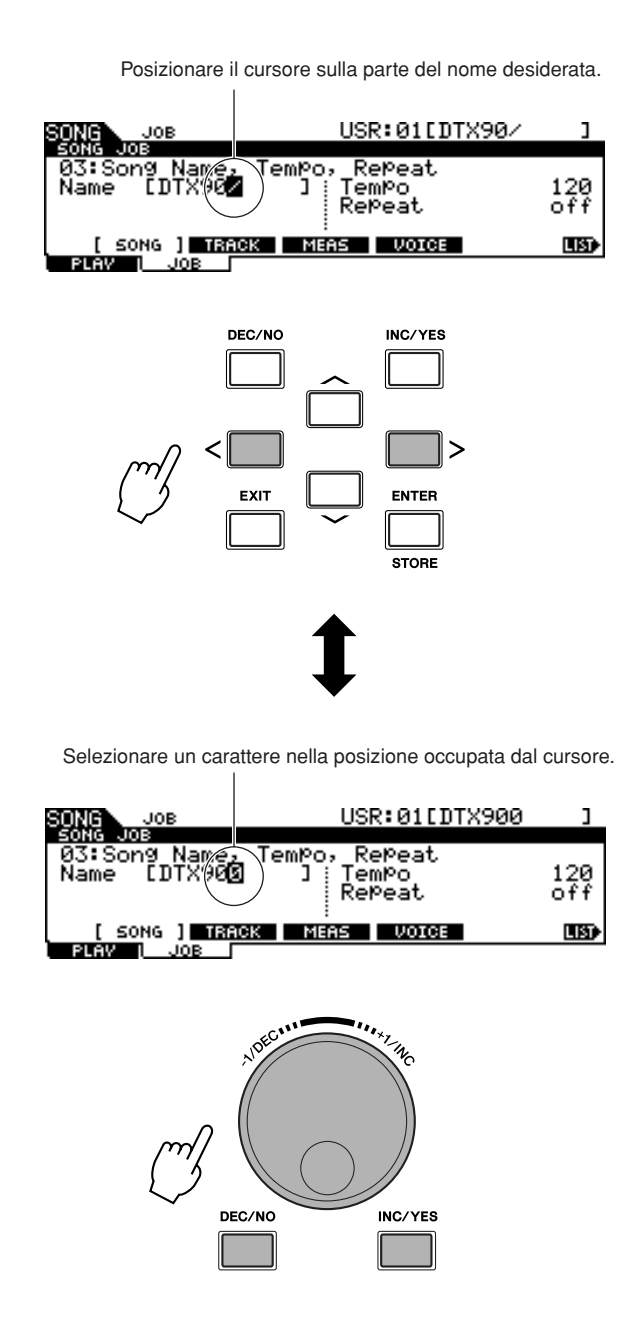

#### ■ **Uso dell'elenco dei caratteri**

Qualora risultasse difficile selezionare i caratteri desiderati con il metodo sopra indicato, il metodo seguente offre la possibilità di scegliere i caratteri direttamente da un elenco.

Quando il cursore si trova sul nome, sul display viene visualizzata l'icona [LIST] (Elenco). Per richiamare il display Character List (Elenco caratteri), tenere premuto il pulsante [SF6]. Per tornare al display originale, rilasciare il pulsante [SF6].

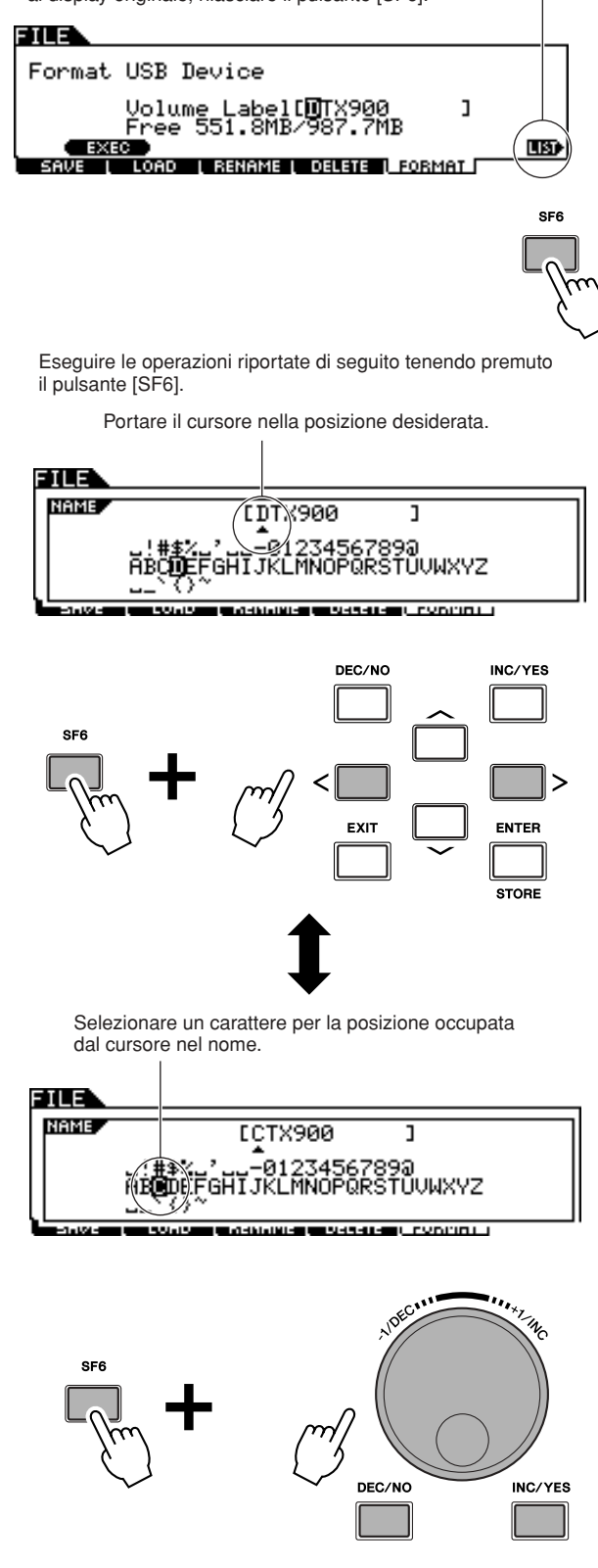

### <span id="page-17-0"></span>**Installazione**

#### **IMPORTANTE**

**È necessario modificare le impostazioni trigger del DTX900 a secondd del tipo di set di batteria utilizzato: Standard Set, Special Set (Set speciale), batteria acustica e così via. Se l'impostazione non è appropriata, possono verificarsi dei problemi quali differenze di suono o volume non bilanciato tra i pad. Per selezionare l'impostazione adeguata, fare riferimento alla sezione ["Selezione dell'impostazione trigger](#page-23-0)" a pagina [22](#page-23-0).**

### <span id="page-17-1"></span>Collegamento dei pad

Consultare l'illustrazione seguente e collegare il cavo di uscita di ciascun pad alla presa di ingresso trigger corrispondente del pannello posteriore del DTX900. Tutte le prese di ingresso trigger sono etichettate (1) SNARE e così via) in modo che sia possibile controllare che ciascun pad sia collegato alla presa di ingresso trigger corrispondente.

#### **AVVERTENZA**

• Per evitare scosse elettriche e danni dei dispositivi, assicurarsi che l'alimentazione sia spenta sul DTX900 e su tutti i dispositivi correlati prima di effettuare qualsiasi collegamento alle prese di uscita e di ingresso del DTX900.

#### ■ **DTX900K**

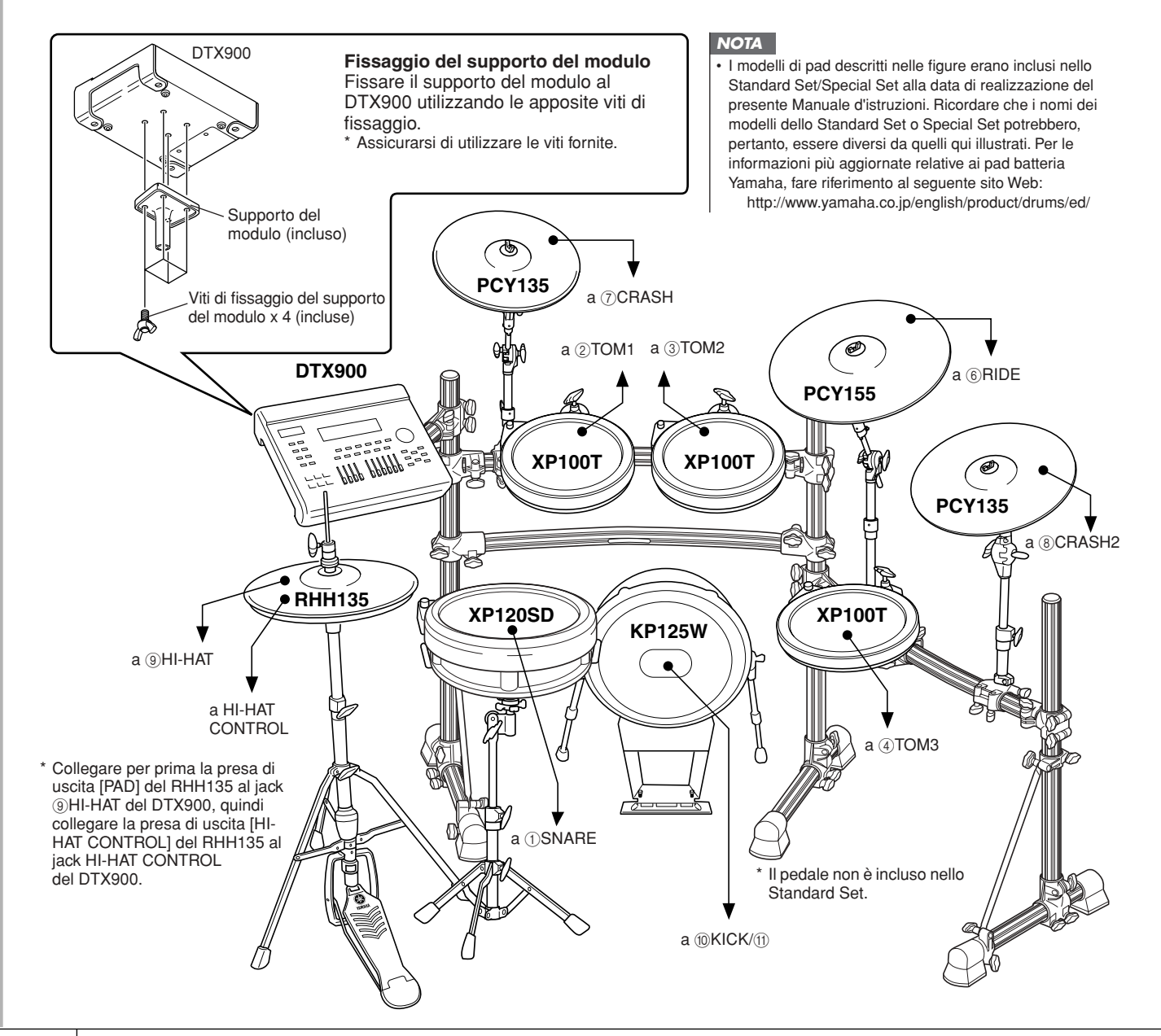

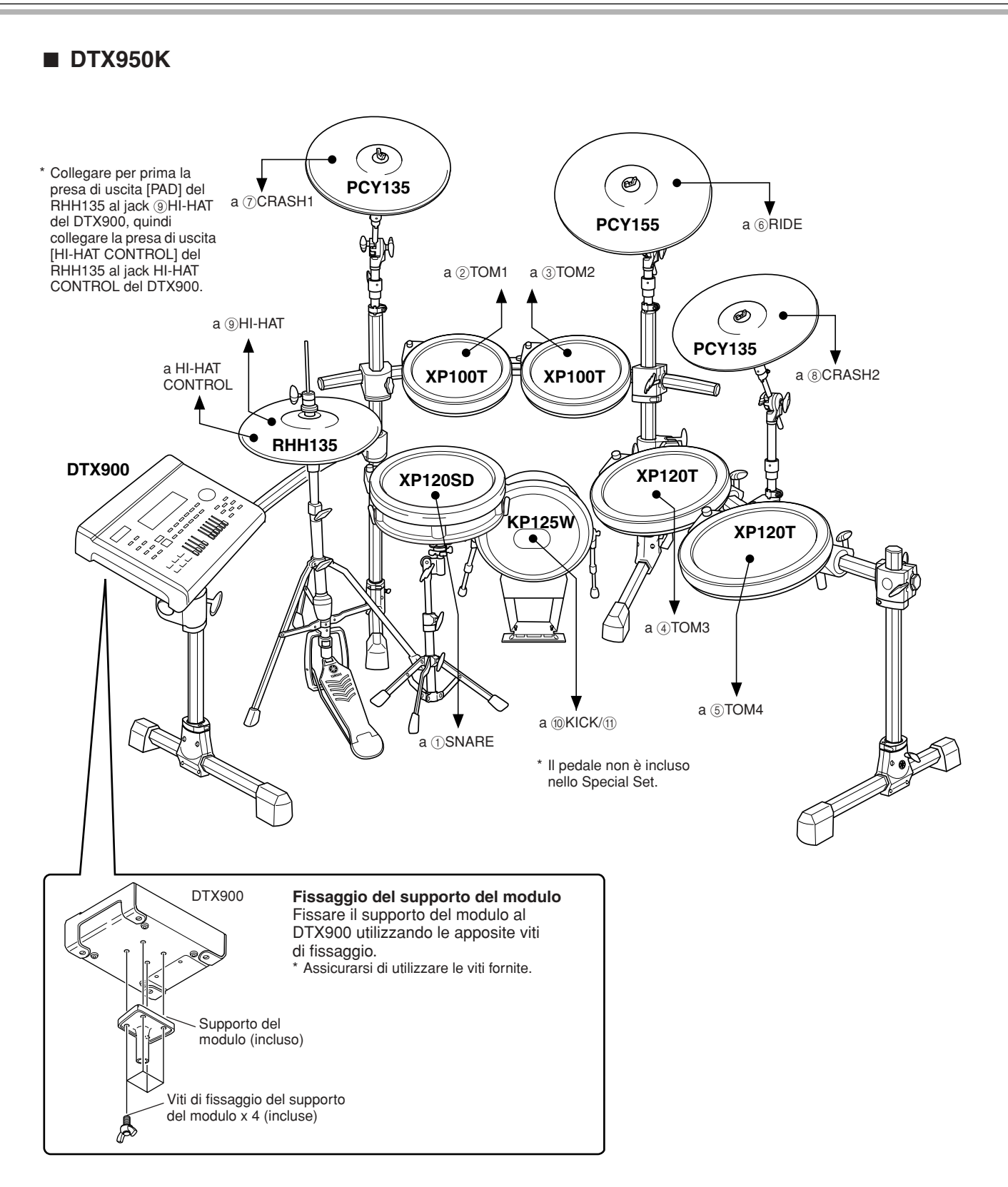

#### ■ **Impostazione con una batteria acustica**

Il DTX900 può essere utilizzato con un kit di batteria acustico se su questo vengono fissati dei drum trigger (ad esempio Drum Trigger Yamaha DT20) opzionali e questi vengono correttamente collegati alle prese di ingresso del DTX900.

### <span id="page-19-0"></span>Installazione dell'alimentatore

**1** Accertarsi che l'interruttore  $\bigcirc$  (Standby/ **On) sia impostato su standby (■).** 

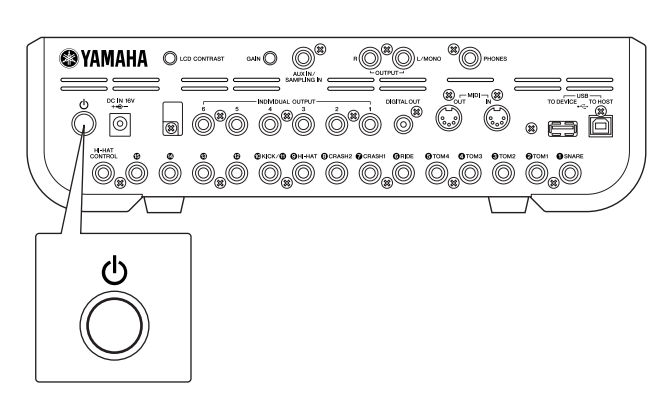

*2* **Collegare lo spinotto CC dell'adattatore di alimentazione CA fornito al jack DC IN (Ingresso CC) sul pannello posteriore. Per evitare che il cavo si scolleghi accidentalmente, avvolgerlo attorno al fermacavi e fissarlo.**

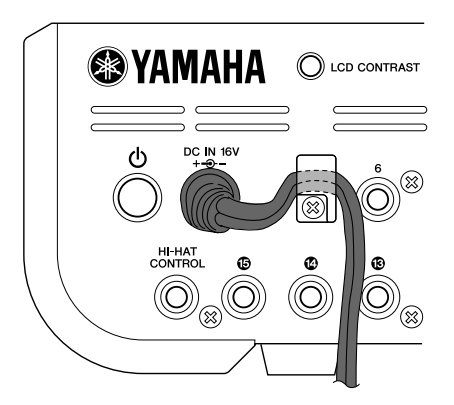

#### **ATTENZIONE**

• Accertarsi che il cavo dell'adattatore di alimentazione non sia piegato ad angolo acuto quando lo si avvolge sul fermacavi. Ciò potrebbe danneggiare o interrompere il cavo e causare pericolo di incendio.

#### *3* **Collegare l'altro capo del cavo di alimentazione a una presa CA.**

#### **AVVERTENZA**

- Utilizzare solo l'adattatore di alimentazione fornito o un prodotto equivalente consigliato da Yamaha. L'uso di adattatori diversi può essere causa di funzionamento irregolare o di danni al dispositivo.
- Utilizzare solo la tensione corretta specificata per il DTX900.
- Anche quando lo strumento è spento, una quantità minima di corrente continua ad alimentare il dispositivo. Se non si intende utilizzare il DTX900 per un periodo di tempo prolungato, scollegare l'adattatore di alimentazione CA dalla presa CA a muro.

### <span id="page-19-1"></span>Accensione dello strumento

Una volta effettuati tutti i collegamenti necessari (trigger, audio, MIDI), abbassare tutti i controlli del volume del DTX900 e altre apparecchiature audio. Accendere lo strumento  $($  $\blacksquare$  $)$  mediante l'interruttore

 $\bullet$  (Standby/On) sul pannello posteriore del DTX900, quindi accendere gli amplificatori.

#### ■ Collegamento di un mixer o di altri **dispositivi MIDI**

Accertarsi che il volume di tutti i dispositivi sia impostato al minimo. Quindi accendere i dispositivi della configurazione in base al seguente ordine: master MIDI (controller), slave MIDI (ricevitore) e poi i dispositivi audio (mixer, amplificatori, altoparlanti e così via).

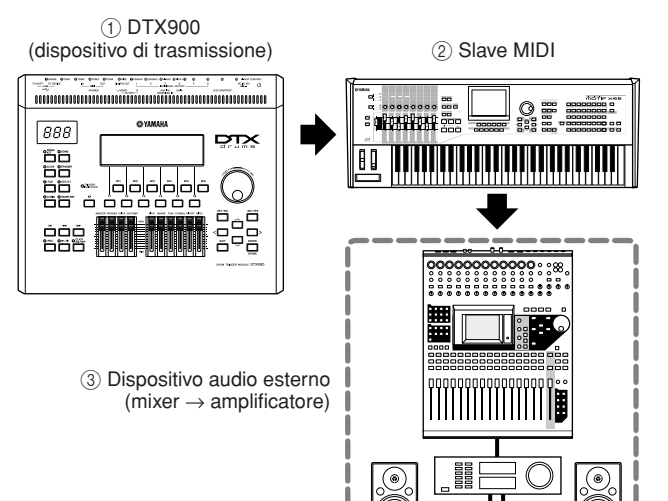

#### *NOTA*

• Quando occorre spegnere la configurazione, innanzitutto abbassare il volume di ogni dispositivo audio, quindi spegnere ogni dispositivo nell'ordine inverso (prima i dispositivi audio, quindi quelli MIDI).

### <span id="page-20-0"></span>Collegamento ad altoparlanti o cuffie

Poiché il DTX900 non dispone di altoparlanti incorporati, è necessario utilizzare un sistema audio esterno oppure una cuffia stereo per poterlo monitorare.

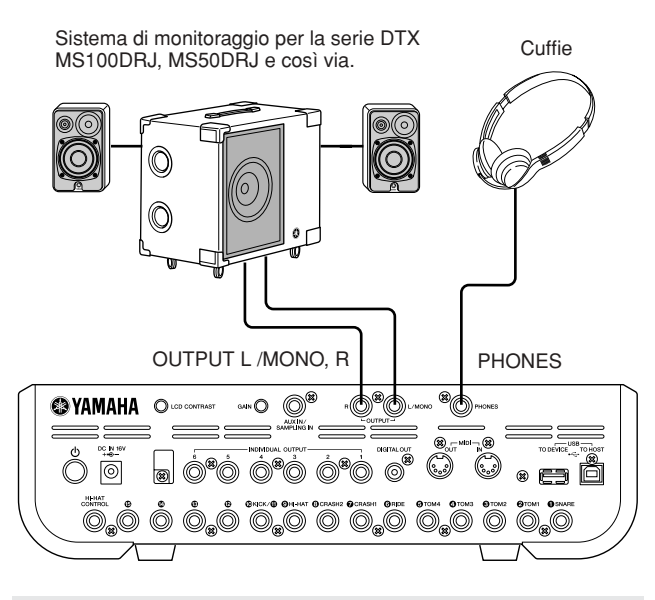

*AVVISO*

• Ogni volta che si effettuano collegamenti, assicurarsi che lo spinotto del cavo corrisponda al tipo di jack sul dispositivo.

#### ■ **Jack OUTPUT L/MONO e R (cuffie mono standard)**

Questi jack consentono di collegare il DTX900 a un sistema amplificatore/altoparlante esterno per produrre un suono pieno e amplificato.

• Utilizzare il jack OUTPUT L/MONO del DTX900 per il collegamento di un dispositivo con ingresso mono.

#### ■ **Jack PHONES** (jack cuffia stereo **standard)**

Il livello generale delle cuffie è regolato dallo slider PHONES.

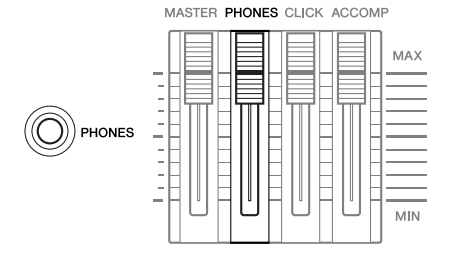

#### **ATTENZIONE**

• Non utilizzare il DTX900 a lungo con il volume troppo alto per evitare danni all'udito. Ciò può causare una riduzione dell'udito.

### <span id="page-20-1"></span>Collegamento con dispositivi audio esterni

Durante la registrazione della performance su un kit di batteria del DTX900 o l'invio dei suoni a un mixer, collegare il dispositivo come segue:

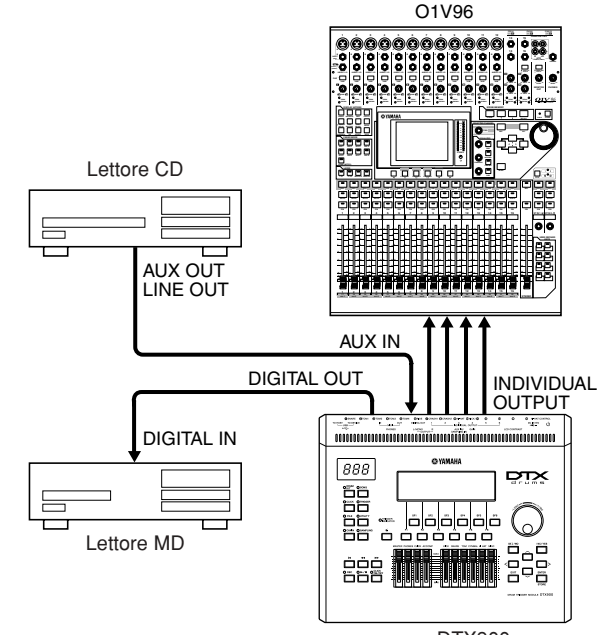

DTX900

I jack OUTPUT (L/MONO e R) e INDIVIDUAL OUTPUT (da 1 a 6) producono segnali audio a livello di linea indipendentemente dal fatto che le cuffie siano collegate o meno. Questi jack sono di tipo mono. Per effettuare collegamenti audio mediante questi jack, utilizzare cavi con una presa cuffie mono per il DTX900 e una presa adatta all'altro dispositivo.

Utilizzare entrambi i jack OUTPUT (L/MONO e R) per l'uscita stereo. Se l'altro dispositivo possiede un ingresso mono, utilizzare solo il jack L/MONO.

#### *NOTA*

- Collegare le cuffie al jack PHONES per il monitoraggio dell'uscita stereo (identica a quella dei jack OUTPUT). I suoni in uscita dai jack INDIVIDUAL OUTPUT non possono essere uditi dalle cuffie collegate al jack PHONES.
- A seconda del dispositivo collegato, è possibile che vadano modificate le impostazioni dei [para](#page-129-1)metri nella modalità Utility. Per ulteriori informazioni, vedere a pagina 128.

Il connettore DIGITAL OUTPUT può essere collegato a un ingresso digitale coassiale (S/P DIF) su un dispositivo audio esterno. Questo connettore emette in digitale segnali audio stereo identici a quelli dei jack OUTPUT L/ MONO e R.

L'ingresso dei segnali audio esterni nel jack AUX IN/ SAMPLING IN può essere monitorato assieme ai suoni del DTX900 mediante cuffie collegate al jack PHONES e può essere registrato per creare altre voci utente. Se necessario, è possibile utilizzare la manopola [GAIN] nel pannello posteriore per regolare il gain del segnale d'ingresso.

### <span id="page-21-0"></span>Collegamento di dispositivi MIDI esterni

Con un cavo MIDI standard (da acquistare separatamente) è possibile collegare un dispositivo MIDI esterno e controllarlo dal DTX900.

Questa connessione consente di suonare un generatore di suoni MIDI esterno (sintetizzatore, modulo generatore di suoni e così via) mediante l'esecuzione strumentale sul DTX900 o l'esecuzione di una song sul DTX900. È possibile anche utilizzare un sequencer esterno per azionare il generatore di suoni del DTX900. Inoltre, l'uso delle funzioni MIDI consente una gamma maggiore di possibilità di performance e di registrazione con il DTX900.

#### *NOTA*

• È possibile utilizzare ciascuna delle interfacce del DTX900 (connettori MIDI o la porta USB) per la trasmissione/ricezione di dati

MIDI. Non è possibile, tuttavia, utilizzarli contemporaneamente. Selezionare il connettore utilizzato per il trasferimento di dati MIDI

nella modalità Utility mediante le seguenti operazioni. [UTILITY] → [F5] MIDI → [SF3] OTHER (ALTRO) → MIDI IN/OUT

#### ■ **Controllo di un generatore di suoni esterno o sintetizzatore**

Utilizzare un cavo MIDI per collegare il connettore MIDI OUT del DTX900 con il connettore MIDI IN del dispositivo MIDI esterno.

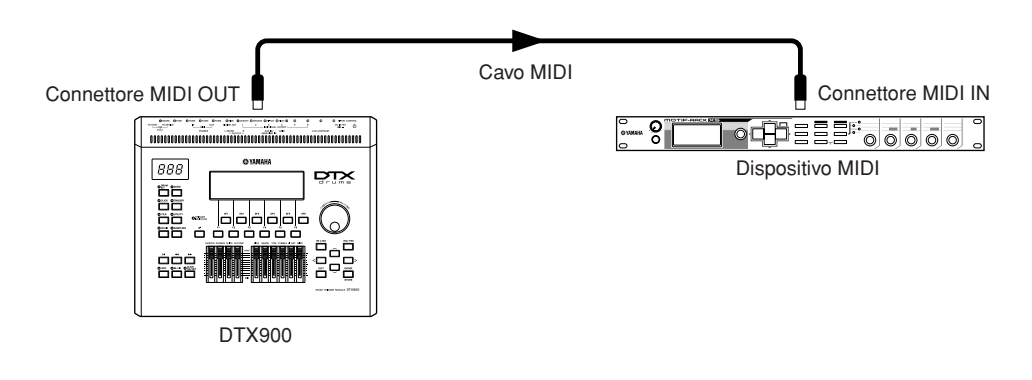

#### ■ **Controllo da una tastiera MIDI esterna o da un sintetizzatore**

Utilizzare un cavo MIDI per collegare il connettore MIDI IN del DTX900 al connettore MIDI OUT del dispositivo MIDI esterno.

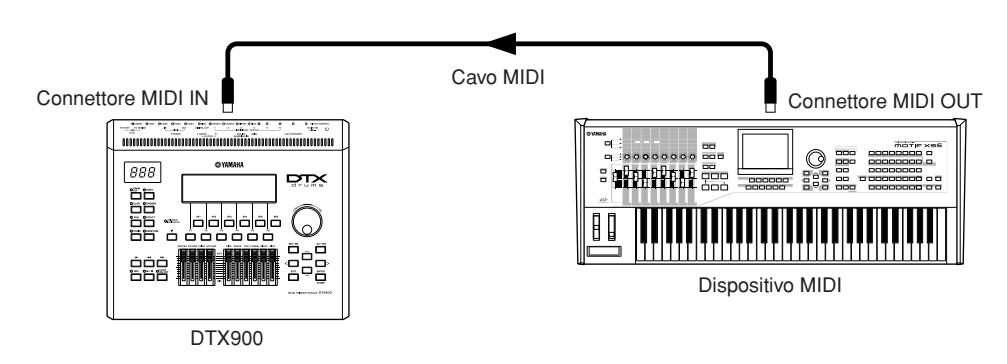

#### **Sincronizzazione con uno strumento MIDI esterno (Master e Slave)**

Le song di questo strumento possono essere sincronizzate al playback di un sequencer MIDI esterno. A tale scopo, un dispositivo deve essere impostato sul clock interno e l'altro (nonché tutti gli altri da controllare) sul clock esterno. Il modulo impostato sul clock interno serve come riferimento per tutti i moduli collegati ed è definito strumento "master". I moduli impostati sul clock esterno sono definiti "slave." Durante la registrazione di dati di playback di un sequencer MIDI esterno in una song del DTX900, nell'esempio di collegamento riportato sopra, accertarsi di impostare i parametri di sincronizzazione MIDI per il clock esterno con la seguente procedura nella modalità Utility.

### <span id="page-22-0"></span>Collegamento di un dispositivo di memorizzazione USB

È possibile collegare un dispositivo di memorizzazione USB alla porta USB TO DEVICE sul pannello posteriore dello strumento.

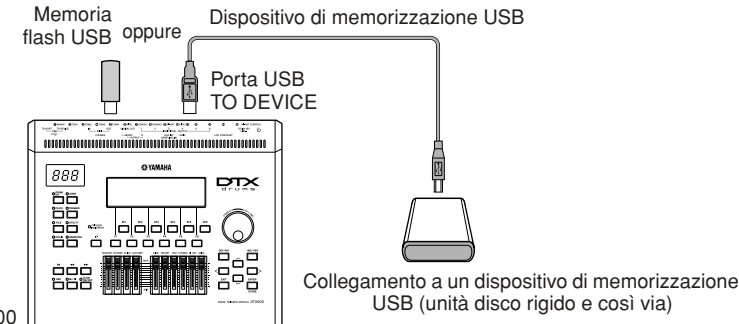

DTX900

#### **Precauzioni durante l'utilizzo della porta USB TO DEVICE**

Questo strumento dispone di una porta USB TO DEVICE incorporata. Per connettere un dispositivo USB alla porta, maneggiare con cura il dispositivo USB. Attenersi alle importanti precauzioni indicate di seguito.

#### *NOTA*

• Per ulteriori informazioni sulla gestione dei dispositivi USB, fare riferimento al manuale di istruzioni del dispositivo utilizzato.

### ■ **Dispositivi USB compatibili**

Dispositivi di memorizzazione USB (memoria flash, unità disco rigido e così via)

Lo strumento non supporta necessariamente tutti i dispositivi USB disponibili in commercio. Yamaha non garantisce il funzionamento dei dispositivi USB acquistati separatamente. Prima di acquistare un dispositivo USB da utilizzare unitamente al presente strumento, per consigli e suggerimenti rivolgersi al rivenditore Yamaha di fiducia o a un distributore autorizzato Yamaha (vedere l'elenco alla fine del Manuale di istruzioni) oppure consultare le seguenti pagine Web:

#### **http://www.yamaha.co.jp/english/product/drums/ed/**

#### *NOTA*

• Non è possibile utilizzare altri dispositivi USB, come la tastiera di un computer o il mouse.

#### ■ Collegamento di un dispositivo USB

Quando si collega un dispositivo USB alla porta USB TO DEVICE, accertarsi che il connettore del dispositivo sia adeguato e venga inserito nella direzione corretta.

Sebbene lo strumento supporti lo standard USB 1.1, è possibile collegare e utilizzare un dispositivo di memorizzazione USB 2.0. Tuttavia, la velocità di trasferimento dati sarà quella di un dispositivo USB 1.1.

#### *NOTA*

• Durante il collegamento di un cavo USB, utilizzare un cavo non più lungo di 3 metri.

#### **Utilizzo dei dispositivi di memorizzazione USB**

Collegando lo strumento a un dispositivo di memorizzazione USB, è possibile salvare su tale dispositivo i dati creati, nonché leggere i dati presenti su di esso.

#### *NOTA*

• Sebbene possano essere utilizzate per leggere i dati nello strumento, le unità CD-R/RW non possono essere utilizzate per il salvataggio dei dati.

#### ■ **Formattazione di un supporto di memorizzazione USB**

Quando è collegato un dispositivo di memorizzazione USB o è inserito un supporto di memorizzazione, è possibile che venga visualizzato un messaggio che chiede di formattare il dispositivo/supporto. In tal caso, eseguire l'operazione Format (Formattazione) (pagina [123\)](#page-124-1).

#### *AVVISO*

• La formattazione sovrascrive eventuali dati preesistenti. Assicurarsi che il disco da formattare non contenga dati importanti.

#### ■ **Per proteggere i propri dati (protezione da scrittura)**

Per evitare la perdita accidentale di dati importanti, applicare la protezione da scrittura a ogni dispositivo o supporto di memorizzazione. Se si stanno salvando i dati su un dispositivo di memorizzazione USB, accertarsi di disabilitare la protezione da scrittura.

#### ■ Collegamento/rimozione di dispositivi **di memorizzazione USB**

Prima di estrarre il supporto dal dispositivo, assicurarsi che lo strumento non stia accedendo ai dati (ad esempio durante le operazioni Save, Load e Delete (Salvataggio, Caricamento ed Eliminazione).

#### *AVVISO*

<sup>•</sup> Evitare di accendere e spegnere frequentemente il dispositivo di memorizzazione USB o di collegare e scollegare il dispositivo troppo spesso per evitare possibili blocchi dello strumento. Mentre lo strumento sta accedendo ai dati (ad esempio nelle operazioni Save, Delete, Load e Format), NON staccare il connettore USB, NON rimuovere il supporto dal dispositivo e NON spegnere nessuno dei due dispositivi. In caso contrario i dati di uno dei dispositivi potrebbero risultare danneggiati.

### <span id="page-23-0"></span>Selezione dell'impostazione trigger

L'impostazione trigger contiene diverse impostazioni legate ai segnali di ingresso trigger ricevuti dai pad o dai drum trigger (Yamaha DT20 e così via) collegati alle prese di ingresso trigger. Queste impostazioni consentono di ottimizzare il DTX900 per ottimizzare il funzionamento e la risposta a questi segnali.

Selezionare un'impostazione trigger adeguata per il kit di batteria che si utilizza tra le impostazioni preprogrammate nel DTX900. Per selezionare l'impostazione trigger desiderata, utilizzare la procedura seguente.

#### **Selezione dell'impostazione trigger**

#### *1* **Premere il pulsante [TRIGGER] per passare alla relativa modalità.**

Viene visualizzato il display di selezione trigger.

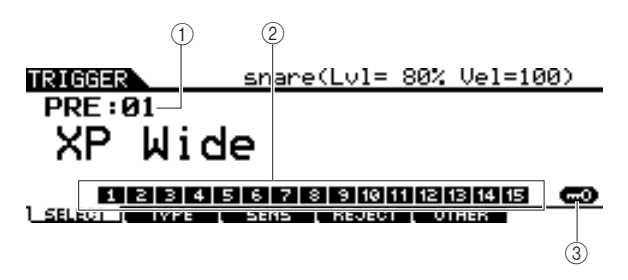

#### 1 **Numero impostazione trigger**

Indica il numero dell'impostazione trigger corrente.

**Impostazioni** PRE: 01 - PRE: 07, USR: 01 – USR: 05

#### B **Indicatore livello di ingresso trigger**

Se si percuote il pad, il livello di ingresso trigger viene rappresentato dall'immagine di una barra al di sopra del numero corrispondente alla presa di ingresso trigger collegata al pad percosso.

#### C **[SF6] Input Lock (Blocco ingresso)**

Questo pulsante consente di attivare o disattivare la funzione Input Lock (indicatore "L" nell'angolo destro del display). In genere, è possibile determinare la presa di ingresso trigger o la sorgente di ingresso trigger da modificare percuotendo il pad corrispondente. Se si desidera mantenerla anche se si percuote uno dei pad, premere questo pulsante per attivare la funzione Input Lock (indicatore "L").

#### *2* **Selezionare il numero di impostazione trigger desiderata utilizzando il data dial, il pulsante [INC/YES] o il pulsante [DEC/NO].**

Per informazioni su ciascuna impostazione di trigger, fare riferimento all'Elenco impostazioni trigger a pagina [23](#page-24-1).

#### **Configurazione di un'impostazione trigger di default da richiamare quando lo strumento viene acceso**

Se si desidera che una particolare impostazione trigger (ad es. quella selezionata sopra) venga richiamata ogni volta che il DTX900 viene acceso, seguire le istruzioni riportate di seguito.

#### *1* **Premere il pulsante [UTILITY] per passare alla relativa modalità.**

#### *2* **Premere il pulsante [F1] GENERAL (GENERALE), quindi il pulsante [SF4] START UP (AVVIO) per richiamare il display Start Up.**

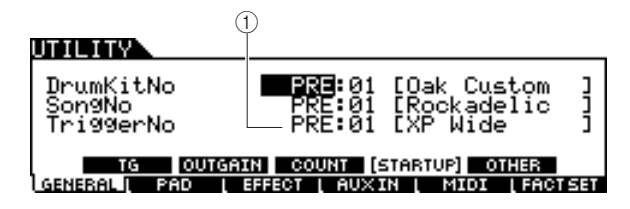

#### 1 **TriggerNo (Numero impostazione trigger)** Indica il numero dell'impostazione trigger richiamato quando il DTX900 viene acceso.

#### *3* **Spostare il cursore sul numero di impostazione trigger, quindi selezionare il numero desiderato mediante il data dial, il pulsante [INC/YES] o il pulsante [DEC/NO].**

Per informazioni su ciascuna impostazione trigger, fare riferimento all'Elenco impostazioni trigger a pagina [23](#page-24-1).

#### *4* **Premere il pulsante [ENTER/STORE] per salvare l'impostazione.**

#### *NOTA*

• Modificando diversi parametri è possibile creare un'impostazione trigger personalizzata. Per ulteriori informazioni, vedere a pagina [108](#page-109-2).

#### *AVVISO*

• Per le operazioni Factory Set (Impostazioni originali) che durano più a lungo, durante l'elaborazione viene visualizzato il messaggio "Please keep power on…" (Non disattivare l'alimentazione). Non tentare di spegnere lo strumento mentre viene visualizzato tale messaggio (durante la scrittura dei dati su Flash ROM). Disattivando l'alimentazione si causerebbe la perdita di tutti i dati utente e il blocco del sistema (a causa del danneggiamento dei dati nella Flash ROM). Lo strumento potrebbe quindi non avviarsi correttamente, neanche all'accensione successiva.

#### <span id="page-24-1"></span><span id="page-24-0"></span>■ **Elenco di impostazione trigger**

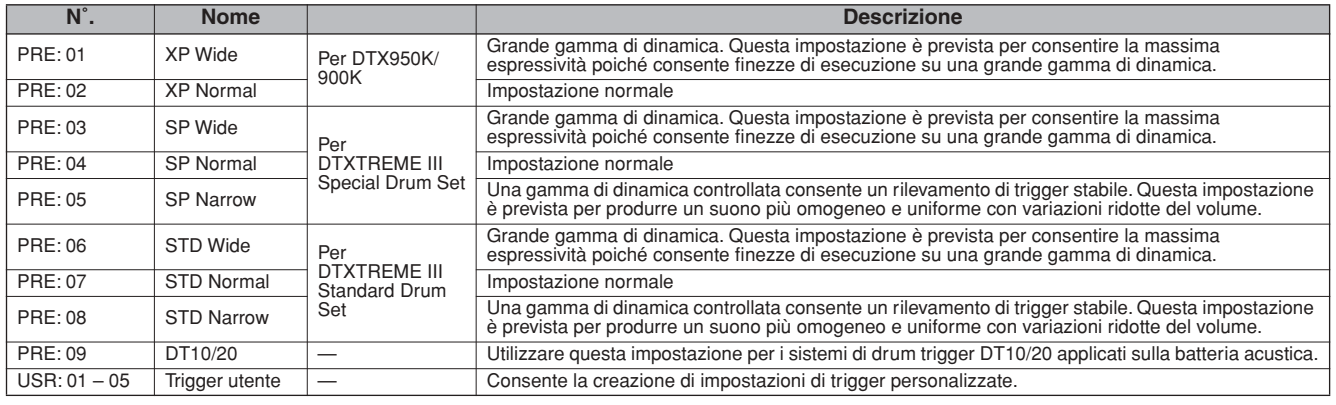

\* Come impostazione di default, è selezionato "PRE: 01 XP Wide" per DTX950K/900K.

### **Rpristino della memoria utente sulle impostazioni iniziali di fabbrica**

Le impostazioni originali di fabbrica della memoria utente di questo strumento (pagina [76](#page-77-0)) possono essere ripristinate come segue. Per ciascuna modalità, è possibile specificare se i dati della memoria utente debbano essere inizializzati o meno.

#### *AVVISO*

- Quando le impostazioni di fabbrica vengono ripristinate, tutti i dati creati in ciascuna delle modalità saranno cancellati. Per tale motivo, accertarsi di non sovrascrivere dati importanti. Accertarsi di salvare tutti i dati importanti su un dispositivo di memorizzazione USB prima di eseguire questa procedura (pagina [114\)](#page-115-1).
- *1* **Premere il pulsante [UTILITY] per passare alla relativa modalità.**

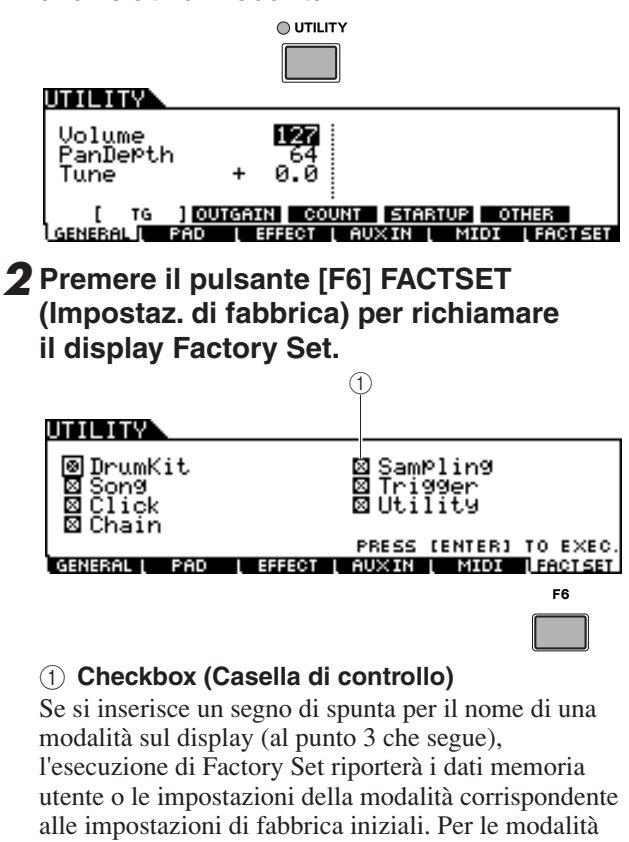

senza segno di spunta, i dati memoria utente o le impostazioni vengono mantenute anche se viene

eseguita una operazione di Factory Set.

*3* **Spostare il cursore sulla casella della modalità desiderata, quindi inserire o rimuovere il segno di spunta utilizzando il data dial, il pulsante [INC/YES] o il pulsante [DEC/NO].** 

#### **The Line Of Street**

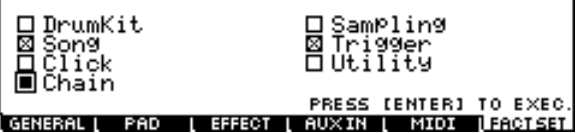

#### *4* **Premere il pulsante [ENTER/STORE].**

Sul display viene visualizzata una richiesta di conferma. Per annullare l'operazione, premere il pulsante [DEC/NO] o il pulsante [EXIT].

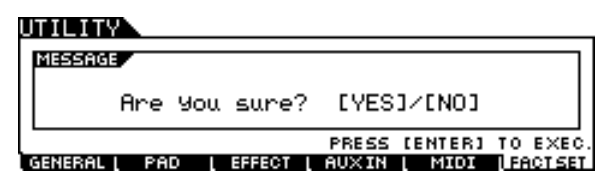

#### *5* **Per eseguire l'operazione Factory Set, premere il pulsante [INC/YES].**

Dopo il completamento dell'operazione Factory Set, sul display viene visualizzato il messaggio "Completed" (Completato) e si ritorna al display originale.

#### *AVVISO*

• Per le operazioni Factory Set che durano più a lungo, durante l'elaborazione viene visualizzato il messaggio "Executing... (Esecuzione in corso) oppure "Please keep power on". Non tentare di spegnere lo strumento mentre viene visualizzato tale messaggio (durante la scrittura dei dati su Flash ROM). Spegnendo l'apparecchio in queste condizioni si potrebbe provocare la perdita di tutti i dati utente e il blocco del sistema (a causa del danneggiamento dei dati nella Flash ROM). Lo strumento potrebbe quindi non avviarsi correttamente, neanche all'accensione successiva.

### <span id="page-25-0"></span>Collegamento di un computer

Sebbene il DTX900 sia eccezionalmente potente e versatile, il collegamento a un computer, mediante cavo USB, ne aumenta la potenza e la versatilità. Questa funzione consente il trasferimento dei dati MIDI tra il DTX900 e il computer. Questa sezione contiene informazioni su come eseguire i collegamenti.

#### *NOTA*

• Poiché il DTX900 non dispone di altoparlanti incorporati, è necessario utilizzare un sistema audio esterno oppure una cuffia stereo per poterlo monitorare. Per ulteriori informazioni, vedere a pagina [19](#page-20-0).

#### *1* **Scaricare il driver USB-MIDI dal sito Web:**

**http://www.global.yamaha.com/download/usb\_midi/**

#### *NOTA*

• Ulteriori informazioni sui requisiti di sistema sono disponibili nel sito Web riportato sopra.

#### *NOTA*

• Il driver USB-MIDI potrebbe essere modificato e aggiornato senza notifica. Accertarsi di scaricare la versione più recente dal sito Web sopra riportato.

#### *2* **Installazione sul computer del driver USB-MIDI scaricato.**

Per informazioni sull'installazione, fare riferimento alla Guida all'installazione online inclusa nel file scaricato. Durante il collegamento del DTX900 a un computer nella procedura di installazione, collegare il cavo USB alla porta USB TO HOST del DTX900 e alla porta USB del computer come mostrato di seguito.

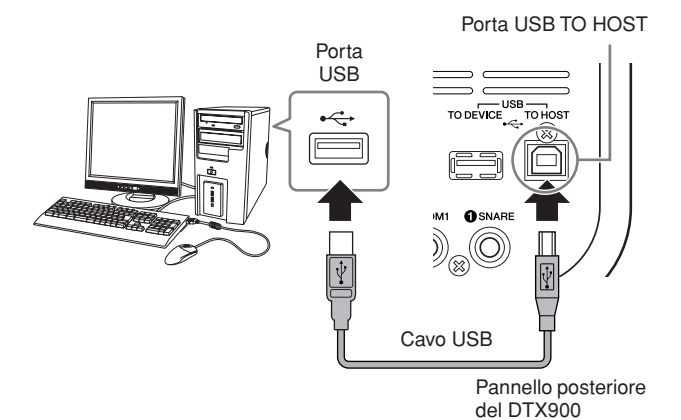

#### *3* **Assicurarsi che la porta USB TO HOST del DTX900 sia abilitata.**

Premere il pulsante [UTILITY] per attivare la relativa modalità, quindi premere il pulsante [F5] MIDI seguito dal pulsante [SF3] OTHER.

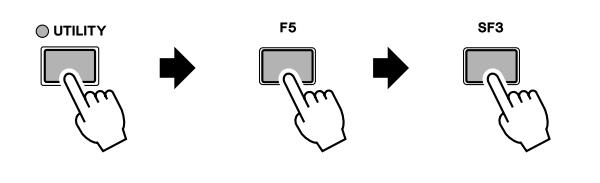

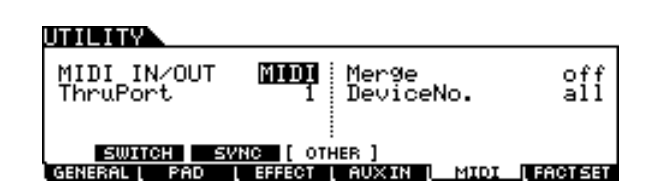

*4* **Impostare il parametro MIDI IN/OUT su "USB" mediante il pulsante [DEC/NO], il pulsante [INC/YES] o il data dial.** 

#### UTILITY

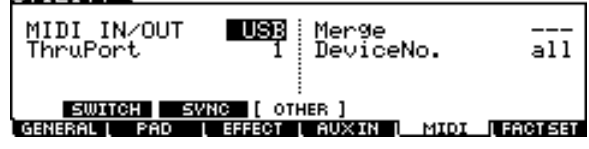

#### *5* **Premere il pulsante [ENTER/STORE] per salvare questa impostazione.**

#### ■ **Precauzioni da adottare quando si usa la porta USB TO HOST**

Per collegare un computer alla porta USB TO HOST, osservare le precauzioni riportate di seguito. In caso contrario, si potrebbe provocare un blocco del computer con conseguente danneggiamento o perdita di dati. Se il computer o lo strumento si blocca, riavviare l'applicazione o il sistema operativo oppure spegnere e riaccendere lo strumento.

#### *AVVISO*

- Utilizzare un cavo USB di tipo AB non più lungo di 3 metri.
- Prima di collegare il computer alla porta USB TO HOST, uscire da eventuali modalità di risparmio energetico del computer (come sospensione, sleep (inattività) e standby).
- Prima di accendere lo strumento, collegare il computer alla porta USB TO HOST.
- Eseguire le operazioni riportate di seguito prima di accendere o spegnere lo strumento oppure di collegare/scollegare il cavo USB dalla porta USB TO HOST.
- Chiudere tutte le applicazioni aperte sul computer.
- Accertarsi che lo strumento non stia trasmettendo dati (i dati vengono trasmessi solo suonando i pad o durante la riproduzione di una song).
- Quando allo strumento è collegato un dispositivo USB, occorre attendere almeno sei secondi tra le seguenti operazioni: (1) spegnimento e successiva riaccensione dello strumento o (2) collegamento e successivo scollegamento del cavo USB.

### <span id="page-26-0"></span>Configurazione del controllo remoto per Cubase

Grazie a questa funzione specifica, l'unità DTX900 può fungere da controller remoto per Cubase. Ad esempio, è possibile attivare la funzione di trasporto di Cubase, attivarne o disattivarne il metronomo e controllare molte altre funzioni dal pannello frontale dello strumento, il che consente di migliorare sensibilmente l'efficacia del flusso di lavoro di produzione musicale.

#### ■ **Impostazioni del computer**

Quando si configura la prima volta il controllo remoto per Cubase, attenersi alla seguente procedura per impostare correttamente il computer.

#### *1* **Scaricare la versione più recente dell'estensione per DTX900 dalla pagina Web riportata di seguito.**

Salvare il file compresso in una posizione sul computer e decomprimerlo.

http://www.yamaha.co.jp/product/drum/ed

#### *NOTA*

- Assicurarsi che sul computer sia installato il driver USB MIDI più recente (vedere [pagina 24](#page-25-0)).
- Ulteriori informazioni sui requisiti di sistema sono disponibili nella pagina Web riportata in alto.
- L'estensione per DTX900 potrebbe essere modificata e aggiornata senza notifica. Prima di eseguirne l'installazione, visitare la pagina Web indicata in alto per controllare le relative informazioni e verificare di disporre della versione più aggiornata.
- *2* **Eseguire l'estensione per DTX900 e seguire le istruzioni di installazione. Per ulteriori informazioni, fare riferimento al Manuale di istruzioni fornito con il file scaricato.**

#### ■ **Impostazioni dell'unità DTX900**

Per utilizzare la funzione Cubase Remote (Controllo remoto per Cubase), effettuare i seguenti passaggi sull'unità DTX900.

#### *1* **Assicurarsi che la porta USB TO HOST del DTX900 sia abilitata.**

Premere il pulsante [UTILITY] per attivare la relativa modalità, quindi premere il pulsante [F5] MIDI seguito dal pulsante [SF3] OTHER. Per ulteriori informazioni, vedere [pagina 131](#page-132-1).

#### *2* **Impostare il parametro MIDI IN/OUT su "USB" mediante il pulsante [DEC/NO], il pulsante [INC/YES] o il data dial.**

#### *3* **Accertarsi che l'unità DTX900 sia collegata correttamente al computer, quindi avviare Cubase.**

Per ulteriori informazioni sui collegamenti, vedere [pagina 24](#page-25-0).

*4* **Tenere premuto il pulsante [CHAIN] e premere contemporaneamente il pulsante [SAMPLING].**

Comparirà il messaggio "Cubase Remote", che conferma che la funzione è stata attivata.

REMOTE

### CUBASE REMOTE

Press [CHAIN]+[SAMPLING] to exit.

- *5* **Per disattivare la modalità Cubase Remote, tenere premuto il pulsante [CHAIN] e premere contemporaneamente il pulsante [SAMPLING].**
- Funzioni dei pulsanti in modalità **Cubase Remote**

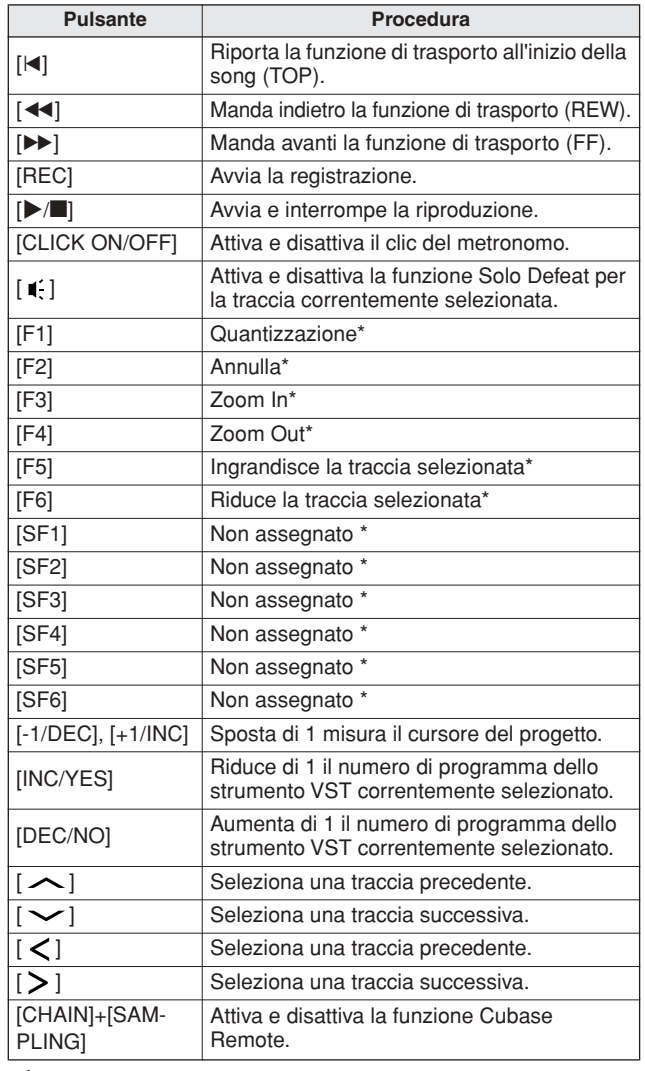

\* È possibile assegnare al pulsante qualsiasi funzione Cubase.

### <span id="page-27-0"></span>Creazione di una song mediante l'uso di un computer

#### **Registrazione della performance al DTX900 sul computer**

#### *NOTA*

• L'acronimo DAW (workstation audio digitale) si riferisce al software musicale per la registrazione, la modifica e il missaggio dei dati audio e MIDI, ad esempio Cubase.

#### ■ **Configurazione di DTX900**

Sul DTX900, è necessario impostare il parametro Local Control (Controllo locale) su "off" per evitare un "doppio" suono.

Se sul software DAW/per sequencer del computer MIDI Thru è impostato su "on", gli eventi di nota suonati sul DTX900 vengono trasmessi al computer, quindi rinviati al DTX900, producendo un "doppio" suono, poiché il blocco del generatore di suoni riceve i dati di performance (dati MIDI) sia direttamente dalla tastiera che dal computer. Per evitare una simile situazione, è necessario separare il blocco tastiera dal blocco del generatore di suoni del DTX900. Per questo motivo Local Control dovrò essere impostato su "off".

*1* **Premere il pulsante [UTILITY] per attivare la relativa modalità, quindi premere il pulsante [F5] MIDI seguito dal pulsante [SF1] SWITCH.**

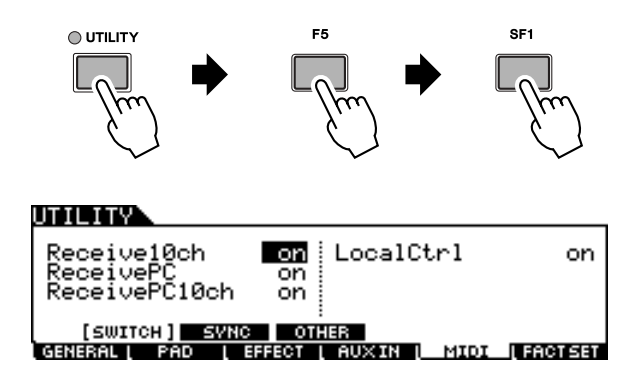

- *2* **Spostare il cursore su "LocalCtrl", quindi impostare questo parametro su "off".**
- *3* **Premere il pulsante [ENTER/STORE] per salvare questa impostazione.**

#### ■ **Configurazione del DAW sul computer**

#### *1* **Impostare MIDI Thru su "on" dal DAW.**

Impostando MIDI Thru su "on", i dati MIDI generati suonando il pad e trasmessi al computer, verranno rinviati al DTX900. Come illustrato nell'esempio riportato di seguito, i dati MIDI trasmessi dal DTX900, successivamente registrati sul computer mediante il canale MIDI 1, verranno rinviati dal computer al DTX900 mediante il canale MIDI 3 secondo le impostazioni della traccia di registrazione. Di conseguenza, il generatore di suoni del DTX900 emetterà i dati MIDI generati suonando il pad come dati MIDI del canale 3.

#### *NOTA*

• Per ulteriori informazioni, fare riferimento al manuale del software DAW utilizzato.

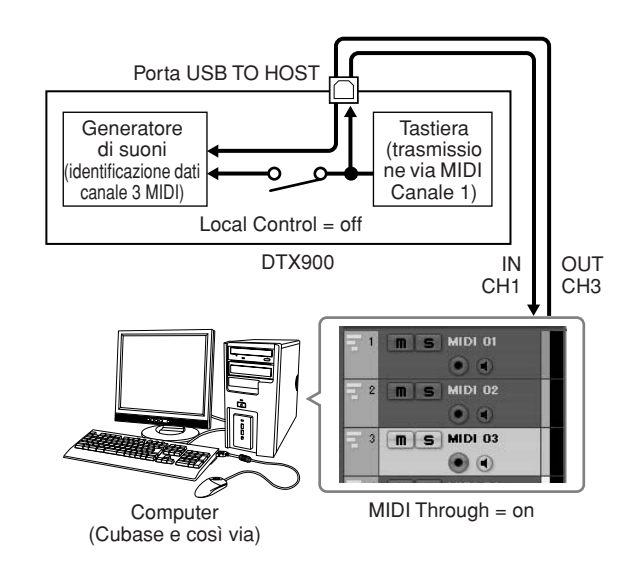

### **Playback di una song da un computer mediante il DTX900 come generatore di suoni**

Le istruzioni riportate di seguito mostrano come utilizzare il DTX900 come generatore di suoni MIDI. In tal caso, gli effettivi dati del sequencer MIDI verranno trasmessi da un software DAW o sequencer sul computer.

- Configurazione del software DAW **sul computer**
- *1* **Impostare la porta MIDI sul DTX900.**
- *2* **Avviare il playback del file MIDI.**

### <span id="page-28-0"></span>Regolazione del volume e del contrasto del display

È possibile regolare i livelli totali di volume del suono del DTX900. Lo slider MASTER regola il volume di uscita del mix stereo dai jack OUTPUT L/MONO e R. Lo slider PHONES regola il volume di uscita dei suoni stereo missati per i jack PHONES. È indipendente dall'impostazione dello slider MASTER. Per ulteriori informazioni su tutti gli slider e su PHONES e MASTER, vedere a pagina [31](#page-32-1).

Qualora la lettura del display dovesse risultare difficile, utilizzare il controllo del contrasto sul pannello posteriore per migliorarne la visibilità.

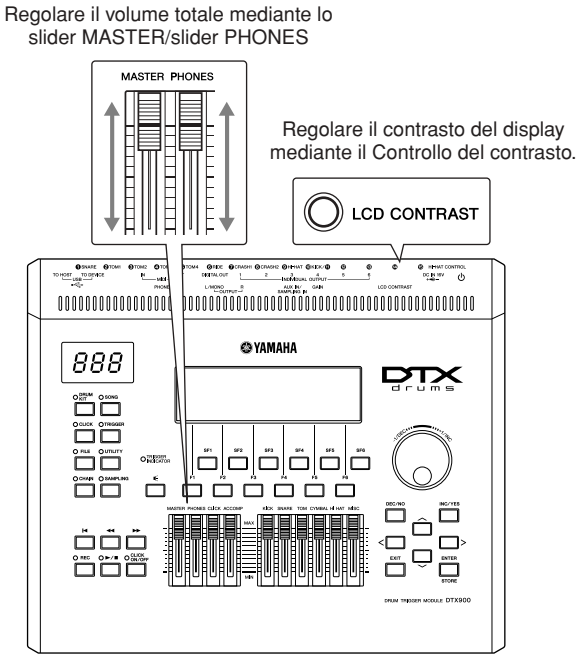

DTX900

#### *NOTA*

• Ricordare che il monitor LCD non è di tipo touch screen. Non toccare e premere direttamente o con forza sul display.

# <span id="page-29-0"></span>Guida rapida

## <span id="page-29-1"></span>Come suonare i pad batteria

Come per un rullante acustico, è possibile percuotere il pad batteria, ad esempio il XP120SD illustrato di seguito, in tre diversi modi. Il XP120SD di esempio illustrato di seguito è suddiviso in tre sezioni.

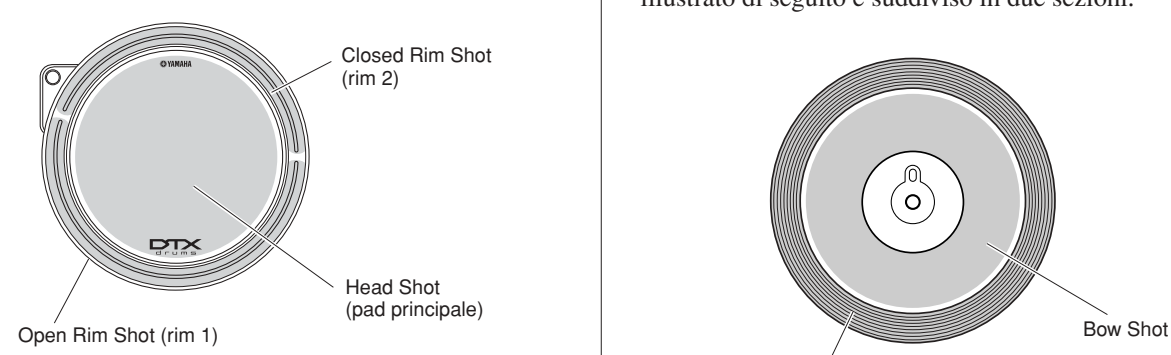

#### **Head Shot**

La percussione della superficie principale del pad produce il suono Head Shot.

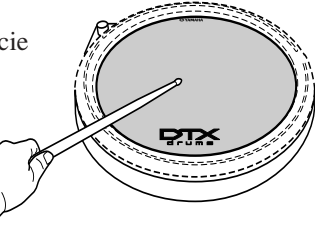

#### **Open Rim Shot**

La percussione della sezione Rim più vicina al musicista produce il suono Open Rim Shot.

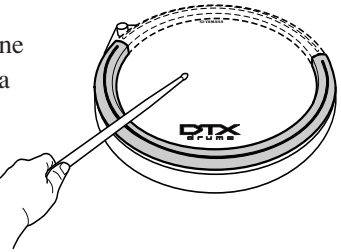

#### **Closed Rim Shot**

La percussione della sezione Rim più distante dal musicista produce il suono Closed Rim Shot.

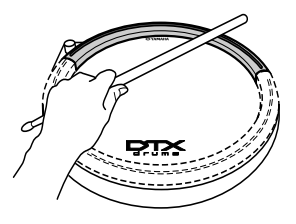

#### **Snare/Tom Piatto charleston**

Come con un piatto charleston acustico, è possibile suonare il pad piatti, ad esempio l'RHH135 illustrato di seguito, insieme al controller charleston (HH65 e così via) nel modo indicato di seguito. L'RHH135 di esempio illustrato di seguito è suddiviso in due sezioni.

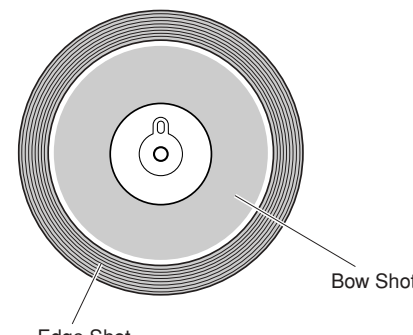

#### Edge Shot

#### **Open/Close**

Oltre al suono Foot Close ottenuto premendo il controller charleston, è possibile tenere premuto il controller ancora più a fondo (in chiusura) per ottenere un suono hi-hat più serrato.

#### **Bow Shot**

Percuotendo la superficie principale del pad (la sezione archetto situata tra la campana e il bordo) si produce il suono Bow Shot.

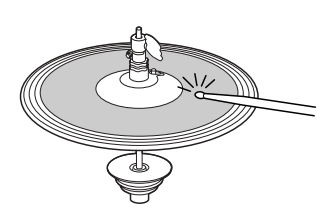

#### **Edge Shot**

La percussione del bordo esterno del pad produce il suono Edge Shot.

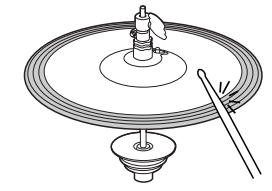

#### **Hi-Hat Splash**

La pressione e il rilascio immediato del controller charleston produce il suono Hi-Hat Splash.

### **Piatto ride**

Come con un piatto ride acustico, è possibile suonare il pad piatti, ad esempio il PCY155 illustrato, nei diversi modi indicati di seguito. Il PCY155 di esempio illustrato di seguito è suddiviso in tre sezioni.

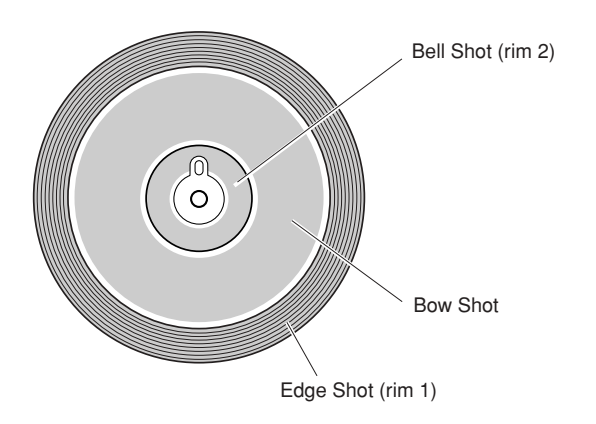

#### **Bow Shot**

La percussione della superficie principale del pad (sezione archetto situata tra la campana e il bordo) produce il suono Bow Shot.

#### **Edge Shot**

La percussione del bordo esterno produce il suono Edge Shot.

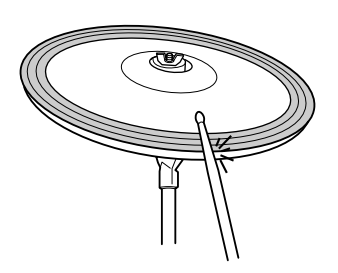

#### **Bell Shot**

La percussione della campana produce il suono Bell Shot.

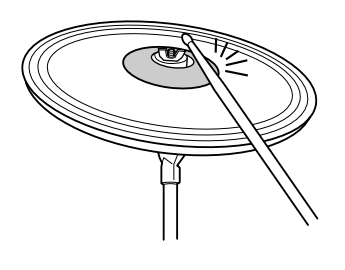

#### **Smorzamento**

Afferrando il bordo del pad piatti immediatamente dopo averlo percosso, il suono viene arrestato.

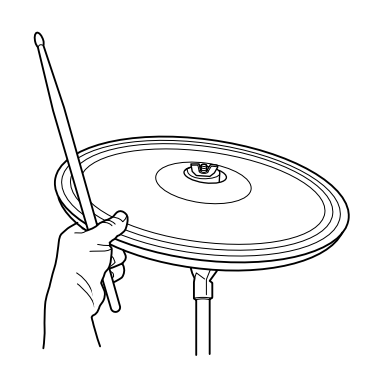

#### *NOTA*

• A seconda della voce assegnata alla sezione bordo, è possibile che il suono non si interrompa immediatamente.

#### **Esclusione dell'audio**

La percussione del pad mentre si mantiene il bordo produce un suono in sordina.

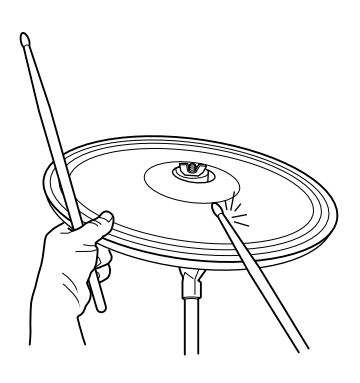

## <span id="page-31-0"></span>Suonare con il modulo DTX900

Una volta collegato correttamente il DTX900 è possibile iniziare a suonare.

### <span id="page-31-1"></span>Percussione dei pad

Mentre si percuotono i pad, spostare lo slider MASTER o PHONES (CUFFIE) sul pannello per aumentare il volume generale fino al livello desiderato.

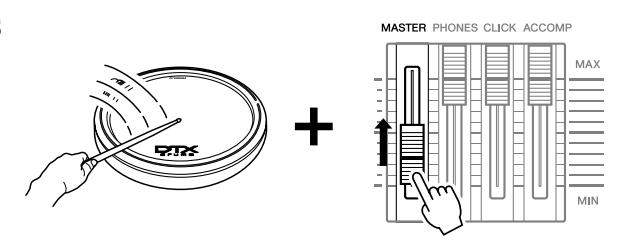

### <span id="page-31-3"></span><span id="page-31-2"></span>Selezione di un kit di batteria

Un "Drum Kit" o kit di batteria è un insieme di suoni di batteria (o voci) che vengono riprodotti colpendo i pad. Provare a selezionare alcuni kit di batteria per valutare la varietà dei suoni e dei tipi di configurazioni disponibili.

#### *1* **Premere il pulsante [DRUM KIT] (Kit di batteria) per accedere al display Drum Kit Select (Selezione kit di batteria).**

Se viene visualizzato un altro display, premere il pulsante [F1] PLAY (Riproduzione) per richiamare il display Drum Kit Select.

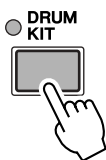

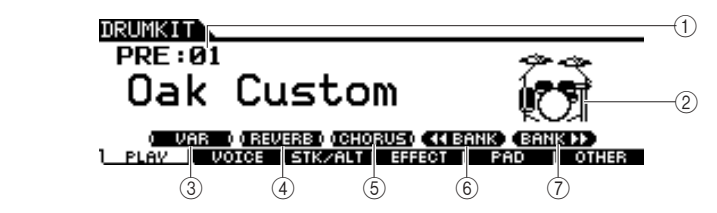

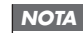

• Tenere presente che i display di esempio riportati in questo manuale hanno solo scopo informativo e potrebbero differire da quanto visualizzato sullo strumento.

#### 1 **Numero di kit di batteria**

Indica il banco, il numero e il nome correnti del kit di batteria. PRE: 01 – PRE: 50 sono i kit preset, USR: 01 – USR: 50 sono i kit utente memorizzati nella memoria flash ROM interna e EXT-A: 01 – EXT-P: 99 sono i kit utente memorizzati nel dispositivo di memorizzazione USB esterno collegato alla porta USB TO DEVICE (USB-DISPOSITIVO).

#### B **Icona del kit di batteria**

Indica il genere musicale del kit di batteria corrente.

#### **(3) <b>ISF11VAR**

Quando Bypass è disattivato (l'indicazione BYPASS è visualizzata in bianco su sfondo nero **URE** (b. l'effetto Variation viene applicato al suono del kit di batteria. Quando Bypass è attivato (l'indicazione BYPASS è visualizzata in nero su sfondo bianco ), l'effetto Variation non viene applicato al suono del kit di batteria.

#### D **[SF2] REVERB**

Quando Bypass è disattivato (l'indicazione BYPASS è visualizzata in bianco su sfondo nero **1710-1711**), l'effetto Reverb viene applicato al suono del kit di batteria. Quando Bypass è attivato (l'indicazione BYPASS è visualizzata in nero su sfondo bianco ), l'effetto Reverb non viene applicato al suono del kit di batteria.

#### E **[SF3] CHORUS**

Quando Bypass è disattivato (l'indicazione BYPASS è visualizzata in bianco su sfondo nero **THORUS**), l'effetto Chorus viene applicato al suono del kit di batteria. Quando Bypass è attivato (l'indicazione BYPASS è visualizzata in nero su sfondo bianco (CHORUS(), l'effetto Chorus non viene applicato al suono del kit di batteria.

#### F **[SF4]** << **BANK (Banco)**

#### G **[SF5] BANK** >>

Utilizzare questi pulsanti per modificare il banco del kit di batteria (PRE, USR, EXT-A, EXT-B … EXT-P).

#### *2* **Selezionare il kit di batteria desiderato utilizzando i pulsanti [INC/YES] (INC/SÌ) e [DEC/NO] o il data dial.**

Provare i diversi kit di batteria e selezionare quello desiderato.

#### *NOTA*

- Con le impostazioni di default iniziali, il numero del kit di batteria viene mostrato anche sul display LED.
- Alcuni kit di batteria preset presentano song pad e voci loop di batteria che vengono riprodotte quando si percuote il pad corrispondente.
- È possibile modificare l'icona del kit di batteria impostando il parametro Icon (Icona) sul display richiamato tramite [F6] OTHER  $(Altro) \rightarrow [SF4] NAME (None)$ (pagina [97](#page-98-0)).
- Se sono state assegnate voci identiche agli stessi numeri di nota MIDI del canale 10 sia nel nuovo kit selezionato che nel kit precedente, è normale che le voci per i pad corrispondenti continuino a suonare quando si seleziona il nuovo kit di batteria.

### <span id="page-32-1"></span><span id="page-32-0"></span>Regolazione del volume mediante gli slider

È possibile modificare il volume di ogni pad e regolare il bilanciamento generale del kit di batteria utilizzando gli slider sul pannello frontale.

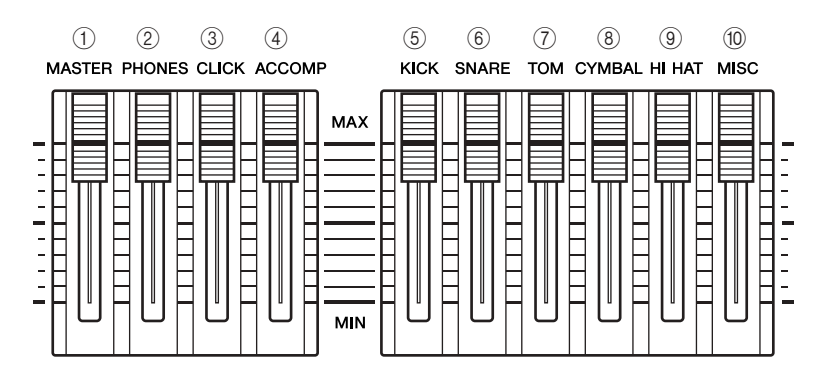

#### 1 **Slider MASTER**

Regola il volume di uscita del mix stereo dai jack OUTPUT L/MONO e R.

#### B **Slider PHONES**

Regola il volume di uscita dei suoni stereo missati per i jack PHONES. Questo slider è indipendente dall'impostazione dello slider MASTER.

#### **(3) Slider CLICK**

Regola il volume di uscita del suono del clic.

#### D **Slider ACCOMP (Accompagnamento)**

Regola il volume di uscita delle parti di accompagnamento (diverse dal canale 10 MIDI) nella song.

#### E **Slider KICK**

Regola il volume della grancassa. È possibile modificare gli strumenti o le voci di destinazione per i quali viene regolato il volume impostando il parametro SliderSel richiamato tramite [DRUM KIT]  $\rightarrow$  [F2] VOICE (VOCE)  $\rightarrow$  [SF4] OTHER.

#### $6$  Slider SNARE

Regola il volume del rullante. È possibile modificare gli strumenti o le voci di destinazione per i quali viene regolato il volume impostando il parametro SliderSel richiamato tramite [DRUM KIT]  $\rightarrow$  [F2] VOICE  $\rightarrow$  [SF4] OTHER.

#### G **Slider TOM**

Regola il volume dei tom. È possibile modificare gli strumenti o le voci di destinazione per i quali viene regolato il volume impostando il parametro SliderSel richiamato tramite [DRUM KIT]  $\rightarrow$  [F2] VOICE  $\rightarrow$  [SF4] OTHER.

#### **(8) Slider CYMBAL**

Regola il volume dei piatti. È possibile modificare gli strumenti o le voci di destinazione per i quali viene regolato il volume impostando il parametro SliderSel richiamato tramite [DRUM KIT]  $\rightarrow$  [F2] VOICE  $\rightarrow$  [SF4] OTHER.

#### **(9) Slider HI-HAT**

Regola il volume dei piatti charleston. È possibile modificare gli strumenti o le voci di destinazione per i quali viene regolato il volume impostando il parametro SliderSel richiamato tramite [DRUM KIT]  $\rightarrow$  [F2] VOICE  $\rightarrow$  [SF4] OTHER.

#### (10) Slider MISC

Regola gli altri suoni ritmici e percussivi, diversi da rullante e grancassa, tom, charleston e piatti. È possibile modificare gli strumenti o le voci di destinazione per i quali viene regolato il volume impostando il parametro SliderSel richiamato tramite  $[DRUM KIT] \rightarrow [F2] VOICE \rightarrow [SF4] OTHER.$ 

### <span id="page-33-2"></span><span id="page-33-0"></span>Suonare con il clic

Provare a suonare il DTX900 seguendo il clic del metronomo. Il DTX900 è dotato di un metronomo di alto livello che offre una vasta gamma di impostazioni e consente di creare ritmi complessi.

### <span id="page-33-1"></span>Avvio del clic (metronomo)

Premere il pulsante [CLICK ON/OFF] (Att./disatt. clic) per avviare il suono del clic. La spia rossa si accende in corrispondenza del primo beat di ogni misura durante la riproduzione del clic o di una song. Gli altri beat vengono indicati con una spia verde.

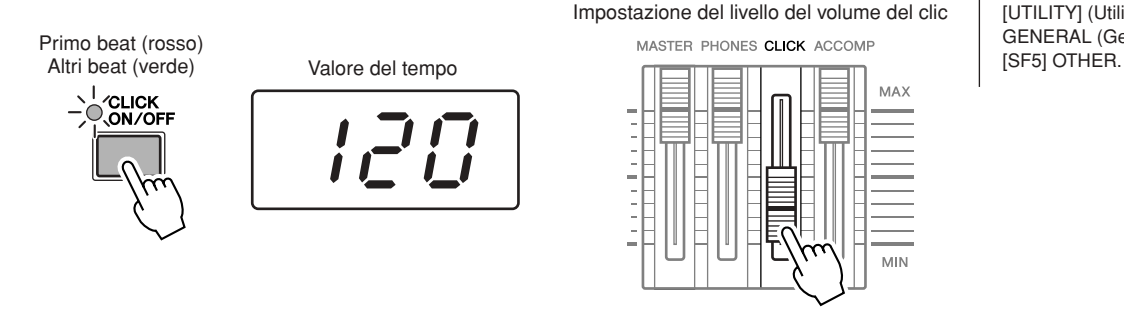

#### *NOTA*

• Il valore del tempo corrente può essere visualizzato sul display LED impostando il parametro LED Display su "tempo" nel display richiamato tramite  $[UTILITY]$  (Utilità)  $\rightarrow$  [F1] GENERAL (Generale) →

Premere nuovamente il pulsante [CLICK ON/OFF] per interrompere il metronomo. È possibile regolare il volume del suono del clic spostando lo slider CLICK.

Suonare con il clic

<span id="page-34-0"></span>*1* **Premere il pulsante [CLICK] per accedere alla modalità Click.**

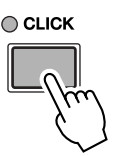

*2* **Premere il pulsante [F1] PLAY per richiamare il display Click Play (Riproduzione clic), se necessario.** 

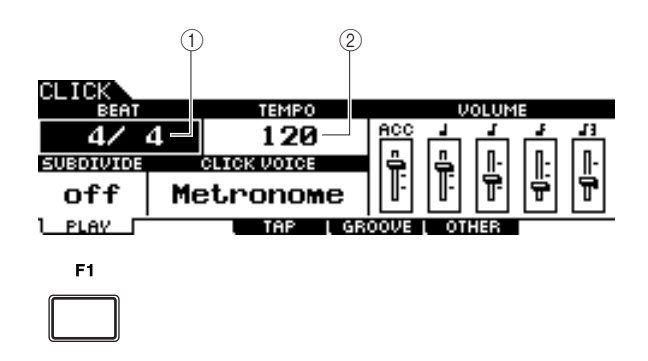

#### 1 **BEAT (Indicazione tempo)**

Riporta l'indicazione tempo del clic. È possibile selezionare uno dei valori riportati di seguito.

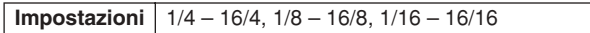

#### B **TEMPO**

Indica il valore del tempo del clic. È possibile impostare il valore desiderato compreso nell'intervallo riportato di seguito.

**Impostazioni** 030 – 300

#### *NOTA*

Quando MIDI Sync (Sincronizzazione MIDI)  $([UTLITY] \rightarrow [F5] \text{ MIDI} \rightarrow [SF2]$ SYNC → MIDI Sync) è impostato su "MIDI", "MIDI" viene visualizzato come valore TEMPO e non può essere modificato.

#### *3* **Spostare il cursore su TEMPO o BEAT (indicazione tempo) utilizzando i pulsanti cursore, quindi impostare il valore mediante i pulsanti [INC/YES] e [DEC/NO] o il data dial.**

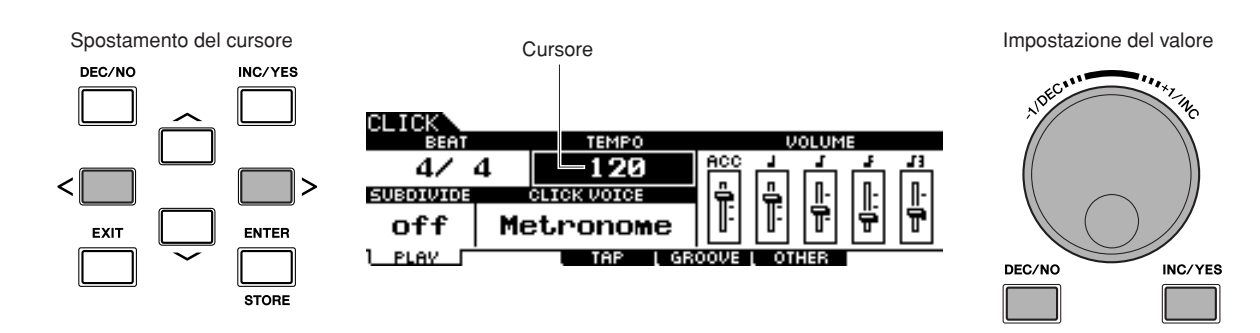

## <span id="page-35-0"></span>Tap Tempo (Battuta tempo)

Con la funzione Tap Tempo è possibile impostare il tempo della song o del clic battendo manualmente il tempo su un pad. Ciò consente di impostare qualunque tempo si desideri per suonare o per effettuare delle prove. Per impostare il tempo, anziché battere il tempo su un pad, è anche possibile utilizzare il pulsante Audition (Ascolto).

*1* **Premere il pulsante [CLICK] per accedere alla relativa modalità.**

#### *2* **Premere il pulsante [F3] TAP (Battuta) per richiamare il relativo display.**

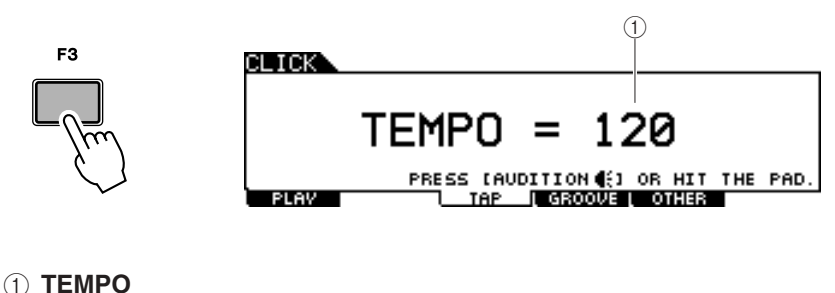

Indica il valore del tempo.

**Impostazioni** 030 – 300

#### *3* **Battere sul pad il tempo a cui si desidera suonare (o utilizzare il pulsante Audition).**

È possibile percuotere qualsiasi pad. Il tempo viene rilevato in base ai tempi dei colpi sul pad, viene visualizzato nel display LED e viene riportato come valore TEMPO sul monitor LCD. Il valore del tempo nel display LED viene sostituito con il numero del kit di batteria alcuni secondi dopo l'esecuzione della funzione Tap con lo stato di default iniziale all'uscita dalla fabbrica.

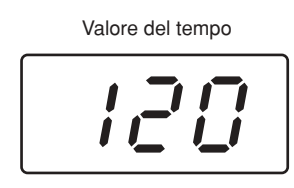

#### *4* **Premere il pulsante [CLICK ON/OFF] per ascoltare il tempo impostato.**

Se si modifica il tempo durante il playback, il valore del tempo verrà applicato immediatamente al playback della song e del clic.

#### *NOTA*

- Quando il parametro PadFunc (pagina [126](#page-127-1)) è impostato su "tap tempo" nel display richiamato tramite [UTILITY] → [F2] PAD → [SF2] PADFUNC, il pad specificato come origine in questo display può essere utilizzato per la funzione Tap Tempo anche se viene visualizzato un display diverso da Click Tap (Battuta clic). • Quando MIDI Sync ([UTILITY] →
- $[F5]$  MIDI  $\rightarrow$   $[SF2]$  SYNC  $\rightarrow$  MIDI Sync) è impostato su "MIDI", "MIDI" viene visualizzato come valore TEMPO e la funzione Tap
	- Tempo non è disponibile.
# Come suonare seguendo una song

Il DTX900 contiene un'ampia gamma di preset song, suddivise nelle tre categorie riportate di seguito.

#### **Demo song**

Queste song vengono create per mostrare il suono di alta qualità del DTX900.

#### **Song di esercitazione**

Queste song vengono create per consentire di esercitarsi su un'ampia gamma di generi musicali.

#### **Song pad (pagina [93\)](#page-94-0)**

Queste song vengono create per essere richiamate, ad esempio durante una performance, percuotendo un pad.

Provare a selezionare una di queste song e suonare seguendone l'ordine: si tratta di strumenti efficaci per imparare a suonare la batteria e a utilizzare le tecniche di percussione. Con il DTX900 è possibile escludere facilmente la parte di batteria di una song e ottenere solo il suono della parte di basso durante il playback, in modo da poter suonare personalmente la parte di batteria.

# Playback di song

Selezionare una delle preset song del DTX900 e ascoltarla. Le preset song includono, oltre ai suoni di batteria, l'accompagnamento di tastiera, ottoni e altre voci. Per un elenco delle preset song, consultare l'opuscolo Data List (Elenco dati).

# *1* **Premere il pulsante [SONG] per attivare la relativa modalità.**

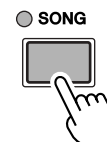

PRE:01[Oak Custom  $Kit=$ PRE BIL(Demo **TEMPO** 130 Rockadelic **BEAT** 4 图案图 001:01 ∸ (DRUM 4) (BASS 4) (OTHER 4) TR1 all

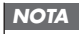

Tenere presente che i display di esempio riportati in questo manuale hanno solo scopo informativo e potrebbero differire da quanto visualizzato sullo strumento.

*2* **Richiamare il display Song Play (Riproduzione song) premendo il pulsante [F1] PLAY, se necessario.** 

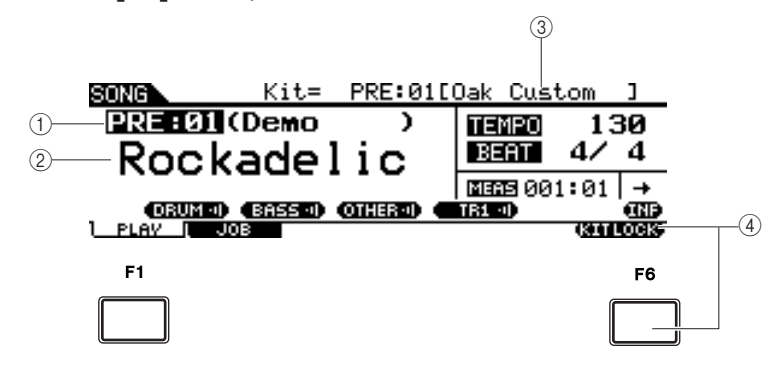

#### 1 **Numero della song**

Indica il numero della song corrente.

Quando viene selezionata una preset song, una delle categorie, ovvero "Demo", "Practice" (Esercitazione) e "PadSong", viene mostrata a destra del numero della song.

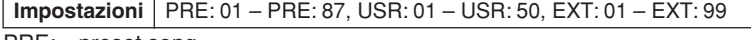

PRE: preset song

- USR: song utente
- EXT: song esterna salvata nella directory radice del dispositivo di memorizzazione USB come file MIDI standard (formato 0).

#### B **Nome della song**

Indica il nome della song corrente.

#### Come suonare seguendo una song

#### **(3)** Kit di batteria

Nella parte superiore del display viene visualizzato il kit di batteria specificato dalla song corrente. Quando viene visualizzata l'indicazione "L", premendo il pulsante [F6] KITLOCK (Blocco kit), non è possibile modificare il kit di batteria.

#### D **[F6] KITLOCK**

Premere questo pulsante per attivare l'indicazione "L" (Kit Lock). In questo stato, il kit di batteria corrente non può essere modificato dai dati della song. Quando la funzione Kit Lock viene disattivata, il numero del kit di batteria viene sostituito con quello specificato nella song corrente:

- Quando una song viene selezionata.
- Quando il playback di una song giunge al termine e si arresta automaticamente.
- Quando l'inizio della song corrente viene richiamato premendo il pulsante [ $\blacktriangleleft$ ].

Quando la funzione Kit Lock viene attivata, il numero del kit di batteria viene mantenuto, anche se viene eseguita una delle operazioni sopra riportate.

# *3* **Dopo aver spostato il cursore sul numero della song, selezionare la song desiderata mediante i pulsanti [INC/YES] e [DEC/NO] o il data dial.**

Se si modifica la song, viene richiamato il kit di batteria specificato dalla nuova song. Quando l'indicazione "L" (Kit Lock) viene attivata, il kit di batteria corrente viene mantenuto, anche se si modifica il numero della song.

### *4* **Premere il pulsante [**>**/**■**] (Playback/Stop) per avviare la song selezionata.**

Durante il playback della song, la spia si accende.

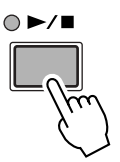

# *5* **Premere di nuovo il pulsante [**>**/**■**] (Playback/Stop) per arrestare il playback.**

Premere il pulsante [>/■] (Playback/Stop) ancora una volta per riprendere il playback dal punto in cui è stato interrotto.

## **Playback da un punto intermedio della song**

Per avviare il playback da un punto intermedio della song, impostare la posizione desiderata utilizzando i controlli riportati di seguito, quindi premere il pulsante [>/■] (Play) (Riproduci). È possibile eseguire queste operazioni anche durante il playback.

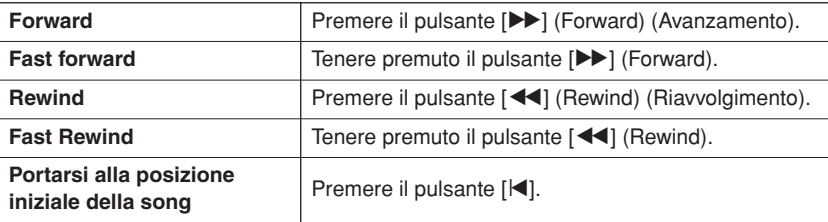

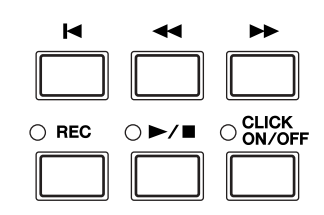

# **Fast forward/rewind**

Dal display Song Play è possibile modificare la posizione di playback della song seguendo le operazioni riportate di seguito.

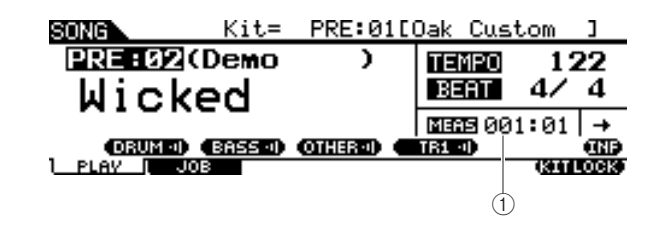

1 **MEAS (Measure, misura)**

Indica la posizione corrente della song.

*1* **Portare il cursore nella posizione MEAS (Measure).**

*2* **Spostarsi in avanti o all'indietro tra le misure utilizzando i pulsanti [INC/YES] e [DEC/NO] e il data dial.**

# **Ripetizione playback**

È possibile impostare la ripetizione del playback della song (la song viene riprodotta dall'inizio alla fine e viene ripetuta). Quando "- "viene selezionato, la song viene riprodotta dall'inizio alla fine e si arresta automaticamente.

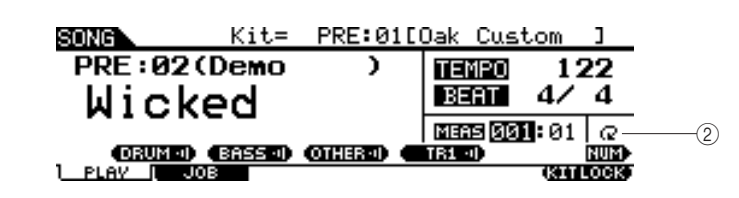

B **Repeat**

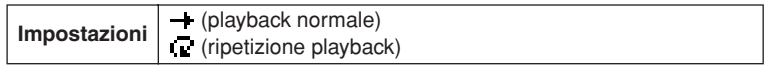

## *NOTA*

Quando il cursore viene posizionato su MEAS, l'icona NUM viene visualizzata nel menu corrispondente al pulsante [SF6]. In questa condizione, è possibile utilizzare i pulsanti [SF1] – [SF5] e [F1] – [F5] come pulsanti numerici premendo il pulsante [SF6] NUM. Per ulteriori informazioni, vedere a pagina [14.](#page-15-0)

- L'impostazione Song Repeat (Ripetizione song) sul display [F1] PLAY è temporanea e non è possibile memorizzarla come dato. Se si desidera applicare l'impostazione Repeat (Ripetizione) ai dati della song, impostare il parametro Repeat nel display richiamato tramite  $[SONG] \rightarrow [F2] JOB \rightarrow [SF1]$ SONG → "03: Song Name, Tempo, Repeat".
- Le preset song e le song utente includono l'impostazione Repeat. Per questo motivo, l'impostazione Repeat visualizzata sul display [F1] PLAY viene modificata quando si seleziona una determinata preset song o song utente. Le song SMF (EXT: 01 – 99) sul dispositivo di memorizzazione USB non includono l'impostazione Repeat. Per questo motivo, l'impostazione Repeat visualizzata sul display [F1] PLAY viene mantenuta anche quando si seleziona una determinata song SMF.

#### Come suonare seguendo una song

# Regolazione del volume dell'accompagnamento della song

È possibile regolare il volume della parte di accompagnamento della song (diversa dalla parte di batteria) spostando lo slider ACCOMP sul pannello frontale. Per regolare il bilanciamento tra la song e la parte di batteria, utilizzare lo slider ACCOMP e lo slider MASTER (volume generale della song e dei pad).

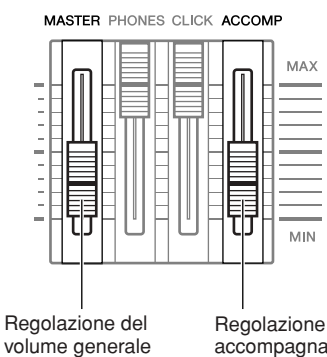

Regolazione della parte di accompagnamento della song

# Modifica del tempo della song

È possibile modificare il tempo della song corrente seguendo le operazioni riportate di seguito.

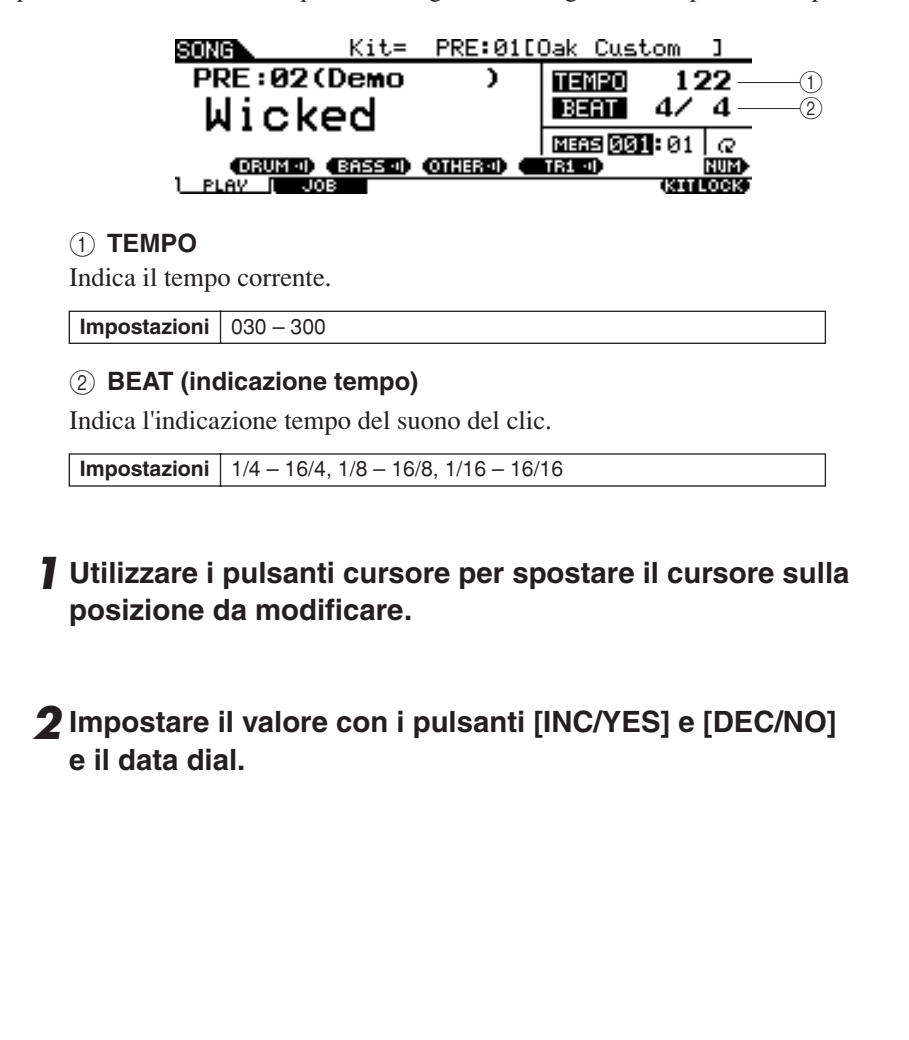

- Il valore del tempo può essere visualizzato sul display LED impostando il parametro LED Display nel display richiamato tramite  $[UTILLITY] \rightarrow [F1]$  $GENERAL \rightarrow [SF5]$  OTHER.
- Ciascuna preset song include l'impostazione del tempo originale. Questo valore del tempo viene richiamato automaticamente quando la song viene selezionata e l'inizio della song viene richiamato premendo il pulsante  $[F]$ .
- Se si desidera mantenere il valore del tempo anche quando si modifica la preset song, impostare il parametro Tempo Link su "off" nel display richiamato tramite [UTILITY] →  $[F1]$  GENERAL  $\rightarrow$  [SF5] OTHER.
- Il valore Song Tempo (Tempo song) sul display [F1] PLAY è temporaneo e non può essere mantenuto come dato. Se si desidera applicare il valore del tempo ai dati della song, impostare il parametro Tempo nel display richiamato tramite  $[SONG] \rightarrow [F2] JOB \rightarrow [SF1]$ SONG → "03: Song Name, Tempo, Repeat".

# Guida rapida Guida rapida

# Impostazione Mute (Muto) della parte di una song

La funzione Mute consente di attivare/disattivare singolarmente la parte ritmica (suono di batteria e di percussione), la parte di basso e altre parti di accompagnamento o le tracce selezionate. È possibile, ad esempio, escludere la parte ritmica per riprodurre personalmente i ritmi utilizzando i pad, riprodurre una song solo con i suoni della parte di basso o improvvisare con un vero basso con tutte le altre parti di accompagnamento attivate.

È possibile verificare lo stato di Mute controllando i tab corrispondenti ai pulsanti [SF1] – [SF3]. L'indicazione del nome della parte "DRUM", "BASS" e "OTHER" in caratteri neri indica che la parte corrispondente è esclusa, mentre un'indicazione del nome della parte in caratteri bianchi indica che la parte corrispondente è attivata. Premendo questi pulsanti, è possibile attivare/disattivare (Mute) il playback della parte.

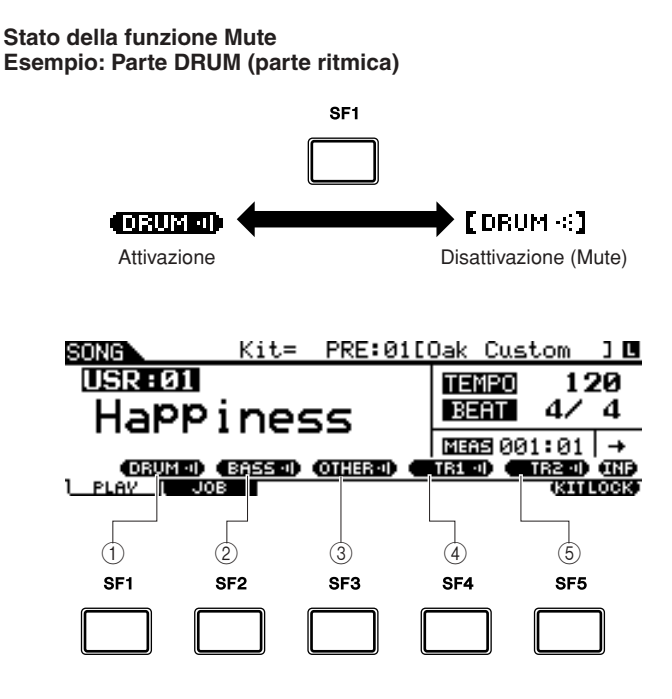

# 1 **[SF1] DRUM**

La pressione di questo pulsante consente di attivare e disattivare (Mute) il playback della parte DRUM. Questo pulsante non ha effetto sulla stessa parte inclusa nella traccia 2 della song.

# B **[SF2] BASS**

La pressione di questo pulsante consente di attivare e disattivare (Mute) il playback della parte BASS.

# C **[SF3] OTHER**

La pressione di questo pulsante consente di attivare e disattivare (Mute) il playback della parte OTHER.

# D **[SF4] TR1 (traccia 1)**

La pressione di questo pulsante consente di attivare e disattivare (Mute) il playback della traccia 1.

# E **[SF5] TR2 (traccia 2)**

La pressione di questo pulsante consente di attivare e disattivare (Mute) il playback della traccia 2.

- Le preset song sono costituite da più parti (canali MIDI) e sono state registrate in una singola traccia (traccia 1). Per ulteriori informazioni sulla struttura dei dati della song (relazione tra parti e tracce), vedere a pagina [67](#page-68-0).
- Quando non vengono registrati dati nella traccia 1 o 2, il tab corrispondente ("TR1" o "TR2") non viene mostrato nel display. Quando viene selezionata una preset song, "TR2" non viene visualizzato sul display in quanto nessun dato viene registrato nella traccia 2 per tutte le preset song. Le tracce TR1 e TR2 di una song esterna (EXT: 01 – 99) salvate in un dispositivo di memorizzazione USB non possono essere escluse.

# Creazione di un kit di batteria

Il modulo DTX900 consente di creare un kit di batteria originale assegnando il suono di batteria preferito a ciascun pad e impostando accordatura, pan, decay, riverbero e così via.

#### **Terminologia**

#### ● **Suono di batteria**

Un suono o voce di batteria è uno strumento a percussione o di batteria assegnato a ciascun pad. L'assegnazione di suoni di batteria ai pad costituisce un kit di batteria.

#### ● **Kit di batteria**

Un kit di batteria è un insieme di suoni di batteria assegnato a singoli pad. La selezione di un kit di batteria determina l'assegnazione di un suono o di più suoni di batteria a ciascun pad.

#### ● **Set di voci**

Quando si collega un pad stereo (noto come "pad a due zone" e "pad a tre zone") alla presa di ingresso trigger (pagine [12](#page-13-0) e [60\)](#page-61-0), un suono di batteria differente viene attivato dal pad in base alla sezione percossa. Un insieme di voci che può essere attivato da un singolo pad viene definito "set di voci". È possibile assegnare un set di voci a ciascun pad (presa di ingresso trigger).

Selezionare un set di voci per ciascun pad (prese di ingresso trigger) per creare un kit di batteria originale.

# *1* **Premere il pulsante [DRUM KIT] per attivare la relativa modalità, quindi premere il pulsante [F1] PLAY, se necessario.**

# *2* **Selezionare il kit di batteria desiderato utilizzando il data dial e i pulsanti [INC/YES] e [DEC/NO].**

Si consiglia di selezionare un kit di batteria che abbia un suono simile al tipo di kit che si intende creare. In questo caso selezionare "PRE: 01".

# *3* **Premere il pulsante [F2] VOICE, quindi il pulsante [SF1] SELECT (Selezione) per richiamare il display illustrato di seguito.**

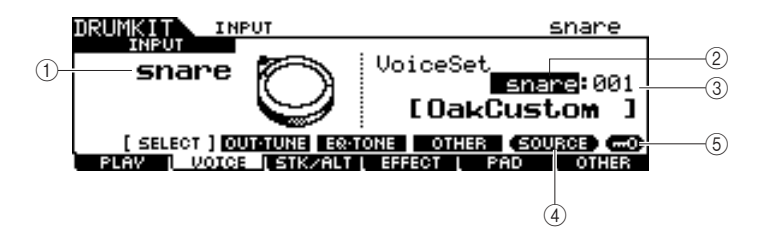

#### 1 **INPUT (INGRESSO) o SOURCE (Sorgente)**

Quando viene visualizzato "INPUT", la presa di ingresso trigger (pagine [12](#page-13-0) e [60\)](#page-61-0) è correntemente selezionata per la modifica ed è possibile sostituirla con quella a cui si desidera assegnare il set di voci. Quando viene visualizzato "SOURCE", la sorgente di ingresso trigger (pagina [61\)](#page-62-0) è correntemente selezionata per la modifica ed è possibile sostituirla con quella a cui si desidera assegnare la voce.

### B **Categoria del set di voci**

I set di timbri preset sono suddivisi nelle categorie riportate di seguito.

Impostazioni | kick, snare, tom, cymbal, hihat, perc, efct

- Il set di voci non include
- l'assegnazione delle voci utente.

**Guida rapida**

Creazione di un kit di batteria

# C **Numero del set di voci**

È possibile selezionare il numero del set di voci dalla categoria del set di voci sopra selezionata. Nel display INPUT, verrà visualizzato un asterisco (\*) quando il set di voci su ciascuna sorgente di ingresso trigger è diverso rispetto al set di voci corrente.

**Impostazioni** 0 – 127 (0: nessuna assegnazione)

# **(4) <b>[SF5] SOURCE o INPUT**

Questo pulsante consente di commutare l'indicazione nell'angolo superiore sinistro tra INPUT (presa di ingresso trigger) e SOURCE (sorgente di ingresso trigger).

# E **[SF6] Input Lock (Blocco ingresso)**

Questo pulsante consente di attivare o disattivare la funzione Input Lock (indicatore "L" nell'angolo destro del display). In genere, è possibile determinare la presa di ingresso trigger o la sorgente di ingresso trigger da modificare percuotendo il pad corrispondente. Se si desidera mantenere la presa o la sorgente di ingresso trigger anche se si percuote un pad, premere questo pulsante per attivare la funzione Input Lock (indicatore "L").

*4* **Quando viene visualizzato "INPUT" nel tab corrispondente al pulsante [SF5], premere il pulsante [SF5] in modo che "INPUT" venga visualizzato nell'angolo destro del display.** 

*5* **Selezionare la presa di ingresso trigger percuotendo il pad corrispondente o spostando il cursore su INPUT e utilizzando il data dial o i pulsanti [INC/YES] e [DEC/NO].** 

Verrà visualizzata l'illustrazione corrispondente.

*6* **Spostare il cursore sulla categoria del set di voci, quindi selezionare la categoria desiderata utilizzando il data dial e i pulsanti [INC/YES] e [DEC/NO].** 

*7* **Spostare il cursore sul numero del set di voci, quindi selezionare il numero desiderato utilizzando il data dial e i pulsanti [INC/YES] e [DEC/NO].** 

# ■ **Indicatore [E]**

Quando si modifica il valore di un parametro in modalità Drum Kit, nell'angolo superiore sinistro del monitor LCD viene visualizzato l'indicatore [E] (Edit) (Modifica). Ciò indica che il kit di batteria corrente è stato modificato, ma non ancora memorizzato. Per memorizzare lo stato modificato corrente, seguire le istruzioni riportate nella pagina successiva.

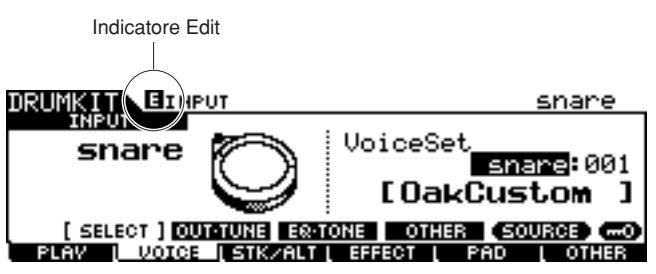

Creazione di un kit di batteria

# **Memorizzazione del kit di batteria modificato**

Per memorizzare il kit di batteria originale appena creato, seguire le istruzioni riportate di seguito.

#### *AVVISO*

• Quando l'indicatore [E] viene visualizzato (il che indica che il kit di batteria corrente è stato modificato ma non ancora memorizzato), tutte le modifiche andranno perse se si seleziona un kit di batteria differente. Tenere presente che il kit di batteria può anche essere modificato involontariamente selezionando una song differente. Accertarsi quindi di memorizzare il kit di batteria modificato prima di selezionare un kit di batteria o una song differente.

# *1* **Premere il pulsante [ENTER/STORE].**

Verrà visualizzato il seguente display.

Banco del kit di batteria di destinazione Numero del kit di batteria di destinazione

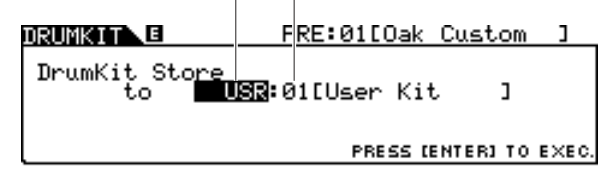

# *2* **Selezionare la memoria del kit di batteria di destinazione.**

Innanzitutto, spostare il cursore sul banco del kit di batteria, quindi selezionare il banco desiderato da "USR" e dall'intervallo compreso tra"EXT-A" ed "EXT-P". Quando si desidera selezionare un kit di batteria dall'intervallo "EXT-A" ed "EXT-P" assicurarsi di collegare il dispositivo di memorizzazione USB appropriato

alla porta USB TO DEVICE.

Spostare quindi il cursore sul numero del kit di batteria e selezionare quello desiderato.

# *3* **Premere di nuovo il pulsante [ENTER/STORE].**

Sul display viene visualizzata una richiesta di conferma. Per annullare l'operazione di memorizzazione, premere il pulsante [DEC/NO].

# *4* **Premere il pulsante [INC/YES] per eseguire l'operazione di memorizzazione.**

#### *AVVISO*

• Non spegnere lo strumento mentre è visualizzato il messaggio "Please keep power on" (Non disattivare l'alimentazione); tutti i dati creati potrebbero andare persi. Utilizzare solo la tensione corretta specificata per il DTX900.

# Registrazione delle performance con la batteria in una song

In questa sezione viene illustrato come registrare le proprie performance e come creare song utilizzando le funzioni di registrazione delle song.

# Sistema di registrazione

- È possibile eseguire la registrazione con qualsiasi song utente. Non è possibile registrare le proprie performance in preset song.
- Ogni song utente contiene due tracce disponibili per la registrazione. È possibile eseguire la registrazione in una traccia per volta.
- Una song registrata non contiene le registrazioni dei suoni audio della batteria, ma le informazioni sulle performance o i dati precisi relativi al momento e al modo in cui ogni pad è stato percosso, come gli eventi MIDI. Inoltre, è possibile registrare sia i dati MIDI prodotti da una tastiera MIDI esterna collegata al connettore MIDI IN (Ingresso MIDI) che i dati sequencer MIDI ricevuti tramite la porta USB TO HOST (USB-HOST) dal computer.
- I dati della song registrati non sono dati audio ma dati sequencer MIDI, che consentono di modificare liberamente il tempo, il kit di batteria e il suono di batteria durante la riproduzione della song registrata.
- Il tempo e l'indicazione tempo (parametro Beat) possono essere registrati solo come dati di intestazione. Durante la registrazione, non è possibile registrarli, ma il tempo può essere modificato.

Per ulteriori informazioni sulla struttura dei dati della song, vedere a pagina [67](#page-68-0).

# Metodo di registrazione

# **Registrazione in tempo reale**

In generale, i sequencer MIDI forniscono due metodi di registrazione: registrazione in tempo reale e registrazione per step. Il modulo DTX900 fornisce solo la registrazione in tempo reale. Questo metodo consente di registrare i dati delle performance durante la riproduzione e di acquisire tutte le sfumature di una vera performance con la batteria.

# <span id="page-44-0"></span>**Replace (Sostituisci) e Overdub (Sovraincisione) (loop)**

Quando "replace" viene selezionato come tipo di registrazione nel display REC STANDBY (Attesa registrazione) (richiamato tramite il pulsante [REC] (REGISTRA) in modalità Song), è possibile registrare la propria performance con la batteria su un traccia che non contiene dati. Tenere presente che non è possibile registrare la performance con la batteria su una traccia che contiene dati. Se si desidera sostituire i dati della performance con dati già registrati, utilizzare il job Clear Track (Cancellazione traccia) (pagina [101](#page-102-0)) o il job Clear Song (Cancellazione song) (pagina [99\)](#page-100-0) prima della registrazione.

Quando "overdub" viene selezionato come tipo di registrazione nel display REC STANDBY (richiamato tramite il pulsante [REC] in modalità Song), viene attivata la registrazione in loop, che consente di aggiungere ulteriori dati della performance a una traccia che già contiene dati. Il primo "lap" nella registrazione in loop viene conservato e ad esso vengono aggiunte le altre parti riprodotte nei lap successivi. Questo metodo consente di costruire frasi complesse.

# **Registrazione su due tracce e multicanale**

Il sequencer incorporato fornisce due tracce di sequenza (Tr1 e Tr2) per ciascuna song che è possibile utilizzare sia per la registrazione che per il playback. Ciascuna traccia può contenere qualsiasi evento di qualsiasi canale MIDI (da 1 a 16). Ne consegue che è possibile collegare una tastiera al connettore MIDI IN del DTX900 e (con l'aiuto di un amico che suona la tastiera) registrare le performance sulla tastiera e la riproduzione del kit di batteria in tempo reale su una singola traccia.

Se si unisce il contenuto di entrambe le tracce in un'unica traccia e si svuota l'altra traccia utilizzando il job Mix Track Job (Missaggio traccia) (pagina [100](#page-101-0)), è possibile registrare i nuovi dati nella traccia vuota separatamente.

Registrazione delle performance con la batteria in una song

# <span id="page-45-0"></span>Registrazione delle performance con la batteria in una song

- *1* **Selezionare il kit di batteria desiderato in modalità Drum Kit.**
- *2* **Premere il pulsante [SONG] per attivare la relativa modalità, quindi premere il pulsante [F1] PLAY per richiamare il display Song Play.**

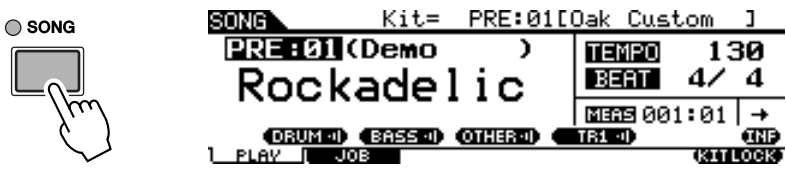

# *3* **Premere il pulsante [F6] KITLOCK in modo che l'indicatore "L" venga visualizzato nella parte superiore destra del display.**

Questa operazione è necessaria in quanto la selezione di una song potrebbe determinare la modifica di un kit di batteria.

# *4* **Selezionare una song utente da registrare utilizzando i pulsanti [INC/YES], [DEC/NO] e il data dial.**

Assicurarsi di selezionare una song utente che non contiene dati e non riporta "TR1" e "TR2" nel display.

# *5* **Premere il pulsante [REC] per richiamare il display REC STANDBY.**

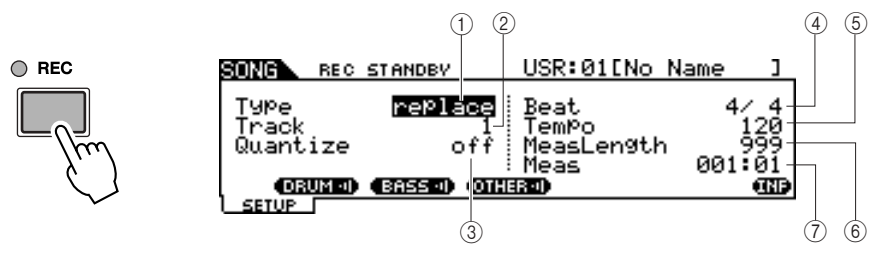

# 1 **Type (tipo di registrazione)**

Determina il tipo di registrazione. È possibile selezionare "replay" o "overdub". Per ulteriori informazioni, vedere a pagina [43](#page-44-0).

**Impostazioni** replace, overdub

### B **Track (traccia di registrazione)**

Determina la traccia da registrare.

**Impostazioni** 1, 2

### C **Quantize (Quantizzazione)**

Determina il valore Record Quantize (Quantizzazione registrazione). Record Quantize consente di allineare automaticamente la temporizzazione delle note durante la registrazione. Quando il cursore viene posizionato sul valore Quantize, l'icona del tipo di nota viene visualizzata nel menu corrispondente al pulsante [SF6]. In questa condizione, è possibile richiamare un elenco di icone del tipo di nota premendo il pulsante [SF6] e selezionare l'elemento desiderato dall'elenco.

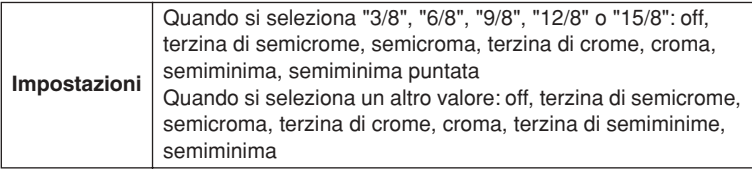

#### *NOTA*

Quando viene selezionata una preset song, questa operazione potrebbe non essere necessaria in quanto la pressione del pulsante [REC] consente di selezionare una song utente vuota. Se tutte le song utente contengono dati, ovvero se non è presente alcuna song vuota, verrà visualizzato il messaggio "Seq data is not empty" (Dati seq non vuoti), che indica che non è possibile richiamare il display REC STANDBY premendo il pulsante [REC] al punto 5. In questo caso, è necessario seguire le istruzioni al punto 4.

#### ■ Utilizzo della funzione Quantize (esempio)

Le note registrate non sono state suonate in sincronia.

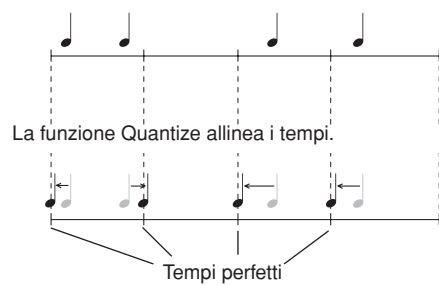

#### D **Beat (indicazione tempo)**

Determina l'indicazione tempo della song.

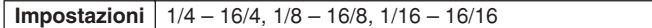

#### E **Tempo**

Determina il tempo della song.

**Intervallo** 030 – 300

#### $\circled$  MeasLength (Lunghezza misura)

Determina la lunghezza della song da registrare.

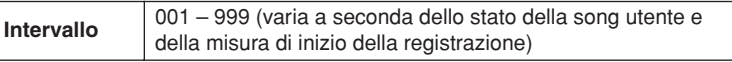

#### G **Meas (Misura)**

Determina la misura da cui ha inizio la registrazione.

**Impostazioni** 001 – 999 (varia a seconda dello stato della song utente)

# *6* **Impostare il parametro Type su "replace" utilizzando i pulsanti [INC/YES], [DEC/NO] e il data dial.**

## *7* **Spostare il cursore su "Track", quindi selezionare una traccia da registrare.**

Impostare gli altri parametri in base alle esigenze, come Tempo, Beat (indicazione tempo), Measure (da cui ha inizio la registrazione) e Quantize.

#### *8* **Attivare [CLICK ON/OFF] se si desidera utilizzare il suono del clic.**

Per informazioni dettagliate sul suono del clic, vedere a pagina 32.

#### *9* **Premere il pulsante [**>**/**■**] (Play/Stop) per avviare la registrazione.**

## *10* **Non appena la registrazione si arresta automaticamente quando l'ultima misura (specificata dalla lunghezza della misura) viene raggiunta, premere il pulsante [**>**/**■**] (Play/Stop) per ascoltare la song appena registrata.**

È possibile arrestare la registrazione in un punto intermedio della song premendo il pulsante  $[\blacktriangleright/\blacksquare]$ .

#### *AVVISO*

• Evitare di disattivare l'alimentazione o di scollegare l'adattatore CA durante la registrazione; in caso contrario, i dati registrati andranno persi.

#### *11* **Salvare la song registrata su un dispositivo di memorizzazione USB.**

#### *AVVISO*

• I dati della song registrata risiedono temporaneamente nella memoria DRAM (pagina [76](#page-77-0)). Poiché i dati contenuti nella memoria DRAM vanno persi quando si disattiva l'alimentazione, prima di eseguire questa operazione è consigliabile salvare sempre eventuali dati residenti nella memoria DRAM su un dispositivo di memorizzazione USB.

#### *NOTA*

• Quando si seleziona una song già registrata, non è possibile impostare la lunghezza della misura su un valore maggiore di quello della song selezionata. Se è necessario impostare una lunghezza della misura maggiore, aggiungere le misure alla song manualmente utilizzando il job Create Measure (Creazione misura) (pagina [102](#page-103-0)) prima della registrazione.

Registrazione delle performance con la batteria in una song

# Registrazione di note aggiuntive su una traccia già registrata (Overdub)

Utilizzare il metodo di registrazione con sovraincisione quando si desidera aggiungere ulteriori dati a una traccia che già ne contiene. La procedura di registrazione con sovraincisione è identica al metodo di registrazione Replace, ad eccezione del fatto che il tipo di registrazione è impostato su "overdub" ed è necessario premere il pulsante [>/■] (Play/Stop) quando si desidera arrestare la registrazione.

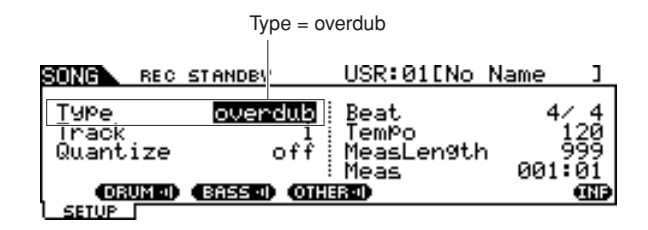

Quando la song raggiunge la fine dell'ultima misura, l'esecuzione riprende automaticamente dall'inizio e nuovi dati vengono aggiunti ai dati precedenti della traccia.

# Registrazione durante la riproduzione della preset song

Sebbene la performance con la batteria non possa essere registrata in una preset song, è possibile aggiungere i dati della performance con la batteria a una preset song copiando i dati della preset song in una song utente.

# *1* **Selezionare una song utente vuota (non contenente dati) in modalità Song.**

Tenere presente che le indicazioni "TR1" e "TR2" non vengono visualizzate nel display quando viene selezionata una song utente vuota.

# *2* **Premere il pulsante [F2] JOB, quindi il pulsante [SF1] SONG per richiamare il display SONG JOB SELECT (Job selezione song).**

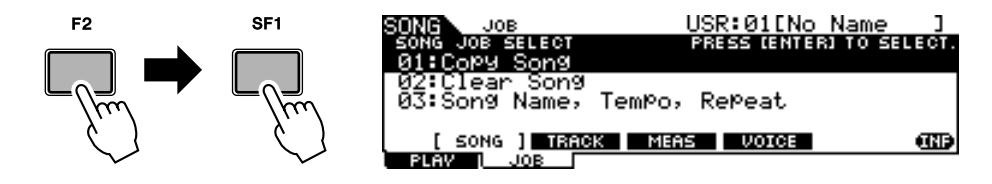

# *3* **Spostare il cursore su "01: Copy Song" (Copia song), quindi premere il pulsante [ENTER/STORE] per richiamare il display Copy Song Job (Job copia song).**

Questo display consente di copiare la song di origine (specificata nel display corrente) nella song corrente.

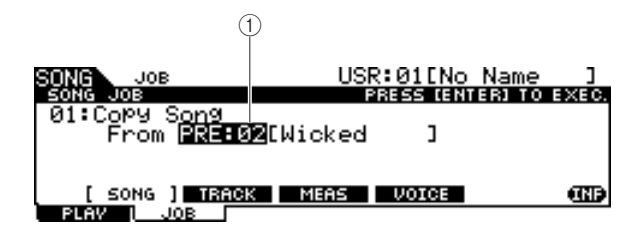

#### 1 **Banco e numero della song**

Indica il numero di banco e il nome della song di origine.

# *4* **Selezionare la preset song desiderata come origine della copia, quindi premere il pulsante [ENTER/STORE].**

Sul display viene visualizzata una richiesta di conferma. Per annullare l'operazione Copy Song, premere il pulsante [DEC/NO].

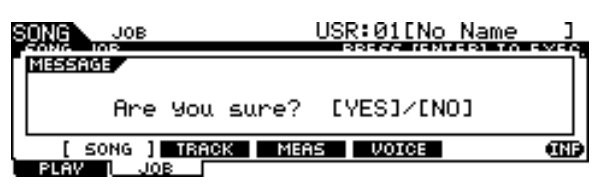

*5* **Premere il pulsante [INC/YES] per eseguire l'operazione Copy Song.** 

*6* **Premere il pulsante [REC] per richiamare il display REC STANDBY.** 

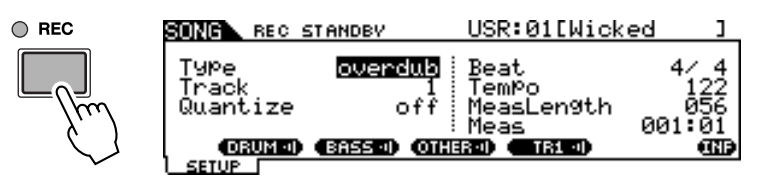

*7* **Spostare il cursore su "Type", quindi impostare questo parametro su "replace".** 

*8* **Spostare il cursore su "Track", quindi impostare questo parametro su "2".**

Poiché i dati della preset song vengono registrati solo sulla traccia 1, è possibile registrare la performance con la batteria sulla traccia 2 durante la riproduzione della traccia 1.

# *9* **Premere il pulsante [SF1] DRUM per escludere la parte di batteria dei dati della preset song.**

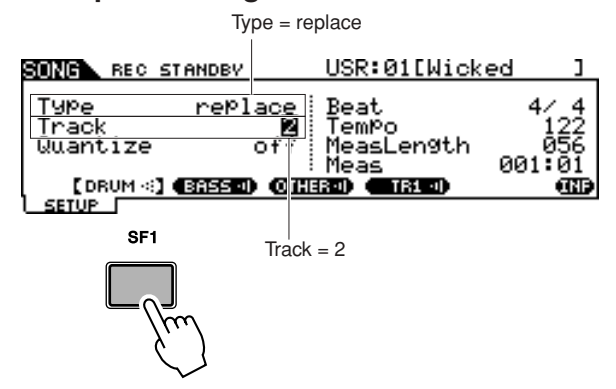

# *10* **Premere il pulsante [**>**/**■**] (Play/Stop) per avviare la registrazione.**

*11* **Non appena la registrazione si arresta automaticamente quando l'ultima misura viene raggiunta, premere il pulsante [**>**/**■**] (Play/Stop) per ascoltare la song appena registrata.** 

È possibile arrestare la registrazione in un punto intermedio della song premendo il pulsante  $[\blacktriangleright/\blacksquare]$ .

#### *AVVISO*

• Evitare di disattivare l'alimentazione o di scollegare l'adattatore CA durante la registrazione; in caso contrario, i dati registrati andranno persi.

*12* **Salvare la song registrata su un dispositivo di memorizzazione USB.**

Registrazione delle performance con la batteria in una song

# Nuova registrazione di una traccia dopo la cancellazione

Prima di eseguire di nuovo la registrazione, utilizzare la procedura riportata di seguito per cancellare i dati registrati in precedenza nella traccia.

*1* **Dopo aver selezionato la song utente di cui eseguire una nuova registrazione, premere il pulsante [F2] JOB, quindi il pulsante [SF2] TRACK in modalità Song per richiamare il display TRACK JOB SELECT.** 

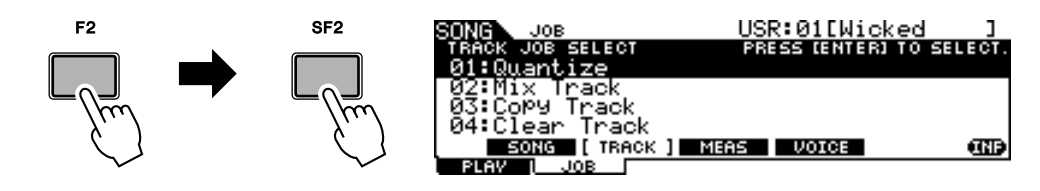

*2* **Spostare il cursore su "04: Clear Track" (Cancellazione traccia), quindi premere il pulsante [ENTER/STORE] per richiamare il display Clear Track Job.** 

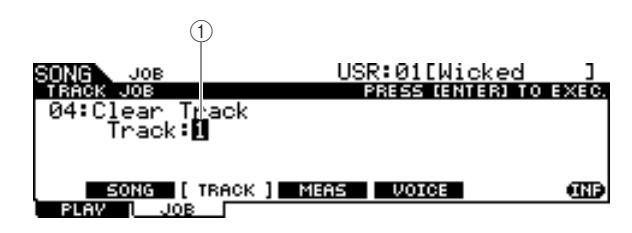

1 **Track** Indica la traccia da cancellare.

# *3* **Selezionare una traccia da cancellare.**

Se i dati della preset song sono stati copiati nella song utente e la performance con la batteria è stata registrata nella traccia 2, selezionare "2".

# *4* **Premere il pulsante [ENTER/STORE].**

Sul display viene visualizzata una richiesta di conferma. Per annullare l'operazione Clear Track, premere il pulsante [DEC/NO].

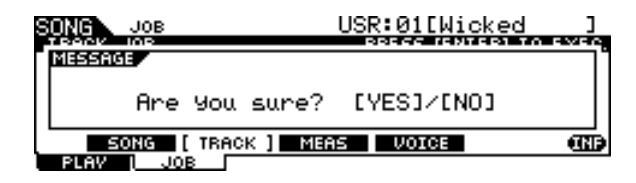

# *5* **Premere il pulsante [INC/YES] per eseguire l'operazione Clear Track.**

I dati registrati nella traccia specificata verranno cancellati.

# *6* **Registrare di nuovo la performance con la batteria nella traccia cancellata.**

Seguire le istruzioni a pagina [44](#page-45-0).

# Assegnazione di un nome a una song utente

È possibile assegnare un nome originale a una song utente.

*1* **Una volta selezionata la song utente desiderata, premere il pulsante [F2] JOB seguito dal pulsante [SF1] SONG in modalità Song per richiamare il display SONG JOB SELECT.** 

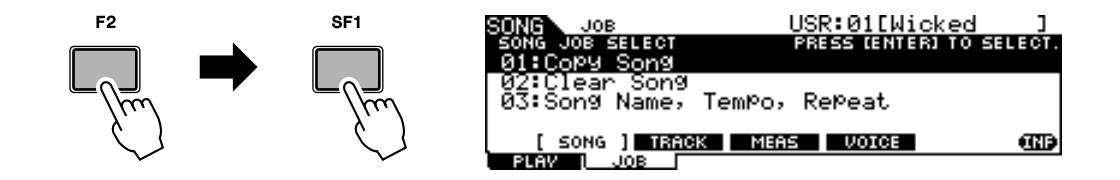

*2* **Spostare il cursore su "03: Song Name, Tempo, Repeat" quindi premere il pulsante [ENTER/STORE] per richiamare il display Job.**

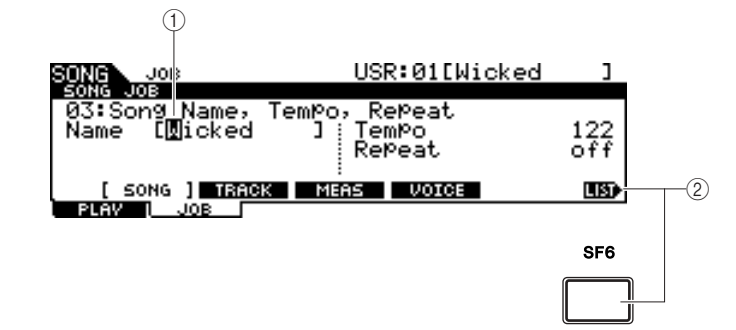

#### 1 **Name**

Determina il nome della song, che può contenere un massimo di 10 caratteri. Per istruzioni dettagliate sull'assegnazione del nome, consultare "Operazioni di base" a pagina [15](#page-16-0).

### B **[SF6] LIST (ELENCO)**

Quando il cursore viene posizionato su Name, nella parte inferiore destra del display viene visualizzata l'icona [LIST] a indicare che è possibile richiamare il display Character List (Elenco dei caratteri) tenendo premuto il pulsante [SF6]. Per ulteriori informazioni, vedere a pagina [15](#page-16-1).

# *3* **Immettere il nome della song seguendo le istruzioni a pagina [15](#page-16-0).**

È possibile richiamare l'elenco dei caratteri premendo il pulsante [SF6] LIST e selezionare il carattere desiderato dall'elenco.

# Utilizzo della funzione Groove Check (Controllo groove)

Un'altra funzione molto utile del DTX900 è la funzione Groove Check. Quando si suona seguendo una song o il clic, la funzione Groove Check confronta la temporizzazione del musicista con il playback della song o del click e consente di controllare la precisione dell'esecuzione. La funzione Rhythm Gate correlata, in base alla quale il suono viene annullato se la temporizzazione è disattivata, rappresenta la soluzione ottimale per migliorare la tecnica.

#### *NOTA*

• La funzione Groove Check può essere utilizzata solo durante il playback della song o del clic ed esclusivamente dal display Groove Check richiamato tramite  $[CLICK] \rightarrow [F4]$  GROOVE  $\rightarrow$ [SF1] G.CHECK, mentre la funzione Rhythm Gate (Gate ritmo) può essere utilizzata solo durante il playback della song o del clic ed esclusivamente dal display Rhythm Gate richiamato tramite  $[CLICK] \rightarrow [F4]$  GROOVE  $\rightarrow$  [SF2] R.GATE.

# <span id="page-51-0"></span>Impostazione della temporizzazione del controllo

In questa sezione viene descritto come specificare il note timing a cui vengono applicate le funzioni Groove Check e Rhythm Gate.

# *1* **Premere il pulsante [CLICK] per accedere alla relativa modalità.**

# *2* **Premere il pulsante [F4] GROOVE, quindi il pulsante [SF3] SETTING (Impostazione).**

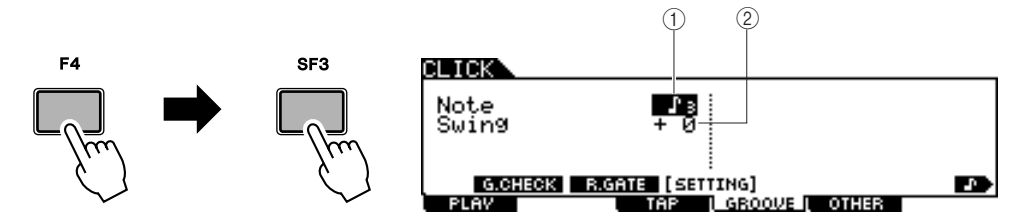

# 1 **Note**

Determina il note timing a cui vengono applicate le funzioni Groove Check e Rhythm Gate.

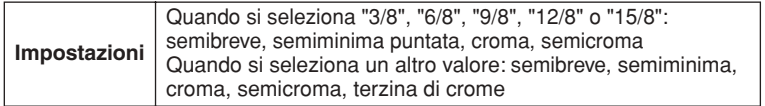

# B **Swing**

Questo parametro è disponibile solo quando la terzina di crome viene selezionata nel parametro Note. Questo parametro consente di impostare come corretta la temporizzazione della terza nota della terzina. In altre parole, determina in che modo il proprio senso di swing verrà valutato con Groove Check.

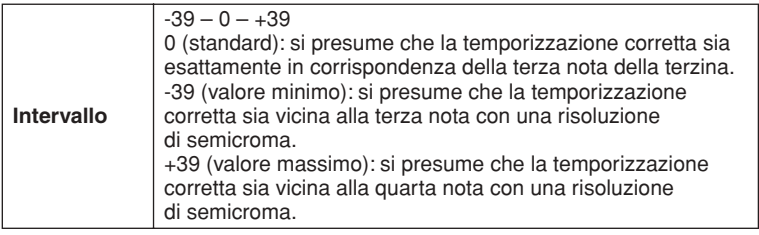

 $swing = 0$   $swing = -39$   $swing = +39$ 

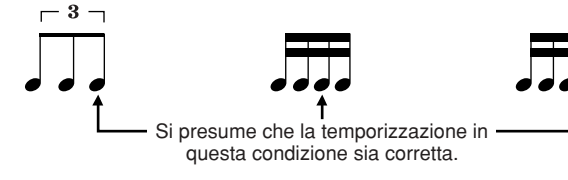

- *3* **Spostare il cursore sul parametro Note utilizzando i pulsanti cursore, quindi selezionare il tipo di nota desiderato utilizzando il data dial e i pulsanti [INC/YES] e [DEC/NO].**
- *4* **Se la terzina di crome viene selezionata al punto 3, spostare il cursore sul parametro Swing, quindi selezionare il valore desiderato.**

# Utilizzo di Groove Check

- *1* **Selezionare la song desiderata (se si sta utilizzando una song).**
- *2* **Premere il pulsante [CLICK] per attivare la relativa modalità, quindi impostare i parametri Note e Swing seguendo le istruzioni riportate a pagina [50](#page-51-0).**
- *3* **Premere il pulsante [F4] GROOVE, quindi il pulsante [SF1] G.CHECK per richiamare il display Groove Check.**

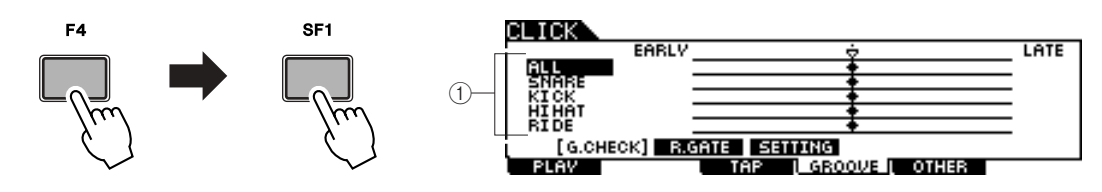

### 1 **Ingresso trigger 1 – 5**

In questa schermata è possibile impostare i pad (segnali ricevuti tramite le prese di ingresso trigger) che verranno monitorati da Groove Check. È possibile selezionare uno o tutti i pad ed è possibile monitorare contemporaneamente un massimo di cinque pad differenti.

L'indicazione "ALL" (TUTTO) mostra il risultato di tutti i suoni (provenienti da tutti i pad). L'indicazione "NO ASGN" (NESSUNA ASSEGNAZIONE) indica che non è selezionato alcun pad. Le linee in cui vengono visualizzati altri valori indicano il risultato del segnale ricevuto tramite la presa di ingresso trigger corrispondente.

**Impostazioni** NO ASGN, SNARE … PAD15, ALL

# *4* **Spostare il cursore sull'ingresso trigger, quindi selezionare quello desiderato.**

# *5* **Una volta completata l'impostazione, avviare il suono del clic o la song selezionata, quindi riprodurre i pad batteria durante il playback.**

La funzione Groove Check viene avviata non appena si percuote il pad batteria. Il risultato per ciascuna percussione (precisione dei tempi dei colpi) viene mostrato sul display in tempo reale.

# *6* **Arrestare il playback, quindi verificare il risultato della funzione Groove Check.**

Per informazioni dettagliate sulle indicazioni del display Groove Check, vedere di seguito.

### Utilizzo della funzione Groove Check (Controllo groove)

#### ■ **Risultati di Groove Check**

Sul display Groove Check è possibile visualizzare il risultato del controllo e verificare il livello di precisione della temporizzazione in tempo reale. Se la linea centrale rappresenta la temporizzazione corretta, le percussioni indicate a sinistra vengono eseguite in anticipo, mente le percussioni a destra vengono eseguito in ritardo. Per informazioni su ciascuna indicazione, vedere di seguito.

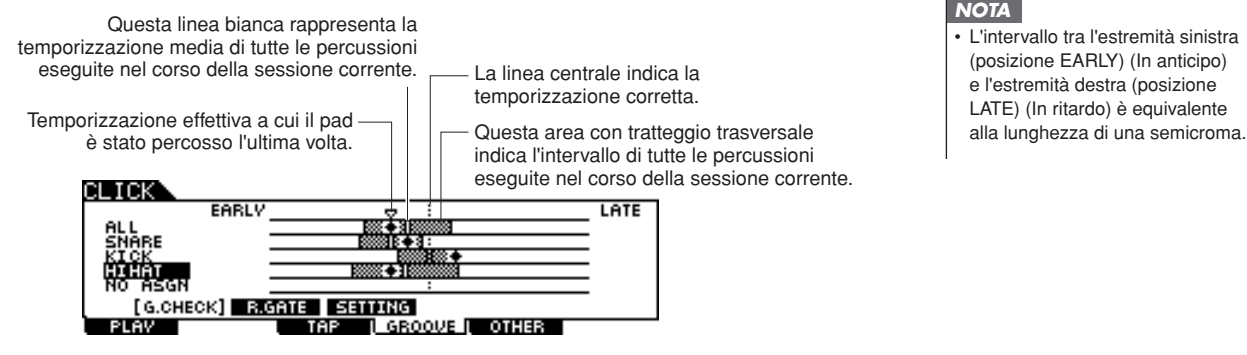

#### *NOTA*

• L'intervallo tra l'estremità sinistra (posizione EARLY) (In anticipo) e l'estremità destra (posizione LATE) (In ritardo) è equivalente

# Utilizzo della funzione Rhythm Gate

La funzione Rhythm Gate consente di controllare la precisione dei tempi dei colpi in modo più preciso e accurato. Il suono viene prodotto quando si esegue la percussione alla temporizzazione corretta (consentita), che è possibile specificare in precedenza.

- *1* **Selezionare la song desiderata (se si sta utilizzando una song).**
- *2* **Premere il pulsante [CLICK] per attivare la relativa modalità, quindi impostare i parametri Note e Swing seguendo le istruzioni riportate a pagina [50](#page-51-0).**

*3* **Premere il pulsante [F4] GROOVE, quindi il pulsante [SF2] R.GATE per richiamare il display Rhythm Gate.** 

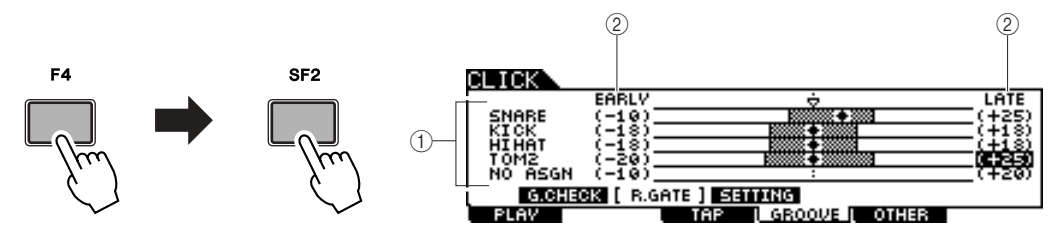

#### 1 **Ingresso trigger 1 – 5**

In questa schermata è possibile impostare i pad (segnali ricevuti tramite le prese di ingresso trigger) che verranno monitorati da Rhythm Gate. È possibile selezionare uno o tutti i pad ed è possibile monitorare contemporaneamente un massimo di cinque pad differenti.

L'indicazione "ALL" mostra il risultato di tutti i suoni (provenienti da tutti i pad). L'indicazione "NO ASGN" indica che non è selezionato alcun pad. Le linee in cui vengono visualizzati altri valori indicano il risultato del segnale ricevuto tramite la presa di ingresso trigger corrispondente.

**Impostazioni** NO ASGN, SNARE … PAD15, ALL

#### B **Intervallo della funzione Rhythm Gate**

Il grafico a barre con tratteggio trasversale che indica l'intervallo dei tempi dei colpi (considerato da Rhythm Gate come corretto) viene specificato impostando i valori EARLY e LATE per ciascun ingresso trigger. Da questo display, il suono del pad viene prodotto solo quando si percuote il pad entro questo intervallo di temporizzazione.

**Intervallo** -59 – +59

### *NOTA*

• Questo parametro può essere impostato su 1/120 di una semicroma. La distanza tra il bordo sinistro e il bordo destro del display è equivalente alla lunghezza di una semicroma.

# *4* **Spostare il cursore sull'ingresso trigger, quindi selezionare quello desiderato.**

Quando "ALL" è selezionato per una linea, non è possibile utilizzare altre linee.

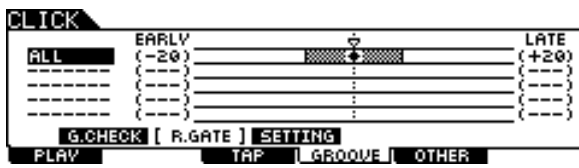

# *5* **Spostare il cursore sulla colonna EARLY o LATE, quindi impostare l'intervallo consentito utilizzando i pulsanti [INC/YES] e [DEC/NO] e il data dial.**

In base al valore impostato, l'intervallo della funzione Rhythm Gate (barra con tratteggio trasversale) si allarga o si restringe.

# *6* **Una volta completata l'impostazione, avviare il suono del clic o la song selezionata, quindi riprodurre i pad batteria durante il playback.**

La funzione Rhythm Gate viene avviata non appena si percuote il pad batteria. Il risultato per ciascuna percussione (precisione dei tempi dei colpi) viene mostrato sul display in tempo reale.

# *7* **Arrestare il playback, quindi verificare il risultato della funzione Rhythm Gate.**

Per informazioni dettagliate sulle indicazioni del display Rhythm Gate, vedere di seguito.

# ■ **Risultati della funzione Rhythm Gate**

Sul display Rhythm Gate è possibile visualizzare il risultato del controllo e verificare il livello di precisione della temporizzazione in tempo reale. Se la linea centrale rappresenta la temporizzazione corretta, le percussioni indicate a sinistra vengono eseguite in anticipo, mente le percussioni a destra vengono eseguite in ritardo. Per informazioni su ciascuna indicazione, vedere di seguito.

> Indica la temporizzazione effettiva a cui il pad viene percosso. Il suono viene prodotto solo quando questa temporizzazione è contenuta nell'immagine della barra.

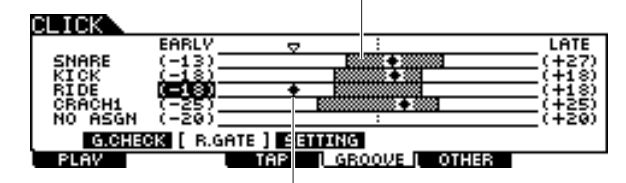

Questa barra indica l'intervallo consentito (l'intervallo di temporizzazione entro cui viene prodotto il suono) ed è diversa dall'immagine della barra riportata sul display Groove Check e indica l'intervallo di temporizzazione di tutte le percussioni effettive.

# Salvataggio dei dati creati su un dispositivo di memorizzazione USB

La modalità File mette a disposizione gli strumenti necessari per il trasferimento dei dati tra lo strumento e il dispositivo di memorizzazione USB collegato al connettore USB TO DEVICE. In questa sezione viene descritto come salvare tutti i dati, tra cui kit di batteria, suono di batteria, song, impostazione del trigger e così via, su un dispositivo di memorizzazione USB in un singolo file e caricarli dal dispositivo nello strumento.

#### *NOTA*

• Per ulteriori informazioni sui dispositivi di memorizzazione USB, vedere a pagina [21](#page-22-0).

# <span id="page-55-0"></span>Selezione di file/cartelle

Le illustrazioni e le istruzioni riportate di seguito mostrano come selezionare i file e le cartelle sui dispositivi USB in modalità File.

> Selezionare il tipo di file (pagina [113\)](#page-114-0) dalla colonna TYPE, quindi premere il pulsante cursore [>] per spostare il cursore sulla casella File/Directory nella sezione destra del display.

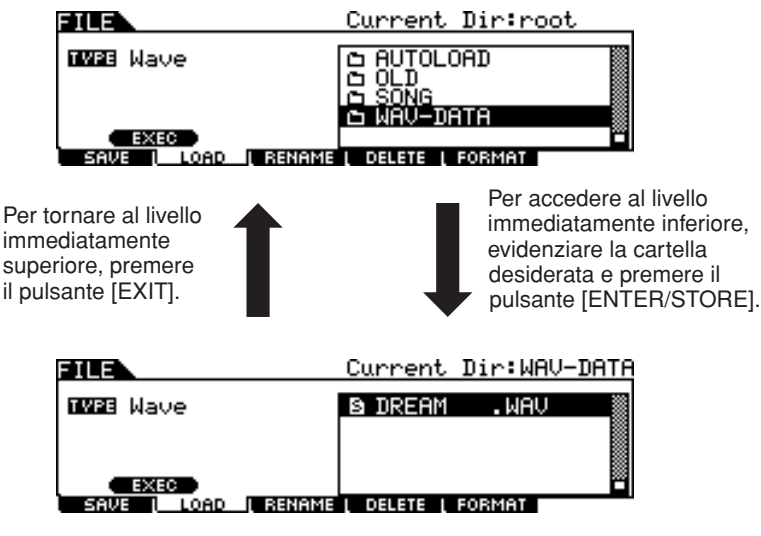

Selezionare la directory o il file utilizzando i pulsanti [INC/DEC], [DEC/NO], i pulsanti cursore [^]/[v] e il data dial.

Guida rapida

Guida rapida

# Salvataggio dei dati creati su un dispositivo di memorizzazione USB

L'operazione di salvataggio può essere eseguita in vari modi, ad esempio mediante il salvataggio di tutti i dati in un singolo file o il salvataggio di un tipo specifico di dati (ad esempio solo kit di batteria) in un singolo file. In questa sezione vengono fornite istruzioni per il salvataggio di tutti i dati creati in ciascuna modalità del modulo DTX900 su un dispositivo di memorizzazione USB in un singolo file.

Dopo aver collegato il dispositivo di memorizzazione USB, seguire le istruzioni riportate di seguito.

# *1* **Per accedere alla modalità File, premere il pulsante [FILE].**

# *2* **Per richiamare la schermata Save, premere il pulsante [F1] SAVE.**

Current Dir: root FII F **TYPE AllData AUTOLOAD** ז וח 高额 D I ŌÑG −́рАТА **EXEC SETNAME I DELETE I FORMAT D** 

# *3* **Spostare il cursore sul parametro TYPE, quindi impostare il tipo di File su "AllData" utilizzando il data dial o i pulsanti [INC/YES] e [DEC/NO].**

# *4* **Spostare il cursore sulla posizione per l'immissione del nome del file, quindi immettere un nome di file.**

Per le istruzioni dettagliate sull'assegnazione del nome, vedere a pagina [15](#page-16-0) nella sezione relativa alle operazioni di base. Per semplificare l'immissione del nome, è possibile richiamare l'elenco dei caratteri appropriato premendo il pulsante [SF6].

# *5* **Premere il pulsante cursore [**M**] per spostare il cursore sulla casella di selezione di file/directory, quindi selezionare una directory di destinazione.**

Questa operazione è necessaria se si è creata una directory come destinazione nel dispositivo di memorizzazione USB. Non è invece necessario se si desidera salvare il file nella directory radice.

# *6* **Premere il pulsante [SF1] EXEC per eseguire l'operazione di salvataggio.**

Se si sta per sovrascrivere un file esistente, verrà richiesta una conferma per l'operazione. Premere il pulsante [INC/YES] per eseguire l'operazione di salvataggio e sovrascrivere il file esistente oppure premere il pulsante [DEC/NO] per annullare l'operazione, quindi immettere di nuovo il nome del file.

Dopo aver salvato i dati, viene visualizzato il messaggio "Completed" (Operazione completata) e si ritorna al display originale.

#### *AVVISO*

Durante il salvataggio dei dati, osservare le seguenti precauzioni:

- Non rimuovere o espellere il supporto dal dispositivo (memorizzazione USB).
- Non scollegare i dispositivi.
- Non disattivare l'alimentazione del modulo DTX900 o dei relativi dispositivi.

#### *NOTA*

• Se si desidera richiamare una sottodirectory, spostare il cursore sulla directory desiderata e premere il pulsante [ENTER/STORE].

Salvataggio dei dati creati su un dispositivo di memorizzazione USB

# Caricamento di un file salvato in un dispositivo di memorizzazione USB

In questa sezione vengono fornite istruzioni per il caricamento di un file salvato in un dispositivo di memorizzazione USB come file "AllData".

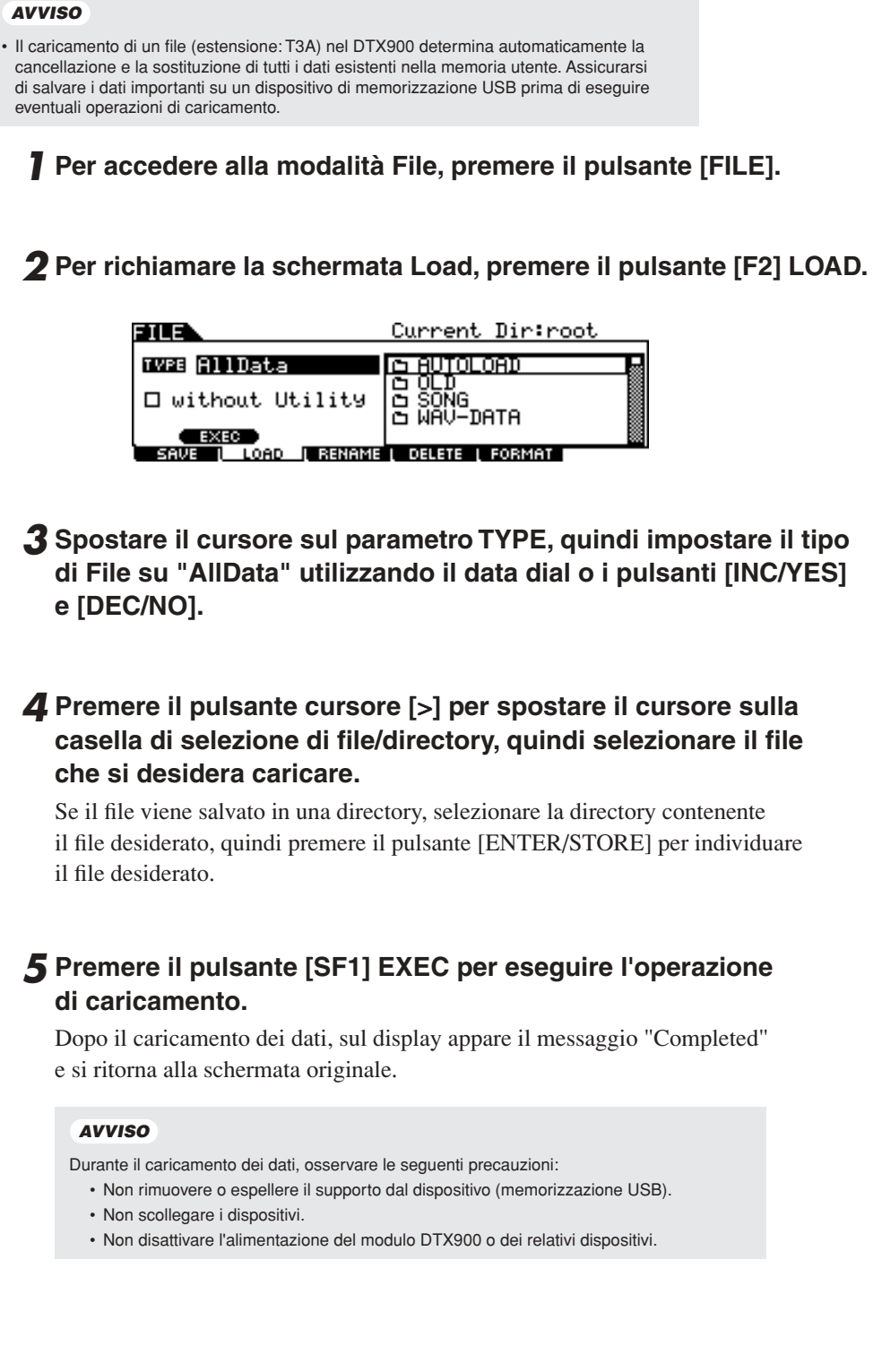

# Riferimenti

# Struttura di base del modulo DTX900

In questa sezione viene descritta la struttura interna del modulo DTX900 al fine di sfruttare al meglio le comode e avanzate funzioni di questo strumento. Si consiglia di leggere questa parte per capire in che modo i segnali trigger vengono generati e trasferiti nel DTX900 quando si percuotono i pad e in che modo viene prodotto il suono.

# I blocchi funzionali

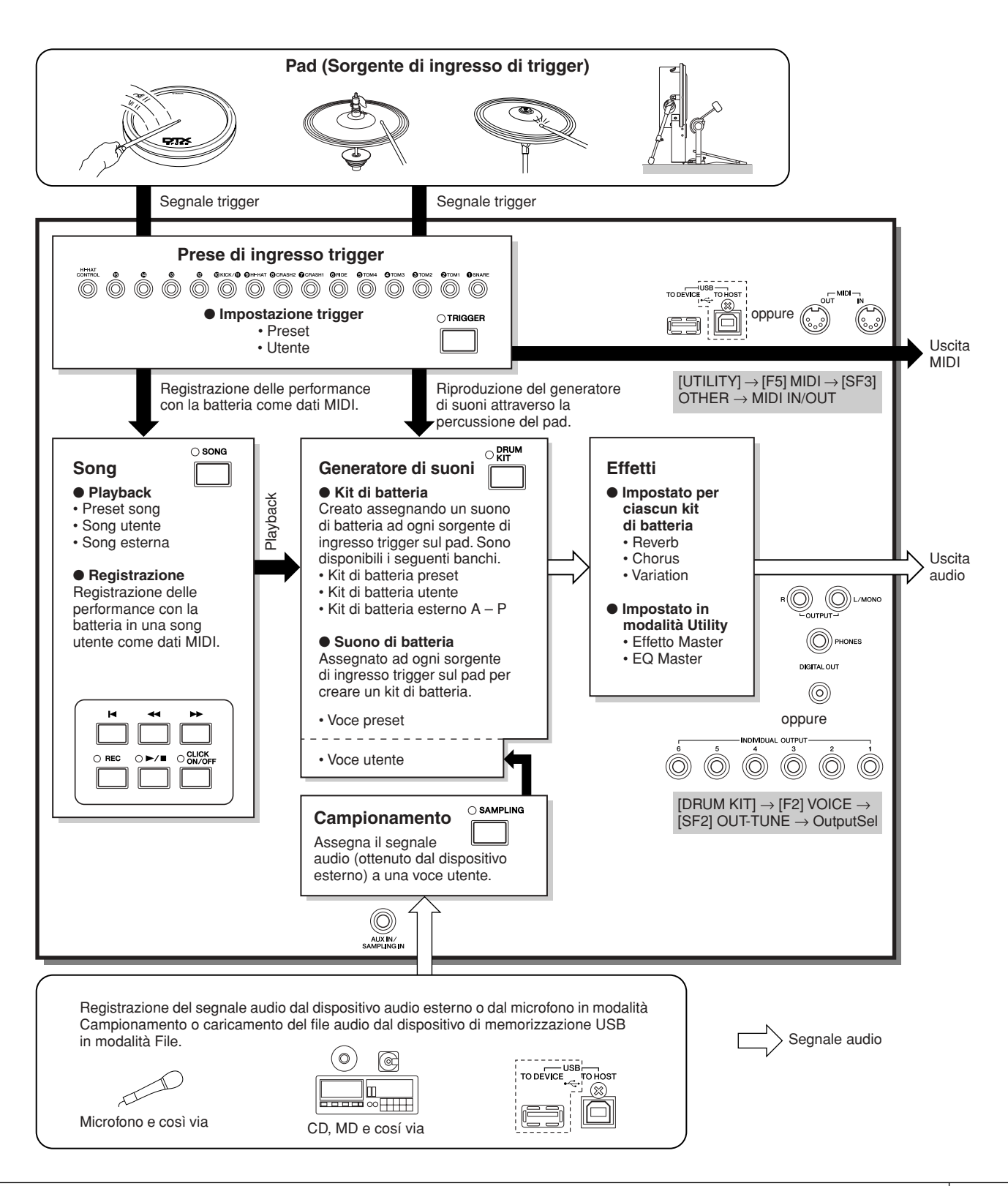

# Pad (Sorgenti di ingresso trigger) e segnali trigger

Percuotendo il pad si produce un segnale trigger che include informazioni sulla pressione esercitata e sulla sezione percossa. Il segnale viene trasmesso attraverso il cavo e la presa di ingresso trigger (pagine [12](#page-13-0) e [60](#page-61-1)) all'unità DTX900. Il suono della batteria corrispondente viene generato nel Blocco del generatore di suoni da questo segnale trigger. Un segnale trigger genera un suono di batteria quando viene impostato il pad per eseguire un solo suono alla volta. Un pad genera uno o più tipi di segnale trigger in base al modello di pad, alla sezione percossa, alla modalità di percussione del pad e alle relative impostazioni specifiche. Il pad che produce il segnale trigger può essere anche indicato come "Sorgente di ingresso trigger".

### ■ **Pad mono che producono un solo tipo di segnale trigger**

I pad mono come il pad batteria TP65 e il pad piatti PCY65 possono produrre e trasmettere un solo tipo di segnale trigger al modulo DTX900 a prescindere dalla sezione percossa.

### ■ **Pad a 2/3 zone che producono più tipi di segnale trigger**

Il PCY65S genera due tipi diversi di segnali trigger e il PCY155 genera tre tipi diversi di segnali trigger a seconda della sezione di pad percossa, mentre il PCY65 genera un solo tipo di segnale trigger indipendentemente dalla sezione percossa.

I pad che generano più tipi di segnale trigger a seconda della sezione percossa sono in genere di due tipi diversi: pad a 2 o a 3 zone. Il PCY155 illustrato di seguito come esempio può generare tre tipi di segnale trigger dalle sezioni pad, bordo e campana, ognuna delle quali è una sorgente di ingresso trigger distinta.

### **Le tre sorgenti di ingresso trigger sul pad piatti e i segnali trigger corrispondenti**

#### **Esempio: PCY155**

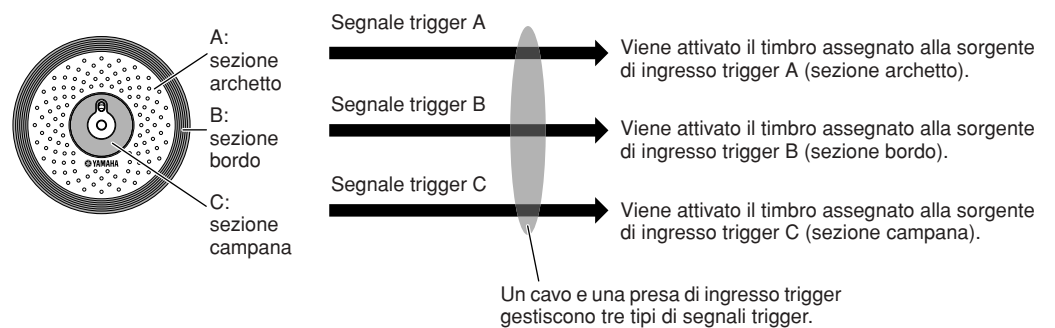

#### *NOTA*

• Il jack KICK è un jack mono e non è in grado di gestire più segnali trigger

anche quando è collegato a un pad a 2 o a 3 zone.

# ■ **Controller del pad che generano tipi diversi di segnali trigger in base alle impostazioni**

È possibile anche generare tipi diversi di segnale trigger utilizzando il controller di un pad batteria. Quando un pad rullante a 3 zone (ad esempio XP120SD) dotato di un controller del pad è connesso al jack SNARE e il parametro relativo al tipo di controller pad è impostato su "snares" nel display richiamato con [DRUM KIT]  $\rightarrow$  [F5] PAD  $\rightarrow$  [SF1] PADCTRL, il XP120SD è in grado di generare due tipi diversi di segnale trigger in base allo stato attivo/disattivo delle impostazione di rapidità del suono, gestite dal controller del pad. Mettendo insieme questi due tipi con i tre tipi generati in base alla zona specifica percossa, con il XP120SD è possibile generare un totale di sei tipi diversi di segnali trigger. Per dettagli, vedere di seguito.

## **Sei tipi di segnali trigger generati utilizzando un pad a 3 zone e attivando/disattivando le impostazioni Snappy (Rapidità del suono).**

#### **Esempio: XP120SD**

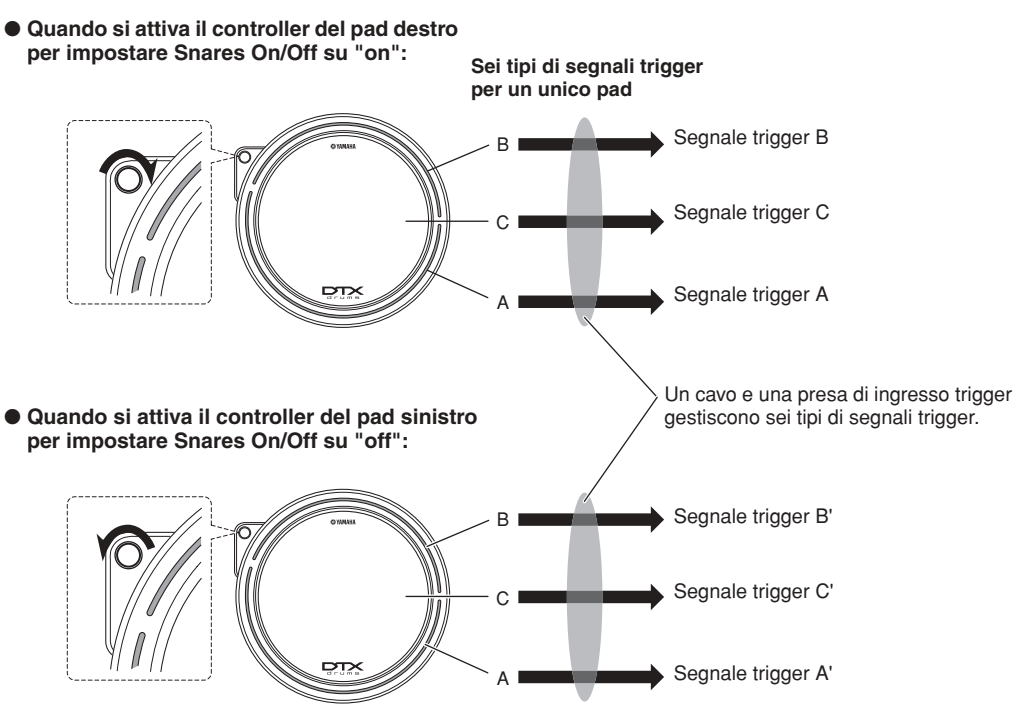

# ■ **Controller Charleston che generano tipi diversi di segnali trigger in base alla pressione esercitata**

I pad piatti charleston (ad esempio RHH135, pad a 2 zone) possono generare vari tipi di segnale trigger secondo l'intensità della percussione esercitata sul controller charleston (ad esempio, HH65 collegato al RHH135) oltre ai due tipi diversi di segnali generati in base alla sezione del pad percossa.

### **Generazione di segnali trigger da una batteria acustica**

È possibile ottenere dei segnali trigger da una batteria acustica o uno strumento a percussione simile installando un drum trigger adeguato (ad esempio, DT10 o DT20). In questo modo è possibile ottenere suoni sul modulo DTX900 suonando la batteria acustica o un altro strumento a percussione.

# **Impostazione trigger**

Il modulo DTX900 fornisce parametri di impostazione trigger per ottenere una gestione ottimale dei segnali trigger trasmessi dai pad e per assicurare che vengano prodotti i suoni previsti. I parametri di impostazione trigger comprendono la sensibilità (che determina in che modo il modulo DTX900 risponde al segnale trigger) e impostazioni per evitare problemi quali doppio trigger (due suoni riprodotti contemporaneamente) e interferenze (segnali di ingresso misti tra i jack). Con il modulo DTX900 è possibile creare fino a cinque impostazioni originali come impostazioni trigger utente oltre a 9 impostazioni trigger preset.

# <span id="page-61-1"></span><span id="page-61-0"></span>**Pad e presa di ingresso trigger**

Come descritto sopra, alcuni pad sono dotati di più sorgenti di ingresso trigger, ognuna delle quali è in grado di generare il proprio segnale trigger. Tuttavia, in base al jack a cui è collegato il pad, alcuni segnali trigger non possono essere trasmessi al modulo DTX900. Per evitare perdite di segnali trigger, fare riferimento all'elenco riportato di seguito per il collegamento dei pad ai jack sul pannello posteriore del DTX900.

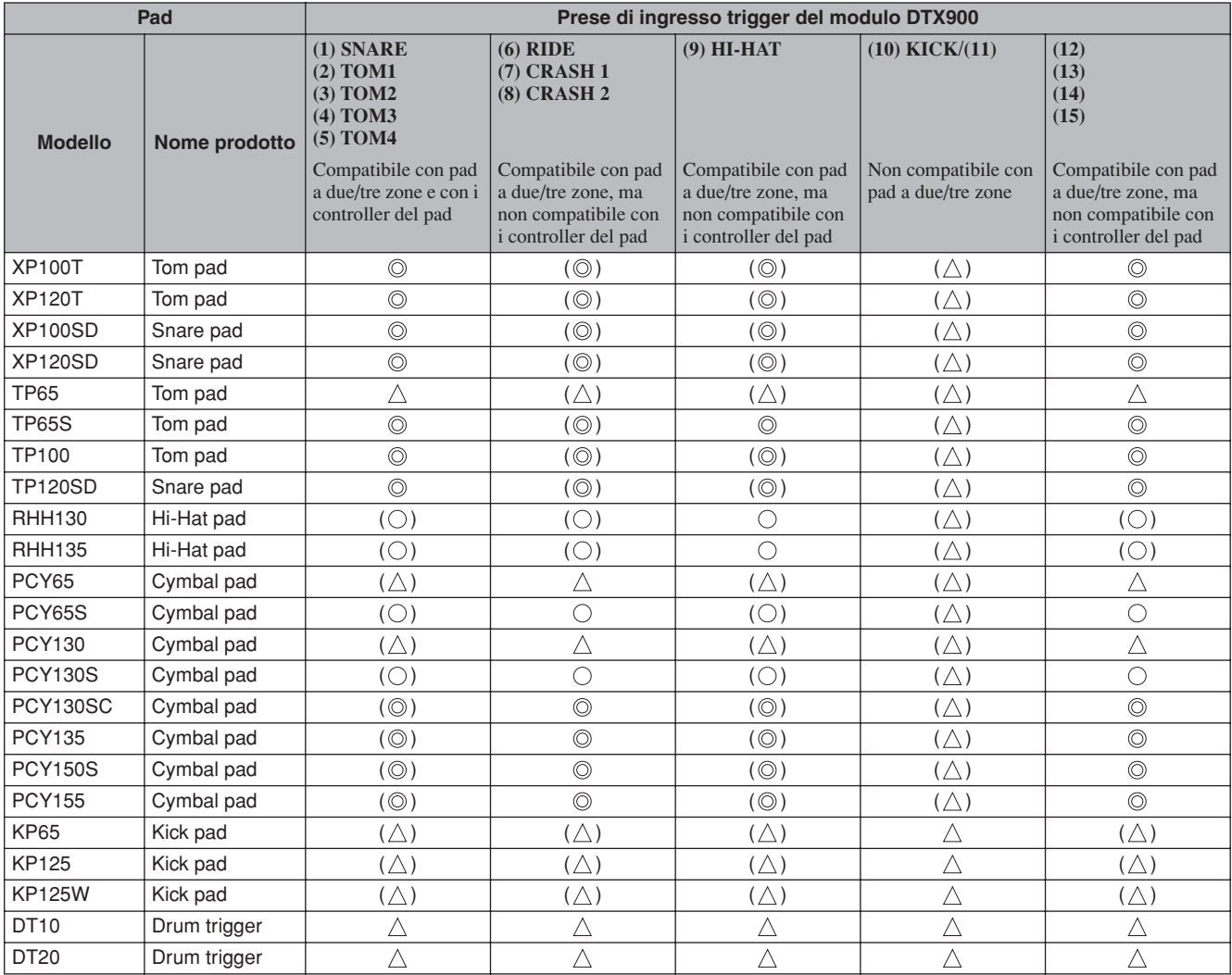

Indica che il modello di pad corrispondente è compatibile con i pad a tre zone. Nel caso del modello XP e del modello TP, vengono riconosciuti tre tipi di segnali trigger (due sezioni rim e la sezione centrale). Nel caso del modello PCY, vengono riconosciuti tre tipi di segnali trigger (le sezioni archetto, bordo e campana).

Indica che il modello di pad corrispondente è compatibile con i pad a due zone.

Nel caso del modello RHH, vengono riconosciuti due tipi di segnali trigger (le sezioni archetto e bordo). Nel caso del modello PCY, vengono riconosciuti tre tipi di segnali trigger (le sezioni archetto e bordo).

 $\triangle$  Indica le funzioni del pad corrispondente come pad mono.

( ) Indica che il pad corrispondente può essere collegato al relativo jack anche se i dati preset come quelli del kit di batteria e del suono di batteria non rientrano in questo caso.

# <span id="page-62-1"></span><span id="page-62-0"></span>**Sorgenti di ingresso trigger**

In generale per "Sorgente di ingresso trigger" si intende l'intero pad, la sezione specifica percossa e la modalità di percussione del pad come sorgente del segnale trigger. Una sorgente trigger genera un solo tipo di segnale trigger. In base al modello, in un pad sono presenti fino a sei sorgenti di ingresso trigger. È possibile assegnare un suono di batteria ad ogni sorgente di ingresso trigger sul modulo DTX900 seguendo le istruzioni a pagina [79](#page-80-0). Fare riferimento all'elenco riportato di seguito per assegnare un suono di batteria.

# ■ **Elenco sorgenti di ingresso trigger**

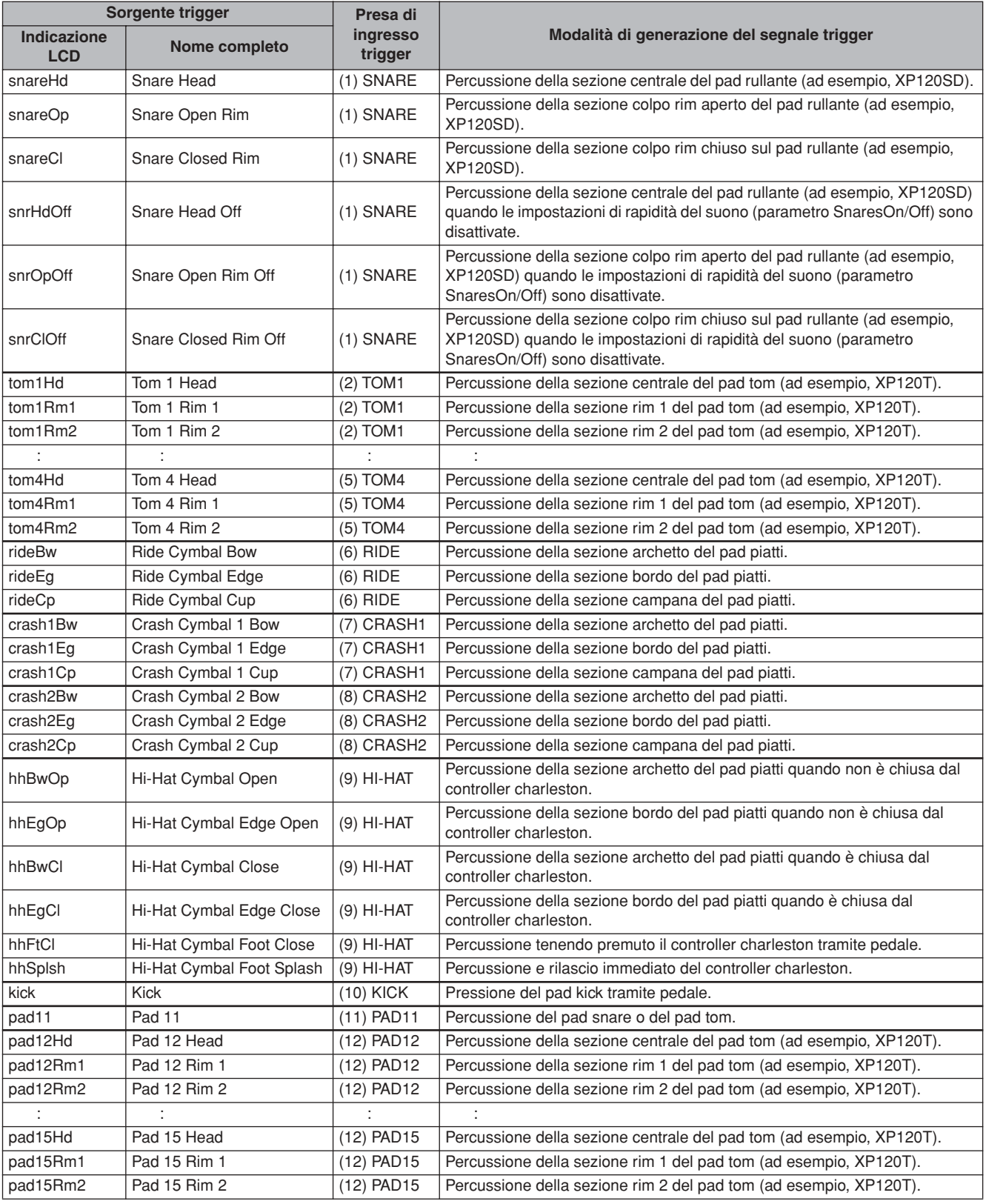

# Blocco del generatore di suoni (kit di batteria e suoni di batteria)

Il blocco del generatore di suoni è la sezione del DTX900 che riproduce il suono di batteria assegnato alla sorgente di ingresso trigger che trasmette il segnale trigger. Assegnando ogni suono di batteria a ciascuna sorgente di ingresso trigger si crea un kit di batteria. Nel modulo DTX900 sono inclusi 50 kit di batteria preset. I kit di batteria possono essere modificati o creati quando necessario, e memorizzati per un massimo di 50 posizioni di kit batteria utente nella memoria interna oppure per un massimo di 1584 kit di batteria esterni (16 banchi x 99 kit = 1584 kit) in un dispositivo di memorizzazione USB esterno collegato al connettore USB TO DEVICE (USB-DISPOSITIVO).

Il modulo DTX900 rappresenta una sorgente audio globale grazie ai kit di batteria preset integrati; ad ogni modo, sarà possibile sfruttare al meglio questo strumento se si conosce bene la struttura interna e si creano kit di batteria originali personali.

#### ■ Suoni di batteria assegnati a ciascuna sorgente di ingresso trigger

È possibile creare un kit di batteria personalizzato assegnando il suono di batteria preferito a ciascuna sorgente di ingresso trigger proveniente dal pad. Per le istruzioni, vedere a pagina [61](#page-62-1).

#### **Assegnazione di un suono di batteria a ciascuna sorgente di ingresso trigger**

A: assegnazione di un suono di batteria alla sorgente A di ingresso trigger.

B: assegnazione di un suono di batteria alla sorgente B di ingresso trigger.

C:assegnazione di un suono di batteria alla sorgente C di ingresso trigger.

### ■ **Comoda assegnazione di set di voci a ciascuna presa di ingresso trigger**

L'assegnazione dei suoni di batteria a ciascuna sorgente di ingresso trigger può richiedere molto tempo e diventare un compito noioso e difficile. Questo è il motivo per cui nel DTX900 è disponibile il parametro Voice Set (Set di voci). Selezionando semplicemente un valore del parametro Voice Set, è possibile assegnare i suoni di batteria a tutte le sorgenti di ingresso trigger corrispondenti alle relative prese di ingresso trigger. Per le istruzioni, vedere a pagina [79](#page-80-0).

#### **Assegnazione di un set di voci a ciascuna presa di ingresso trigger**

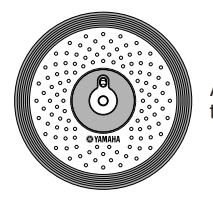

Assegnazione di un suono di batteria a ognuna delle tre sorgenti di ingresso trigger, assegnando il set di voci alla presa di ingresso trigger.

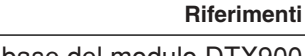

## ■ Kit di batteria costituiti da set di voci (suoni di batteria)

Per molti suonatori e compositori, i kit di batteria preset hanno tutte le variazioni di suono necessarie. Se però si cerca qualcosa di diverso o si desidera personalizzare i kit, è possibile modificare il suono assegnando i set di voci a ciascuna presa di ingresso trigger e creando così un kit di batteria personalizzato. Per ottenere ancora di più, modificare il suono e creare un kit di batteria assegnando i suoni di batteria a ciascuna sorgente di ingresso trigger.

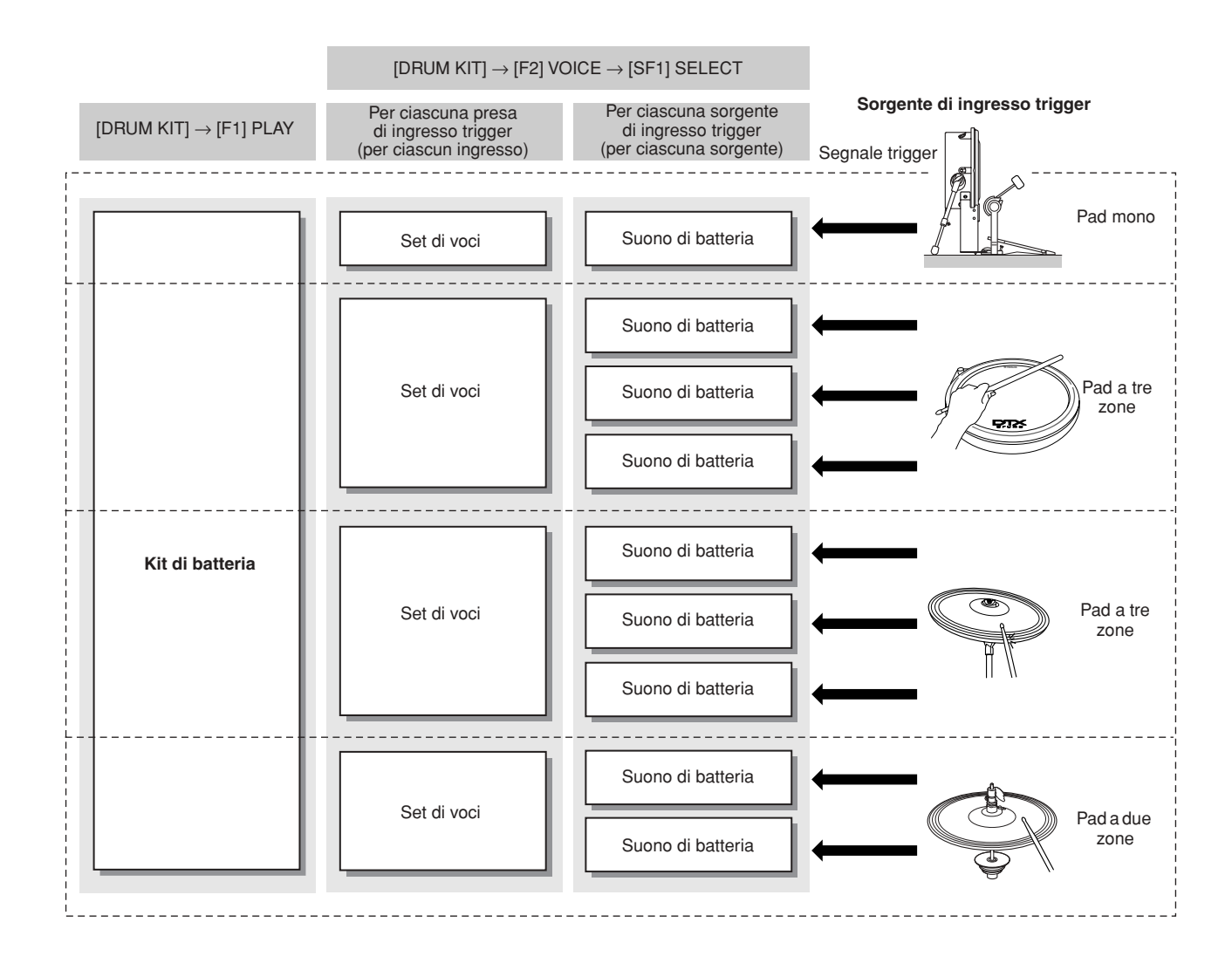

### ■ **Suoni di batteria e numeri di nota MIDI**

È importante capire che ai numeri di nota MIDI vengono assegnati suoni di batteria distinti quando si utilizza la funzione Stack/Alternate (Sovrapposizione/Alternanza) (pagina [86](#page-87-0)). Quando si utilizzano altre funzioni non è necessario prestare particolare attenzione ai numeri di nota MIDI, mentre con la funzione Stack/Alternate è necessario impostare il numero di nota MIDI aniziché il suono di batteria. Per il kit di batteria attualmente selezionato, è possibile confermare il suono di batteria assegnato a ciascun numero di nota MIDI sul display richiamato premendo nell'ordine i pulsanti [DRUM KIT] , [F2] VOICE, [SF1] SELECT, impostando SOURCE (SORGENTE) su MIDI, quindi selezionando un numero di nota MIDI nella colonna "NOTE NO" (N. NOTA). Da questo display, è possibile modificare il suono di batteria assegnato al numero di nota MIDI, il che significa che è possibile modificare il suono di batteria assegnato alla sorgente di ingresso trigger (pad).

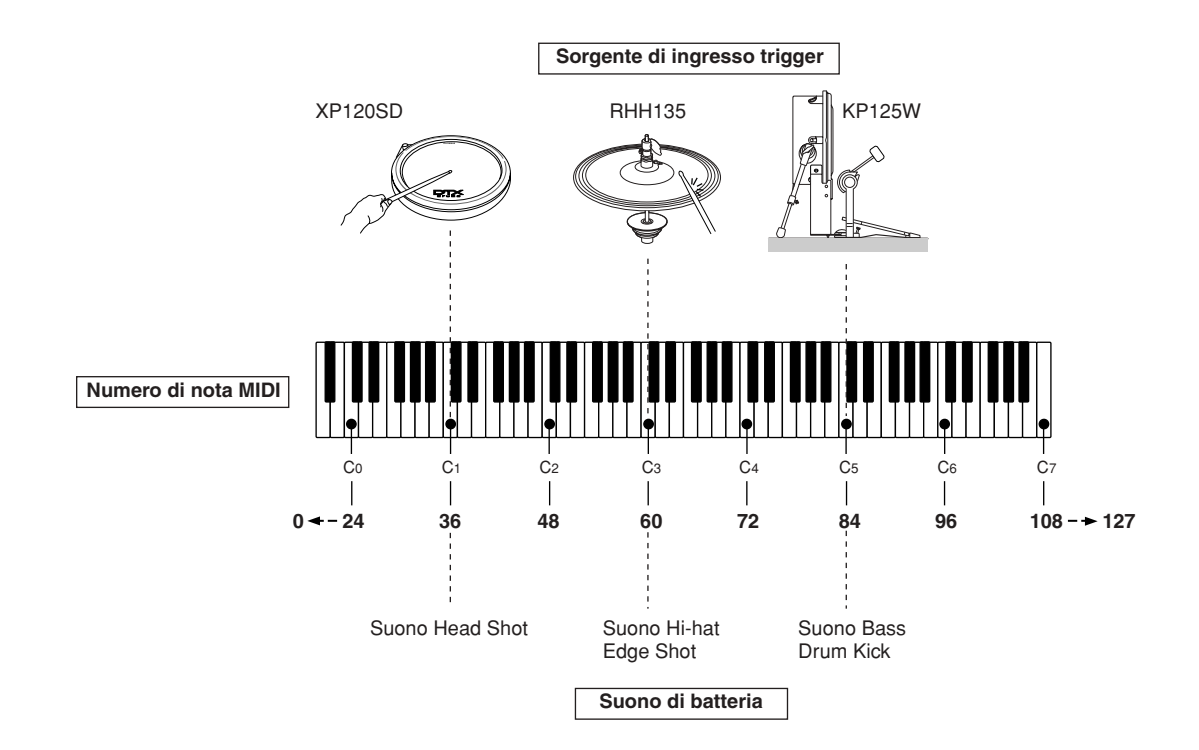

Negli esempi riportati sopra, le sorgenti di ingresso trigger e i suoni di batteria elencati sotto vengono assegnati rispettivamente ai numeri di nota MIDI C1 (do1), C3 (do3) e C5 (do5).

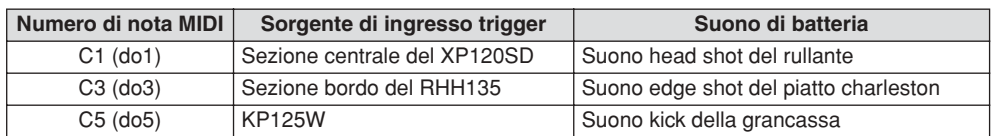

# **Campionamento**

La funzione Sampling (Campionamento) consente di registrare i segnali audio, ad esempio le parti vocali e il suono di playback del CD, nel modulo DTX900 e di riprodurre questi suoni percuotendo i pad batteria. Per "campionamento" si intende la registrazione dei segnali audio nel modulo DTX900. Oltre alla possibilità di registrare i segnali audio direttamente nel modulo DTX900, è possibile anche importare i dati audio esistenti (in formato WAV o AIFF) nella modalità File. In questo modo è possibile utilizzare l'audio registrato e modificato al computer con il modulo DTX900. Una volta registrato o caricato l'audio, sarà necessario assegnarlo a una voce utente che può essere selezionata nella modalità Drum Kit (Kit di batteria).

#### *AVVISO*

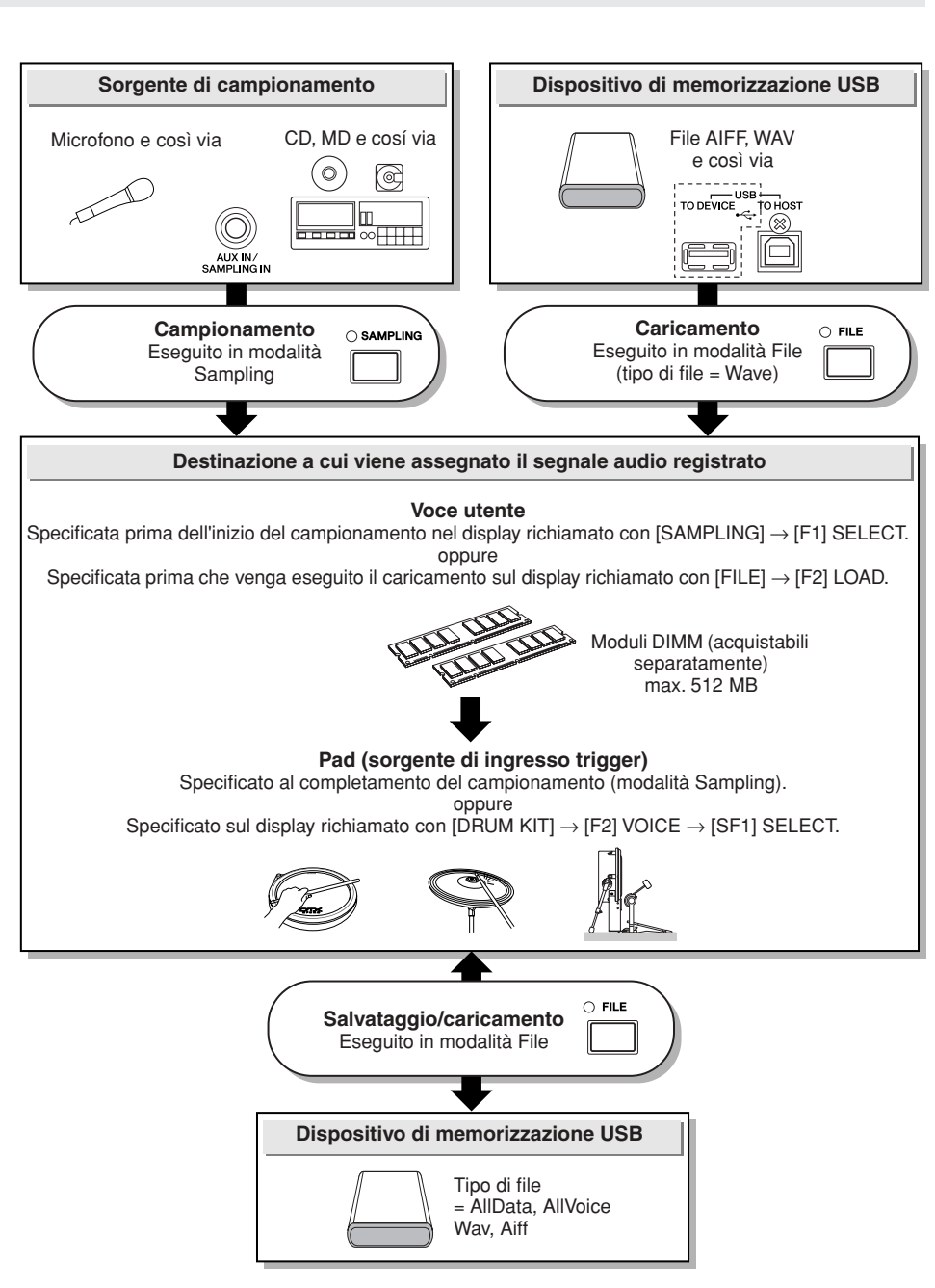

• Le voci utente create in modalità di campionamento risiedono temporaneamente nei moduli DIMM opzionali installati (pagine [76](#page-77-1) e [147](#page-148-0)). Poiché i dati contenuti nel modulo DIMM vanno perduti allo spegnimento, è opportuno salvare sempre le voci utente create, registrando, modificando e utilizzando i job sul dispositivo di memorizzazione USB prima di spegnere lo strumento. Per le informazioni sulle modalità di salvataggio, vedere le pagine [54](#page-55-0) e [114](#page-115-0).

#### **Riferimenti**

Struttura di base del modulo DTX900

## ■ **Modalità Trigger**

#### **[SAMPLING]** → **[F6] REC (REGISTRA)** → **Trigger Mode (Modalità trigger)**

La modalità Trigger è una pratica funzione del campionamento che consente di determinare come viene avviata la registrazione, se manualmente o automaticamente, in base al livello audio.

### ● **Avvio manuale della registrazione**

#### **[SAMPLING]** → **[F6] REC** → **Trigger Mode = manual**

Indipendentemente dal livello del segnale di ingresso audio, il campionamento inizia non appena si preme il pulsante [F6] START (AVVIO) sul display Sampling Standby (Attesa campionamento).

### ● **Avvio della registrazione quando il segnale di ingresso supera il livello di trigger**

 $[SAMPLING] \rightarrow [F6] REC \rightarrow Trigger Mode = level$ 

Dopo aver premuto il pulsante [F6] START sul display Sampling Standby, il campionamento inizia non appena viene ricevuto un segnale audio. La soglia di questo avvio attivato dall'audio è definita Trigger Level (livello trigger) (illustrato di seguito).

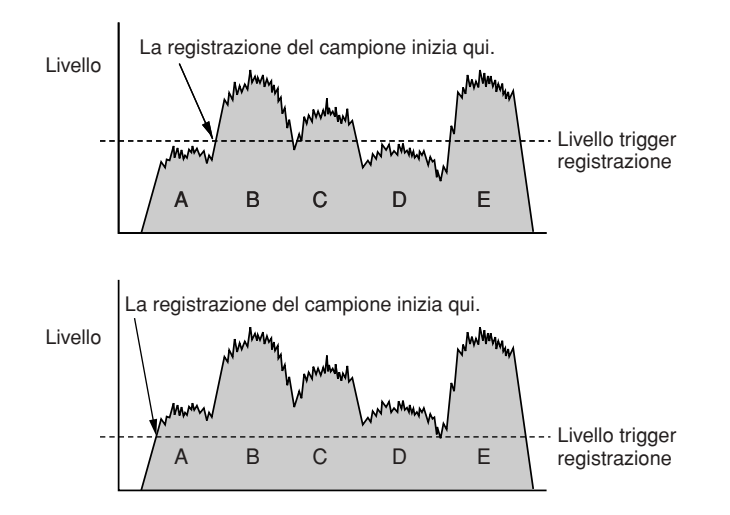

Come si può notare, più elevata è l'impostazione del livello trigger, più alto dovrà essere l'input audio per avviare il campionamento. Se invece il livello trigger è impostato su un valore troppo basso, sarà sufficiente anche un suono dal volume basso per avviare inavvertitamente il campionamento.

# <span id="page-68-0"></span>Song

Una song è costituita da due tracce di sequenza (tracce 1 e 2) e dai dati di intestazione.

Ognuna delle due tracce di sequenza contiene i dati di sequenza MIDI di 16 canali MIDI (canale  $1 - 16$ ). Le parti DRUM (BATTERIA), BASS (BASSO) e OTHER (ALTRO) corrispondono rispettivamente ai canali MIDI 10, 3 e agli altri canali. Queste parti possono essere escluse, indipendentemente dalle tracce in cui si trovano, premendo i pulsanti [SF1], [SF2] e [SF3].

I dati di intestazione all'inizio della song contengono informazioni generali sulla song, ad esempio il numero di kit batteria, il tempo e l'indicazione tempo (BEAT), program change e dati sul volume per ciascun canale MIDI. Questi tipi di dati vengono trasmessi automaticamente al blocco del generatore di suoni quando si seleziona una song.

Quando viene avviato il playback di una song, i dati vengono trasmessi al blocco del generatore di suoni per i suoni di cui occorre eseguire il playback.

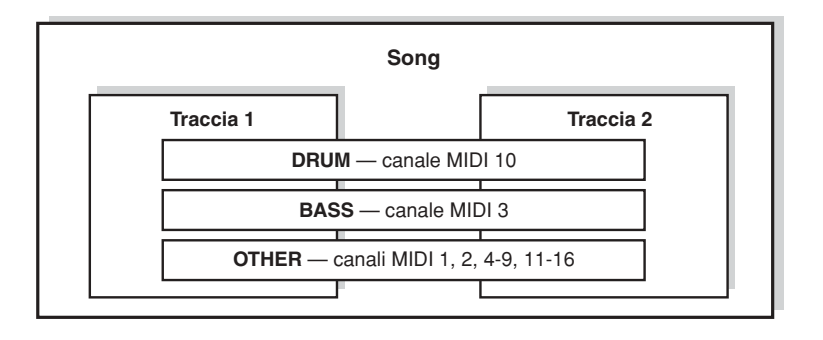

## *NOTA*

• Tutte le preset song vengono registrate nella traccia 1.

### *NOTA*

• Anche se il pulsante [SF1] DRUM non è attivo, è possibile escludere

la parte di batteria della sola traccia 1.

È possibile avviare il playback di ciascuna song percuotendo il pad specificato oppure premendo il pulsante [>■] (Start/Stop). La funzione che consente di avviare e di interrompere il playback di una song percuotendo il pad specificato

viene definita "Pad song" (pagina [93\)](#page-94-1). Ogni kit di batteria può utilizzare fino a quattro sorgenti di ingresso trigger a cui viene assegnato un pad song. Alcuni kit di batteria preset sono dotati di impostazioni pad song speciali.

Poiché il modulo DTX900 può riprodurre una song principale (che viene avviata in genere con il pulsante [>/■]) e fino a quattro pad song alla volta, è possibile riprodurre frasi brevi, ad esempio riff di chitarra o chorded brass hit percuotendo i pad mentre si suona il kit di batteria insieme alla song principale.

Le impostazioni pad song per ciascun kit di batteria possono essere eseguite sul display tramite [DRUM KIT] → [F5] PAD  $\rightarrow$  [SF3] PADSONG.

Riferimenti

Modalità Sampling

# **Effetti**

Questo blocco applica gli effetti al segnale in uscita del generatore di suoni, e elabora ed arricchisce il suono mediante la sofisticata tecnologia DSP (digital signal processing). Gli effetti vengono applicati nelle fasi finali dell'operazione di modifica e consentono di cambiare il suono secondo le esigenze.

## ■ **Struttura degli effetti**

Gli effetti del modulo DTX900 sono costituiti dai blocchi riportati di seguito.

#### *NOTA*

• Per informazioni dettagliate sui tipi di effetti e relativi parametri, fare riferimento rispettivamente alle pagine [70](#page-71-0) e [72](#page-73-0). Per un elenco completo dei tipi di effetto disponibili per ciascun blocco effetti, fare riferimento all'elenco dei tipi di effetto nel documento Data List (Elenco dati).

### ● **Reverb (Riverbero)**

Gli effetti Reverb aggiungono un'ambientazione calda al suono, simulando le complesse riflessioni degli effettivi spazi in cui avviene l'esecuzione, come una sala di concerto o un piccolo club. Il tipo di effetto del blocco Reverb può essere selezionato per ciascun kit di batteria sul display tramite  $[DRUM KIT] \rightarrow [F4] EFFECT (EFFETTO) \rightarrow [SF1] CONNET (CONNETTI)$  o [SF3] REVERB. L'effetto di questo blocco viene applicato al suono globale del modulo DTX900.

### ● **Chorus (Coro)**

Gli effetti Chorus utilizzano vari tipi di modulazione, compresi flanger e phaser, per arricchire il suono in molti modi. Il tipo di effetto del blocco Chorus può essere selezionato per ciascun kit di batteria sul display tramite [DRUM KIT] → [F4] EFFECT → [SF1] CONNECT o [SF4] CHORUS. L'effetto di questo blocco viene applicato al suono globale del modulo DTX900.

#### ● **Variation (Variazione)**

Gli effetti di questo blocco vengono applicati solo al suono del kit di batteria corrente. Il tipo di effetto del blocco Variation può essere selezionato per ciascun kit di batteria sul display tramite [DRUM KIT]  $\rightarrow$  [F4] EFFECT  $\rightarrow$  [SF1] CONNECT o [SF2] VAR (VARIAZIONE).

### ● **Insertion (Inserimento) A e B**

Gli effetti di questi due blocchi vengono applicati solo al segnale audio proveniente dal dispositivo audio esterno o dal microfono. Il tipo di effetto di ciascun Insertion A e B può essere selezionato sul display rispettivamente con [UTILITY] → [F4] AUX IN (INGRESSO AUSILIARIO) → [SF3] INS A e [SF4] INS B.

### ● **Effetto Master**

Questo blocco applica gli effetti al segnale stereo finale di uscita dell'intero suono. Il tipo di effetto Master può essere selezionato sul display tramite [UTILITY]  $\rightarrow$  [F3] EFFECT  $\rightarrow$  [SF2] MEF.

### ● **Master EQ (EQ master)**

L'effetto Master EQ viene applicato al suono finale, globale (post-effetto) dello strumento. È possibile impostare l'effetto Master EQ sul display tramite [UTILITY]  $\rightarrow$  [F3] EFFECT  $\rightarrow$  [SF1] MEQ.

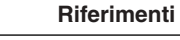

#### ■ Collegamento effetti Effetto Insertion A Effetto Insertion B Segnale audio esterno tramite oppure AUX IN/ SAMPLING IN Effetto Insertion A Effetto Insertion B  $^{\star1}$  [DRUM KIT]  $\rightarrow$  [F4] EFFECT  $\rightarrow$  [SF1] CONNECT  $[$ UTILITY]  $\rightarrow$  [F4] AUX IN  $^{\star 2}$  [DRUM KIT]  $\rightarrow$  [F2] VOICE  $\rightarrow$  [SF2] OUT-TUNE  $\rightarrow$  [SF2] INS TYPE Variation to Reverb\*<sup>1</sup> **Reverb\*<sup>1</sup> Variation\*1** Chorus to<br>Reverb\*<sup>1</sup> **Chorus\*<sup>1</sup>** Variation Send\*2 Variation to Chorus\*1Reverb Send\*2 Chorus Send\*2 O. [UTILITY] Reverb  $\rightarrow$  [F3] EFFECT Return\*1 Variation  $\rightarrow$  [SF2] MEF Chorus Return\*1 Return\*1 Suono di batteria **Effetto Master** (canale MIDI 10) **Master EQ** Reverb Send\*2 Chorus Send<sup>\*2</sup> [UTILITY] Reverb  $\rightarrow$  [F3] EFFECT  $\,$ Return\*1  $\rightarrow$  [SF1] MEQ Chorus Return\*1 Altre voci (diverse dal canale MIDI 10) Click Voice

Riferimenti

# <span id="page-71-0"></span>**Tipi di effettie relative categorie**

Il modulo DTX900 fornisce una varietà molto ampia di tipi di effetti, tanto che potrebbe essere difficile trovare il tipo di effetto desiderato nel gran numero di elementi disponibili. Questo è il motivo per cui i tipi di effetti sono suddivisi in comode categorie.

In questa sezione vengono illustrate le categorie di effetti e i relativi tipi. L'elenco dei tipi di effetti descritti di seguito per ciascuna categoria contiene le colonne:

REV (Riverbero), CHO (Coro), VAR (Variazione), INS (Inserimento) e MEF (effetto Master). I segni di spunta riportati in queste colonne indicano che il tipo di effetto è disponibile per ciascun blocco. Questi tipi di effetti (con i segni di spunta riportati in ciascun elenco) possono essere selezionati dai controlli del pannello.

## ■ **COMPRESSOR & EQ**

Il compressore è un effetto che normalmente viene utilizzato per limitare e comprimere le dinamiche (piano/ forte) di un segnale audio. Per i segnali che variano sensibilmente la dinamica, come le parti vocali e di chitarra, "riduce" efficacemente la gamma dinamica, rafforzando i suoni a volume più basso e attenuando i suoni più forti. Quando si utilizza con il gain per incrementare il livello generale,

crea un suono molto potente e di alto livello.

La compressione può essere utilizzata per incrementare il sustain per le chitarre elettriche, ridurre il volume della voce di un cantante o portare in primo piano nel mix un kit di batteria o un pattern ritmico.

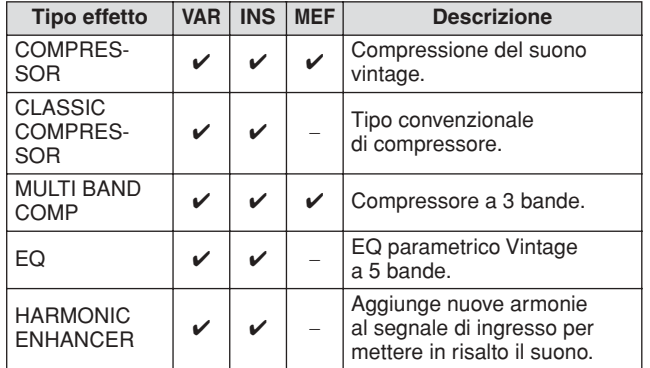

### ■ **LO-FI**

Questo effetto peggiora intenzionalmente la qualità audio del segnale di ingresso utilizzando diversi metodi, tra cui la diminuzione della frequenza di campionamento.

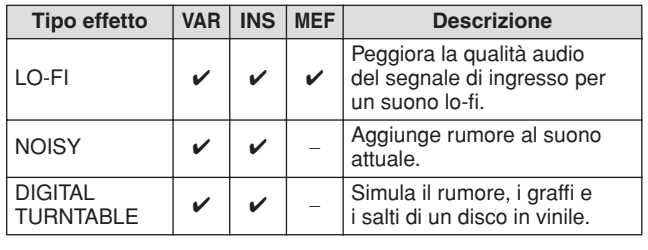

## ■ **FLANGER E PHASER**

Il flanger crea un suono circolare e metallico. Il phaser modula ciclicamente per aggiungere movimento e animazione al suono.

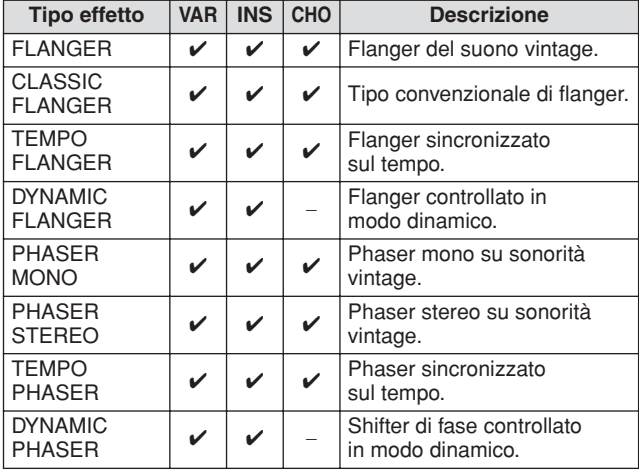

### ■ **DISTORTION**

Questo tipo di effetto si utilizza soprattutto per la chitarra, per aggiungere al suono una distorsione a lato.

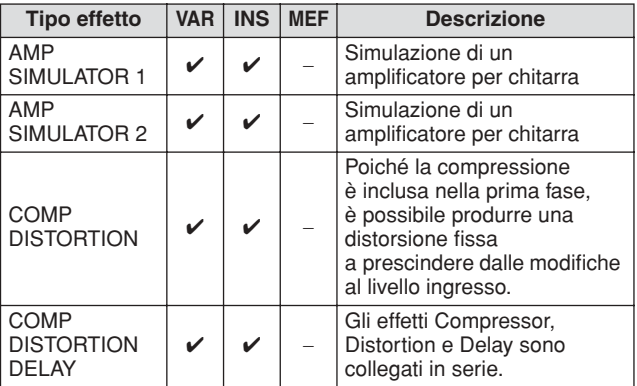

### ■ **WAH**

Questo effetto consente di modulare ciclicamente la luminosità del tono (frequenza di taglio di un filtro). Auto Wah modula il tono tramite LFO, Touch Wah modula il tono tramite il volume (velocità di attivazione note) e Pedal Wah modula il tono con il pedale.

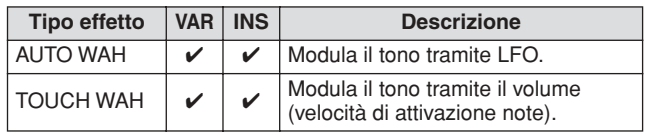
Modalità Drum Kit<br>Riferimenti

Modalità Drum Kit

Riferimenti

Modalità Song

Modalità Song

Modalità Click

Modalità Trigger Modalità Click

Modalità Trigger

Modalità File

Modalità File

Modalità Utility

### ■ **REVERB**

Detto anche "riverberazione", ovvero l'energia sonora che resta in una stanza o n uno spazio chiuso quando è terminato il suono originale. Simile ma diverso dall'effetto eco, il riverbero corrisponde al suono indiretto, diffuso, di riflessioni sui muri e sul soffitto, che accompagna il suono diretto. Le caratteristiche di questo suono indiretto variano a seconda delle dimensioni della stanza e dai materiali e mobili in essa contenuti. Gli effetti di riverbero usano l'elaborazione digitale del segnale per simulare queste caratteristiche.

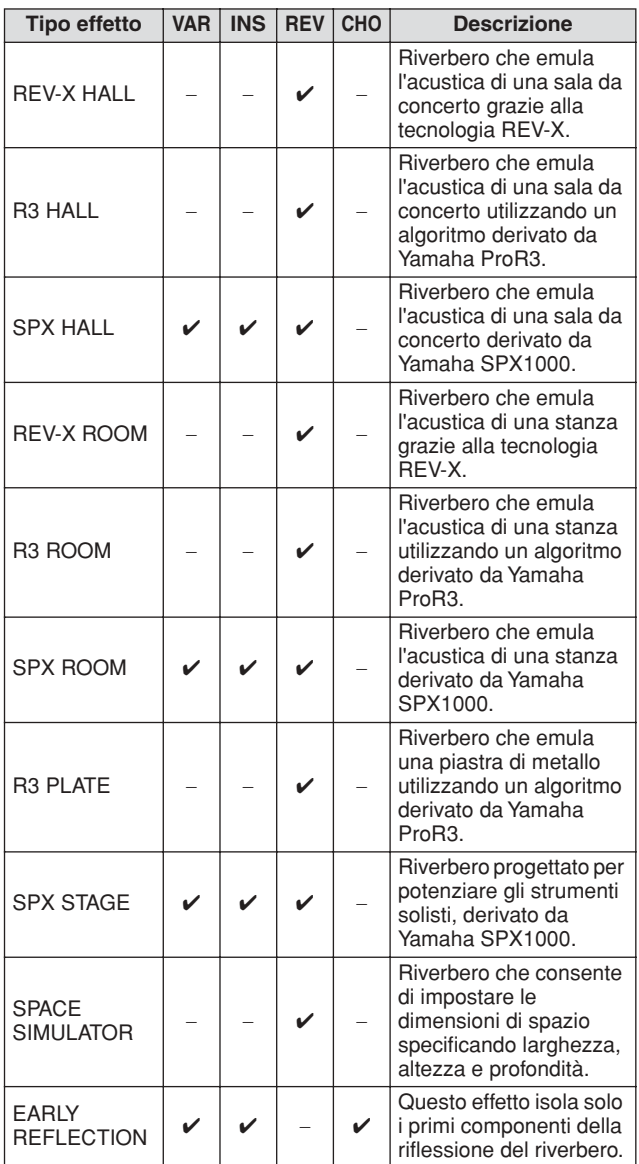

## ■ **CHORUS**

A seconda del tipo di coro e dei parametri utilizzati, questo effetto può rendere il suono di una voce più "ampio", come se più strumenti identici stessero suonando insieme, oppure può dare maggior calore e profondità alla voce.

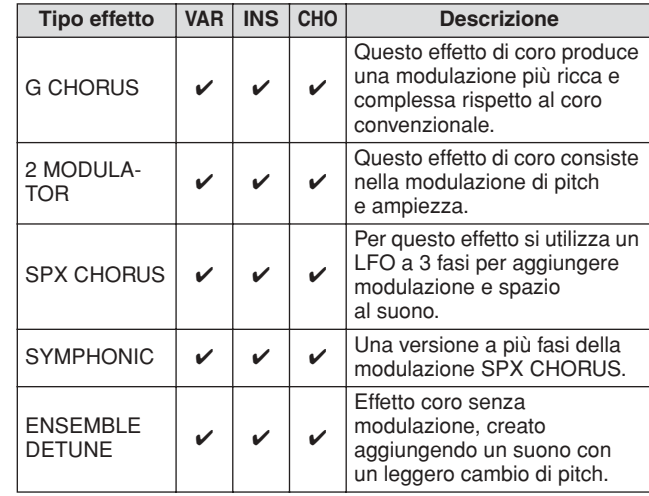

### ■ **TREMOLO E ROTARY**

L'effetto tremolo modula ciclicamente il volume. L'effetto Rotary Speaker (Altoparlante rotante) simula il tipico effetto vibrato di un altoparlante rotante.

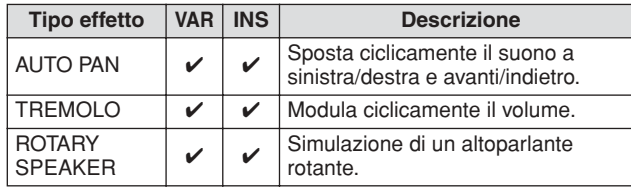

### ■ **DELAY**

Un effetto (o dispositivo) che ritarda un segnale audio per effetti ambiente o ritmici.

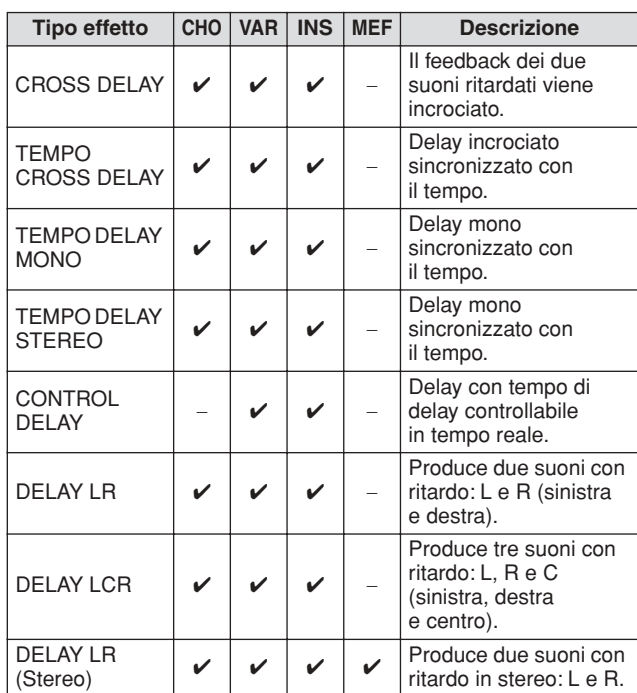

### Struttura di base del modulo DTX900

### ■ **TECH**

Questo effetto consente di modificare radicalmente le caratteristiche dei toni utilizzando un filtro e una modulazione.

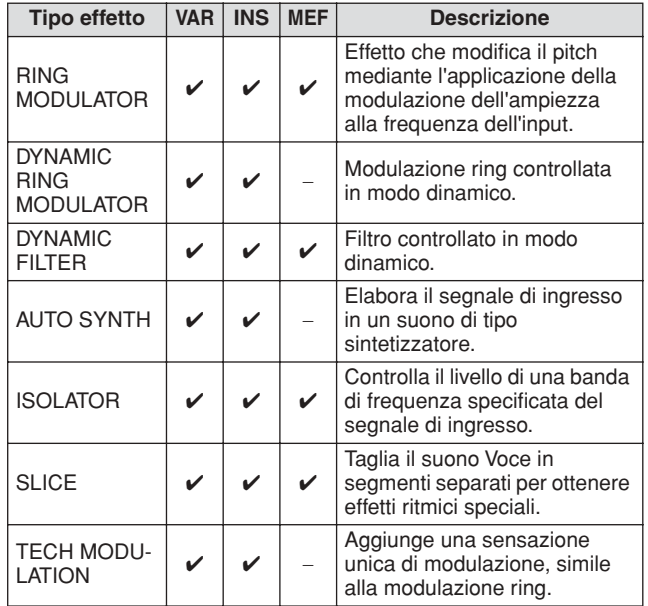

### ■ **MISC (VARI)**

Questa categoria comprende tipi di effetti non inclusi nelle altre categorie.

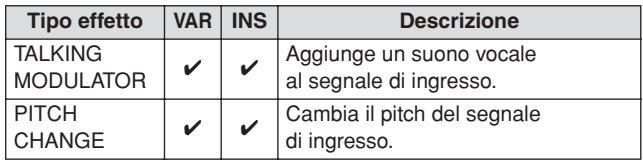

## **REV-X**

REV-X è un algoritmo di riverbero sviluppato da Yamaha. Fornisce una qualità audio di alta densità e fortemente riverberante, con una leggera attenuazione, diffusione e profondità che lavorano insieme per migliorare il suono originale. Il modulo DTX900 utilizza due tipi di effetti REV-X: REV-X Hall e REV-X Room.

## <span id="page-73-0"></span>**Parametri degli effetti**

Per ciascuno dei tipi di effetto sono disponibili dei parametri che determinano il modo in cui l'effetto viene applicato al suono. È possibile ottenere una varietà di suoni da un solo tipo di effetto impostando questi parametri. Per informazioni sui parametri degli effetti, vedere quanto riportato di seguito.

### ■ **Impostazioni preset per i parametri degli effetti**

Le impostazioni preset per i parametri di ciascun tipo di effetto vengono forniti come modelli e possono essere selezionate nel display di selezione Effect Type. Per ottenere un suono con l'effetto desiderato, selezionare prima uno dei preset accanto al suono immaginato, quindi modificare i parametri secondo le esigenze.

### ■ **Parametri degli effetti**

#### *NOTA*

<sup>•</sup> Alcuni parametri riportati di seguito potrebbero essere visualizzati in tipi di effetti diversi con lo stesso nome, ma hanno in realtà funzioni diverse a seconda del tipo di effetto specifico. Per questi parametri, vengono forniti due o tre tipi di spiegazioni.

| Nome del<br>parametro               | <b>Descrizione</b>                                                                                                    |
|-------------------------------------|----------------------------------------------------------------------------------------------------|
| <b>AEGPhs</b>                       | È un offset della fase AEG.                                                                                                    |
| AMDepth                             | Determina la profondità della modulazione<br>di ampiezza.                                                                                                    |
| AMInvR                              | Determina la fase della modulazione di ampiezza<br>per il canale R.                                                                                                    |
| AmpType                             | Seleziona il tipo di amplificatore da simulare.                                                                                                    |
| AMSpeed                             | Determina la velocità della modulazione<br>di ampiezza.                                                                                                    |
| AMWave                              | Determina la wave della modulazione di ampiezza.                                                                                                    |
| Analog                              | Aggiunge al suono le caratteristiche di un flanger<br>analogico.                                                                                                    |
| <b>AtkOfst</b>                      | Determina il tempo trascorso dal momento in cui<br>viene percosso un pad (o viene suonato un tasto)<br>al momento in cui inizia l'effetto wah.                                                                                                    |
| <b>AtkTime</b>                      | Determina il tempo di attack del circuito di inviluppo.                                                                                                    |
| Attack                              | Determina il tempo trascorso dal momento in cui<br>viene percosso un pad (o viene suonato un tasto)<br>al momento in cui inizia l'effetto Compressor.                                                                                                    |
| <b>BitAsgn</b>                      | Determina il grado in cui la lunghezza di parole viene<br>applicata al suono e influisce sulla risoluzione del<br>suono stesso.                                                                                                    |
| Bottom <sup>*1</sup>                | Determina il valore minimo del filtro wah.                                                                                                    |
| ClickDensity                        | Determina la frequenza di emissione del suono<br>del clic.                                                                                                    |
| ClickLvl                            | Determina il livello di clic.                                                                                                    |
| $\overline{\text{Color}}^{\star 2}$ | Determina la modulazione della fase fissa.                                                                                                    |
| CommonRel                           | È uno dei parametri del compressore multi-banda<br>e determina l'intervallo di tempo che trascorre fra<br>il rilascio di una nota e la fine dell'effetto.                                                                                                    |
| Compres                             | Determina il livello di ingresso minimo al quale viene<br>applicato l'effetto Compressor.                                                                                                    |
| CtrType                             | È uno dei parametri di controllo del delay. Se è<br>impostato su "Normal" l'effetto delay viene sempre<br>applicato al suono. Se è impostato su "Scratch"<br>l'effetto delay non viene applicato se Delay Time e<br>Delay Time Offset sono entrambi impostati su "0". |
| Decay                               | Controlla in che modo decade il suono di riverbero.                                                                                                    |

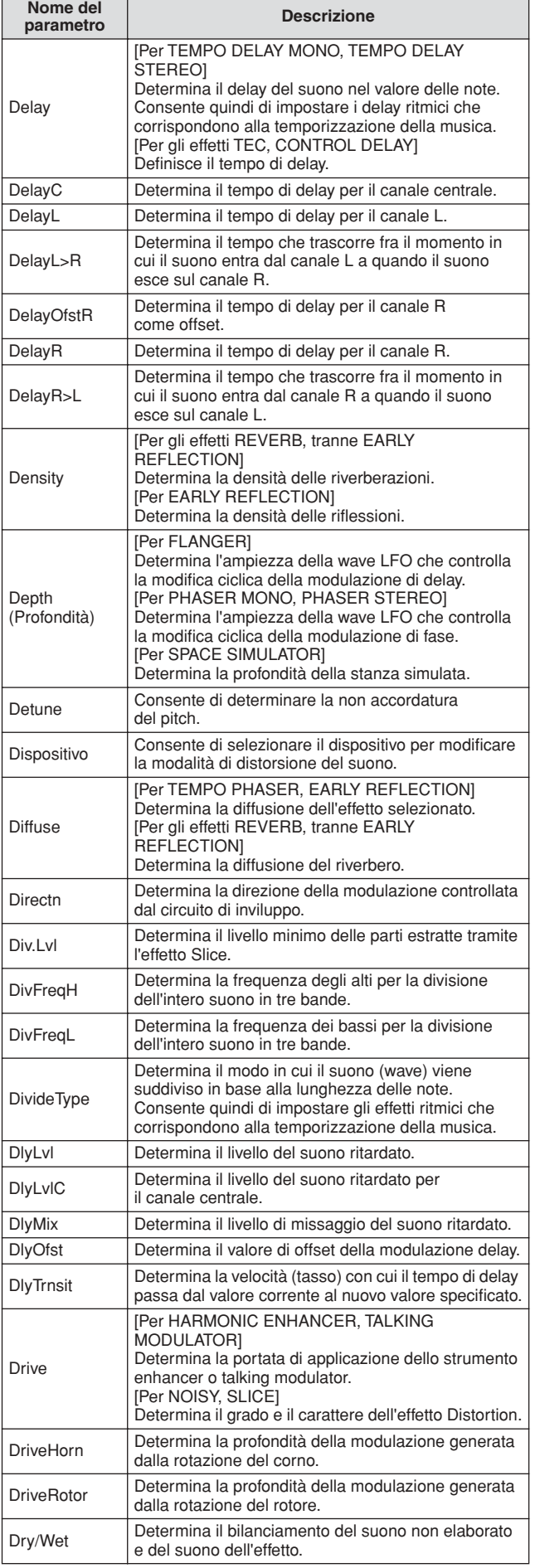

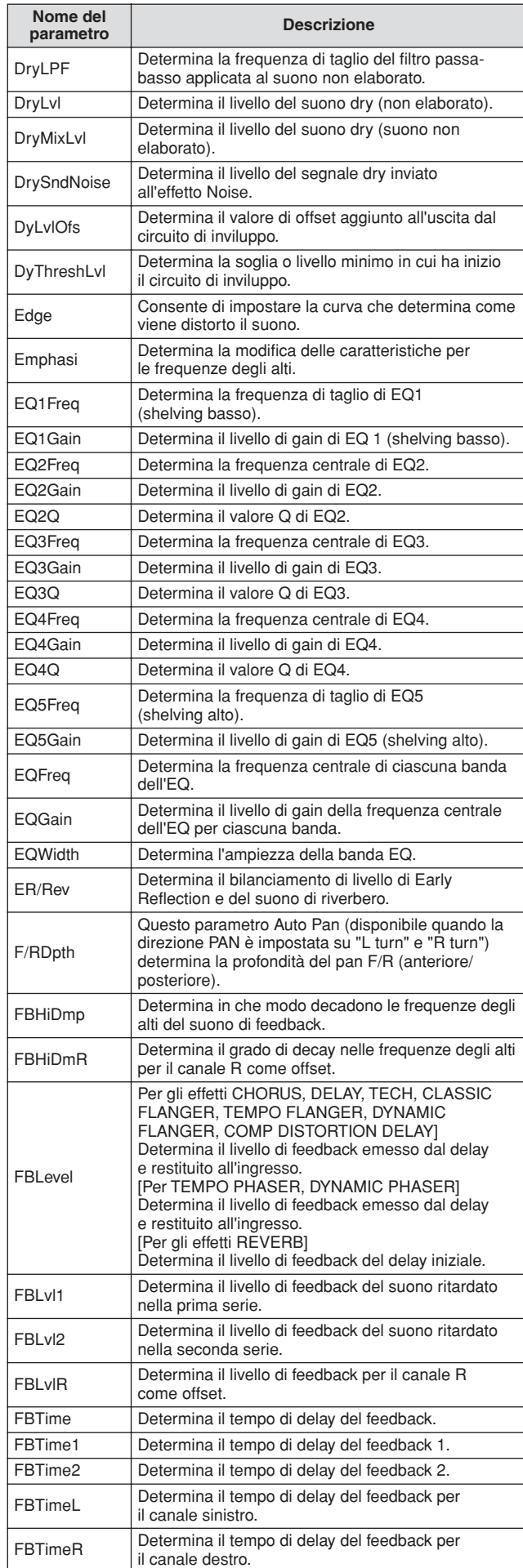

### Struttura di base del modulo DTX900

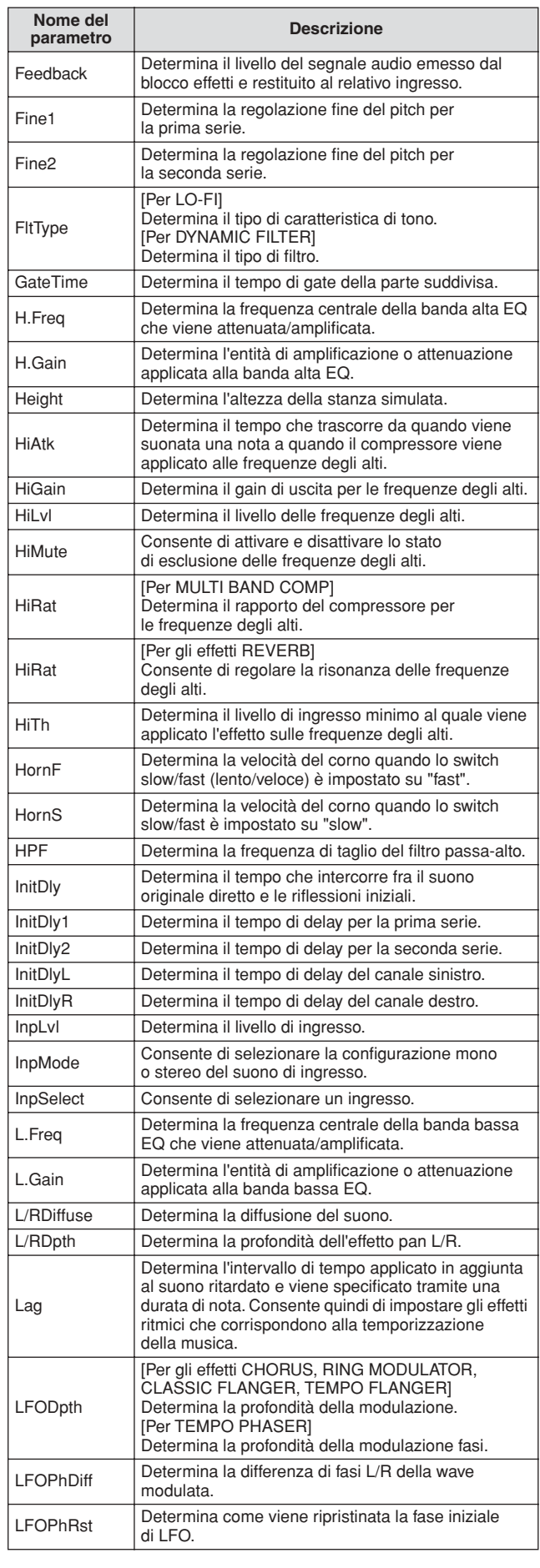

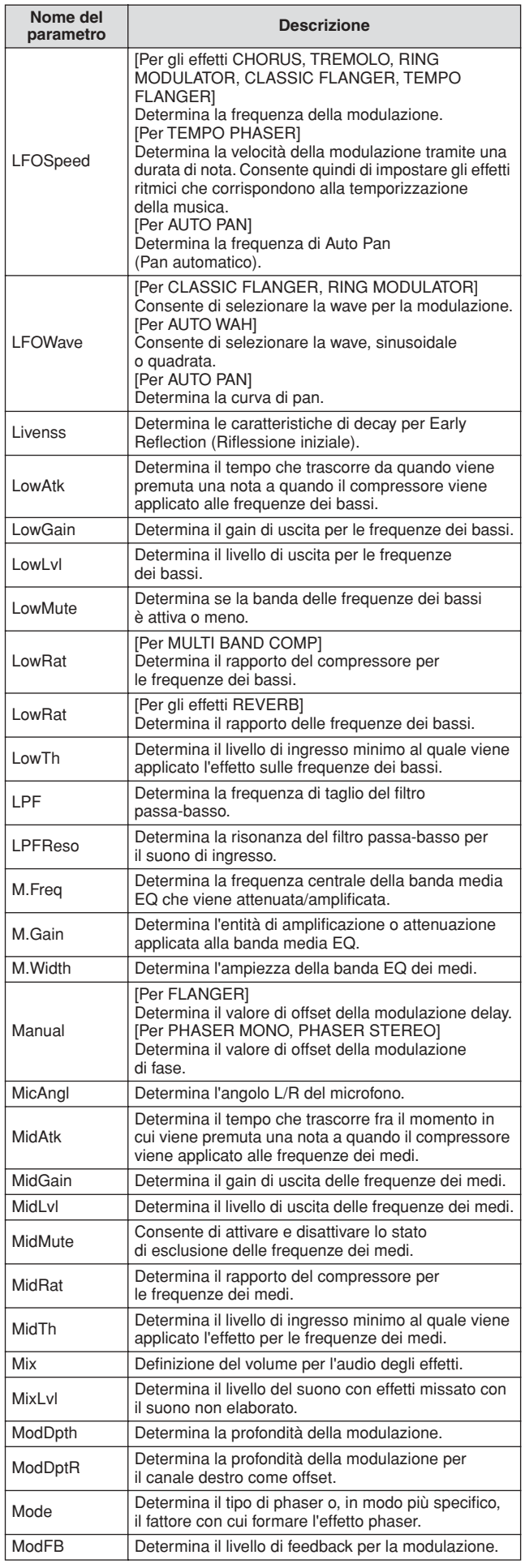

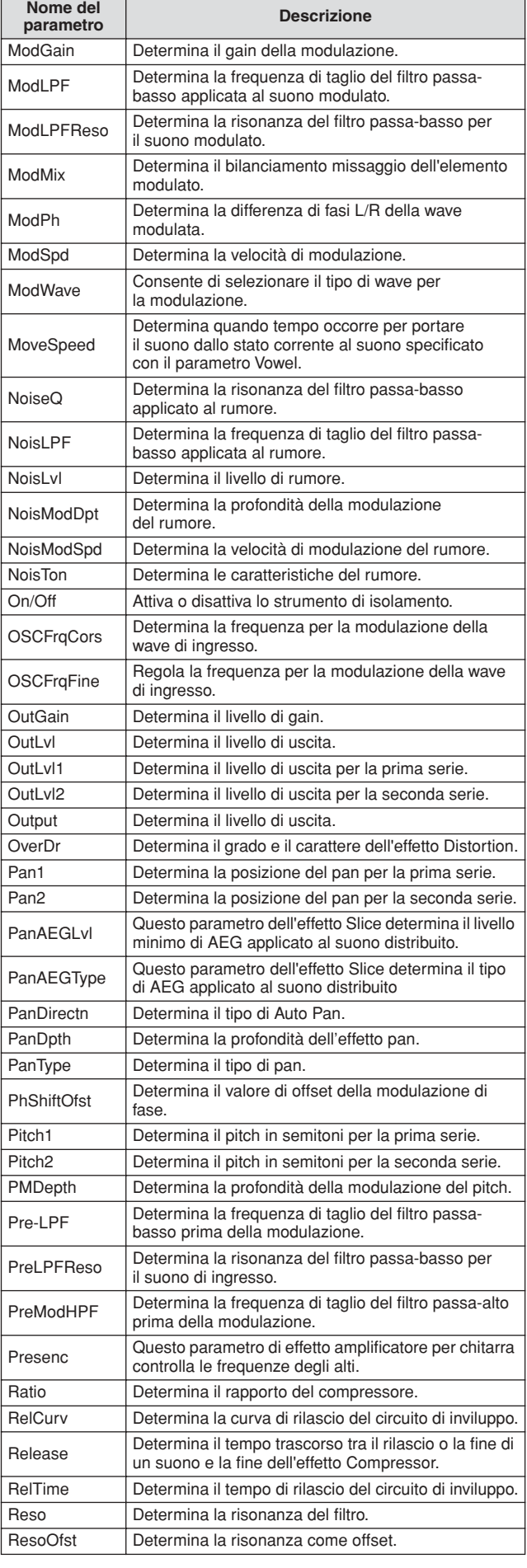

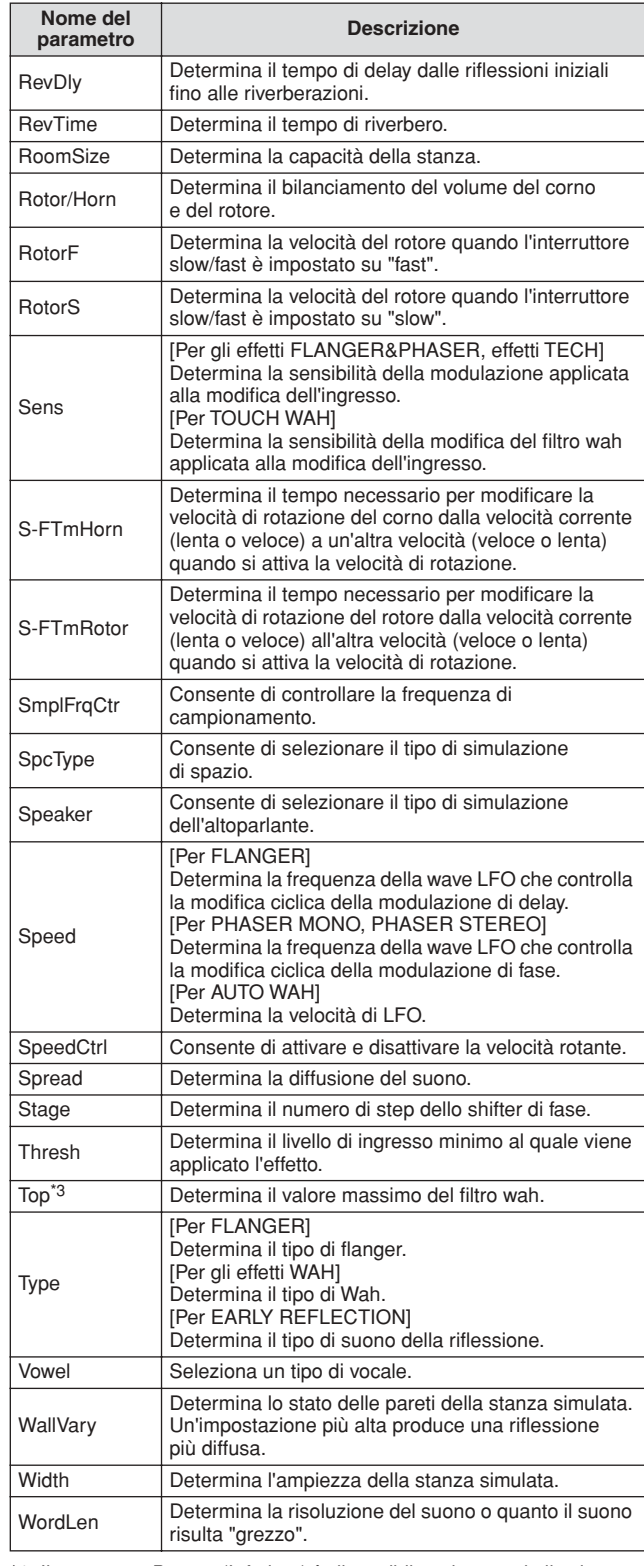

\*1 Il parametro Bottom (Inferiore) è disponibile solo quando il valore è inferiore rispetto al parametro Top (Superiore).

\*2 Il parametro Color (Colore) potrebbe non essere efficace, in base ai valori dei parametri Mode (Modalità) e Stage (Scena).

\*3 Il parametro Top è disponibile solo quando il valore è superiore rispetto al parametro Bottom.

Riferimenti

## Memoria interna e gestione dei file

Quando si utilizza il modulo DTX900, è possibile creare molti tipi di dati diversi, compresi kit di batteria, suoni di batteria, song e programmi Chain. In questa sezione è descritto descrive come gestire i diversi tipi di dati e utilizzare i dispositivi/ supporti di memorizzazione per conservarli.

### **Dati che vanno perduti e dati che vengono conservati quando si spegne lo strumento**

La tabella sotto riportata indica i tipi di dati che è possibile creare sullo strumento e le locazioni di memoria interna in cui vengono conservati, permanentemente o temporaneamente. Poiché alcuni tipi di dati vanno perduti allo spegnimento dello strumento, è opportuno preparare sempre un dispositivo di memorizzazione USB da utilizzare PRIMA di iniziare a creare o modificare dati.

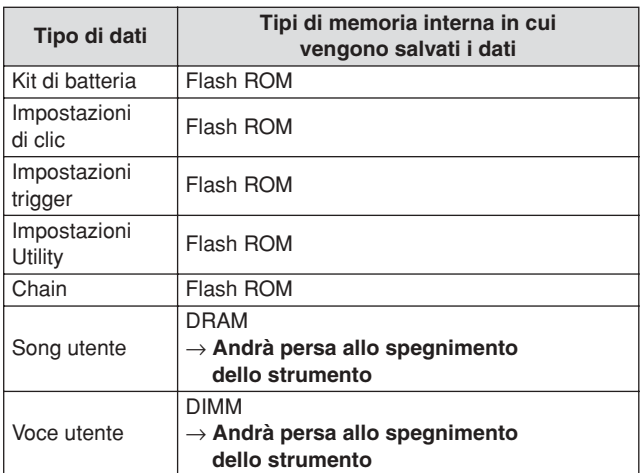

#### *AVVISO*

• Tra i tipi di dati riportati, i dati Song utente e Voce utente dovranno essere salvati in un dispositivo di memorizzazione USB collegato al connettore USB TO DEVICE prima di spegnere lo strumento. In caso contrario, i dati creati andranno persi.

### **Memoria interna**

Di seguito sono riportate le spiegazioni dei termini base utilizzati nell'illustrazione della struttura della memoria, alla pagina successiva.

### ● **Flash ROM**

La ROM (Read Only Memory) è la memoria studiata specificamente per la lettura dei dati, e come tale non può essere sovrascritta. A differenza della normale ROM, la Flash ROM può essere sovrascritta, il che consente di memorizzare i dati originali. Il contenuto della Flash ROM viene conservato anche dopo lo spegnimento.

### ● **DRAM**

La RAM (Random Access Memory) è la memoria progettata specificamente per la scrittura dei dati e la loro lettura. Esistono due tipi diversi di RAM, in base alla condizione per la memorizzazione dei dati: SRAM (Static RAM) e DRAM (Dynamic RAM). I dati creati memorizzati su DRAM vanno perduti allo spegnimento. Per questo motivo, è opportuno memorizzare sempre i dati residenti in DRAM su dispositivi di memorizzazione USB prima di spegnere.

### ● **Moduli DIMM (acquistabili separatamente)**

È necessario installare i moduli DIMM per utilizzare la funzione di campionamento o per caricare i dati audio (Voce utente/file WAV/file AIFF) nello strumento. Come accade per la DRAM sopra descritta, i dati creati e memorizzati su DIMM vanno perduti allo spegnimento. Per questo motivo, è opportuno memorizzare sempre i dati residenti in DIMM su dispositivi di memorizzazione USB prima di spegnere.

### ● **Memoria utente**

La memoria interna in cui è possibile memorizzare tutti i dati creati dall'utente, permanentemente o temporaneamente, viene definita "Memoria utente". Tra i vari tipi di dati creati nel DTX900, i dati memorizzati su Flash ROM possono essere conservati anche se si spegne lo strumento. Invece, i dati su DRAM (Song utente) e su DIMM (Voce utente) devono essere salvati sul dispositivo di memorizzazione USB prima dello spegnimento, perché tali dati andranno persi quando si spegne lo strumento.

## **Struttura della memoria**

Questo diagramma riporta in dettaglio le relazioni fra le funzioni del DTX900 e la memoria interna e il dispositivo di memorizzazione USB.

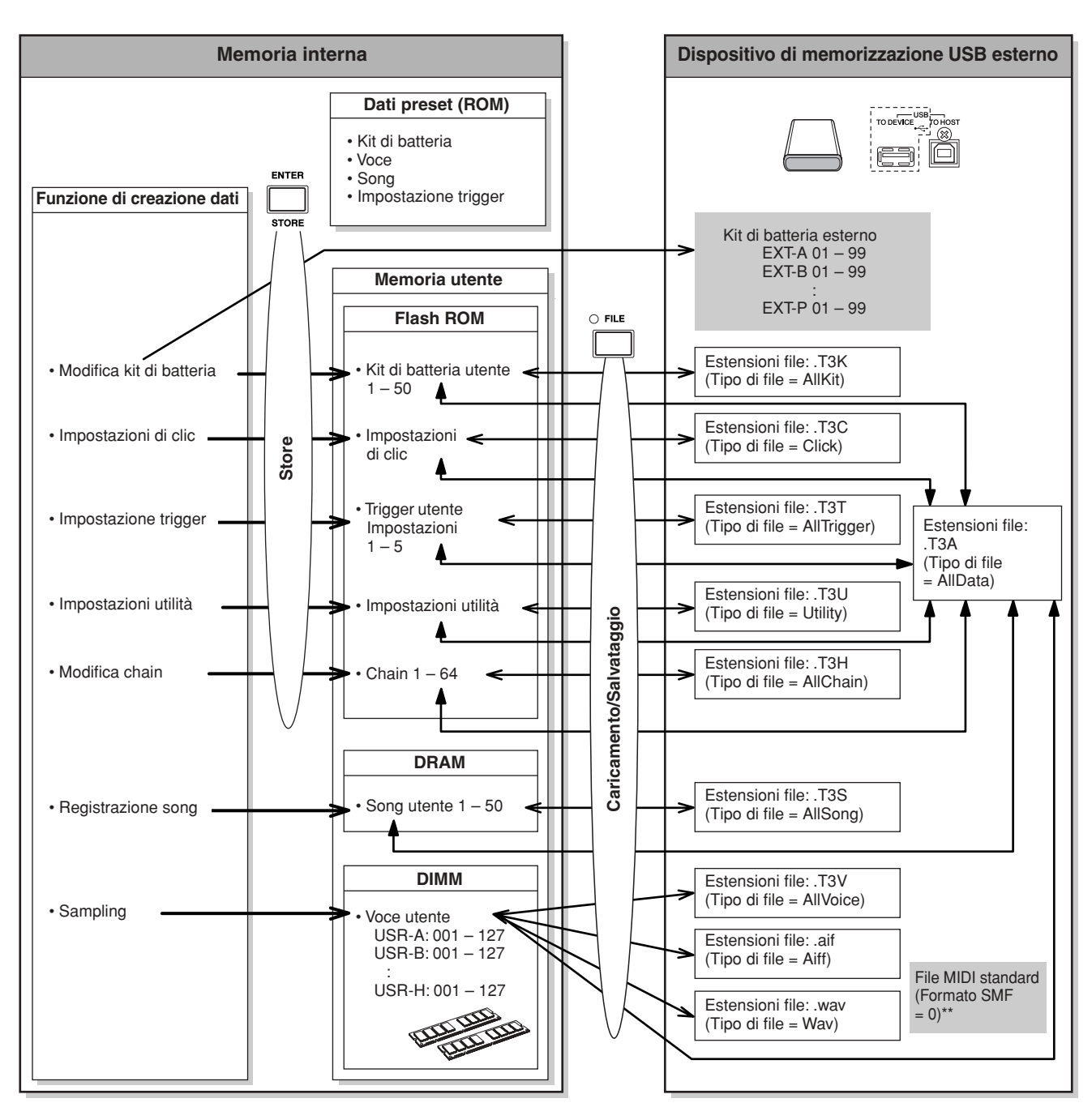

- I kit di batteria esterni memorizzati nella directory radice del dispositivo di memorizzazione USB possono essere richiamati direttamente nella modalità Drum Kit senza l'operazione di caricamento nella modalità File. Il file (Estensione:.T3E) verrà creato automaticamente quando si memorizza il kit di batteria in un banco esterno. Non modificare il nome del file. \*\* Le song di file MIDI standard (formato 0) salvate nella directory radice del dispositivo di memorizzazione USB possono essere richiamate direttamente nella modalità Song per
	- eseguirne il playback. Questo tipo di song può essere caricato nella modalità File con il tipo di file "Song" come song utente.

# **Modalità Drum Kit Christian Constant Constant Constant Constant Constant Constant Constant Constant Constant Constant Constant Constant Constant Constant Constant Constant Constant Constant Constant Constant Constant Cons**

In questo capitolo viene illustrata la modalità Drum Kit (Kit di batteria), richiamabile con il pulsante [DRUM KIT]. In questa modalità, è possibile selezionare e suonare il kit di batteria desiderato dai 50 kit preset (PRE: da 01 a 50), con altri 50 kit di batteria utente (USR: da 01 a 50) disponibili per modificare e creare kit personali. Inoltre, è possibile creare e memorizzare i kit originali fino a un massimo di 1584 kit di batteria esterni (EXT-A: 01 – 99 … EXT-P: 01 – 99) utilizzando un dispositivo di memorizzazione USB esterno collegato alla porta USB TO DEVICE. Questi kit di batteria possono essere richiamati direttamente anche se memorizzati in un dispositivo esterno.

# Procedura di base in modalità kit di batteria

*1* **Premere il pulsante [DRUM KIT] per accedere alla relativa modalità, quindi selezionare il kit di batteria che corrisponde maggiormente alle impostazioni desiderate.** 

### *2* **Selezionare il menu da modificare premendo i pulsanti [F1] – [F6].**

Quando i menu secondari vengono assegnati ai pulsanti [SF1] – [SF6], selezionare il menu secondario da modificare premendo i pulsanti [SF1] – [SF6].

Per modificare i parametri sul display [F2] VOICE, [F3] STK/ ALT (Sovrapposizione/Alternanza) e [F5] PAD, seguire la procedura riportata di seguito.

- **2-1 Dal display [F2] VOICE, premere il pulsante [SF5] per selezionare "INPUT" (INGRESSO) o "SOURCE" (Sorgente).**  Se viene selezionato "INPUT", è possibile modificare i parametri per ciascuna presa di ingresso trigger (pagine [12](#page-13-0) e [60](#page-61-0)). Se viene selezionato "SOURCE", è possibile modificare i parametri per ciascuna sorgente trigger (pagina [61](#page-62-0)).
- **2-2 Selezionare la presa di ingresso trigger o la sorgente di ingresso trigger percuotendo il pad corrispondente o utilizzando i pulsanti [INC/YES] (AUM/SI), [DEC/NO] (DIM/NO) e il data dial con il cursore posizionato su INPUT o SOURCE.**
- *3* **Spostare il cursore sul parametro desiderato utilizzando i pulsanti cursore e impostare il valore desiderato mediante i pulsanti [INC/YES] e [DEC/NO] e il data dial.**

### *4* **Dopo aver eseguito le impostazioni, premere il pulsante [ENTER/STORE] (INVIO/MEMORIZZA).**

Verrà visualizzato il seguente display.

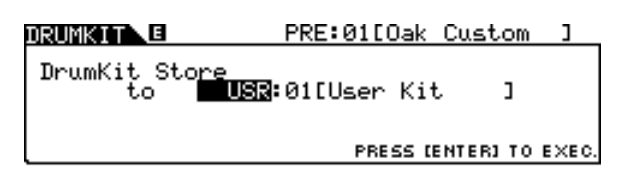

### *NOTA*

• Quando un dispositivo di memorizzazione USB è collegato alla porta USB TO DEVICE, è possibile memorizzare il kit di batteria originale nei banchi esterni ("EXT-A" – "EXT-P") e nel banco utente interno ("USR").

*5* **Selezionare il banco e il numero del kit di batteria come destinazione utilizzando i pulsanti [INC/YES] e [DEC/NO] e il data dial.**

## *6* **Premere il pulsante [ENTER/STORE].**

Sul display viene visualizzata una richiesta di conferma. Per annullare l'operazione Store, premete il pulsante [DEC/NO].

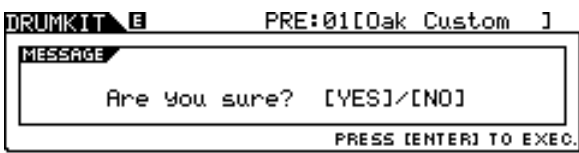

### *7* **Premere il pulsante [INC/YES] per eseguire l'operazione di memorizzazione.**

#### *AVVISO*

- Il kit di batteria modificato verrà perso quando si seleziona un kit diverso o quando si spegne il modulo. Assicurarsi di memorizzare i dati del kit di batteria nella memoria interna premendo il pulsante [ENTER/STORE] prima di selezionare un kit diverso o prima di spegnere il modulo.
- Non spegnere mai lo strumento durante la scrittura dei dati nella Flash ROM, mentre viene visualizzato il messaggio "Please keep power on" (Non disattivare l'alimentazione), perché in caso contrario tutti i dati del kit di batteria utente presenti sullo strumento verranno danneggiati o persi.

## Selezione di un kit di batteria che controlle controlle di un controlle controlle di un controlle controlle di

Istruzioni relative al display richiamato mediante [DRUM KIT] → [F1 PLAY] sono reperibili a pagina [30](#page-31-0) nella Guida rapida.

## **Impostazione dei parametri per i suoni di batteria integrale che controllato di controllato di controllato di**

Modalità Drum Kit<br>Riferimenti

Modalità Drum Kit

Riferimenti

Modalità Song

Modalità Song

Ogni display, richiamabile mediante il pulsante [F2] e i pulsanti [SF1] – [SF4], fornisce due tipi di indicazioni: INPUT e SOURCE, riportate nella parte superiore sinistra del display. Da questi display, premendo il pulsante [SF5] è possibile cambiare il tipo di display passando da "INPUT" (che indica che i parametri sono modificabili per ciascuna presa di ingresso trigger) a "SOURCE" (che indica che i parametri sono modificabili per ciascuna sorgente di ingresso trigger).

### **Assegnazione del suono di batteria al pad**

### **[SF1] SELECT**

Quando viene richiamato il display INPUT, è possibile assegnare un set di voci a ciascuna presa di ingresso trigger. Quando viene richiamato il display SOURCE, è possibile assegnare una voce/suono di batteria a ciascuna sorgente di ingresso trigger del pad. Impostando SOURCE su MIDI nel display SOURCE, è possibile assegnare il suono di batteria a ciascun numero di nota MIDI. Ciò è utile quando si utilizza la funzione Stack/Alternate (pagina [86\)](#page-87-0).

### *NOTA*

• Per informazioni sulla relazione tra kit di batteria, suoni di batteria, set di voci, sorgenti di ingresso trigger e prese di ingresso trigger, vedere a pagina [62](#page-63-0).

### **Quando viene richiamato il display INPUT:**

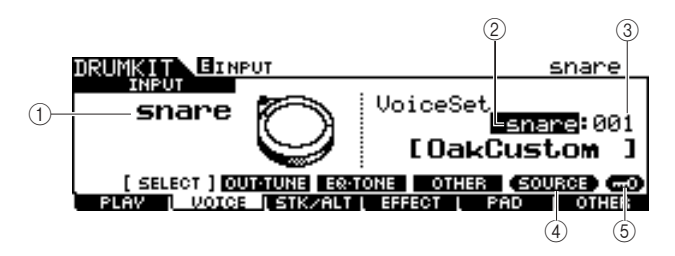

### 1 **INPUT**

Determina il tipo di presa di ingresso trigger (a cui è connesso il pad desiderato). Quando Input Lock (Blocco ingresso)  $(5)$  è disattivato, è possibile selezionare la presa di ingresso trigger anche percuotendo il pad corrispondente.

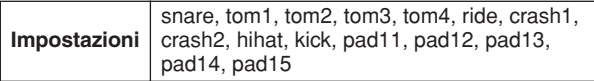

### B **Categoria del set di voci**

Determina la categoria del set di voci.

**Impostazioni** kick, snare, tom, cymbal, hihat, perc, efct

#### *NOTA*

• Nel display INPUT, verrà visualizzato un asterisco (\*) quando il set di voci su ciascuna sorgente di ingresso trigger è diverso rispetto al setto di voci corrente.

### C **Numero set di voci**

Determina il numero del set di voci incluso nella categoria omonima selezionata in  $(2)$ .

**Impostazioni** Consultare il documento "Data List" (Elenco dati).

### D **[SF5] SOURCE (SORGENTE)**

Il pulsante [SF5] consente di cambiare il tipo di display passando da "INPUT" (che indica che i parametri sono modificabili per ciascuna presa di ingresso trigger) a "SOURCE" (che indica che i parametri sono modificabili per ciascuna sorgente di ingresso trigger).

### E **[SF6] Input Lock (Blocco ingresso)**

Questo pulsante consente di attivare o disattivare il relativo blocco. Quando Input Lock è attivato (l'indicatore [L] viene visualizzato nella parte superiore destra del display), la presa di ingresso trigger  $(1)$  non può essere modificata anche percuotendo un qualsiasi pad. Questa funzione è utile quando si desidera regolare i parametri del pad corrente (collegato alla presa di ingresso trigger corrente) mentre si percuotono altri pad.

### **Quando viene richiamato il display SOURCE:**

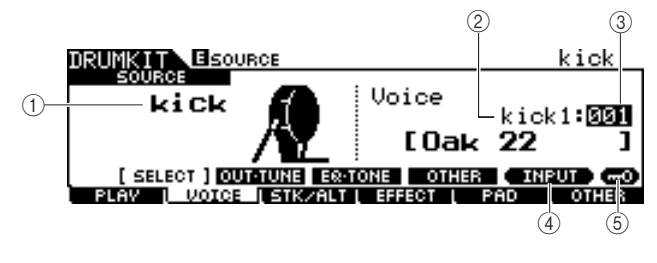

### 1 **SOURCE**

Determina la sorgente di ingresso trigger. Quando Input Lock 5 è disattivato, è possibile selezionare la sorgente di ingresso trigger anche percuotendo la sezione corrispondente del pad.

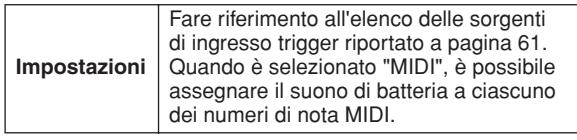

### B **Categoria voce**

Determina la categoria della voce.

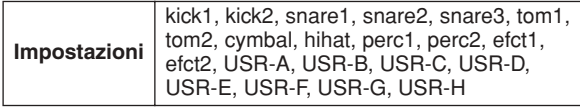

Modalità Trigger Modalità Click Modalità Click Modalità Trigger Modalità File Modalità File Modalità Utility Modalità Utility **Modalità Sampling** Modalità Chain Modalità Chain Modalità Sampling

#### **(3) Numero voce**

Determina il numero della voce inclusa nella categoria selezionata in  $(2)$ .

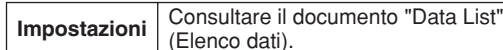

#### *NOTA*

• Verificare le impostazioni di Stack/Alternate (Sovrapposizione/ Alternanza); quando viene visualizzato "----", non è possibile selezionare categoria e numero delle voci (pagina [86](#page-87-1) e [126](#page-127-0)).

### D **[SF5] INPUT**

Il pulsante [SF5] consente di cambiare il tipo di display passando da "INPUT" (che indica che i parametri sono modificabili per ciascuna presa di ingresso trigger) a "SOURCE" (che indica che i parametri sono modificabili per ciascuna sorgente di ingresso trigger).

#### E **[SF6] Input Lock**

Questo pulsante consente di attivare o disattivare il relativo blocco. Quando Input Lock è attivato (l'indicatore [L] viene visualizzato nella parte superiore destra del display), la sorgente di ingresso trigger  $(1)$  non può essere modificata anche se viene percosso un pad. Questa funzione è utile quando si desidera regolare i parametri della sorgente di ingresso trigger corrente mentre si percuotono i pad di altri sorgenti dello stesso tipo.

Quando "MIDI" è selezionato come SOURCE, verrà visualizzato il seguente display.

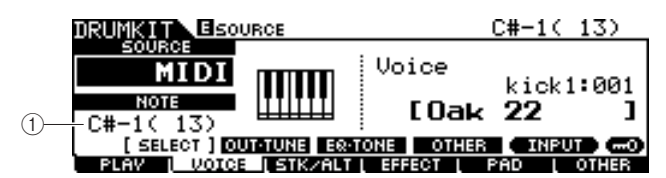

#### 1 **Numero di nota**

Determina il numero di nota MIDI a cui è possibile assegnare il suono di batteria desiderato.

**Impostazioni** C#1 – A#5

#### *NOTA*

• Per impostare questo parametro è anche possibile utilizzare messaggi di nota MIDI provenienti da un dispositivo MIDI esterno. Una volta eseguita l'impostazione via MIDI, è possibile utilizzare Input Lock per disattivare eventuali modifiche accidentali.

### **Impostazione dei parametri correlati a volume, accordatura e altro**

#### **[SF2] OUT-TUNE (Non accordato)**

In questo display è possibile impostare parametri quali volume e accordatura. Il display è composto di due pagine, richiamabili mediante i pulsanti cursore  $\lceil < \rceil$  e  $\lceil > \rceil$ .

### **La prima pagina quando viene richiamato il display INPUT:**

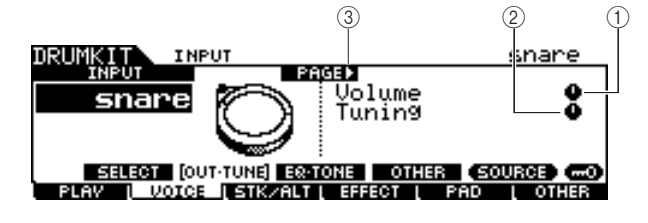

**La prima pagina quando viene richiamato il display SOURCE:**

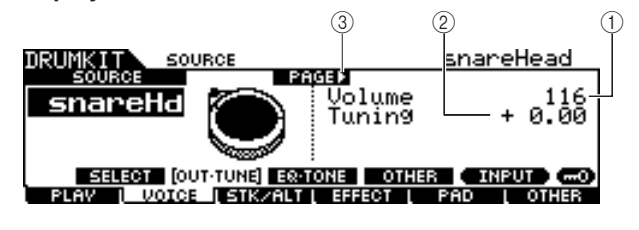

**La pagina iniziale quando viene richiamato il display SOURCE e "MIDI" è selezionato:**

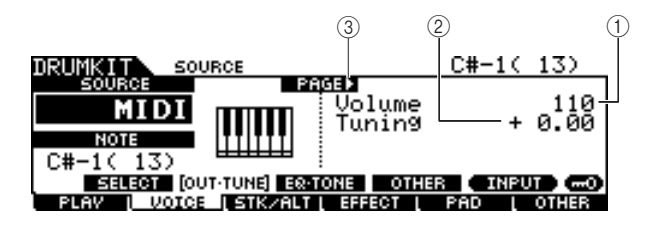

#### 1 **Volume**

Quando viene richiamato il display INPUT, questo parametro (il cui valore è indicato nell'icona a manopola) determina il volume di ciascuna presa di ingresso trigger selezionata. Quando viene richiamato il display SOURCE, invece determina il volume di ciascuna sorgente di ingresso trigger selezionata. L'impostazione di questo parametro consente di regolare il bilanciamento di volume tra le voci assegnate ai pad.

**Intervallo**  $\begin{array}{|c|c|c|} \hline 0 & -127 \\ \hline \end{array}$ 

#### B **Tuning (Accordatura)**

Quando viene richiamato il display INPUT, questo parametro (il cui valore è indicato nell'icona a manopola) determina il pitch di ciascuna presa di ingresso trigger selezionata. Quando viene richiamato il display SOURCE, invece determina il pitch di ciascuna sorgente di ingresso trigger selezionata. Il parametro Tuning può essere regolato con precisione in centesimi.

**Intervallo** -24.00 – +24.00

#### C **PAGE (PAGINA)** >

Viene visualizzato quando è possibile richiamare un'altra pagina dalla pagina corrente. Utilizzare il pulsante cursore  $[>]$  o  $[<]$  per richiamare un'altra pagina.

### **La seconda pagina quando viene richiamato il display INPUT:**

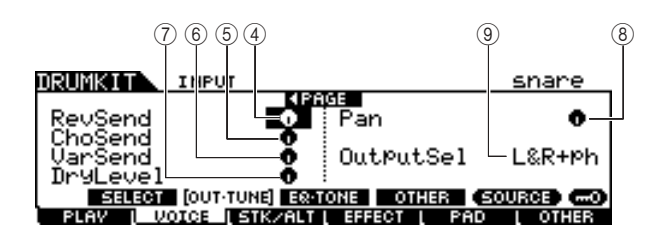

**La seconda pagina quando viene richiamato il display SOURCE:** 

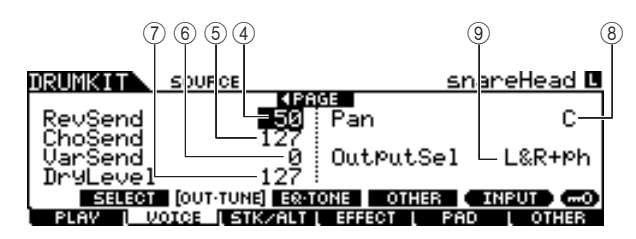

### D **RevSend (Mandata riverbero)**

Quando viene richiamato il display INPUT, questo parametro (il cui valore è indicato nell'icona a manopola) determina il livello di mandata riverbero di ciascuna presa di ingresso trigger selezionata. Quando viene richiamato il display SOURCE, invece determina il livello di mandata riverbero di ciascuna sorgente di ingresso trigger selezionata.

**Intervallo**  $0 - 127$ 

### E **ChoSend (Mandata coro)**

Quando viene richiamato il display INPUT, questo parametro (il cui valore è indicato nell'icona a manopola) determina il livello di mandata al coro di ciascuna presa di ingresso trigger selezionata. Quando viene richiamato il display SOURCE, invece determina il livello di mandata al coro di ciascuna sorgente di ingresso trigger selezionata.

**Intervallo**  $0 - 127$ 

### F **VarSend (Mandata variazione)**

Quando viene richiamato il display INPUT, questo parametro (il cui valore è indicato nell'icona a manopola) determina il livello di mandata variazione di ciascuna presa di ingresso trigger selezionata. Quando viene richiamato il display SOURCE, invece determina il livello di mandata variazione di ciascuna sorgente di ingresso trigger selezionata.

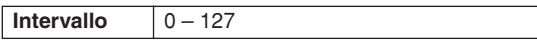

### G **Dry Level**

Quando viene richiamato il display INPUT, questo parametro (il cui valore è indicato nell'icona a manopola) determina il livello non elaborato (dry) del segnale degli effetti Reverb/ Chorus di ciascuna presa di ingresso trigger selezionata. Quando viene richiamato il display SOURCE, determina invece il livello non elaborato (dry, secco) del segnale degli effetti Reverb/Chorus di ciascuna sorgente di ingresso trigger selezionata.

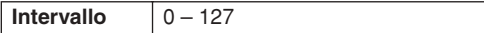

### H **Pan**

Quando viene richiamato il display INPUT, questo parametro (il cui valore è indicato nell'icona a manopola) determina la posizione pan (stereo) di ciascuna presa di ingresso trigger selezionata. Quando viene richiamato il display SOURCE, invece determina la posizione pan (stereo) di ciascuna sorgente di ingresso trigger selezionata.

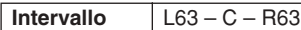

### I **OutputSel (Selezione uscita)**

Quando viene richiamato il display INPUT, questo parametro (il cui valore è indicato nell'icona a manopola) determina la presa di uscita di ciascuna presa di ingresso trigger selezionata che verrà trasmessa al dispositivo esterno. Quando viene richiamato il display SOURCE, determina invece la presa di uscita di ciascuna sorgente di ingresso trigger selezionata che verrà trasmessa al dispositivo esterno.

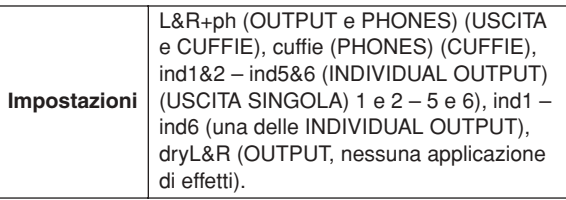

#### *NOTA*

• Nel display INPUT, verrà visualizzato un asterisco (\*) quando il set di valori su ciascuna sorgente di ingresso trigger è diverso da questo parametro.

Riferimenti

### **Impostazione dei parametri correlati a EQ e suono**

### **[SF3] EQ-TONE (Equalizzatore/Suono)**

In questo display è possibile impostare i parametri correlati a EQ e suono, quali attacco e rilascio. Il display è composto di due pagine, richiamabili mediante i pulsanti cursore  $\lceil$  <  $\lceil$  e  $\lceil$  >  $\rceil$ .

### **La prima pagina quando viene richiamato il display INPUT:**

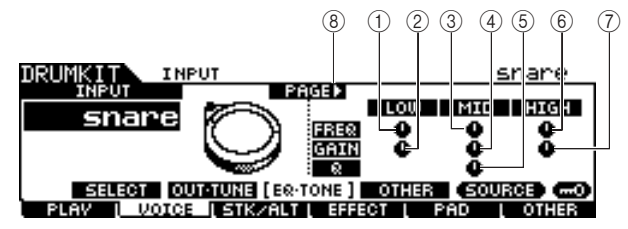

**La prima pagina quando viene richiamato il display SOURCE:** 

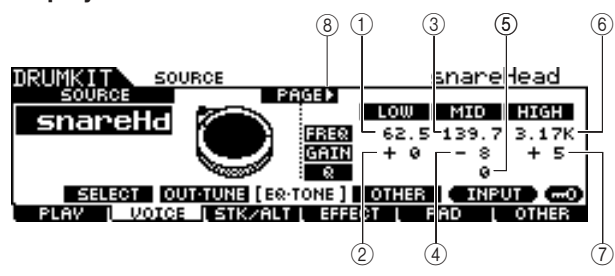

**La prima pagina quando viene richiamato il display SOURCE e "MIDI" è selezionato:**

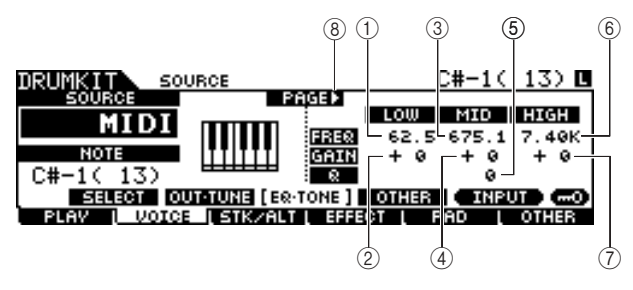

### 1 **Low Frequency (Frequenza bassi)**

Quando viene richiamato il display INPUT, questo parametro (il cui valore è indicato nell'icona a manopola) determina la frequenza centrale della banda dei bassi dell'EQ che viene attenuata/amplificata per ciascuna presa di ingresso trigger selezionata. Quando viene richiamato il display SOURCE, determina invece la frequenza centrale della banda dei bassi dell'EQ che viene attenuata/amplificata per ciascuna sorgente di ingresso trigger selezionata.

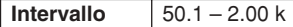

### B **Low Gain (Gain bassi)**

Quando viene richiamato il display INPUT, questo parametro (il cui valore è indicato nell'icona a manopola) determina la quantità di enfasi o attenuazione applicata alla banda dei bassi dell'EQ per ciascuna presa di ingresso trigger selezionata. Quando viene richiamato il display SOURCE, determina invece la quantità di enfasi o attenuazione applicata alla banda dei bassi dell'EQ per ciascuna sorgente di ingresso trigger selezionata.

**Intervallo** -32 – +32

### C **Mid Frequency (Frequenza medi)**

Quando viene richiamato il display INPUT, questo parametro (il cui valore è indicato nell'icona a manopola) determina la frequenza centrale della banda dei medi dell'EQ che viene attenuata/amplificata per ciascuna presa di ingresso trigger selezionata. Quando viene richiamato il display SOURCE, determina invece la frequenza centrale della banda dei medi dell'EQ che viene attenuata/amplificata per ciascuna sorgente di ingresso trigger selezionata.

**Intervallo** 139.7 – 10.1 k

#### D **Mid Gain (Gain medi)**

Quando viene richiamato il display INPUT, questo parametro (il cui valore è indicato nell'icona a manopola) determina la quantità di enfasi o attenuazione applicata alla banda dei medi dell'EQ per ciascuna presa di ingresso trigger selezionata. Quando viene richiamato il display SOURCE, determina invece la quantità di enfasi o attenuazione applicata alla banda dei medi dell'EQ per ciascuna sorgente di ingresso trigger selezionata.

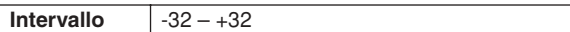

#### E **MID Q (Larghezza di banda medi)**

Quando viene richiamato il display INPUT, questo parametro (il cui valore è indicato nell'icona a manopola) determina l'ampiezza della banda di frequenza dei medi dell'EQ per ciascuna presa di ingresso trigger selezionata. Quando viene richiamato il display SOURCE, determina invece l'ampiezza della banda di frequenza dei medi dell'EQ per ciascuna sorgente di ingresso trigger selezionata.

**Intervallo**  $\boxed{0 - 31}$ 

#### F **High Frequency (Frequenza alti)**

Quando viene richiamato il display INPUT, questo parametro (il cui valore è indicato nell'icona a manopola) determina la frequenza centrale della banda degli alti dell'EQ che viene attenuata/amplificata per ciascuna presa di ingresso trigger selezionata. Quando viene richiamato il display SOURCE, determina invece la frequenza centrale della banda degli alti dell'EQ che viene attenuata/amplificata per ciascuna sorgente di ingresso trigger selezionata.

**Intervallo** 503.8 – 14.0 k

#### G **High Gain (Gain alti)**

Quando viene richiamato il display INPUT, questo parametro (il cui valore è indicato nell'icona a manopola) determina la quantità di enfasi o attenuazione applicata alla banda degli alti dell'EQ per ciascuna presa di ingresso trigger selezionata. Quando viene richiamato il display SOURCE, determina invece la quantità di enfasi o attenuazione applicata alla banda degli alti dell'EQ per ciascuna sorgente di ingresso trigger selezionata.

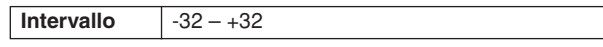

#### **(8) PAGE (Pagina) ▶**

Viene visualizzato quando è possibile richiamare un'altra pagina dalla pagina corrente. Utilizzare il pulsante cursore  $[>]$  o  $[<]$  per richiamare un'altra pagina.

### **La seconda pagina quando viene richiamato il display INPUT:**

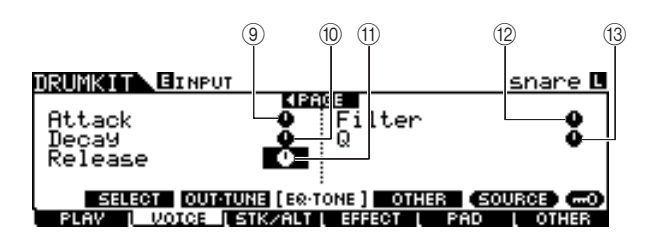

### **La seconda pagina quando viene richiamato il display SOURCE:**

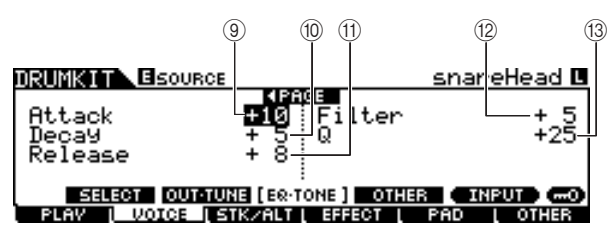

### I **Attack**

Quando viene richiamato il display INPUT, questo parametro (il cui valore è indicato nell'icona a manopola) determina il tempo di attack (dal momento in cui il pad viene percosso fino a quando non si raggiunge il livello iniziale massimo del volume) di ciascuna presa di ingresso trigger selezionata. Quando viene richiamato il display SOURCE, invece determina il tempo di attack di ciascuna sorgente di ingresso trigger selezionata.

**Intervallo**  $-64 - +63$ 

### (10) **Decay**

Quando viene richiamato il display INPUT, questo parametro (il cui valore è indicato nell'icona a manopola) determina il tempo di decay (indicante la velocità con cui il volume decade dal livello di attacco massimo) di ciascuna presa di ingresso trigger selezionata. Quando viene richiamato il display SOURCE, invece determina il tempo di decay di ciascuna sorgente di ingresso trigger selezionata.

 $Intervallo$   $-64 - +63$ 

### $(1)$  **Release (Rilascio)**

Quando viene richiamato il display INPUT, questo parametro (il cui valore è indicato nell'icona a manopola) determina il tempo di rilascio di ciascuna presa di ingresso trigger selezionata. Quando viene richiamato il display SOURCE, invece determina il tempo di rilascio di ciascuna sorgente di ingresso trigger selezionata.

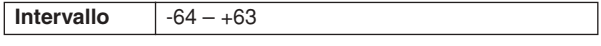

#### *NOTA*

• Questo parametro è disponibile solo quando il parametro RcvKeyOff è impostato su "on".

### L **Filter (Filtro)**

Quando viene richiamato il display INPUT, questo parametro (il cui valore è indicato nell'icona a manopola) determina la frequenza di taglio del filtro passa-basso per ciascuna presa di ingresso trigger selezionata. Quando viene richiamato il display SOURCE, determina invece la frequenza di taglio del filtro passa-basso per ciascuna sorgente di ingresso trigger selezionata.

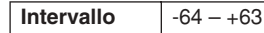

### **Filtro passa-basso**

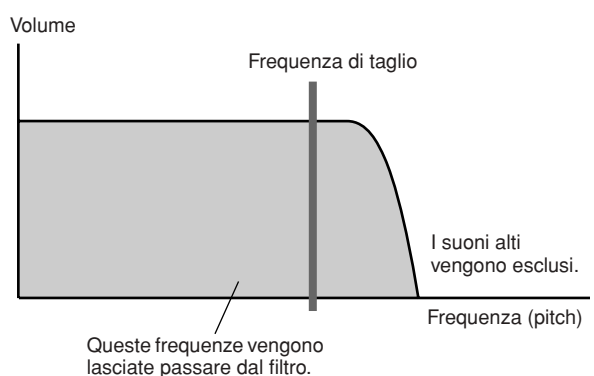

### M **Q (Resonance) (Risonanza)**

Quando viene richiamato il display INPUT, questo parametro (il cui valore è indicato nell'icona a manopola) determina la risonanza del filtro passa-basso per ciascuna presa di ingresso trigger selezionata. Quando viene richiamato il display SOURCE, determina invece la risonanza del filtro passabasso per ciascuna sorgente di ingresso trigger selezionata. È possibile utilizzare questo parametro per conferire ulteriore carattere al suono o per renderlo più drammatico.

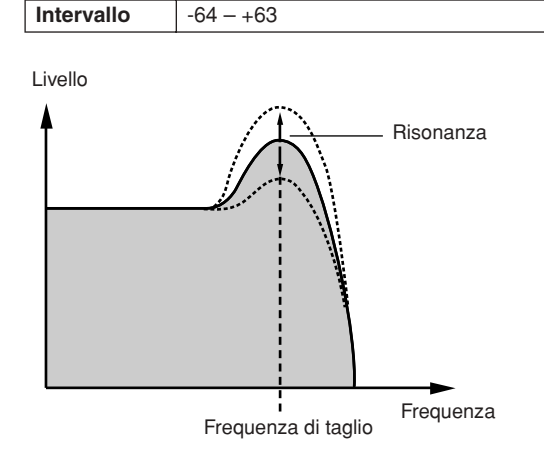

### **Impostazione di altri parametri**

#### **[SF4] OTHER (Altro)**

In questo display è possibile impostare parametri quali Mono/Poly (Mono/Poli) e Alternate Group (Gruppo alternativo). Il display è composto di due pagine, richiamabili mediante i pulsanti cursore  $\leq$  e  $\geq$ .

### **La prima pagina quando viene richiamato il display INPUT:**

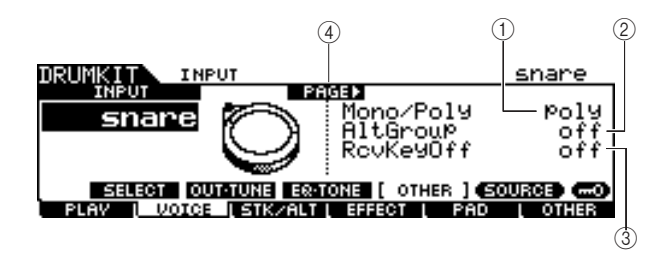

### **La prima pagina quando viene richiamato il display SOURCE:**

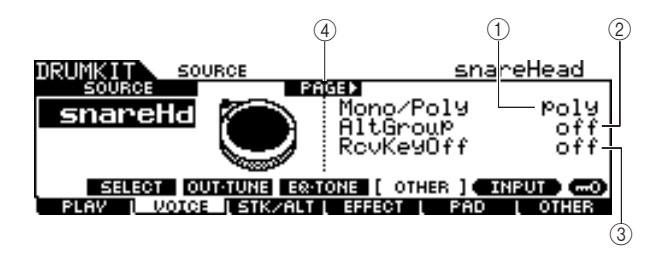

**La prima pagina quando viene richiamato il display SOURCE e "MIDI" è selezionato:**

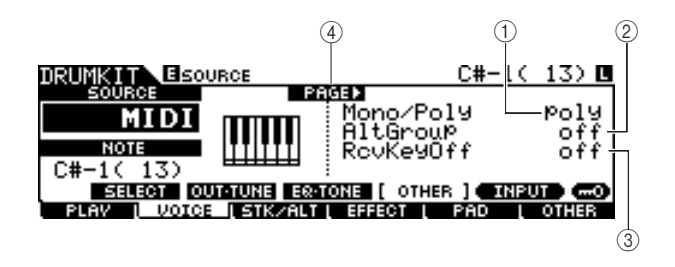

### 1 **Mono/Poly**

Quando viene richiamato il display INPUT, questo parametro determina il playback di ciascuna presa di ingresso trigger selezionata, monofonica o polifonica. Quando viene richiamato il display SOURCE, invece determina il playback di ciascuna sorgente di ingresso trigger selezionata, monofonica o polifonica.

Se è selezionato "Mono", quando si percuote più volte in successione lo stesso pad si arresta il suono generato dalla percussione precedente e viene nuovamente avviato lo stesso suono. Se invece è selezionato "Poly", questo limite non si applica.

#### **Impostazioni** mono, poly

#### *NOTA*

• Nel display INPUT, verrà visualizzato un asterisco (\*) quando il set di valori su ciascuna sorgente di ingresso trigger è diverso da questo parametro.

### B **AltGroup (Gruppo alternativo)**

Quando viene richiamato il display INPUT, questo parametro determina il gruppo alternativo a cui è assegnata ciascuna presa di ingresso trigger selezionata. Quando viene richiamato il display SOURCE, determina invece il gruppo alternativo a cui è assegnata ciascuna sorgente di ingresso trigger selezionata.

In un vero kit di batteria acustica, alcuni suoni di batteria non possono essere fisicamente simultanei, come ad esempio gli open hi-hat e closed hi-hat. È possibile evitare il playback simultaneo dei suoni di batteria assegnandoli allo stesso gruppo alternativo. Possono essere definiti fino a 127 gruppi alternativi. In questa posizione è possibile anche selezionare "off" per consentire la riproduzione simultanea di tali suoni.

**Impostazioni** off, HHOpen, HHClose, 1 – 124

#### *NOTA*

- Per quanto riguarda i suoni di batteria assegnati allo stesso numero (1 – 124) del gruppo alternativo, solo una di queste voci verrà riprodotta seguendo la priorità dell'ultima percussione. Per quanto riguarda i suoni di batteria assegnati a "HHOpen" e "HHClose" viene applicata una regola speciale (vedere di seguito).
- L'esecuzione della voce assegnata a "HHOpen" non arresta il suono della voce assegnata a "HHOpen" o "HHClose", mentre l'esecuzione della voce assegnata a "HHClose" arresta il suono della voce assegnata a "HHOpen"
- Nel display INPUT, verrà visualizzato un asterisco (\*) quando il set di valori su ciascuna sorgente di ingresso trigger è diverso da questo parametro.

#### C **RcvKeyOff (Ricezione disattivazione tonalità)**

Quando viene richiamato il display INPUT, questo parametro determina se ciascuna presa di ingresso trigger selezionata risponde o meno ai messaggi nota disattivata MIDI. Quando viene richiamato il display SOURCE, determina invece se ciascuna sorgente di ingresso trigger selezionata risponde o meno ai messaggi nota disattivata MIDI.

Questo parametro generalmente è impostato su Off poiché molti suoni di batteria decadono e si arrestano naturalmente eliminando la necessità di messaggi Note Off. Il parametro deve essere impostato su On quando il suono di batteria corrente è sostenuto e senza decay affinché sia possibile arrestarlo inviando i messaggi Note Off MIDI al generatore di suoni interno. La temporizzazione del messaggio Note Off MIDI trasmessa al generatore di suoni interno è determinata dal parametro Gate Time (Tempo gate) nel display STK/ALT. È anche possibile utilizzare il parametro Hold Mode (Conserva modalità) per controllare i messaggi Note Off (pagina [94\)](#page-95-0).

**Impostazioni** off, on

#### *NOTA*

• Nel display INPUT, verrà visualizzato un asterisco (\*) quando il set di valori su ciascuna sorgente di ingresso trigger è diverso da questo parametro.

#### D **PAGE (Pagina)** >

Viene visualizzato quando è possibile richiamare un'altra pagina dalla pagina corrente. Utilizzare il pulsante cursore [>] o [<] per richiamare un'altra pagina.

### **La seconda pagina quando viene richiamato il display INPUT:**

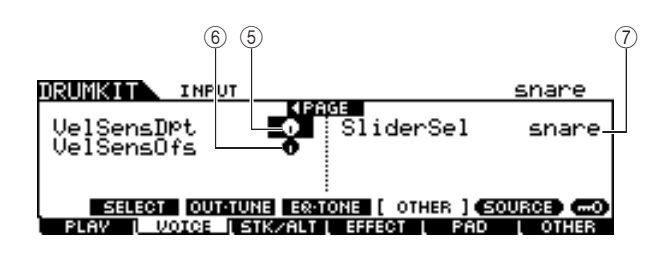

### **La seconda pagina quando viene richiamato il display SOURCE:**

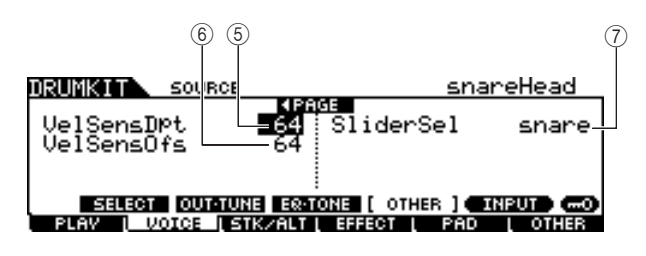

### E **VelSensDpt (Profondità di sensibilità alla velocità)**

Quando viene richiamato il display INPUT, questo parametro (il cui valore è indicato nell'icona a manopola) determina in che misura il volume risultante di ciascuna presa di ingresso trigger selezionata risponde alla forza con cui viene percosso il pad. Quando viene richiamato il display SOURCE, determina invece in che misura il volume risultante di ciascuna sorgente di ingresso trigger selezionata risponde alla forza con cui viene percosso il pad.

Più elevato è il valore, più il volume varia in base alla forza con cui viene percosso il pad (come indicato di seguito).

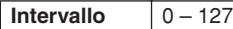

**Se il parametro VelSensOfs sottostante è impostato su 64:** 

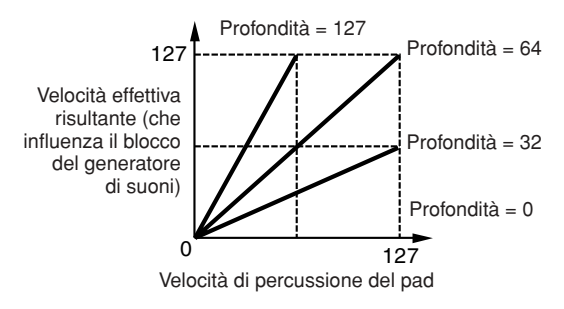

### $6$  VelSensOfs (Offset di sensibilità alla velocità)

Quando viene richiamato il display INPUT, questo parametro (il cui valore è indicato nell'icona a manopola) determina il modo in cui le velocità di ciascuna presa di ingresso trigger selezionata influenzano la velocità effettiva risultante. Quando viene richiamato il display SOURCE, determina invece il modo in cui le velocità di ciascuna sorgente di ingresso trigger selezionata influenzano la velocità effettiva risultante. Ciò consente di aumentare o diminuire tutte le velocità dello stesso valore e quindi di compensare automaticamente la dinamica di esecuzione, troppo forte o troppo debole. Se il risultato è 0 o inferiore, il valore verrà impostato su 0. Se il risultato è superiore a 127, il valore verrà impostato su 127.

**Intervallo**  $\begin{array}{|c|c|c|} \hline 0 & -127 \\ \hline \end{array}$ 

**Se Depth (sopra) = 64 e Offset = 32**

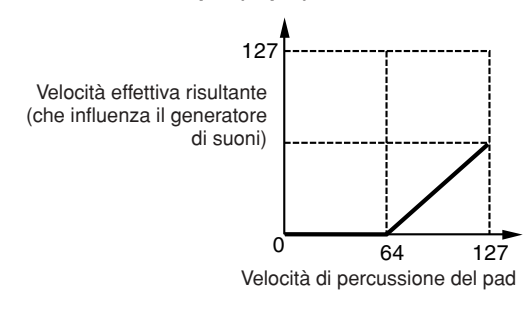

#### **Se Depth (sopra) = 64 e Offset = 96**

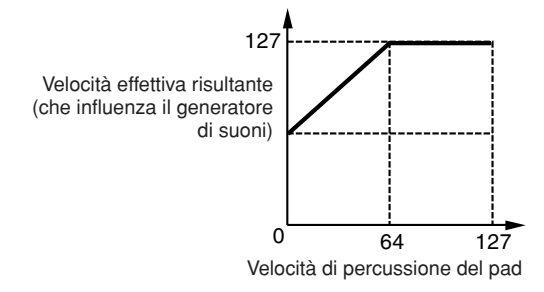

**Se Depth (sopra) = 64 e Offset = 64**

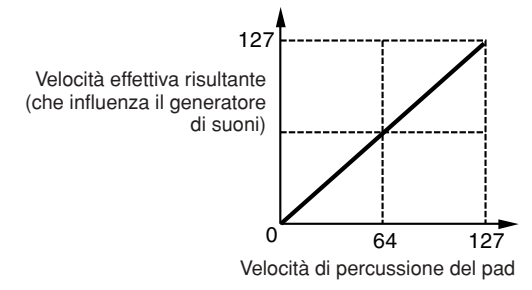

### G **SliderSel (Selezione slider)**

Quando viene richiamato il display INPUT, questo parametro determina lo slider con cui è possibile regolare il volume di ciascuna presa di ingresso trigger selezionata. Quando viene richiamato il display SOURCE, determina invece lo slider con cui è possibile regolare il volume di ciascuna sorgente di ingresso trigger selezionata.

**Impostazioni** kick, snare, tom, cymbal, hihat, misc

## <span id="page-87-1"></span>Programmazione di Stack/Alternate **Example 2018** [F3] STK/ALT

La funzione Stack consente l'esecuzione simultanea di più suoni di batteria percuotendo un unico pad, mentre la funzione Alternate consente di riprodurre suoni di batteria diversi in modo alternato.

Inoltre con la funzione Stack è possibile suonare gli accordi utilizzando voci con pitch, nei sintetizzatori Yamaha definite "Normal Voices" (Voci normali), che possono essere richiamate impostando il CH (canale MIDI) su un numero diverso da 10 (canale in genere utilizzato dal modulo DTX900 per riprodurre il suono di batteria) e assegnando il numero della voce al canale corrispondente nel display richiamato tramite [F6] OTHER  $\rightarrow$  [SF3] MIDI.

È possibile impostare i parametri Stack/Alternate solo per ciascuna sorgente di ingresso trigger.

#### *NOTA*

• Nel generatore di suoni interno di DTX900, il canale 10 MIDI viene utilizzato esclusivamente per i suoni di batteria. I messaggi MIDI generati da esecuzioni con la batteria verranno trasmessi al generatore di suoni interno su canale 10 MIDI.

### <span id="page-87-0"></span>**Programmazione di Stack/Alternate**

### **Quando il cursore è posizionato sulla colonna STEP:**

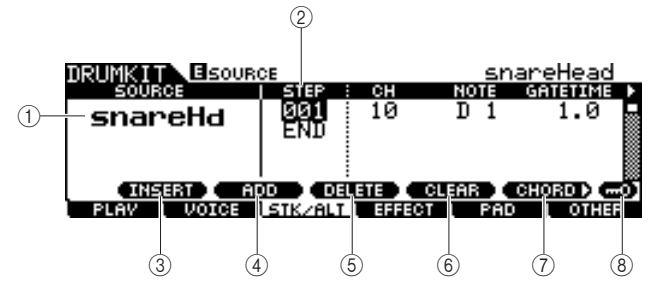

### 1 **SOURCE (Sorgente di ingresso trigger)**

Determina la sorgente di ingresso trigger che attiva la funzione Stack/Alternate. È possibile modificare la sorgente di ingresso trigger percuotendo il pad corrispondente quando Input Lock è disattivato.

**Impostazioni** Fare riferimento a pagina [61.](#page-62-0)

#### B **STEP**

Determina il numero di Step della funzione Alternate. Solo uno Step 001 è già programmato in gran parte dei kit di batteria preset e ciò indica che la funzione Stack/Alternate non è utilizzata.

Ad esempio, ciascuna riga STEP "001" indica il programma quando il pad viene percosso per la prima volta. Ciascuna riga STEP "002" indica invece il programma quando il pad viene percosso per la seconda volta. Allo stesso modo si comportano gli altri numeri, ovvero "003" e "004". Quando il numero dello Step cambia, lampeggia la riga corrispondente al nuovo numero. Premere il pulsante [ENTER/STORE] (Invio/Memorizza) per fissare il numero e interrompere l'intermittenza luminosa.

**Impostazioni**  $001 - 100$ 

### C **[SF1] INSERT (INSERISCI)**

Premendo questo pulsante è possibile inserire un nuovo Step nella posizione corrente del cursore e aumentare di 1 i numeri di tutti gli Step già programmati dopo la posizione del cursore.

### D **[SF2] ADD (AGGIUNGI)**

Premendo questo pulsante è possibile aggiungere un nuovo Step con lo stesso numero di quello che si trova nella posizione corrente del cursore senza influire sui numeri degli altri Step.

#### *NOTA*

• È possibile immettere fino a 100 eventi per ciascuna sorgente di ingresso trigger (un totale di 500 eventi per ciascun kit di batteria). Quando si tenta di immettere un numero di Step superiore a quello consentito, viene visualizzato un messaggio di errore.

### E **[SF3] DELETE (ELIMINA)**

Premendo questo pulsante è possibile eliminare lo Step corrispondente alla posizione corrente del cursore. Se il numero di Step è stato superato eliminando un determinato Step, i numeri di tutti gli Step già programmati dopo la posizione del cursore verranno diminuiti di 1.

#### $\circ$  **[SF4] CLEAR (CANCELLA)**

Premendo questo pulsante è possibile cancellare lo Step corrispondente alla posizione corrente del cursore senza influire sui numeri degli altri Step.

### G **[SF5] CHORD (ACCORDO)**

Premendo questo pulsante è possibile richiamare i diversi display utilizzati quando si immette il programma Stack suonando la tastiera MIDI esterna collegata al connettore MIDI IN (INGRESSO MIDI). Per ulteriori informazioni, vedere a pagina [87](#page-88-0).

### H **[SF6] Input Lock**

Questo pulsante consente di attivare/disattivare il blocco ingresso. Quando Input Lock è attivato (l'indicatore [L] viene visualizzato nella parte superiore destra del display), la presa di ingresso trigger 1 non può essere modificata anche percuotendo un qualsiasi pad. Questa funzione è utile quando si desidera regolare i parametri del pad corrente (connessi alla presa di ingresso trigger corrente) mentre si percuotono altri pad.

#### **La prima pagina quando il cursore non è posizionato sulla colonna STEP:**

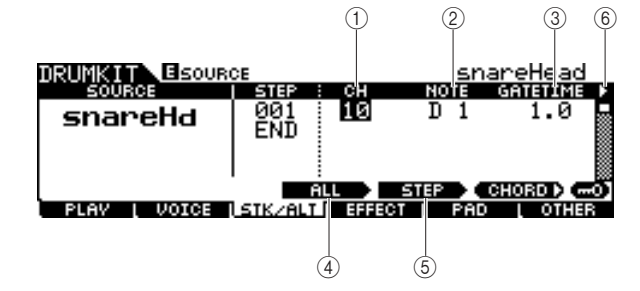

### 1 **CH (canale MIDI)**

Determina il canale MIDI. Con le impostazioni iniziali di default questo parametro è impostato su 10, valore solitamente utilizzato per il suono di batteria. Se si desidera riprodurre una voce con pitch, impostare questo parametro su un numero diverso da 10.

**Impostazioni** 1 – 16

#### *NOTA*

• È possibile assegnare la voce a ciascun canale MIDI 1 – 16 sul display richiamato mediante [DRUM KIT] (Kit di batteria) → [F6] OTHER → [SF3] MIDI. È possibile eseguire questa impostazione per ciascun kit di batteria.

### B **NOTE**

Determina il numero della nota MIDI dello Step corrispondente.

**Impostazioni** off, C#-2 – G8

#### *NOTA*

• Per ulteriori informazioni sulla relazione tra suoni di batterie e numeri di nota MIDI, vedere a pagina [62](#page-63-0).

### C **GATETIME (Tempo gate)**

Determina il tempo di gate (dal momento della percussione del pad a quello della trasmissione del messaggio Note off corrispondente al blocco del generatore di suoni). In realtà il parametro determina la durata del suono risultante.

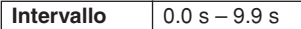

### D **[SF3] ALL (TUTTO)**

Per quanto riguarda i parametri CH, NOTE, GATE TIME e VELOCITY LIMIT (Limite velocità), è possibile modificare i valori correnti di tutti gli Step tenendo premuto questo pulsante e utilizzando contemporaneamente il data dial e i pulsanti [INC/DEC] (AUMENTA/RIDUCI) e [DEC/NO] (RIDUZIONE/NO).

### E **[SF4] STEP**

Per quanto riguarda i parametri CH, NOTE, GATE TIME e VELOCITY LIMIT, è possibile modificare i valori correnti del numero di Step corrente tenendo premuto questo pulsante e utilizzando contemporaneamente il data dial e i pulsanti [INC/DEC] e [DEC/NO].

### **<b>6** ▶ (pagina)

Viene visualizzato quando è possibile richiamare un'altra pagina dalla pagina corrente. Utilizzare il pulsante cursore  $|X|$  o  $|X|$  per richiamare un'altra pagina.

### **Seconda pagina:**

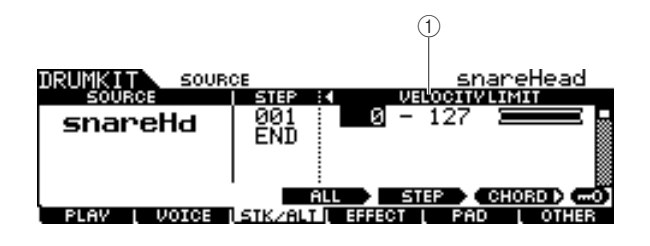

### 1 **VELOCITY LIMIT**

Determina il valore minimo e massimo dell'intervallo di velocità all'interno del quale verrà riprodotto il suono di batteria. Il suono verrà emesso solo quando il pad viene percosso a una velocità che rientra nell'intervallo specificato.

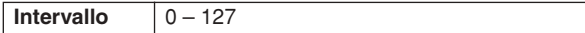

### <span id="page-88-0"></span>■ **Programma Stack/Alternate di esempio**

Di seguito è riportato un esempio del possibile utilizzo di Stack/Alternate.

In questo esempio, con un'unica percussione del pad viene prodotto un accordo di DO maggiore. Una seconda percussione produrrà un accordo di SOL maggiore e una terza nuovamente un accordo di DO maggiore.

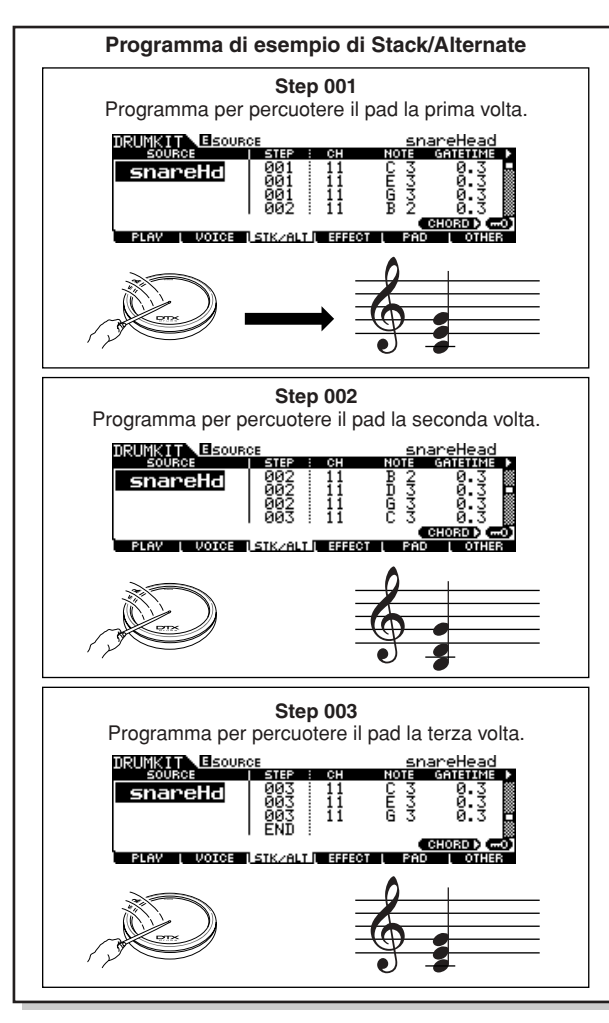

Per creare il suddetto programma, attenersi alla procedura riportata di seguito.

- *1* **Premere il pulsante [F6] OTHER seguito dal pulsante [SF3] MIDI per richiamare il display MIDI, in modo da poter eseguire le impostazioni del generatore di suoni per ciascuno dei 16 canali MIDI.**
- *2* **Spostare il cursore sul canale 11.**
- *3* **Spostare il cursore verso il basso sulla riga TRANSMIT (TRASMISSIONE), quindi impostare il parametro TRANSMIT del canale 11 su "All" o "PC".**

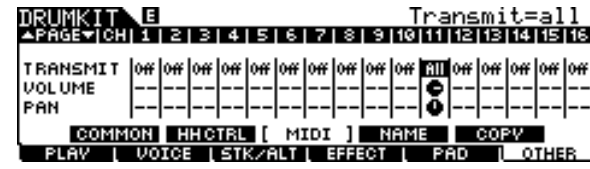

### *4* **Spostare nuovamente il cursore in basso e impostare VCE NUM (Numero voce), BANK MSB (MSB banco) e BANK LSB (LSB banco) che determinano il numero del programma della voce.**

Per un elenco completo delle voci disponibili, consultare il documento Data List (Elenco Dati).

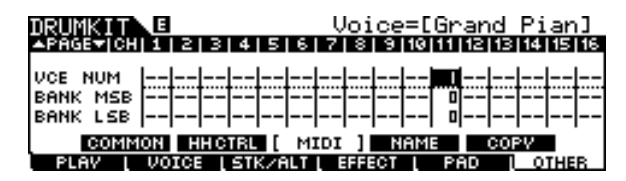

### *5* **Richiamare nuovamente il display Stack/Alternate premendo il pulsante [F3] STK/ALT.**

### *6* **Creare il programma come descritto in precedenza.**

Immettere i valori appropriati mostrati nell'illustrazione Programma di esempio nella prima parte di questa sezione, utilizzando i pulsanti [INC/YES], [DEC/NO] e il data dial (è anche possibile immettere le note direttamente da una tastiera MIDI; vedere "Programmazione dell'operazione Stack da una tastiera MIDI esterna" di seguito).

### *7* **Provare il programma Stack/Alternate appena creato percuotendo il pad un numero di volte pari al numero di Step.**

*8* **Salvare le impostazioni come kit di batteria utente premendo il pulsante [ENTER/STORE].** 

**Programmazione dell'operazione Stack da una tastiera MIDI esterna**

### **[SF5] CHORD (Accordo)**

È possibile immettere eventi di nota da una tastiera MIDI esterna collegata al connettore MIDI IN del modulo DTX900. Ciò consente al momento opportuno di suonare gli accordi e le note immettendoli direttamente nel programma Stack.

*1* **Collegare un'estremità del cavo MIDI al connettore MIDI OUT della tastiera MIDI e l'altra al connettore MIDI IN del modulo DTX900.**

### *2* **Sulla tastiera MIDI, eseguire le impostazioni appropriate affinché il connettore MIDI risulti attivo.**

Se la tastiera MIDI è dotata di una porta USB TO HOST (da USB a HOST), potrebbe essere necessario attivare manualmente il funzionamento MIDI in base alle impostazioni del parametro MIDI della tastiera. Per ulteriori informazioni, fare riferimento al Manuale di istruzioni della tastiera MIDI.

### *3* **Sul DTX900, impostare il parametro MIDI IN/OUT per attivare il funzionamento MIDI.**

Dal display richiamato mediante [UTILITY] → [F5] MIDI → [SF3] OTHER, impostare il parametro MIDI IN/OUT su MIDI.

### *4* **Richiamare nuovamente il display Stack/Alternate premendo il pulsante [F3] STK/ALT.**

### *5* **Premere il pulsante [SF5] CHORD per richiamare il display omonimo.**

Questo display viene utilizzato per ricevere eventi di nota MIDI da un dispositivo MIDI esterno e per applicarli al programma Stack/Alternate corrente.

### *6* **Impostare il numero di Step utilizzando il data dial e i pulsanti [INC/DEC] e [DEC/NO].**

### *7* **Suonare la tastiera MIDI.**

Le note suonate sulla tastiera MIDI (insieme al canale MIDI corrispondente) vengono visualizzate nel display.

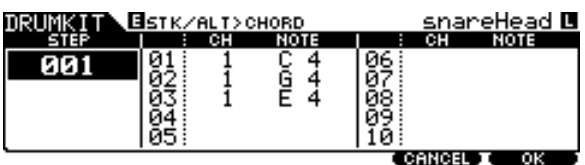

### *8* **Premere il pulsante [F6] OK per applicare effettivamente le note ricevute al programma Stack/Alternate corrente.**

Se non si desidera applicare le note ricevute al programma, premere il pulsante [F5] CANCEL (ANNULLA) per ritornare al display originale.

*9* **Se necessario, ripetere i passaggi 6 – 8.** 

*10* **Salvare le impostazioni come kit di batteria utente premendo il pulsante [ENTER/STORE].** 

## **Impostazioni correlate agli effetti anche in control di controllato di controllato di controllato di controllato di controllato di controllato di controllato di controllato di controllato di controllato di controllato d**

Nei display richiamati mediante il pulsante [F4] EFFECT (EFFETTO) è possibile impostare i parametri correlati agli effetti per il kit di batteria corrente. Nella modalità Kit di batteria è possibile impostare i parametri degli effetti relativi a Reverb (Riverbero), Chorus (Coro) e Variation (Variazione). Gli effetti Reverb e Chorus vengono applicati interamente sia al suono del modulo DTX900 che al suono del kit di batteria, mentre gli effetti Variation si applicano solo al suono del kit di batteria. Per ulteriori informazioni sulla struttura degli effetti, vedere a pagina [68](#page-69-0).

### **Impostazioni correlate alla connessione di effetti**

**[SF1] CONNECT (Collegamento)**

Questo display consente una visualizzazione complessiva del routing di effetti e il controllo completo su di essi.

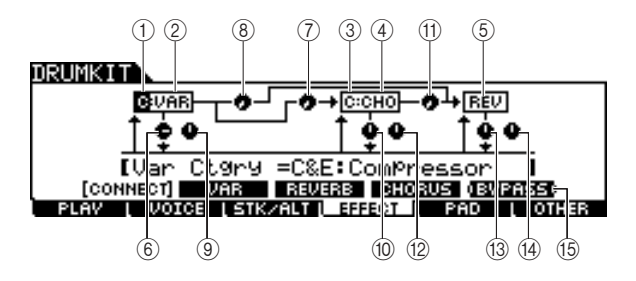

### 1 **Categoria dell'effetto Variation**

Determina la categoria dell'effetto Variation.

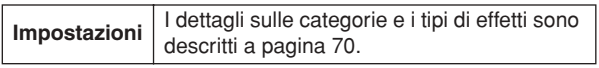

### B **Tipo di effetto Variation**

Determina il tipo di effetto Variation.

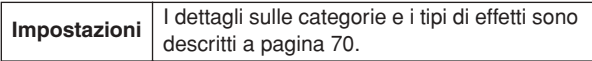

### C **Categoria dell'effetto Chorus**

Determina la categoria dell'effetto Chorus.

**Impostazioni** I dettagli sulle categorie e i tipi di effetti sono descritti a pagina [70.](#page-71-0)

### D **Tipo di effetto Chorus**

Determina il tipo di effetto Chorus.

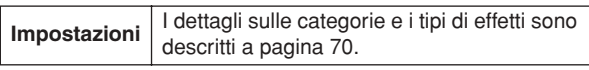

### E **Tipo di effetto Reverb**

Determina il tipo di effetto Reverb. Non è necessario selezionare la categoria dell'effetto Reverb poiché i tipi di effetti del blocco Reverb non sono suddivisi in più categorie.

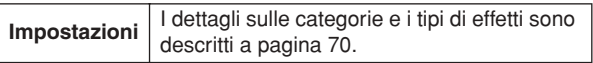

### F **Variation Return (Ritorno Variazione)**

Determina il livello di ritorno dell'effetto Variation.

**Intervallo**  $0 - 127$ 

### G **Variation To Chorus (Mandata da variazione a coro)**

Determina il livello di mandata del segnale inviato dall'effetto Variation all'effetto Chorus.

**Intervallo**  $0 - 127$ 

### **(8) Variation To Reverb (Mandata da variazione a riverbero)**

Determina il livello di mandata del segnale inviato dall'effetto Variation all'effetto Reverb.

 $\boxed{\text{Intervallo}}$  0 – 127

### I **Variation Pan (Pan variazione)**

Determina la posizione pan del suono dell'effetto Variation.

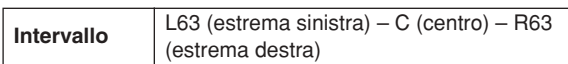

### (iii) Chorus Return (Ritorno coro)

Determina il livello di ritorno dell'effetto Chorus.

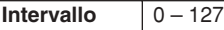

### **(1) Chorus To Reverb (Mandata da coro a riverbero)**

Determina il livello di mandata del segnale inviato dall'effetto Chorus all'effetto Reverb.

**Intervallo** 0-127

### L **Pan Chorus (Pan coro)**

Determina la posizione pan del suono dell'effetto Chorus.

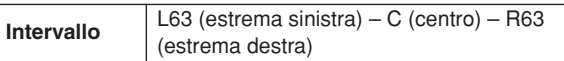

### M **Reverb Return (Ritorno Riverbero)**

Determina il livello di ritorno dell'effetto Reverb.

 $\boxed{\text{Interval}}$   $\boxed{0 - 127}$ 

### $(14)$  Reverb Pan (Pan Riverbero)

Determina la posizione pan del suono dell'effetto Reverb.

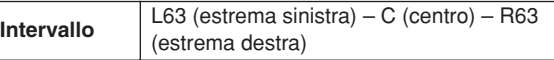

### O **[SF5] BYPASS**

Questo pulsante consente di attivare/disattivare lo stato di bypass di tutti e tre i blocchi di effetti (Reverb, Chorus e Variation).

Quando Bypass è disattivato (l'indicazione BYPASS è visualizzata in bianco su sfondo nero), gli effetti Reverb, Chorus e Variation vengono applicati al suono del kit di batteria. Quando Bypass è attivato (l'indicazione BYPASS è visualizzata in nero su sfondo bianco), uno, due o tutti e tre gli effetti non verranno applicati al suono del kit di batteria. La casella che circonda il blocco di effetti bypassati (l'uno o l'altro di C: VAR, C: CHO e REV) è indicata da una linea tratteggiata, mentre la casella che circonda il blocco di effetti non bypassati è indicata da una linea continua.

Riferimenti

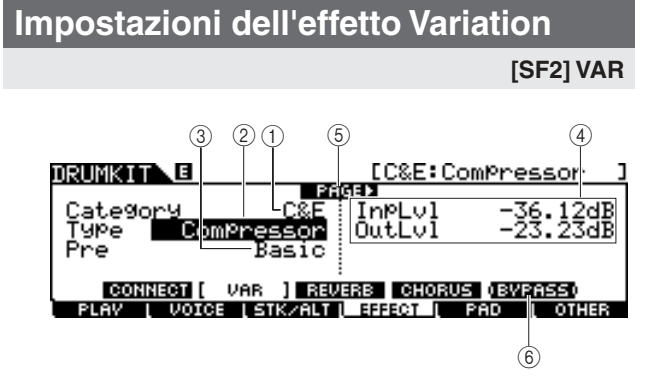

### 1 **Category (Categoria)**

### B **Type (Tipo)**

Equivalente a  $(1)$  e  $(2)$  del display [SF1] CONNECT. È possibile selezionare il tipo di effetto Variation dalla colonna Type. In caso di difficoltà a trovare il tipo di effetto desiderato, selezionare innanzitutto la categoria e quindi il tipo.

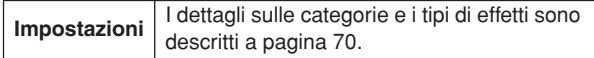

### C **Preset**

È possibile impostare diversi parametri per modificare il modo in cui il suono viene influenzato dal tipo di effetto selezionato. Questo parametro consente di richiamare le impostazioni preprogrammate dei parametri correlati agli effetti.

**Impostazioni** Consultare il documento Data List (Elenco Dati).

### D **Parametri degli effetti**

Il numero dei parametri e dei valori disponibili varia a seconda del tipo di effetto selezionato. Per ulteriori informazioni sui parametri degli effetti, fare riferimento a pagina [72](#page-73-0). Per informazioni sui parametri relativi a ciascun tipo di effetto, consultare il documento Data List (Elenco Dati).

### E **PAGE** >

Viene visualizzato quando è possibile richiamare un'altra pagina dalla pagina corrente. Utilizzare il pulsante cursore  $[>]$  o  $[<]$  per richiamare un'altra pagina.

### F **[SF5] BYPASS**

Questo pulsante consente di attivare/disattivare lo stato di bypass dell'effetto Variation.

Quando Bypass è disattivato (l'indicazione BYPASS è visualizzata in bianco su sfondo nero), l'effetto Variation viene applicato al suono del kit di batteria. Quando Bypass è attivato (l'indicazione BYPASS è visualizzata in nero su sfondo bianco), l'effetto Variation non viene applicato al suono del kit di batteria.

### **Impostazioni dell'effetto Reverb**

#### **[SF3] REVERB**

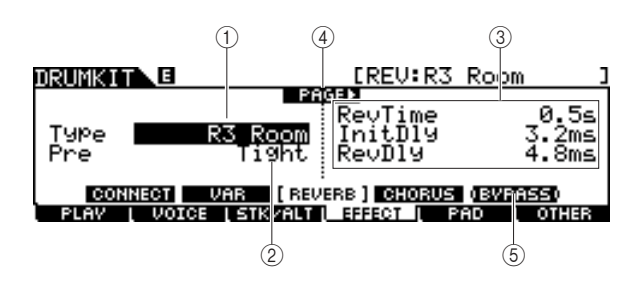

### 1 **Type**

Equivalente a  $(5)$  del display [SF1] CONNECT. È possibile selezionare il tipo di effetto Reverb dalla colonna Type.

**Impostazioni** I dettagli sulle categorie e i tipi di effetti sono descritti a pagina [70.](#page-71-0)

### B **Preset**

È possibile impostare diversi parametri per modificare il modo in cui il suono viene influenzato dal tipo di effetto selezionato. Questo parametro consente di richiamare le impostazioni preprogrammate dei parametri correlati agli effetti.

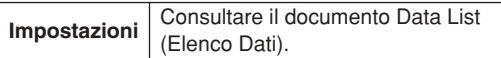

### C **Parametri degli effetti**

Il numero dei parametri e dei valori disponibili varia a seconda del tipo di effetto selezionato. Per ulteriori informazioni sui parametri degli effetti, fare riferimento a pagina [72.](#page-73-0) Per informazioni sui parametri relativi a ciascun tipo di effetto, consultare il documento Data List (Elenco Dati).

### D **PAGE** >

Viene visualizzato quando è possibile richiamare un'altra pagina dalla pagina corrente. Utilizzare il pulsante cursore  $[>]$  o  $[<]$  per richiamare un'altra pagina.

### E **[SF5] BYPASS**

La pressione di questo pulsante consente di attivare/ disattivare lo stato di bypass dell'effetto Reverb. Quando Bypass è disattivato (l'indicazione BYPASS è visualizzata in bianco su sfondo nero), l'effetto Reverb viene applicato al suono del kit di batteria. Quando Bypass è attivato (l'indicazione BYPASS è visualizzata in nero su sfondo bianco), l'effetto Reverb non viene applicato al suono del kit di batteria.

### **Riferimenti**

### Modalità Drum Kit [DRUM KIT]

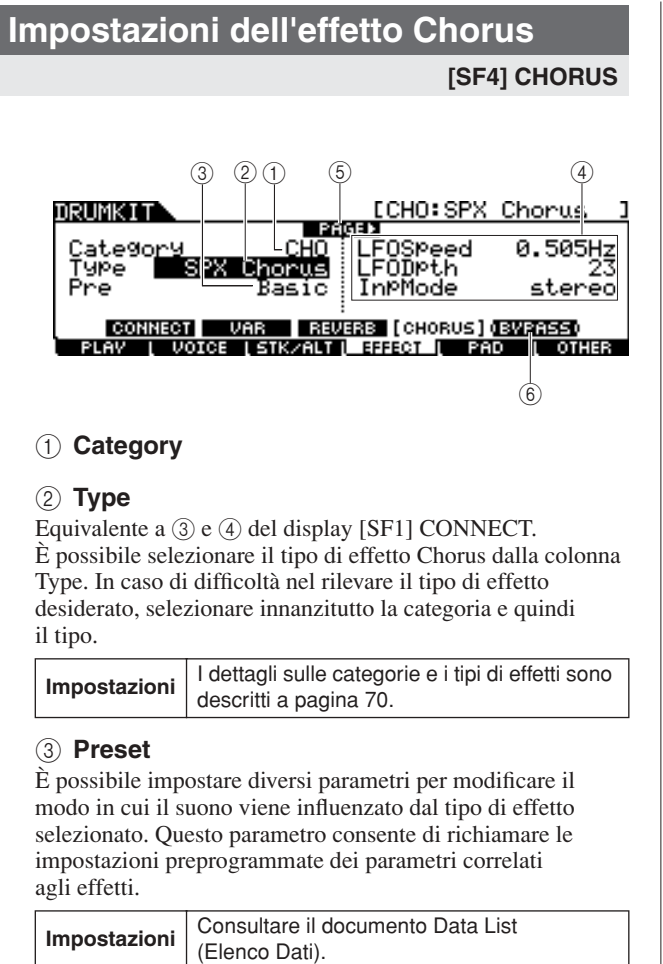

### 1 **Category**

### B **Type**

Equivalente a  $\circled{3}$  e  $\circled{4}$  del display [SF1] CONNECT. È possibile selezionare il tipo di effetto Chorus dalla colonna Type. In caso di difficoltà nel rilevare il tipo di effetto desiderato, selezionare innanzitutto la categoria e quindi il tipo.

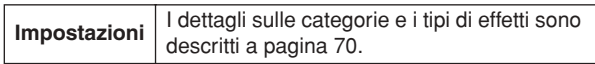

### C **Preset**

È possibile impostare diversi parametri per modificare il modo in cui il suono viene influenzato dal tipo di effetto selezionato. Questo parametro consente di richiamare le impostazioni preprogrammate dei parametri correlati agli effetti.

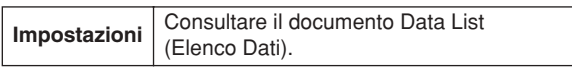

### D **Parametri degli effetti**

Il numero dei parametri e dei valori disponibili varia a seconda del tipo di effetto selezionato. Per ulteriori informazioni sui parametri degli effetti, fare riferimento a pagina [72](#page-73-0). Per informazioni sui parametri relativi a ciascun tipo di effetto, consultare il documento Data List (Elenco Dati).

### E **PAGE** >

Viene visualizzato quando è possibile richiamare un'altra pagina dalla pagina corrente. Utilizzare il pulsante cursore [>] o [<] per richiamare un'altra pagina.

### F **[SF5] BYPASS**

Questo pulsante consente di attivare/disattivare lo stato di bypass dell'effetto Chorus.

Quando Bypass è disattivato (l'indicazione BYPASS è visualizzata in bianco su sfondo nero), l'effetto Chorus viene applicato al suono del kit di batteria. Quando Bypass è attivato (l'indicazione BYPASS è visualizzata in nero su sfondo bianco), l'effetto Chorus non viene applicato al suono del kit di batteria.

## **Impostazioni correlate al pad interventiva constantiva constantiva constantiva constantiva constantiva constant**

### **Assegnazione di una funzione al controller del pad**

#### **[SF1] PADCTRL**

In questa schermata è possibile assegnare una funzione al controller del pad di cui sono dotate le unità TP100 e XP120SD.

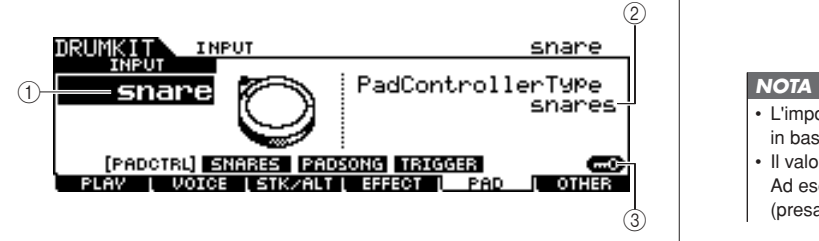

### 1 **INPUT (Presa di ingresso trigger)**

Determina il tipo di presa di ingresso trigger (equivalente al pad connesso) da modificare. Questo parametro può essere impostato per ciascuna presa di ingresso trigger.

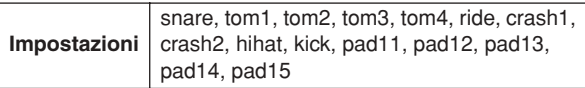

### B **Tipo di controller del pad**

Determina la funzione assegnata al controller del pad collegato alla presa di ingresso trigger specificata in  $(1)$ .

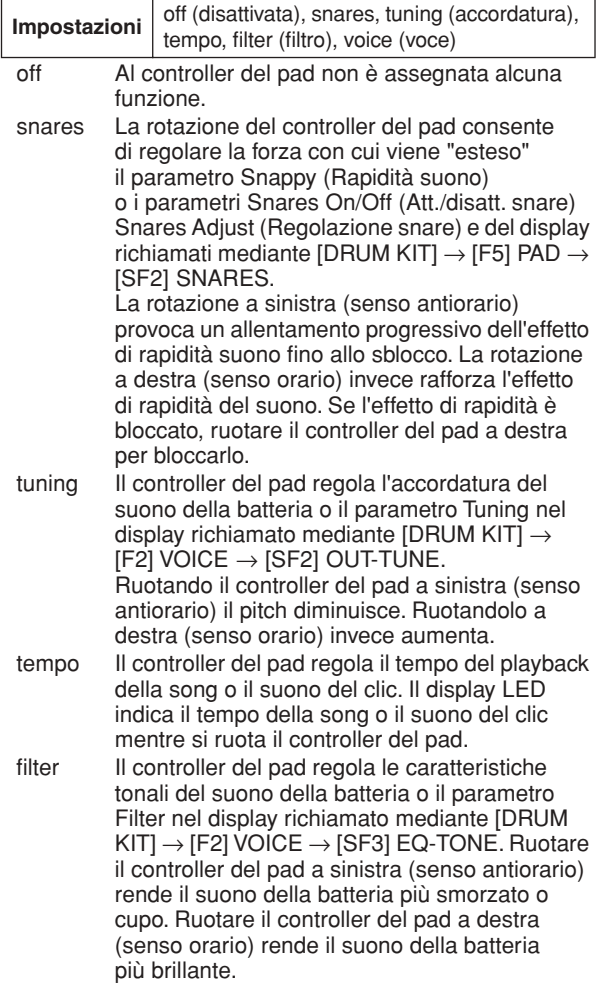

voice La rotazione del controller del pad consente di attivare/disattivare lo stato di rapidità o di impostare i parametri Snares On/Off del display richiamato mediante [DRUM KIT] → [F5] PAD  $\rightarrow$  [SF2] SNARES.

La rotazione a sinistra (senso antiorario) sblocca l'effetto di rapidità del suono o imposta i parametri Snares On/Off su Off. La rotazione a destra (senso orario) invece blocca l'effetto di rapidità del suono o imposta i parametri Snares On/Off su On.

- L'impostazione iniziale di default del tipo di controller del pad varia in base al kit di batteria.
- Il valore disponibile varia in base alla presa di ingresso trigger. Ad esempio "snares" e "voice" sono disponibili solo quando INPUT (presa di ingresso trigger) è impostato su "snare".

### C **[SF6] Input Lock**

È possibile attivare o disattivare tale blocco premendo questo pulsante. Quando Input Lock è attivato (l'indicatore [L] viene visualizzato nella parte superiore destra del display), la presa di ingresso trigger  $(1)$  non può essere modificata anche percuotendo un qualsiasi pad. Questa funzione è utile quando si desidera regolare i parametri del pad corrente (collegati alla presa di ingresso trigger corrente) mentre si percuotono altri pad.

## **Impostazioni del parametro Snappy [SF2] SNARES**

In questo display è possibile impostare i parametri correlati all'effetto di rapidità del suono del pad del rullante collegato al jack SNARE. Questi parametri possono essere modificati anche dal controller del pad del rullante collegato al jack SNARE.

Ricordare che le impostazioni del display sono disponibili solo per il pad collegato al jack SNARE.

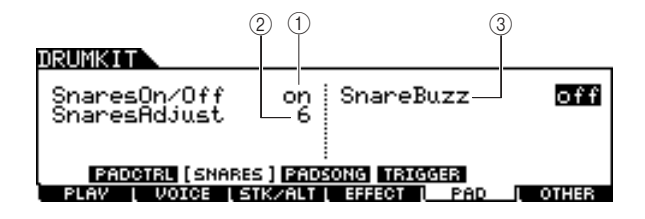

### 1 **Snares On/Off**

Determina lo stato dell'effetto di rapidità del suono. Quando è impostato su On, l'effetto Snappy è bloccato. Se invece è impostato su Off è sbloccato.

**Impostazioni** off, on

### B **Snares Adjust (Regolazione snare)**

Determina il livello di estensione dell'effetto di rapidità del suono. L'impostazione su "1" rende tale effetto più lento. Più alto è il valore, più l'estensione risulta rafforzata.

# $Intervalo$   $1 - 24$

### *NOTA*

• L'impostazione di questo parametro consente di modificare il parametro Decay di "snareHd" e "snareOp" nel display richiamato mediante [DRUM KIT]  $\rightarrow$  [F2] VOICE  $\rightarrow$  [SF3] EQ-TONE.

### C **Snare Buzz (Brusio snare)**

Determina se l'effetto Snappy risuoni o meno con il suono Kick o Tom. Se impostato su On, l'effetto risuona con il suono Kick o Tom.

**Impostazioni** off,  $1 - 5$ 

## <span id="page-94-0"></span>**Impostazioni Pad Song**

### **[SF3] PADSONG (Pad song)**

In questo display è possibile impostare i parametri relativi alla funzione Pad Song per ciascuna sorgente di ingresso trigger. Tale funzione consente di riprodurre una song percuotendo il pad invece di premere il pulsante [>/■]. Una song viene assegnata a una sorgente di ingresso trigger ed è possibile impostare fino a quattro pad song.

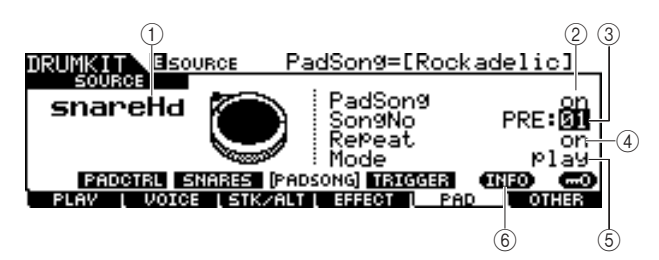

### 1 **SOURCE (Sorgente di ingresso trigger)**

Determina la sorgente di ingresso trigger a cui si desidera assegnare la pad song. È possibile modificare la sorgente di ingresso trigger percuotendo il pad corrispondente quando Input Lock è disattivato.

**Impostazioni** Fare riferimento all'elenco delle sorgenti di ingresso trigger riportato a pagina [61](#page-62-0).

### B **Pad Song**

Determina se la pad song viene assegnata o meno alla sorgente di ingresso trigger selezionata. Se impostato su On, sarà possibile utilizzare la sorgente di ingresso trigger per avviare il playback della song specificata di seguito. Se è impostato su Off, non sarà possibile impostare gli altri parametri riportati di seguito.

### **Impostazioni** off, on

#### *NOTA*

• È possibile riprodurre un massimo di quattro pad song da un kit di batteria. Se sono già state specificate quattro pad song per altre sorgenti di ingresso trigger, non sarà possibile impostare il parametro  $(3 - 5)$  e nel display verrà visualizzato "--".

### **(3) Song No (Numero song)**

Determina il numero di song quando Pad Song è impostato su On. È possibile avviare il playback della song specificata percuotendo il pad corrispondente sulla sorgente di ingresso trigger. Quando Pad Song è impostato su Off, non sarà possibile impostare questo parametro.

**Impostazioni** PRE: 01 – 87, USR: 01 – 50

### D **Repeat (Ripetizione)**

Determina se il playback della song è ripetuto o meno. Quando è impostato su On, la song (iniziata percuotendo il pad) verrà riprodotta ripetutamente. Se impostato su Off, invece il playback si arresterà automaticamente quando raggiunge la fine.

**Impostazioni** off, on

### E **Mode (Modalità)**

Determina il modo in cui il playback della song risponde alla percussione del pad. Quando è selezionato "play", percuotendo il pad la song specifica verrà avviata o arrestata. Quando è selezionato "chase", percuotendo il pad verrà eseguita solo una misura della song specificata. Quando è selezionato "cutoff" (taglio), percuotendo il pad si arresteranno tutte le song avviate per la percussione di altri pad (per i quali il parametro Mode è impostato su "cutoff") quindi si avvierà la song specificata. Un'ulteriore percussione del pad arresterà la song specificata. Ricordare che è possibile riprodurre una sola song da tutte le pad song per le quali il parametro Mode è impostato su "cutoff".

**Impostazioni** | play, chase, cutoff

### F **[SF5] INFO (Informazioni)**

Premendo questo pulsante viene richiamato il display che indica le impostazioni delle pad song.

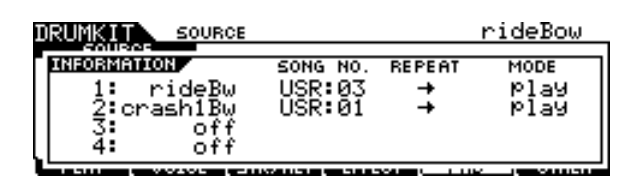

#### *NOTA*

- Il playback della pad song viene eseguito in base al tempo specificato nelle modalità Song o Click. Il modulo DTX900 prevede solo un unico valore di tempo.
- Ricordare che una leggera percussione del pad potrebbe non essere sufficiente ad avviare la pad song. Accertarsi di percuotere il pad con una forza maggiore del livello specificato.
- Se entrambe le funzioni, Pad (di cui è possibile eseguire l'impostazione nel display richiamato mediante [UTILITY] → [F2] PAD  $\rightarrow$  [SF2] PADFUNC) e Pad Song, vengono assegnate alla sorgente di
- ingresso trigger, l'impostazione della pad song sarà annullata. • In base alle pad song e alla song normale selezionate, è possibile che vengano emessi suoni inaspettati, poiché ciascuna song può trasmettere impostazioni diverse al generatore di suoni interno tramite lo stesso canale MIDI. Se si decide di utilizzare due o più song insieme, è necessario assicurarsi che i canali MIDI utilizzati per le song siano tutti impostati su valori diversi.

Riferimenti

### <span id="page-95-0"></span>**Impostazioni del segnale trigger**

#### **[SF4] TRIGGER**

Da questo display è possibile impostare i parametri che determinano la risposta del modulo DTX900 al segnale trigger di ciascuna sorgente di ingresso trigger. Questo display è composto di due pagine.

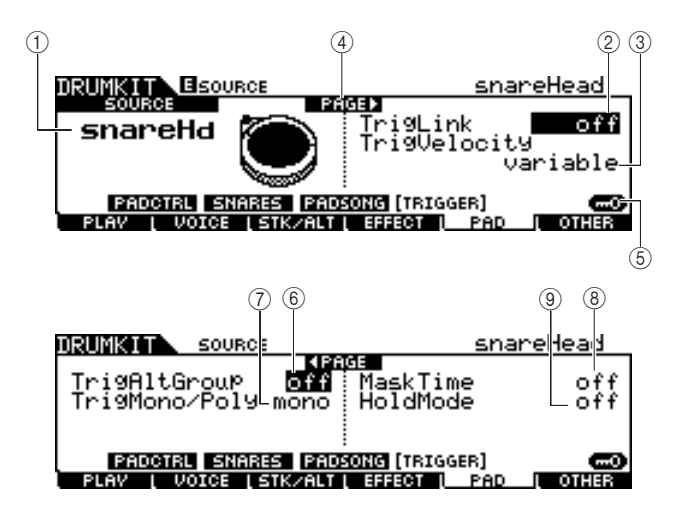

### 1 **SOURCE (Sorgente di ingresso trigger)**

Determina la sorgente di ingresso trigger da modificare. È possibile modificare la sorgente di ingresso trigger percuotendo il pad corrispondente quando Input Lock è disattivato.

**Impostazioni** Fare riferimento all'elenco delle sorgenti di ingresso trigger riportato a pagina [61.](#page-62-0)

### B **TrigLink (Collegamento trigger)**

Quando per questa impostazione è selezionato un valore diverso da "off", sorgenti di ingresso trigger diverse (sullo stesso pad) possono generare segnali trigger contemporaneamente con la semplice percussione di una determinata sorgente di ingresso trigger. Ricordare che i valori disponibili (Sorgente di ingresso trigger) differiscono a seconda delle sorgenti di ingresso trigger specificate in  $(1)$ .

**Impostazioni** off, head, rim1, rim2, rim1&2, bow, pad11

#### *NOTA*

• Quando SOURCE è impostato su "hhFtC1", "hhSplsh" o "pad11", il parametro Trigger Link non è disponibile.

#### C **TrigVelocity (Velocità trigger)**

Determina il valore della velocità generato percuotendo il pad corrispondente al SOURCE specificato in  $(1)$ . Quando è selezionato "variabile", il relativo valore viene determinato dalla forza di percussione. Quando è selezionato un valore compreso tra "1" e "127", il valore corrispondente viene utilizzato come velocità, indipendentemente dalla forza di percussione.

**Impostazioni** variabile, 1 – 127

#### D **PAGE** >

Viene visualizzato quando è possibile richiamare un'altra pagina dalla pagina corrente. Utilizzare il pulsante cursore  $[>]$  o  $[<]$  per richiamare un'altra pagina.

### E **[SF6] Input Lock**

Questo pulsante consente di attivare o disattivare il relativo blocco. Quando Input Lock è attivato (l'indicatore [L] viene visualizzato nella parte superiore destra del display), la presa di ingresso trigger  $(1)$  non può essere modificata anche percuotendo un qualsiasi pad. Questa funzione è utile quando si desidera regolare i parametri del pad corrente (collegato alla presa di ingresso trigger corrente) mentre si percuotono altri pad.

#### $(6)$  TrigAltGroup (Gruppo alternativo trigger)

Determina il gruppo alternativo a cui viene assegnata la sorgente di ingresso trigger. Se sono state raggruppate più sorgenti di ingresso trigger con lo stesso numero assegnato, viene attivato un solo ingresso alla volta. Quando viene attivata una sorgente di ingresso trigger da un gruppo alternativo di trigger, le altre sorgenti di ingresso trigger presenti nello stesso gruppo generano ciascuna un evento MIDI di nota off per il numero di nota MIDI corrispondente. Il parametro RcvKeyOff del suono di batteria (canale 10) deve essere impostato su "on" nel display richiamato mediante [DRUM KIT]  $\rightarrow$  [F2] VOICE  $\rightarrow$  [SF4] OTHER. Possono essere definiti fino a 32 gruppi alternativi. In questa posizione è possibile anche selezionare "off" per consentire la riproduzione simultanea di tali suoni.

**Impostazioni** off,  $1 - 32$ 

#### G **TrigMono/Poly (Trigger Mono/Poli)**

Determina se la sorgente di ingresso corrente viene riprodotta in modo monofonico o polifonico. Se è selezionato "mono", l'attivazione continua della stessa voce arresterà il suono precedente, e avvierà quindi lo stesso suono di batteria. Notare che il suono precedente viene arrestato da un messaggio Note off, a differenza del parametro Mono/Poly richiamato mediante [DRUM KIT]  $\rightarrow$  [F2] VOICE  $\rightarrow$  [SF4] OTHER. Di conseguenza, il parametro RcvKeyOff della voce (sorgente di ingresso trigger corrente) deve essere impostato su "on" nel display richiamato mediante [DRUM KIT] → [F2] VOICE  $\rightarrow$  [SF4] OTHER. Se è selezionato "Poly", tale limitazione non viene applicata.

**Impostazioni** mono, poly

#### **(8) Mask Time (Tempo maschera)**

Determina per quanto tempo il modulo DTX900 non accetta il segnale trigger dalla sorgente di ingresso trigger dopo la percussione del pad corrispondente. Quando il parametro è impostato, ad esempio, su "2.0s", il modulo DTX900 ignora il segnale trigger per due secondi dopo la percussione del pad corrispondente.

**Impostazioni** off, 20 ms, 40 ms – 10.00 s (by 20 ms), 20.00 s, 30.00 s

### I **Hold Mode (Conserva modalità)**

Questo parametro generalmente è impostato su "off", in modo tale che percuotendo sempre lo stesso pad (sorgente di ingresso trigger corrente) venga attivato (avviato) solo il suono della voce corrispondente. Se invece è impostato su "off", percuotendo lo stesso pad in modo alternato, il suono delle voci corrispondente verrà sia attivato/arrestato. Poiché i messaggi Note off vengono utilizzati per arrestare il suono delle voci, è necessario impostare il parametro RcvKeyOff su on nel display richiamato mediante [DRUM KIT]  $\rightarrow$  [F2]  $VOICE \rightarrow [SF4] OTHER.$ 

**Impostazioni** off, on

# Altre impostazioni anno 1992 anno 1992 anno 1992 anno 1993 anno 1993 anno 1993 anno 1993 anno 1993 anno 1993 a

## **Impostazioni comuni per l'intero kit di batteria**

**[SF1] COMMON (COMUNE)**

In questo display, è possibile impostare i parametri applicati all'intero suono del kit di batteria corrente.

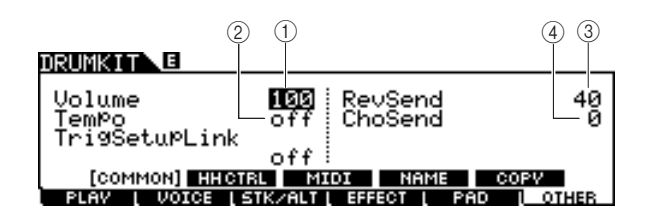

### 1 **Volume**

Determina il volume dell'intero kit di batteria.

## B **Tempo**

**Intervallo**  $0 - 127$ 

Determina il valore del tempo richiamato quando si seleziona il kit di batteria corrente. Se è selezionato "off", quando si seleziona il kit di batteria corrente il valore del tempo viene mantenuto.

**Intervallo** off,  $30 - 300$ 

### C **RevSend (Mandata riverbero)**

Determina la profondità dell'effetto Reverb applicato al kit di batteria. Questo parametro bilancia lo stesso parametro per ciascuno dei suoni di batteria assegnati al kit di batteria corrente.

**Intervallo**  $\boxed{0 - 127}$ 

### D **ChoSend (Mandata coro)**

Determina la profondità dell'effetto Chorus applicato al kit di batteria. Questo parametro bilancia lo stesso parametro per ciascuno dei suoni di batteria assegnati al kit di batteria corrente.

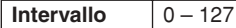

#### E **TrigSetupLink (Collegamento impostazione trigger)**

Utilizzare questo parametro per specificare l'impostazione trigger da utilizzare quando viene selezionato il kit corrente. È possibile assegnare un'impostazione trigger a ogni kit di batteria. Selezionare "off" qualora il kit di batteria selezionato non richieda un'impostazione trigger specifica.

**Impostazioni** off, PRE:01 – 09, USR:01 – 05

#### *NOTA*

• Se TrigSetupLink è impostato su "off", l'impostazione trigger selezionata nella modalità Utility verrà caricata per impostazione predefinita ogni volta che si accende l'unità DTX900. Vedere a pagina [125](#page-126-0). Sarà quindi possibile modificare l'impostazione trigger nella modalità Trigger. (Vedere a pagina [108.](#page-109-0))

## **Impostazioni Hi-Hat Controller (Controller charleston)**

**[SF2] HH CTRL**

In questo display, è possibile impostare i parametri relativi al controller charleston (foot controller) connesso al jack HI-HAT (pagina [12\)](#page-13-0).

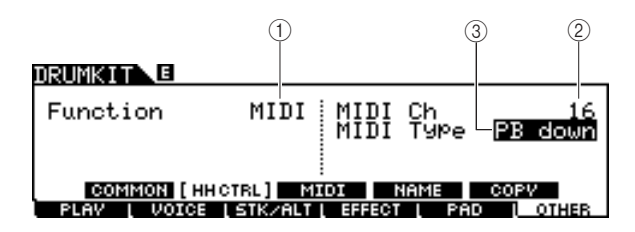

### 1 **Function (Funzione)**

Specifica la funzione assegnata al controller charleston. Quando è selezionato "Hi-Hat", è possibile utilizzare il controller charleston regolarmente per suonare il piatto charleston. Quando è selezionato "MIDI", è possibile generare messaggi MIDI premendo il controller charleston secondo le impostazioni del parametro MIDI Ch e del parametro MIDI Type descritti di seguito.

**Impostazioni** HiHat, MIDI

### B **MIDI Ch (Canale MIDI)**

Determina il canale MIDI su cui vengono generati messaggi MIDI quando il controller Charleston è in funzione. Questo parametro è disponibile solo quando il parametro Function è impostato su MIDI.

**Impostazioni** 1 – 16

### C **MIDI Type (Tipo MIDI)**

Determina il tipo di messaggi MIDI generati dal funzionamento del controller Charleston. Questo parametro è disponibile solo quando il parametro Function è impostato su MIDI. "Ctl000" – "Ctl119" rappresentano i messaggi di Control Change, "AT" rappresenta la funzione Aftertouch, "PB up" rappresenta il pitch bend verso l'alto (se premuto) mentre "PB down" rappresenta il pitch bend verso il basso (se premuto).

**Impostazioni** Ctl000 – Ctl119, AT, PB up, PB down

### **Impostazioni MIDI**

**[SF3] MIDI**

In questo display, è possibile eseguire le impostazioni MIDI richiamate quando è selezionato il kit di batteria corrente. In base a queste impostazioni, i messaggi MIDI per 16 canali verranno trasmessi al generatore di suoni interno o al dispositivo MIDI esterno via MIDI quando è selezionato il kit di batteria corrente. Questo display è composto di cinque pagine.

#### **Prima pagina**

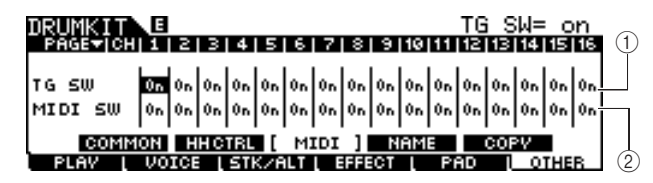

#### 1 **TG SW (Switch generatore di suoni)**

Determina se i messaggi MIDI verranno trasmessi o meno al generatore di suoni interno quando è selezionato il kit di batteria corrente. Quando impostato su On, la selezione del kit di batteria corrente consente di trasmettere messaggi MIDI per il canale corrispondente al generatore di suoni interno in base alle impostazioni specificate in  $(3) - (1)$ .

**Impostazioni** Off, On

### B **MIDI SW (Switch MIDI)**

Determina se i messaggi MIDI verranno trasmessi o meno al generatore di suoni esterno tramite MIDI OUT per ciascun canale MIDI quando è selezionato il kit di batteria corrente. Quando impostato su On, la selezione del kit di batteria corrente consente di trasmettere messaggi MIDI per il canale corrispondente al generatore di suoni esterno tramite MIDI OUT in base alle impostazioni specificate in  $(3) - (1)$ .

**Impostazioni** Off, On

#### **Seconda pagina**

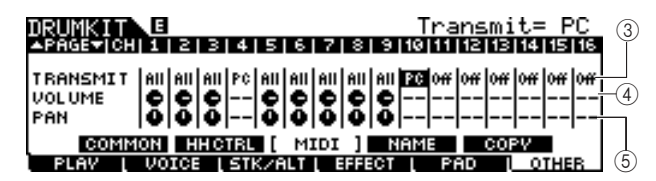

### **G TRANSMIT**

Determina il tipo di messaggi MIDI trasmessi al generatore di suoni interno o al dispositivo MIDI esterno. Quando è selezionato "off", non verrà trasmesso alcun messaggio MIDI anche se i parametri TG SW e MIDI SW sono impostati su On. Quando è selezionato "all", verranno trasmessi sia i messaggi Program Change che i messaggi Control Change. Quando è selezionato "PC", verranno trasmessi solo i messaggi Program Change.

**Impostazioni** Off, All, PC

#### **(4) VOLUME**

Determina il valore del volume (numero 7 di Control Change) per ciascun canale MIDI.

#### **Intervallo**  $\begin{bmatrix} 0 & -127 \end{bmatrix}$

#### E **PAN**

Determina il valore del pan (numero 10 di Control Change) per ciascun canale MIDI.

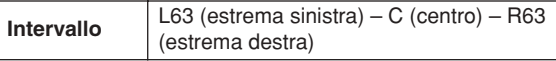

#### **Terza pagina**

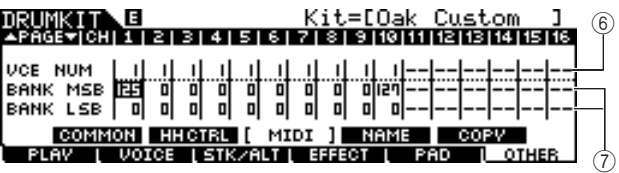

#### $(6)$  VCE NUM (Numero voce)

Determina il numero di Program Change per ciascun canale MIDI.

**Impostazioni** | 1 – 128

#### G **BANK MSB/LSB (MSB/LSB BANCO)**

Determina il numero di Program Change (mediante i valori MSB/LSB del banco) per ciascun canale MIDI.

### **Impostazioni** 0 – 127

#### *NOTA*

• Per informazioni sui messaggi Bank MSB, Bank LSB e Program Change e sul modo in cui determinare il suono del modulo DTX900, consultare l'elenco delle voci nel documento Data List (Elenco Dati).

#### **Quarta pagina**

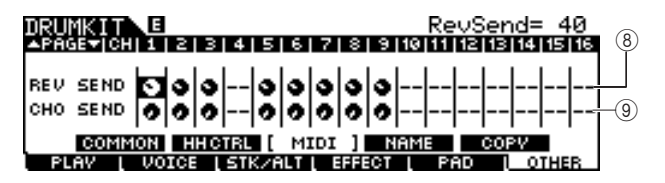

#### **(8) REV SEND (Mandata riverbero)**

Determina il valore del livello di mandata riverbero (numero 91 di Control Change) per ciascun canale MIDI.

**Intervallo**  $0 - 127$ 

#### I **CHO SEND (Mandata coro)**

Determina il valore del livello di mandata coro (numero 93 di Control Change) per ciascun canale MIDI.

**Intervallo**  $\boxed{0 - 127}$ 

#### **Quinta pagina**

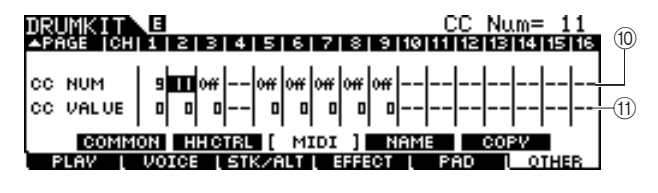

#### $\circ$  **CC NUM (Numero Control Change)**

Determina il numero di Control Change per ciascun canale MIDI.

**Impostazioni** Off, 1 – 95

#### **(11) CC VALUE (Valore Control Change)**

Determina il valore del numero di Control Change specificato per ciascun canale MIDI.

#### **Intervallo**  $0 - 127$

#### *NOTA*

• Se si imposta un evento Control Change (10(1) che duplica le impostazioni VOLUME (4), PAN (5), REV SEND (8) o CHO SEND (9), l'evento Control Change (10 (1) avrà la priorità.

## **Denominazione del kit di batteria**

### **[SF4] NAME (Nome)**

In questo display è possibile assegnare un nome originale al kit di batteria.

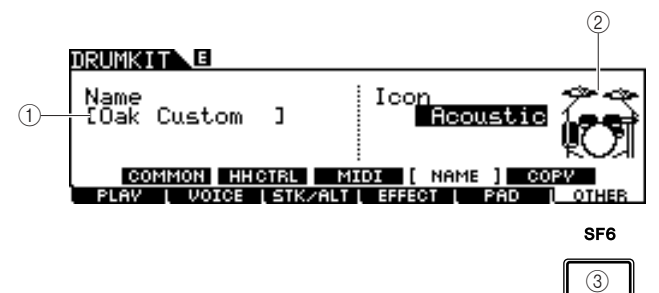

### 1 **Name**

Immettere i caratteri del nome del kit di batteria (max 12). È possibile richiamare l'elenco dei caratteri premendo il pulsante [SF6] LIST (ELENCO) e immettere il nome. Per istruzioni dettagliate sull'assegnazione del nome, consultare "Operazioni di base" a pagina [15.](#page-16-0)

### B **Icon (Icona)**

Determina l'icona del kit di batteria visualizzata sul display [F1] PLAY (RIPRODUCI). Quando è selezionato "off", nel display [F1] PLAY non verrà visualizzata alcuna icona.

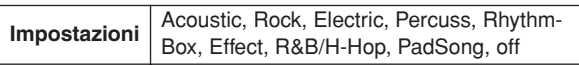

### C **[SF6] LIST**

Quando il cursore si trova sulla casella del nome, è possibile richiamare il display Character List con il pulsante [SF6] LIST e immettere il nome desiderato. Per istruzioni dettagliate sull'assegnazione del nome, consultare "Operazioni di base" a pagina [15.](#page-16-0)

### **Copia delle impostazioni dei parametri**

### **[SF5] COPY (COPIA)**

In questo display è possibile copiare le impostazioni dei parametri dalla presa di ingresso trigger/sorgente di ingresso trigger/ nota MIDI specificate del kit di batteria indicato alla presa di ingresso trigger/sorgente di ingresso trigger/ nota MIDI specificate del kit di batteria utente indicato.

Dopo aver impostato i parametri di origine e destinazione della copia, premere il pulsante [ENTER/STORE] per eseguire l'operazione di copia.

I parametri disponibili differiscono in base al valore del parametro Type posizionato nell'angolo superiore sinistro.

### **Se Type è impostato su "Input" (Presa di ingresso trigger):**

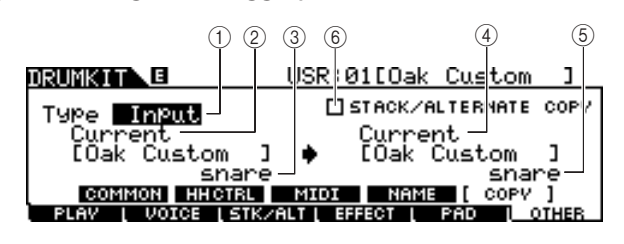

### **Se Type è impostato su Source:**

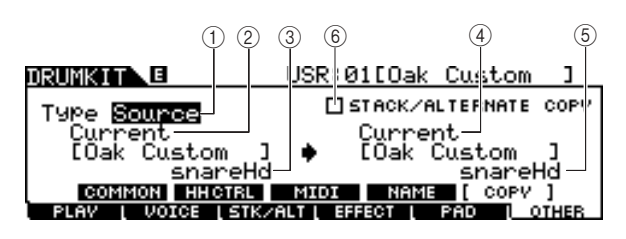

### **Se Type è impostato su MIDI:**

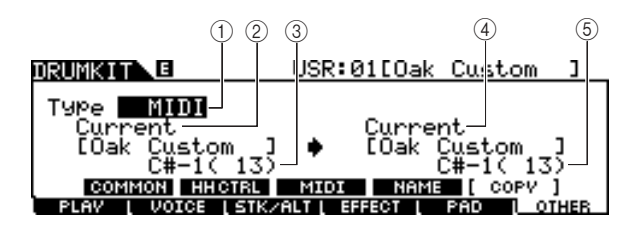

### 1 **Type**

Determina il segmento che viene utilizzato come origine e destinazione della copia: la presa di ingresso trigger (set di voci), la sorgente di ingresso trigger (voce) o MIDI (nota MIDI).

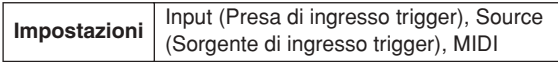

### B **Numero del kit di batteria di origine**

Determina il numero del kit di batteria utilizzato come origine. Con "Current" (Corrente) viene indicato il kit di batteria in corso di modifica.

**Impostazioni** Current, PRE: 01 – USR: 50

### C **Origine della copia**

Determina l'origine dell'operazione di copia. Quando Type è impostato su "Input", questo parametro determina la presa di ingresso trigger utilizzata come origine. Quando Type è impostato su "Source", questo parametro determina la sorgente di ingresso trigger utilizzata come origine. Quando Type è impostato su "MIDI", questo parametro determina il nome della nota MIDI utilizzata come origine.

### D **Numero del kit di batteria di destinazione**

Determina il numero del kit di batteria utilizzato come destinazione. Con "Current" viene indicato il kit di batteria in corso di modifica.

**Impostazioni** Current, USR: 01 – 50

### E **Destinazione della copia**

Determina la destinazione dell'operazione di copia. Quando Type è impostato su "Input", questo parametro determina la presa di ingresso trigger utilizzata come destinazione. Quando Type è impostato su "Source", questo parametro determina la sorgente di ingresso trigger utilizzata come destinazione. Quando Type è impostato su "MIDI", questo parametro determina il nome della nota MIDI utilizzata come destinazione.

### $\circledcirc$  STACK/ALTERNATE COPY (Copia **sovrapposizione/alternanza)**

Quando in questa casella viene immesso il segno di spunta, vengono copiate anche le impostazioni Stack/Alternate. Se il segno di spunta viene rimosso dalla casella, le impostazioni di Stack/Alternate non vengono copiate, eccetto l'impostazione della prima nota. Questo parametro non è disponibile quando Type è impostato su "MIDI".

### **Riferimenti**

# **Modalità Song [SONG]** [SONG]

In questo capitolo viene illustrata la modalità Song, richiamabile attraverso il pulsante [SONG]. In modalità Song, è possibile selezionare una song desiderata dalle preset song (PRE: 01 – 87) con cui esercitarsi e altre 50 song utente (USR: 01 – 50) per registrare e modificare le proprie song. Inoltre è possibile selezionare una delle song (EXT: 01 – 99) salvate in un dispositivo di memorizzazione USB esterno collegato alla porta USB TO DEVICE (DA USB A DISPOSITIVO). Queste song possono essere richiamate direttamente anche se memorizzate nel dispositivo esterno.

### *NOTA*

• Oltre alla song selezionata nell'omonima modalità e avviata/arrestata mediante il pulsante [>/■] del pannello, è possibile utilizzare pad song che consentano di avviare la song specificata percuotendo il pad. Per ulteriori informazioni sulle pad song, vedere a pagina [93](#page-94-0).

#### *AVVISO*

• I dati della song registrati in modalità Song Record (Registrazione song) e modificati in modalità Song Job (Job song) risiedono temporaneamente nella DRAM e pertanto andranno persi se lo strumento viene spento. Prima di spegnere lo strumento, accertarsi di aver salvato i dati della song in modalità File in un dispositivo di memorizzazione USB esterno collegato alla porta USB TO DEVICE.

## Esecuzione song [F1] PLAY

Istruzioni relative al display richiamato mediante [SONG] → [F1] PLAY sono reperibili a pagina [35](#page-36-0) nella Guida Rapida.

## **Registrazione song**  $[$ **F1] PLAY**  $\rightarrow$  **[REC]**

Istruzioni relative alla modalità Song Record richiamata mediante [SONG] → [F1] PLAY → [REC] sono reperibili a pagina [43](#page-44-0) nella Guida Rapida.

## Job song [F2] JOB

La modalità Song Job contiene una serie completa di strumenti di modifica e di funzioni per l'elaborazione dei dati, utilizzabili per modificare il suono della song. Comprende anche una serie di comode operazioni come la copia o la cancellazione dei dati.

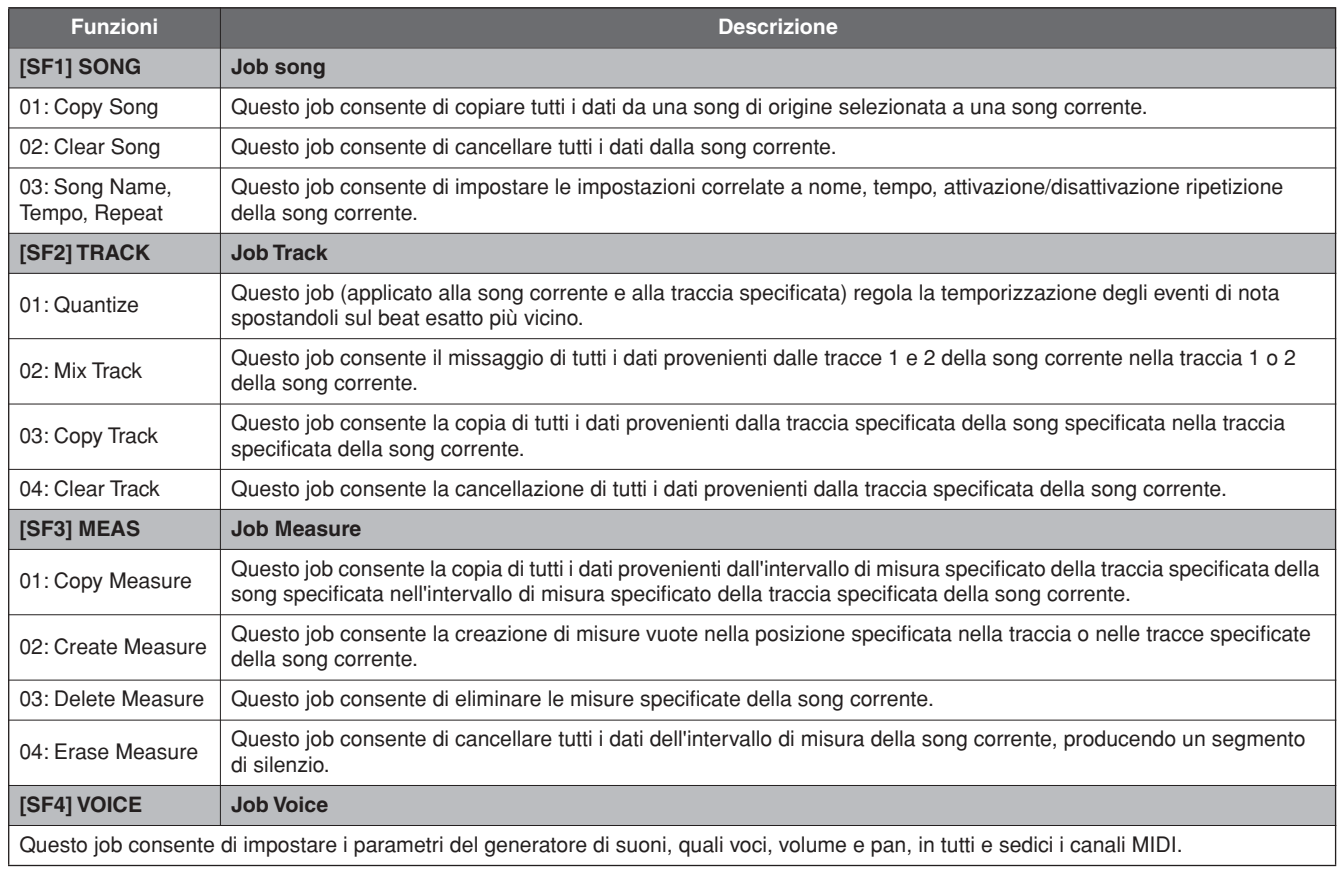

### 98 | DTX900 Manuale di istruzioni

## **Procedura di base in modalità Song Job**

*1* **In modalità Song, selezionare la song utente desiderata (a cui si desidera applicare il job), quindi premere il pulsante [F2] JOB per passare alla modalità Song Job.** 

#### *NOTA*

• È possibile passare alla modalità Song Job solo quando è selezionata una song utente.

*2* **Selezionare il menu Job desiderato premendo uno dei pulsanti [SF1] – [SF4].** 

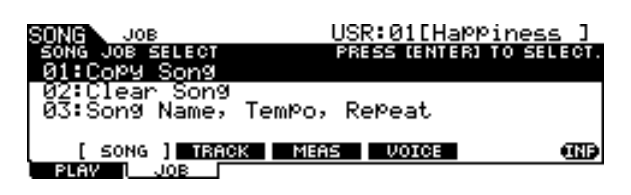

*3* **Spostare il cursore sul job desiderato utilizzando data dial, pulsanti cursore, pulsanti [INC/YES] e [DEC/NO], quindi premere il pulsante [ENTER/STORE] per richiamare il display Job.**

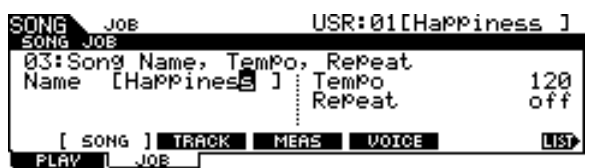

Premendo il pulsante [EXIT] si ritorna al display del menu Job.

*4* **Spostare il cursore su ciascun parametro desiderato e impostare il valore desiderato mediante il data dial oppure mediante i pulsanti [INC/YES] e [DEC/NO].**

#### *AVVISO*

• L'esecuzione del job comporta una perdita dei dati originali, dal momento che non è possibile ripristinare dati modificati dall'esecuzione del job.

#### *AVVISO*

• In alcuni job, l'operazione sovrascrive i dati già esistenti nella memoria di destinazione. È opportuno salvare i dati importanti in un dispositivo di memorizzazione USB collegato alla porta USB TO DEVICE.

*5* **Dopo aver eseguito l'impostazione, premere il pulsante [ENTER/STORE] per eseguire il job.** 

### *6* **Salvare la song in un dispositivo di memorizzazione USB in modalità File.**

Per i dettagli, vedere alle pagine [54](#page-55-0) e [114.](#page-115-0)

#### *AVVISO*

• I dati della song creati eseguendo il job risiedono temporaneamente nella DRAM e pertanto andranno persi se lo strumento viene spento. Prima di spegnere lo strumento, accertarsi di aver salvato i dati della song in modalità File in un dispositivo di memorizzazione USB esterno collegato alla porta USB TO DEVICE.

### **Job delle song**

### **[SF1] SONG**

### **01: Copy Song**

Questo job consente di copiare tutti i dati da una song di origine selezionata alla song corrente.

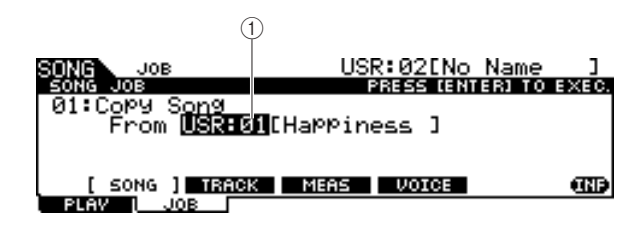

### 1 **Numero della song**

Determina l'origine del numero della song da copiare. Il nome della song corrispondente viene visualizzato a destra del numero.

**Impostazioni** PRE: 01 – 87, USR: 01 – 50

### **02: Clear Song**

Questo job consente di cancellare tutti i dati dalla song corrente.

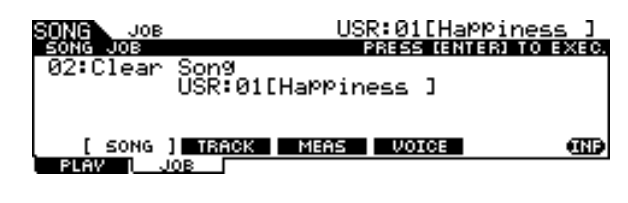

#### *NOTA*

• Se si desidera cancellare i dati della traccia anziché l'intera song, utilizzare il job Clear Track (Cancellazione traccia) a pagina [101](#page-102-0).

#### **Riferimenti**

Modalità Song [SONG]

### **03: Song Name, Tempo, Repeat**

Questo job consente di configurare le impostazioni correlate a nome, tempo, attivazione/disattivazione ripetizione della song corrente.

#### *NOTA*

• Per Song Name, Tempo e Repeat, non è necessario premere il pulsante [ENTER/STORE] quando si esegue il job.

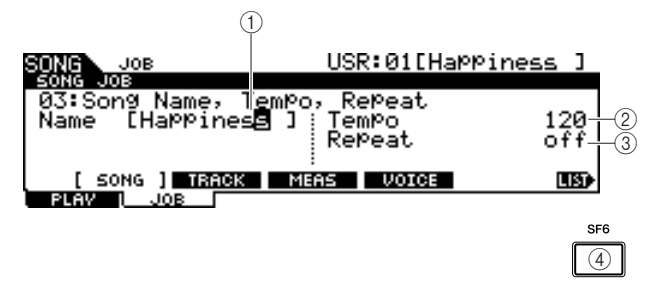

#### 1 **Name**

Immettere i caratteri del nome della song corrente (max 10). È possibile richiamare l'elenco dei caratteri premendo il pulsante [SF6] LIST e immettere il nome. Per ulteriori informazioni sull'assegnazione di un nome, fare riferimento a "[Operazioni di base](#page-14-0)" a pagina [15.](#page-16-0)

#### B **Tempo**

Determina il tempo richiamato quando è selezionata la song corrente.

**Intervallo** 30 – 300

#### C **Repeat**

Determina se il playback della song è ripetuto o meno. L'impostazione di questo parametro su On, riproduce più volte la song corrente, mentre l'impostandolo su Off riproduce la song corrente fino alla fine, quindi si arresta.

**Impostazioni** off, on

#### D **[SF6] LIST**

Quando il cursore si trova sulla casella del nome, è possibile richiamare il display Character List con il pulsante [SF6] LIST e immettere il nome desiderato. Per ulteriori informazioni sull'assegnazione di un nome, fare riferimento a "[Operazioni di base](#page-14-0)" a pagina [15.](#page-16-0)

### **Job delle tracce**

**[SF2] TRACK**

#### **01: Quantize**

Questo job (applicato alla song corrente e alla traccia specificata) regola la temporizzazione degli eventi di nota spostandoli sul beat esatto più vicino.

#### *AVVISO*

• L'esecuzione di questo job potrebbe modificare definitivamente il senso ritmico della performance originale (ad esempio le percussioni intenzionalmente anticipate o ritardate) poiché una volta che i dati vengono modificati dall'esecuzione del job, non sarà più possibile ripristinarli.

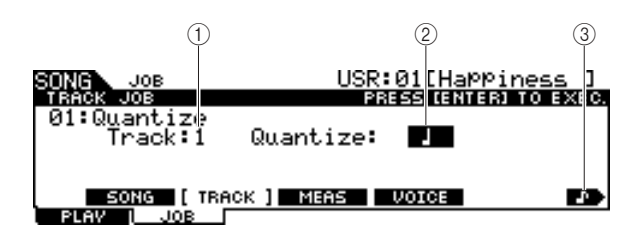

#### 1 **Track**

Determina la traccia (1 o 2) alla quale è applicata la quantizzazione.

**Impostazioni** | 1, 2

#### B **Quantize (Resolution) (Risoluzione)**

Determina il note timing a cui verranno allineati i dati della nota. È possibile selezionare il valore desiderato premendo il pulsante [SF6] per richiamare l'elenco dei valori.

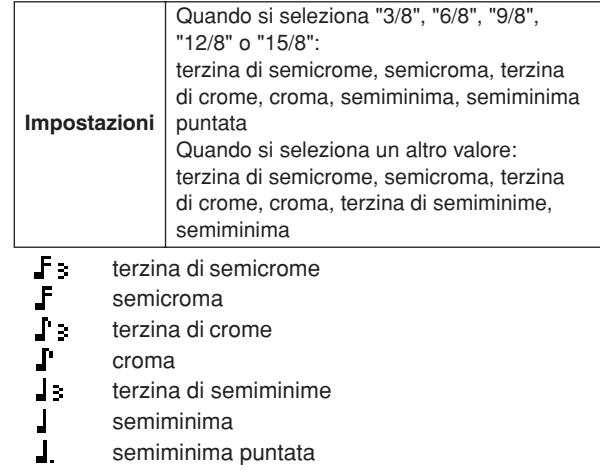

#### C **[SF6] (icona del tipo di nota)**

Quando il cursore viene posizionato sul valore Quantize, l'icona del tipo di nota viene visualizzata nel menu dei tab corrispondente al pulsante [SF6]. In questa condizione, è possibile richiamare un elenco di icone del tipo di nota premendo il pulsante [SF6] e selezionare l'elemento desiderato dall'elenco.

### **02: Mix Track**

Questo job consente il missaggio di tutti i dati provenienti dalle tracce 1 e 2 della song corrente nella traccia 1 o 2 della song corrente.

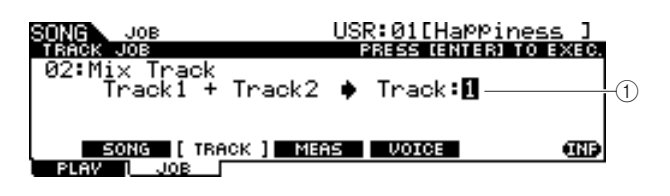

#### 1 **Track**

Determina la traccia (1 o 2) su cui viene copiata la traccia missata. La traccia non selezionata in questa posizione non presenterà dati dopo l'esecuzione del job Mix Track.

**Impostazioni** 1, 2

### <span id="page-102-0"></span>**03: Copy Track**

Questo job consente la copia di tutti i dati provenienti dalla traccia specificata della song specificata nella traccia specificata della song corrente.

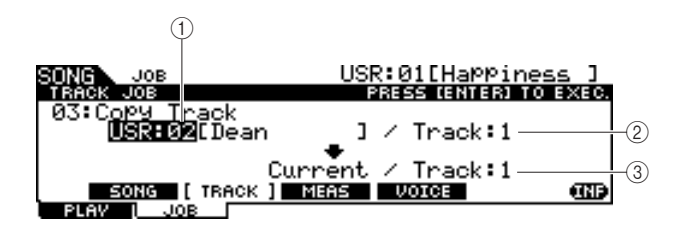

### 1 **Numero song di origine**

Determina il numero della song di origine della copia.

**Impostazioni** PRE: 01 – 87, USR: 01 – 50

#### *NOTA*

• Le song "EXT: 01" – "EXT: 99" (song SMF salvate nella directory radice del dispositivo di memorizzazione USB collegato alla porta USB TO DEVICE) non possono essere selezionate in questa posizione.

### B **Numero di traccia della song**

Determina il numero di traccia di origine della copia della song specificata in  $(1)$ .

**Impostazioni** 1, 2

### **(3) Numero di traccia di destinazione**

Determina il numero della traccia di destinazione della song corrente.

### **Impostazioni** 1, 2

#### *AVVISO*

• Questo job sovrascrive tutti i dati preesistenti nella traccia di destinazione.

### **04: Clear Track**

Questo job consente di cancellare tutti i dati dalla traccia specificata della song corrente.

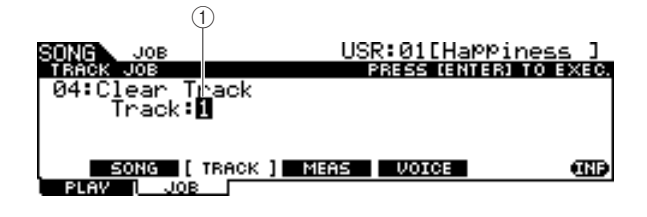

### 1 **Track**

Determina il numero della traccia da cancellare.

**Impostazioni** 1, 2

## **Job delle misure**

### **[SF3] MEAS**

### *NOTA*

• Quando il cursore è posizionato su un parametro correlato a una misura, nel tab corrispondente al pulsante [SF6] è indicato "NUM" e ciò significa che è possibile utilizzare i pulsanti [F1] – [F6] e i pulsanti [SF1] – [SF5] come tastierini numerici premendo il pulsante [SF6] NUM.

### **01: Copy Measure**

Questo job consente di copiare tutti i dati dall'intervallo di misura specificato della traccia specificata della song specificata nell'intervallo di misura specificato della traccia specificata della song corrente.

#### *AVVISO*

• Questo job sovrascrive tutti i dati preesistenti nell'intervallo di misura di destinazione della traccia.

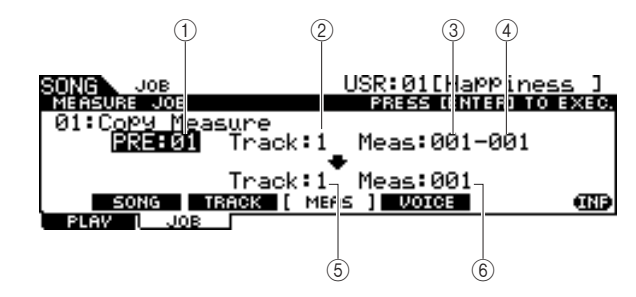

### 1 **Numero della song di origine**

Determina il numero della song di origine.

**Impostazioni** PRE: 01 – 87, USR: 01 – 50

### B **Numero della traccia di origine**

Determina il numero di traccia di origine del numero della song specificata in  $(1)$ .

**Impostazioni** 1, 2

C **Numero di misura iniziale dell'intervallo di misura di origine**

Determina la misura iniziale dell'intervallo di misura di origine.

**Intervallo** 001 – 999

### D **Numero di misura finale dell'intervallo di misura di origine**

Determina la misura finale dell'intervallo di misura di origine.

**Intervallo** 001 – 999

### E **Numero della traccia di destinazione**

Determina il numero della traccia di destinazione della song corrente.

**Impostazioni** 1, 2

### $\circ$  **Numero di misura di destinazione**

Determina la misura iniziale dell'intervallo di misura di destinazione.

**Intervallo** 001 – 999

Modalità Song [SONG]

### **02: Create Measure**

Questo job consente di creare misure vuote nella posizione specificata della traccia o delle tracce specificate della song corrente. Quando vengono inserite misure vuote, i dati delle misure e dell'indicatore che seguono il punto di inserimento arretrano di conseguenza.

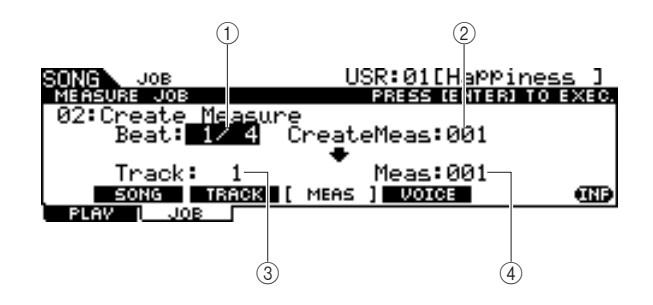

### 1 **Beat**

Determina l'indicazione tempo della misura appena creata (inserita).

**Impostazioni** 1/4 – 16/4, 1/8 – 16/8, 1/16 – 16/16

#### B **Numero di misure da inserire**

Determina il numero di misure vuote da creare e inserire.

**Impostazioni** 001 – 999

#### **(3)** Track

Determina la traccia a cui viene applicato questo job. Quando è selezionato "1+2", l'esecuzione del job consente di aggiungere le nuove misure a entrambe le tracce e, di conseguenza, la lunghezza delle due tracce diventa la stessa. Quando è selezionato "1" o "2", l'esecuzione del job consente di aggiungere le nuove misure solo alla traccia 1 o alla traccia 2 e, di conseguenza, la lunghezza delle due tracce è diversa.

**Impostazioni** 1+2, 1, 2

### D **Meas (punto di inserimento)**

Determina il punto di inserimento (numero misura) in cui verranno inserite le misure vuote appena create.

**Intervallo** 001 – 999

### **03: Delete Measure**

Questo job consente di eliminare le misure specificate della song corrente. I dati delle misure e dell'indicatore che seguono le misure eliminate avanzano di conseguenza.

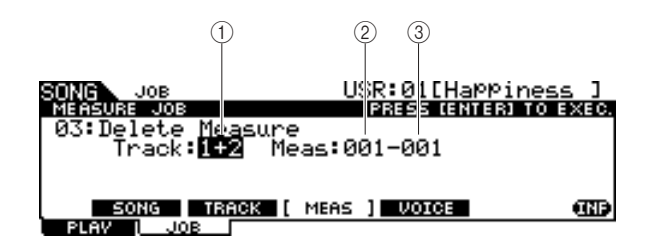

#### 1 **Track**

Determina il numero della traccia da eliminare. Quando è selezionato "1+2", l'esecuzione del job consente di rimuovere le misure specificate da entrambe le tracce e, di conseguenza, la lunghezza delle due tracce diventa la stessa. Quando è selezionato "1" o "2", l'esecuzione del job consente di rimuovere le misure specificate solo dalla traccia 1 o alla traccia 2 e, di conseguenza, la lunghezza delle due tracce è diversa.

**Impostazioni** 1+2, 1, 2

#### B **Numero di misura iniziale dell'intervallo di misura**

Determina la misura iniziale dell'intervallo di misura da eliminare.

**Intervallo** 001 – 999

#### C **Numero di misura finale dell'intervallo di misura**

Determina la misura finale dell'intervallo di misura da eliminare.

**Intervallo** 001 – 999

### **04: Erase Measure**

Questo job consente di cancellare di tutti i dati provenienti dall'intervallo di misura della song corrente, producendo un segmento di silenzio.

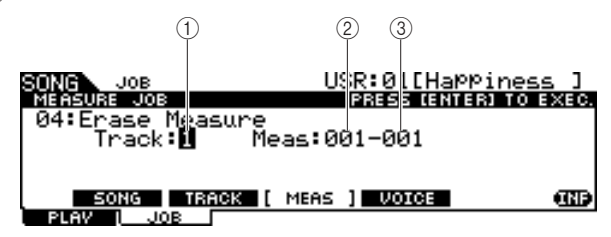

#### 1 **Track**

Determina il numero della traccia da cancellare.

**Impostazioni** 1, 2

### B **Numero di misura iniziale dell'intervallo di misura**

Determina la misura iniziale dell'intervallo di misura da cancellare.

**Intervallo** 001 – 999

C **Numero di misura finale dell'intervallo di misura**

Determina la misura finale dell'intervallo di misura da cancellare.

**Intervallo** 001 – 999

**Riferimenti**

Modalità Song [SONG]

## **Job delle voci**

### **[SF4] VOICE**

Questo job consente di impostare i parametri del generatore di suoni, quali voci, volume e pan, in tutti e sedici i canali MIDI. Secondo le impostazioni di questa posizione, i valori dei parametri per tutti i canali MIDI vengono trasmessi al generatore di suoni interno o esterno tramite MIDI OUT quando è selezionata la song corrente. Questo job consiste di tre pagine.

#### *NOTA*

• Per il job Voice non è necessario premere il pulsante [ENTER/STORE] per l'esecuzione del job.

### **Prima pagina del display Voice Job**

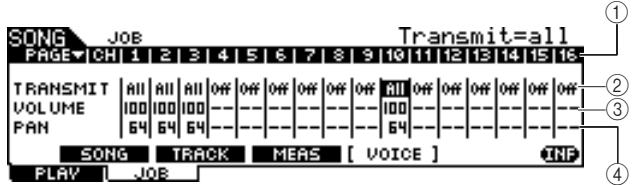

### 1 **CH**

Indica il canale MIDI.

### B **TRANSMIT**

Determina se i messaggi MIDI verranno trasmessi o meno al generatore di suoni interno ed esterno quando è selezionata la song corrente. Quando impostato su All, la selezione della song corrente consente di trasmettere tutti i messaggi MIDI per il canale corrispondente al generatori di suoni interno ed esterno in base alle impostazioni eseguite in  $(3) - (1)$ . Se impostato su PC, selezionando la song corrente verranno trasmesse solo le impostazioni correlate alla voce eseguite in  $(5) - (6)$ . Se impostato su Off, selezionando la song corrente non verrà trasmesso nessun messaggio MIDI e i parametri  $(3) - (12)$  non saranno disponibili.

**Impostazioni** Off, All, PC

### **(3) VOLUME**

Determina il valore del volume (numero 7 di Control Change) per ciascun canale MIDI.

**Intervallo**  $0 - 127$ 

### **4 PAN**

Determina il valore del pan (numero 10 di Control Change) per ciascun canale MIDI.

**Intervallo**  $\boxed{0 - 127}$ 

### **Seconda pagina del display Voice Job**

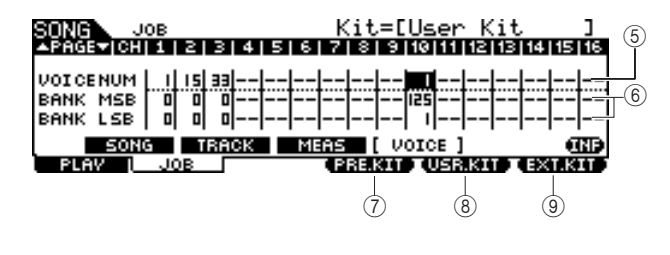

### E **VOICE NUM (Numero voce)**

Determina il numero di Program Change per ciascun canale MIDI.

**Intervallo** 1 – 128

### $6$  **BANK MSB/LSB**

Determina il numero di Bank Select (Selezione banco) MSB e LSB per ciascun canale MIDI. È possibile indicare una voce specifica impostando Bank Select MSB, LSB e Program Change (Numero voce).

 $Intervallo$   $0-127$ 

#### *NOTA*

• Se si imposta Bank Select per il canale MIDI da 10 a 125 o 127, il numero di Program Change (numero del kit di batteria) impostato per il canale 10 di MIDI verrà applicato automaticamente a TUTTI gli altri canali MIDI per il generatore di suoni interno.

### G **[F4] PRE.KIT**

Questo menu viene visualizzato quando il cursore è posizionato su una delle impostazioni VCE NUM, BANK MSB e BANK LSB del canale 10. Premendo questo pulsante vengono richiamati i valori MSB e LSB di selezione banco corrispondenti al kit di batteria preset del modulo DTX900.

### **(8) [F4] USR.KIT**

Questo menu viene visualizzato quando il cursore è posizionato su una delle impostazioni VCE NUM, BANK MSB e BANK LSB del canale 10. Premendo questo pulsante vengono richiamati i valori MSB e LSB di selezione banco corrispondenti al kit di batteria utente del modulo DTX900.

### **(9) <b>IF41 EXT.KIT**

Questo menu viene visualizzato quando il cursore è posizionato su una delle impostazioni VCE NUM, BANK MSB e BANK LSB del canale 10. Premendo questo pulsante vengono richiamati i valori MSB e LSB di selezione banco corrispondenti al kit di batteria esterno del modulo DTX900.

### **Terza pagina del display Voice Job**

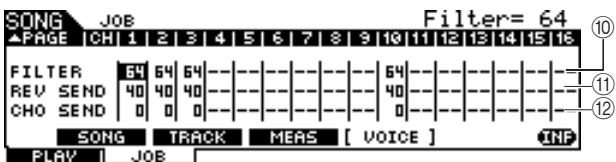

### **(10) FILTER**

Determina il valore della luminosità (numero 74 di Control Change) per ciascun canale MIDI.

**Intervallo** 0-127

### $(h)$  REV SEND (Mandata riverbero)

Determina il valore del livello di mandata riverbero (numero 91 di Control Change) per ciascun canale MIDI.

 $\sqrt{\frac{1}{1}}$  **Intervallo**  $\sqrt{\frac{0}{1}}$  – 127

### L **CHO SEND (Mandata coro)**

Determina il valore del livello di mandata coro (numero 93 di Control Change) per ciascun canale MIDI.

**Intervallo**  $\begin{array}{|c|c|} \hline 0 & -127 \\\hline \end{array}$ 

Riferimenti

Modalità Chain

Modalità Sampling

DTX900 Manuale di istruzioni | 103

# Modalità Click **Exercía e Service Click [CLICK]**

In questo capitolo viene illustrata la modalità Click, richiamabile attraverso il pulsante [CLICK]. In modalità Click è possibile impostare il clic (metronomo) correlato a parametri quali Click Voice (Suono clic), indicazione tempo e tempo in tutto il modulo DTX900. È anche possibile utilizzare la funzione Groove Check (Controllo groove) e la funzione Rhythm Gate (Gate ritmo) per esercitazioni ritmiche.

## Procedura base in modalità Click

- *1* **Premere il pulsante [CLICK] per accedere alla modalità Click.**
- *2* **Esaminare i menu del tab (che corrispondono ai pulsanti [F1] – [F5] e [SF1] – [SF3]) per cercare la funzione desiderata e premere il relativo pulsante per richiamare il display desiderato.**
- *3* **Spostare il cursore su ciascun parametro e impostare il valore desiderato mediante il data dial e i pulsanti [INC/YES] e [DEC/NO].**
- *4* **Dopo aver eseguito l'impostazione, premere il pulsante [ENTER/STORE] per memorizzare tutte le impostazioni in modalità Click, diverse da tempo, beat (indicazione tempo) e SubDivide (Suddivisione).**

### *AVVISO*

- Tutte le impostazioni in modalità Click andranno perse se prima dello spegnimento non sono state memorizzate.
- Non spegnere mai lo strumento mentre sul display è visualizzato il messaggio "Please keep power on" (Non disattivare l'alimentazione).

Modalità Click [CLICK]

# Impostazioni di base del suono del clic *impostazioni di base del suono del clic* anticontrolle del controlle del t

In questo display è possibile impostare i parametri di base del suono del clic, quali voce, indicazione tempo e tempo. *NOTA*

• I tipi di note indicati in VOLUME cambieranno in base alle impostazioni BEAT.

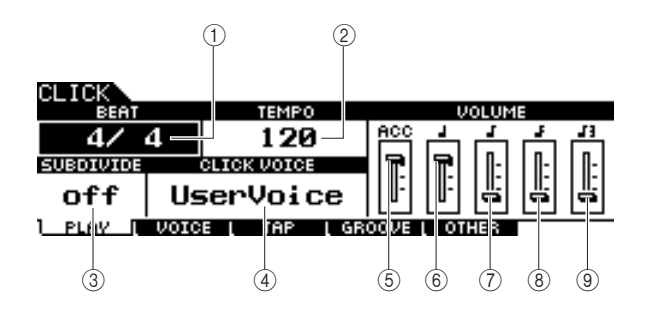

### 1 **BEAT (indicazione tempo)**

Determina l'indicazione tempo del suono del clic.

**Impostazioni** 1/4 – 16/4, 1/8 – 16/8, 1/16 – 16/16

#### *NOTA*

• Quando una song con un'impostazione di beat (indicazione tempo) diversa viene selezionata in modalità Song, il beat della nuova song si applica anche al suono del clic.

### B **TEMPO**

Determina il tempo del suono del clic.

**Impostazioni**  $\begin{bmatrix} 030 - 300 \end{bmatrix}$ 

#### *NOTA*

- Quando una song con un'impostazione di tempo diversa viene selezionata in modalità Song, il valore tempo della nuova song si applica anche al suono del clic.
- È inoltre possibile impostare il tempo utilizzando la funzione Tap Tempo (Battuta tempo) che consente di impostare il tempo battendolo su un pad. In questo modo, è possibile impostare comodamente il tempo preferito. Per ulteriori informazioni, v[ede](#page-35-0)re a pagina 34.

### **(3) SUBDIVIDE**

Determina il beat di accento del clic. I beat vengono suddivisi per il beat di accento qui specificato. Quando BEAT è impostato su "5/4" e SUBDIVIDE è impostato su "2+3", l'accento si applica al primo e al terzo beat. Quando BEAT è impostato su "9/4" e SUBDIVIDE è impostato su "4+5", l'accento si applica al primo e al quinto beat.

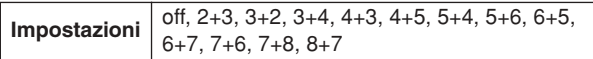

### **A CLICK VOICE**

Determina il suono del clic.

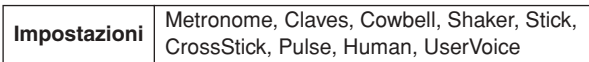

#### E **VOLUME (ACC)**

Consente la regolazione del volume del beat di accento determinato dal parametro SUBDIVIDE.

**Intervallo**  $\boxed{0 - 127}$ 

### F **VOLUME (semiminima)**

Determina il volume della temporizzazione del clic per semiminime.

 $Intervallo$   $0-127$ 

### G **VOLUME (note da un ottavo)**

Determina il volume della temporizzazione del clic per note da un ottavo.

**Intervallo**  $0 - 127$ 

## H **VOLUME (semicrome)**

Determina il volume della temporizzazione del clic per semicrome.

**Intervallo**  $0 - 127$ 

### I **VOLUME (terzina di crome)**

Determina il volume della temporizzazione del clic per note di terzine di crome.

**Intervallo** 0-127

Riferimenti

Modalità Click [CLICK]

## **Impostazioni del suono del clic alla contra del suono del contra del suo del contra del suo del suo del clic**

In questo display (disponibile solo quando Click Voice è impostato su "User Voice"), è possibile impostare un suono del clic diverso per ciascuna temporizzazione beat.

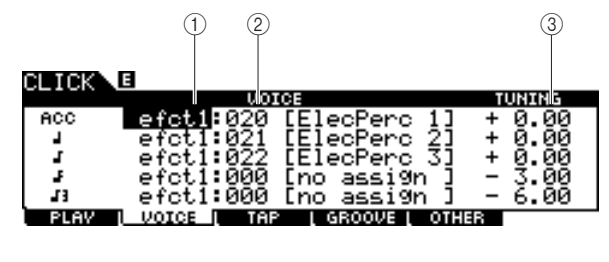

### 1 **Categoria voce**

Determina la categoria di voce per il suono del clic.

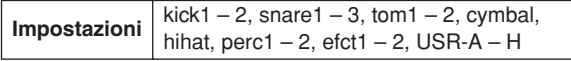

### B **Numero voce**

Determina il numero di voce per il suono del clic. Se il numero della voce è impostato su "000", l'indicazione "no assign" (nessuna assegnazione) viene visualizzata per il nome della voce e non viene prodotto alcun suono.

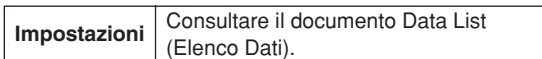

#### *NOTA*

• La quantità delle voci varia in base alla categoria di voce selezionata.

### **3** TUNING

Determina il pitch della voce specificata in 2.

**Intervallo** -24.00 – +24.00 (1.0 indica un semitono).

#### *NOTA*

- Una voce utente assegnata a un suono del clic verrà riprodotta con un solo colpo, anche se la voce utente è impostata su "loop" in modalità Sampling (Campionamento).
- Quando si desidera utilizzare il suono del clic ma si dispone di una voce utente, è buona norma salvare il file che include la voce utente desiderata nella cartella AUTOLOAD (pagina [125\)](#page-126-1) del dispositivo di memorizzazione USB e utilizzare la funzione Auto Load (Caricamento automatico) (pagina [125](#page-126-1)).

# **Funzione Tap Tempo** [F3] TAP

La funzione Tap Tempo è descritta nella sezione Guida rapida a pagina [34.](#page-35-0)

## **Funzione Groove Check Example 2018 Funzione Groove Check Example 2018 F41** GROOVE

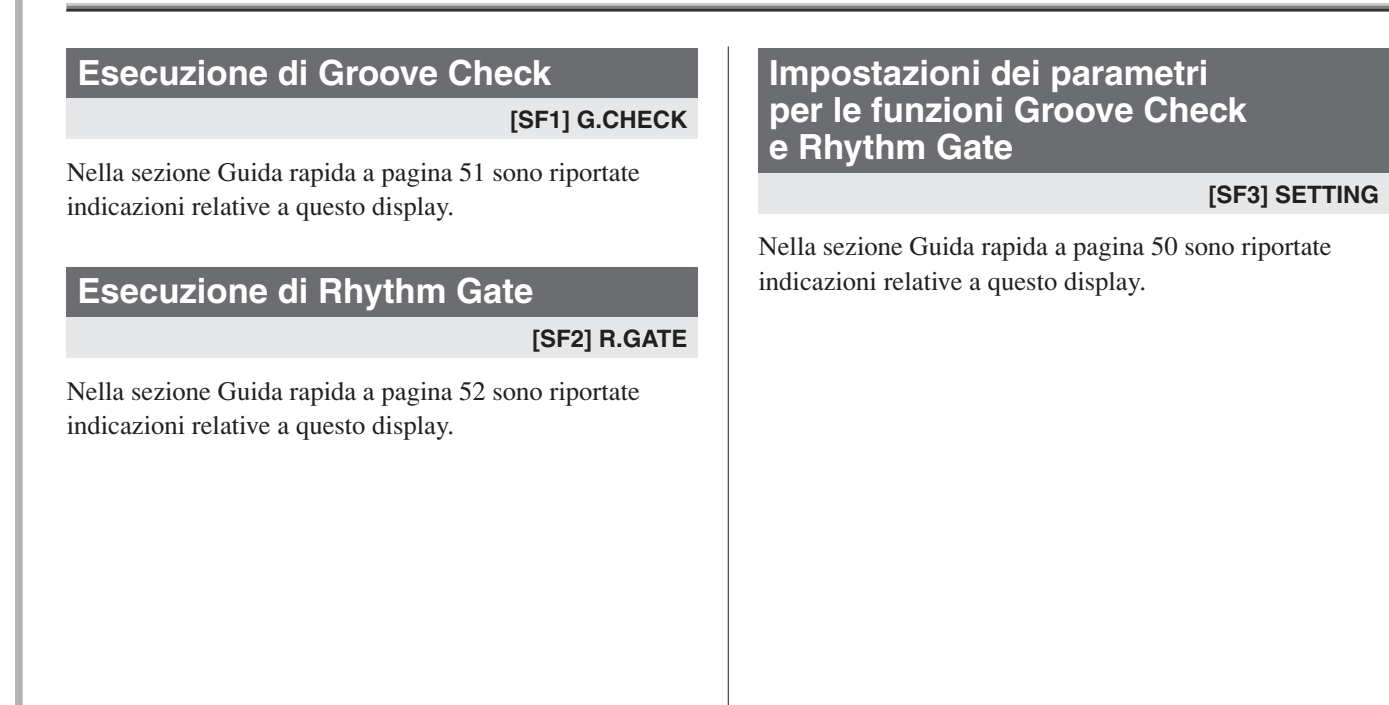
Modalità Click [CLICK]

# Impostazioni del suono del clic questioni del suono del clic questioni del suomo del clic questioni del suomo

# **Impostazioni della modalità di esecuzione del suono del clic**

**[SF1] OUTPUT**

In questo display è possibile impostare i parametri che determinano in quali circostanze utilizzare il clic e l'uscita del suono del clic.

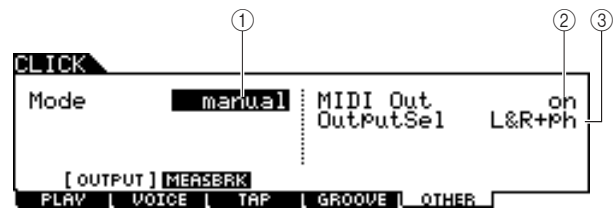

#### 1 **Mode**

Determina modalità e circostanze in cui viene riprodotto il clic. È possibile avviare o arrestare il clic nella sincronizzazione con playback/registrazione della song in base all'impostazione qui riportata nonché premendo il pulsante [CLICK ON/OFF] (Att./Disatt. clic).

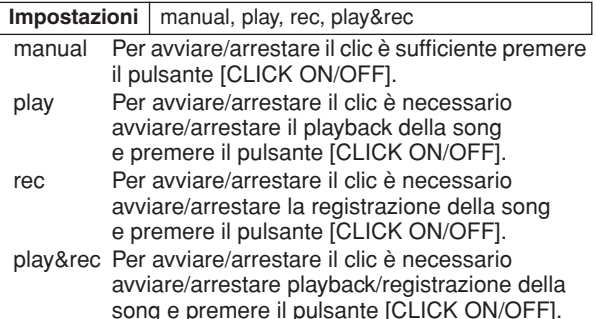

## B **MIDI Out**

Determina se il numero di nota MIDI corrispondente al suono del clic viene trasmesso o meno mediante MIDI OUT. Quando il parametro è impostato su On, gli eventi MIDI riportati di seguito vengono trasmessi mediante MIDI OUT.

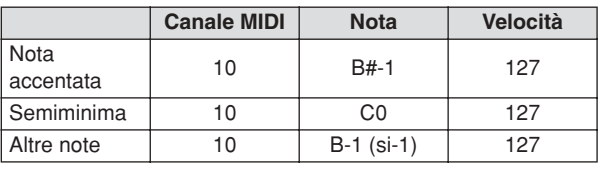

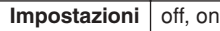

#### *NOTA*

• Gli eventi di nota MIDI corrispondenti al suono del clic sono trasmessi mediante MIDI OUT solo quando viene prodotto il suono del clic. Gli eventi di nota MIDI corrispondenti al suono del clic per i quali il volume è impostato al livello minimo sul display [F1] PLAY non verranno trasmessi mediante MIDI OUT. Analogamente, gli eventi di nota MIDI corrispondenti al suono del clic durante l'interruzione della funzione Measure Break (Interruzione misura) non verranno trasmessi mediante MIDI OUT.

## C **OutputSel (Selezione uscita)**

Determina la presa di uscita per il suono del clic.

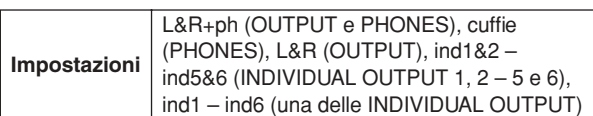

# **Utilizzo della funzione Measure Break**

#### **[SF2] MEASBRK**

In questo display è possibile impostare i parametri correlati alla funzione Measure Break. Se si utilizza questa

funzione, è possibile riprodurre ed escludere ripetutamente il suono del clic per le misure specificate.

L'utilizzo di questa funzione si rivela efficace per portare tecnica ritmica e temporizzazione a un livello più elevato, il che consente di riprodurre una determinata frase di batteria per più misure durante l'ascolto del suono del clic e quindi anche le misure successive senza alcun suono di clic.

Ad esempio, per avere quattro misure con il suono del clic seguite da quattro misure prive di tale suono, impostare sia il parametro Measure che il parametro Break su 4.

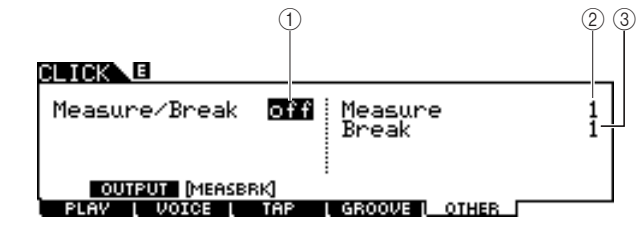

## 1 **Measure/Break (Misura/Interruzione)**

Determina se la funzione Measure Break è attiva o meno. Se è attiva, Click Voice (Suono clic) viene ripetutamente riprodotto per le misure specificate in  $(2)$  ed escluso per le misure specificate in  $(3)$ .

**Impostazioni** off, on

#### B **Measure**

Determina l'entità dell'intervallo di misura entro il quale viene riprodotto il suono del clic (non escluso).

**Intervallo** 1-9

#### C **Break**

Determina l'entità dell'intervallo di misura entro il quale viene escluso il suono del clic.

**Intervallo** 1 – 9

# Modalità Trigger **(TRIGGER)** [TRIGGER]

#### In questo capitolo viene illustrata la modalità Trigger, richiamabile attraverso il pulsante [TRIGGER]. In modalità Trigger è possibile impostare i parametri relativi ai segnali trigger ricevuti dai pad o dai Drum Trigger (ad esempio Yamaha DT20) collegati alle prese di ingresso trigger. Queste impostazioni consentono di ottimizzare il modulo DTX900 per ottenere un funzionamento e una risposta migliore ai segnali trigger. Se si utilizzano dei Drum Trigger collegati a delle percussioni acustiche o a dei pad acquistati separatamente, sarà necessario regolare la sensibilità e assegnare voci alle singole sorgenti di ingresso trigger.

Questa modalità offre inoltre impostazioni che consentono di prevenire interferenze\* e doppio trigger\*.

#### \* **Interferenza**

Un problema di trigger in cui la vibrazione generata dalla percussione di uno specifico pad può causare un trigger indesiderato in un altro pad (in genere adiacente).

#### **Doppio trigger**

Un problema di trigger in cui due o più segnali trigger possono essere generati semplicemente dalla singola percussione di uno specifico pad.

#### *NOTA*

- La creazione di un'impostazione trigger appropriata è necessaria per ottimizzare i risultati e per ottenere la risposta e il suono previsti quando
- si percuotono i pad. È ad esempio possibile cercare un'impostazione trigger esistente che sia simile a quella desiderata e modificarla.
- Una volta trovata o creata l'impostazione trigger desiderata, è una buona idea assegnare il numero di impostazione trigger al parametro TriggerNo nel display richiamato da [UTILITY] (Utilità) → [F1] GENERAL (GENERALE) → [SF4] STARTUP (AVVIO). In questo modo sarà
- possibile richiamare automaticamente il numero di impostazione trigger desiderato ogni volta che si accende il modulo.

• Per informazioni su [SF6] Input Lock (Blocco ingresso), fare riferimento a pagina [22](#page-23-0).

# Procedura base in modalità Trigger

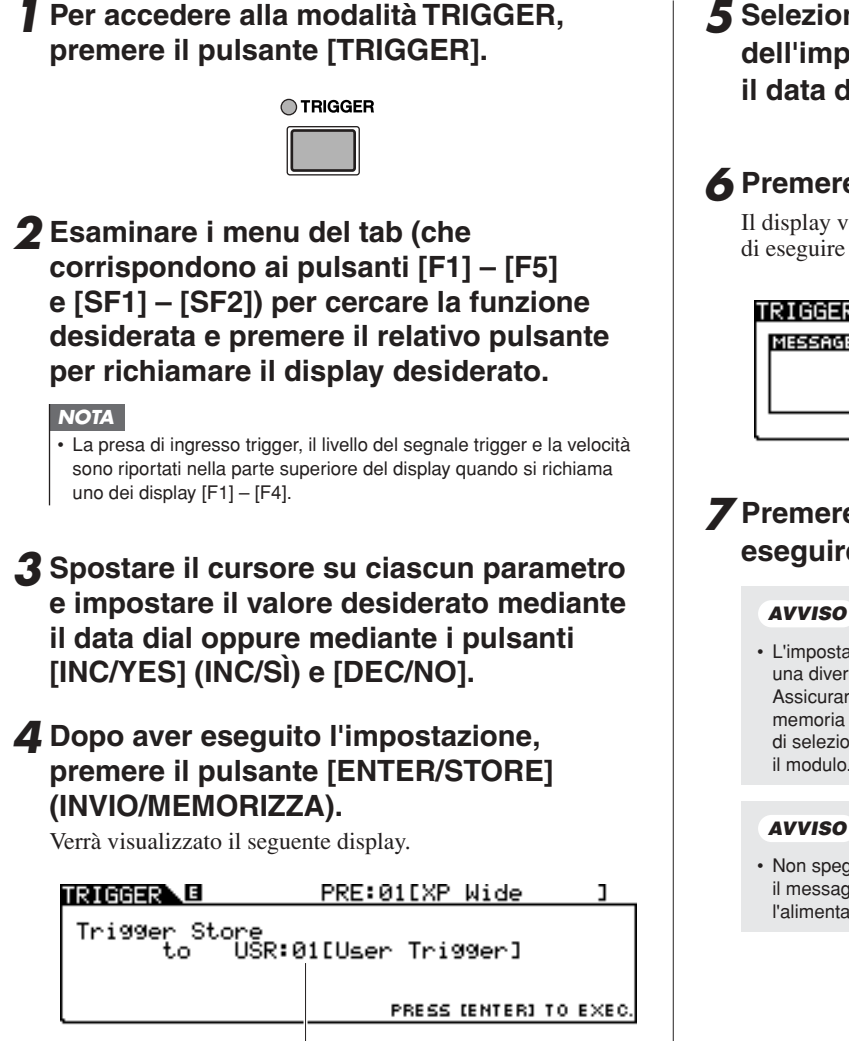

Numero impostazione trigger di destinazione

## *5* **Selezionare il numero di destinazione dell'impostazione trigger mediante il data dial.**

## *6* **Premere il pulsante [ENTER/STORE].**

Il display visualizzato richiede una conferma prima di eseguire l'operazione di memorizzazione.

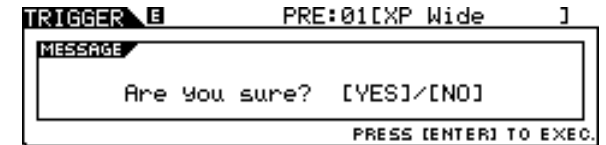

## *7* **Premere il pulsante [INC/YES] per eseguire l'operazione di memorizzazione.**

#### *AVVISO*

• L'impostazione trigger modificata verrà persa quando si seleziona una diversa impostazione trigger o quando si spegne il modulo. Assicurarsi di memorizzare i dati di impostazione trigger nella memoria interna premendo il pulsante [ENTER/STORE] prima di selezionare un'altra impostazione trigger o prima di spegnere il modulo.

• Non spegnere mai lo strumento mentre sul display è visualizzato il messaggio i dati "Please keep power on" (Non disattivare l'alimentazione).

# Selezione dell'impostazione trigger **anno 1998** (F1) SELECT

Nella sezione Guida rapida a pagina [22](#page-23-0) sono riportate indicazioni relative a questo display.

#### *NOTA*

• Ricordare che ciascun numero nel display corrisponde al numero della presa di ingresso trigger stampato nella parte superiore del pannello frontale. Su ciascun numero viene mostrato in tempo reale lo stato del segnale trigger ricevuto dal pad.

# Scelta del tipo di pad **international del seguido del seguido del seguido del seguido del seguido del seguido de**

Da questo display è possibile impostare il tipo di pad o drum trigger collegato alla presa di ingresso trigger. Assicurarsi di selezionare il tipo appropriato corrispondente allo specifico pad o drum trigger, per sfruttarne al massimo le potenzialità.

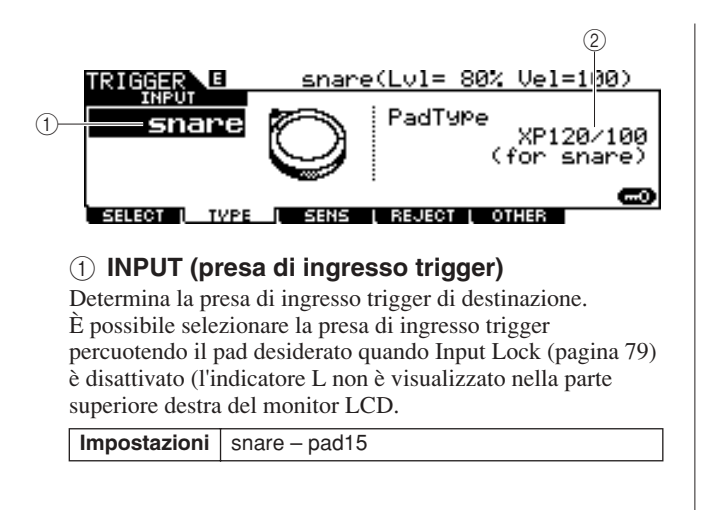

## B **Tipo di pad**

Determina il tipo di pad per la presa di ingresso trigger specificata in  $(\bar{1})$ . L'elenco riportato di seguito indica i tipi di pad che è possibile impostare per i pad o i drum trigger collegati.

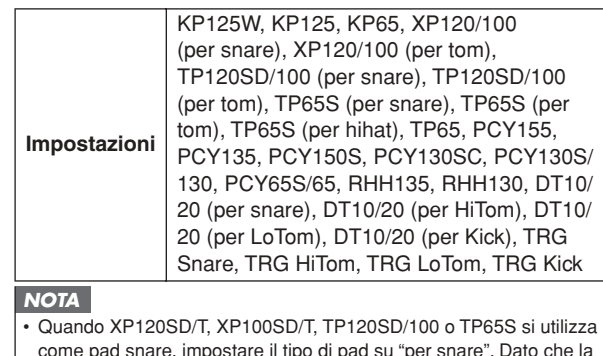

come pad snare, impostare il tipo di pad su "per snare". Dato che la sensibilità della sezione colpo rim chiuso aumenta, il colpo rim chiuso suonerà più facilmente.

# **Impostazioni sensibilità trigger grandita dell'anno 1998 della contra della contra della contra della contra dell**

Da questo display è possibile impostare i parametri relativi alla sensibilità che determinano la risposta del modulo DTX900 ai segnali trigger ricevuti dalle prese di ingresso trigger. In altre parole, i parametri determinano in che modo il livello del segnale trigger (intensità della percussione) viene convertito alla velocità riconosciuta dal blocco del generatore di suoni. Ricordare che il livello e la velocità generati dalla percussione di un pad sono visualizzati nella parte superiore del monitor LCD in tempo reale.

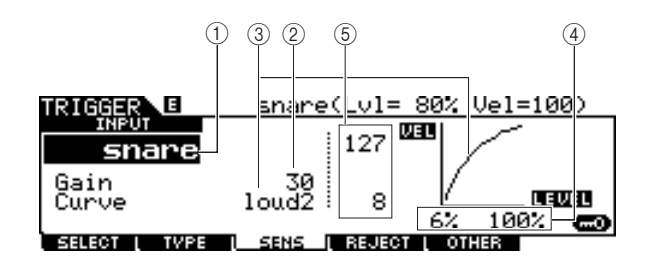

#### 1 **INPUT (presa di ingresso trigger)**

Determina la presa di ingresso trigger di destinazione. È possibile selezionare la presa di ingresso trigger percuotendo il pad desiderato quando Input Lock (pagina [79\)](#page-80-0) è disattivato (l'indicatore L non è visualizzato nella parte superiore destra del monitor LCD.

**Impostazioni** snare – pad15

#### B **Gain**

Determina il gain con il quale il modulo DTX900 riceve il segnale trigger dal pad. Più alto è il valore, più facilmente sarà possibile ottenere il suono, anche percuotendo leggermente il pad.

**Intervallo**  $0 - 63$ 

#### Modalità Trigger [TRIGGER]

#### C **Curve (Curva)**

Determina in che modo l'effettiva velocità verrà generata e trasmessa in base al livello (forza di esecuzione) con cui si percuote il pad. La curva "loud2" ad esempio, produce una risposta aumentata, specifica per velocità più basse. La curva "hard2", invece, diminuisce efficacemente la risposta in confronto alle altre curve.

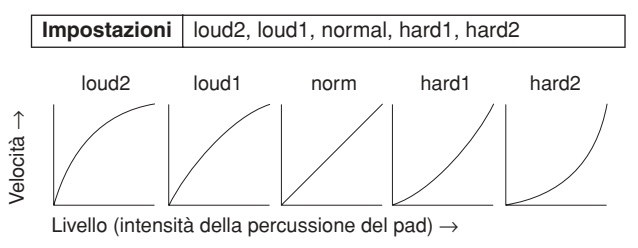

#### **(4)** LEVEL

Determina la gamma del livello entro la quale viene modificata la velocità.

Se il segnale trigger è inferiore al livello minimo impostato in questa posizione, non viene emesso alcun suono. Tuttavia, anche se il segnale trigger supera il livello massimo, il suono verrà emesso con la velocità massima impostata, non oltre.

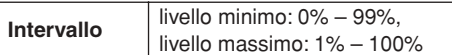

#### E **VEL (Velocità)**

Determina la gamma di velocità entro la quale viene emesso il suono delle voci.

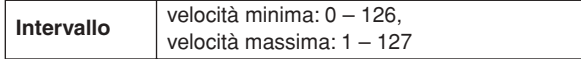

# Configurazione delle impostazioni di Rejection (Rifiuto) [F4] REJECT

Da questo display, è possibile impostare i parametri relativi al rifiuto, che consentono di evitare "false percussioni" quali i doppi trigger causati da rimbalzi delle bacchette e interferenze causate dalle vibrazioni dei pad. I segnali trigger considerati "false percussioni" saranno ignorati grazie alla corretta impostazione dei parametri di rifiuto.

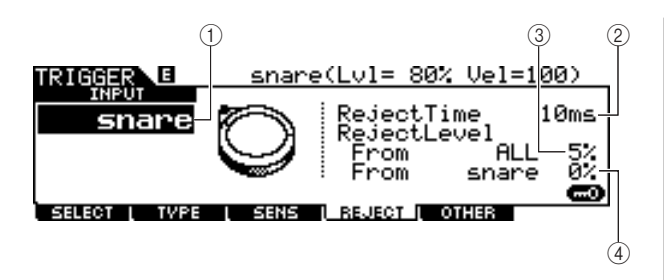

#### 1 **INPUT (presa di ingresso trigger)**

Determina la presa di ingresso trigger di destinazione. È possibile selezionare la presa di ingresso trigger percuotendo il pad desiderato quando Input Lock (pagina [79](#page-80-0)) è disattivato (l'indicatore L non è visualizzato nella parte superiore destra del monitor LCD.

**Impostazioni** snare – pad15

#### B **Reject Time (Tempo rifiuto)**

Determina per quanto tempo la presa di ingresso trigger non accetterà nuovi segnali trigger dal momento della ricezione del precedente segnale trigger. Questa impostazione consente di evitare suoni imprevisti generati dai doppi trigger.

**Intervallo** 4 ms – 500 ms

#### **(3) Reject Level From ALL (Livello rifiuto da TUTTI)**

Determina il livello minimo dei segnali trigger (generati dalla percussione di altri pad) che saranno accettati dalla presa di ingresso trigger corrente. In altre parole, la presa di ingresso trigger corrente non accetterà segnali trigger (generati dalla percussione di altri pad) con un livello inferiore a quello specificato in questa posizione. Più alto sarà il valore impostato, minore sarà la possibilità che vengano generati suoni imprevisti a causa delle interferenze.

**Intervallo** 0% – 99%

(4) **Reject Level From \*\*\* (Livello rifiuto da \*\*\*)** Determina la presa di ingresso trigger specifica e il livello minimo dei segnali trigger (generati percuotendo il pad che corrisponde alla presa di ingresso trigger specificata qui) che verranno accettati dalla presa di ingresso trigger corrente. In altre parole, la presa di ingresso trigger corrente non accetterà segnali trigger (generati dalla percussione del pad che corrisponde alla presa di ingresso trigger specificata qui) con un livello inferiore a quello specificato in questa posizione. Maggiore è il valore, minore sarà la quantità di suoni imprevisti generati per interferenze tra il pad che corrisponde alla presa di ingresso trigger corrente e il pad che corrisponde alla presa di ingresso trigger specificata in questa posizione.

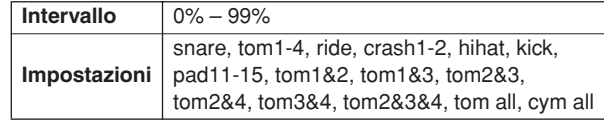

#### **Esempio di impostazione per evitare le interferenze Quando viene attivato il suono Crash1 anche se si percuote solo il TOM1:**

**1.** Impostare INPUT su "crash1", impostare Reject Level From \*\*\* su "tom1", quindi attivare Input Lock (pagina [79](#page-80-0)) premendo il pulsante [SF6].

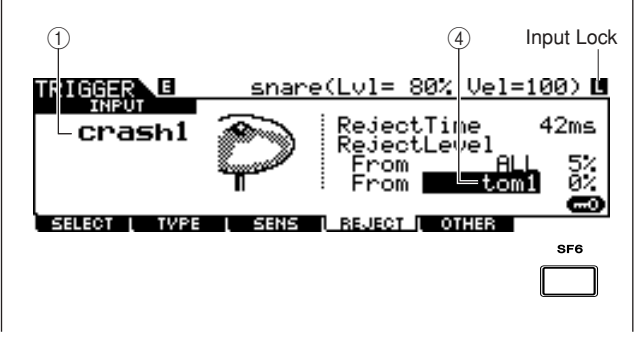

## Modalità Trigger [TRIGGER] **Riferimenti**

#### **2.** Regolare il valore "tom1" di Reject Level From in modo che il suono Crash1 non venga attivato, anche se si percuote il pad connesso al jack TOM1. Maggiore è il valore, minore sarà la probabilità che il suono Crash1 venga attivato in modo accidentale.

**3.** Dopo aver individuato e impostato il valore appropriato, salvare l'impostazione come impostazione trigger dell'utente e disattivare Input Lock, in modo da poter suonare normalmente la batteria.

#### *NOTA*

• Se il valore "tom1" di Reject Level From è troppo alto, il suono Crash1 potrebbe non essere riprodotto in modo corretto quando si percuotono contemporaneamente Crash1 e Tom1.

# Altre impostazioni anno anno 1992 anno 1993 anno 1993 anno 1993 anno 1993 anno 1993 anno 1993 anno 1993 anno 1

# **Denominazione dell'impostazione trigger**

**[SF1] NAME (Nome)**

È possibile immettere un nome con un massimo di 12 caratteri per l'impostazione trigger che si sta modificando. Per istruzioni dettagliate sull'assegnazione del nome, consultare "Operazioni di base" a pagina [15](#page-16-0).

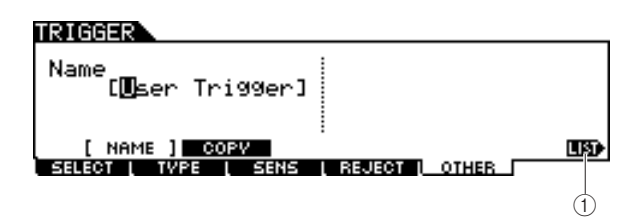

#### 1 **[SF6] LIST (Elenco)**

Quando il cursore si trova sulla casella del nome, è possibile richiamare il display Character List (Elenco caratteri) con il pulsante [SF6] LIST e immettere il nome desiderato. Per istruzioni dettagliate sull'assegnazione del nome, consultare "Operazioni di base" a pagina [15](#page-16-0).

# **Copia dell'impostazione trigger [SF2] COPY (Copia)**

Da questo display è possibile copiare un'impostazione trigger (da una presa di ingresso trigger specifica a un numero di impostazione trigger specifico) sulla stessa o su un'altra presa di ingresso trigger dello stesso o di un altro numero di impostazione trigger. Se, ad esempio, si desidera copiare l'impostazione trigger del jack TOM1 su TOM4 all'interno dell'impostazione trigger corrente, impostare l'origine della copia su "Current" e "tom1", quindi impostare la destinazione della copia su "Current" e "tom5", quindi eseguire l'operazione di copia. L'operazione può essere eseguita premendo il pulsante [ENTER/STORE] dopo aver impostato i parametri.

#### *AVVISO*

• Quando si esegue l'operazione di copia dell'impostazione trigger, i dati dell'impostazione vengono sostituiti con i dati dell'origine della copia.

#### *AVVISO*

• Quando si imposta la destinazione della copia su "Current" e si esegue l'operazione di copia, salvare l'impostazione trigger corrente premendo il pulsante [ENTER/STORE] in un altro display. Questa operazione è necessaria perché l'impostazione trigger modificata va perduta quando si seleziona un'altra impostazione trigger o si spegne il modulo; un altro motivo è l'impossibilità di eseguire l'operazione di memorizzazione nel display [SF2] COPY.

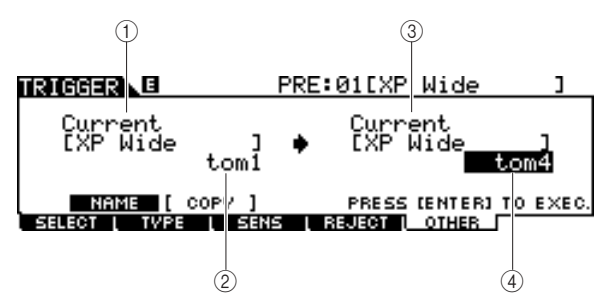

#### 1 **Numero di impostazione trigger come origine della copia**

Determina il numero di impostazione trigger come origine della copia. Per "Current" si intende l'impostazione trigger in corso di modifica.

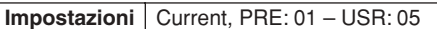

#### B **Presa di ingresso trigger come origine della copia**

Determina la presa di ingresso trigger come origine della copia.

**Impostazioni** | snare – pad15

C **Numero di impostazione trigger come destinazione della copia**

Determina il numero di impostazione trigger come destinazione della copia. Per "Current" si intende l'impostazione trigger in corso di modifica.

**Impostazioni** Current, USR: 01 – USR: 05

D **Presa di ingresso trigger come destinazione della copia**

Determina la presa di ingresso trigger come destinazione della copia.

**Impostazioni** snare – pad15

# **Modalità File announce** *IFILE*

In questo capitolo viene illustrata la modalità File, richiamabile attraverso il pulsante [FILE]. Nella modalità File sono disponibili gli strumenti per il trasferimento dei dati (ad esempio, song e voci utente) tra DTX900 e i dispositivi di memorizzazione esterni, come i dispositivi o dischi rigidi USB collegati alla porta USB TO DEVICE (Da USB a dispositivo).

# Terminologia in modalità File

#### ■ **File**

Proprio come con un computer, i diversi tipi di dati quali kit di batteria, voce utente, song e impostazione trigger creati sul modulo DTX900 possono essere gestiti come file e salvati su un dispositivo esterno di memorizzazione USB. Ciascun file è dotato di un nome e di un'estensione.

#### ■ **Nome** file

Proprio come con un computer, in modalità File è possibile assegnare un nome al file. File con lo stesso nome non possono essere salvati nella stessa directory.

#### ■ **Estensione del file**

Alle tre lettere che seguono il nome del file (dopo il punto), ad esempio ".mid" e ".wav" viene fatto riferimento come "estensione" del file. L'estensione indica il tipo di file e non può essere modificata dai controlli del pannello del modulo DTX900. La modalità File del modulo DTX900 supporta dieci diversi tipi di estensioni diverse, in base ai dati specifici. Per ulteriori informazioni, vedere a pagina [113](#page-114-0).

## ■ **Dimensione file**

Questo termine si riferisce alla quantità di memoria occupata dal file. La dimensione del file è determinata dalla quantità di dati salvati nel file. In genere, la dimensione di un file audio (AIFF, WAV, e così via.) è decisamente maggiore della dimensione di un file MIDI. Sul modulo DTX900, la dimensione dei file, incluso quella delle voci utente composte da segnali audio ottenuti tramite la funzione di campionamento, è molto maggiore rispetto a quella degli altri file. Le dimensioni dei file sono indicate con i normali termini informatici B (Byte), KB (Kilo Byte), MB (Mega Byte) e GB (Giga Byte). 1 KB è equivalente a 1024 Byte, 1 MB è equivalente a 1024 KB e 1GB è equivalente a 1024 MB.

#### ■ **Dispositivo**

Questo termine si riferisce a un'unità di memoria di archiviazione, come un disco rigido, sulla quale viene salvato il file. DTX900 è in grado di gestire e montare diversi tipi di dispositivi di memorizzazione USB collegati alla porta USB TO DEVICE.

#### ■ **Directory (cartella)**

Caratteristica organizzativa su un dispositivo di memorizzazione dei dati (come un disco rigido), che consente di raggruppare insieme i file di dati in base al tipo o all'applicazione. Le directory possono essere nidificate secondo un ordine gerarchico per organizzare i dati. Il termine "directory" è equivalente al termine "cartella". La modalità File del DTX900 consente di assegnare un nome a una directory come per i file. I nomi di directory non contengono un'estensione.

#### ■ **Formattazione**

L'operazione di inizializzazione di un dispositivo di memorizzazione (come un disco rigido) viene definita "formattazione". La modalità File di DTX900 consente di formattare il dispositivo di memorizzazione USB collegato al connettore USB TO DEVICE. L'operazione di formattazione cancella tutti i dati dal dispositivo di memorizzazione di destinazione e crea automaticamente una directory "AUTOLOAD" (Caricamento automatico).

#### ■ Salvataggio/caricamento

"Salvataggio" significa che i dati creati sul modulo DTX900 vengono salvati su un dispositivo di memorizzazione esterno come file, mentre "Archiviazione" significa che i dati creati sul DTX900 vengono archiviati nella memoria interna. "Caricamento" significa che il file presente sul dispositivo di memorizzazione esterno viene caricato nella memoria interna.

# <span id="page-114-0"></span>Tipi di file compatibili con DTX900

Il modulo DTX900 supporta il salvataggio e il caricamento di diversi tipi di file.

#### ■ **Tipi di file che è possibile salvare**

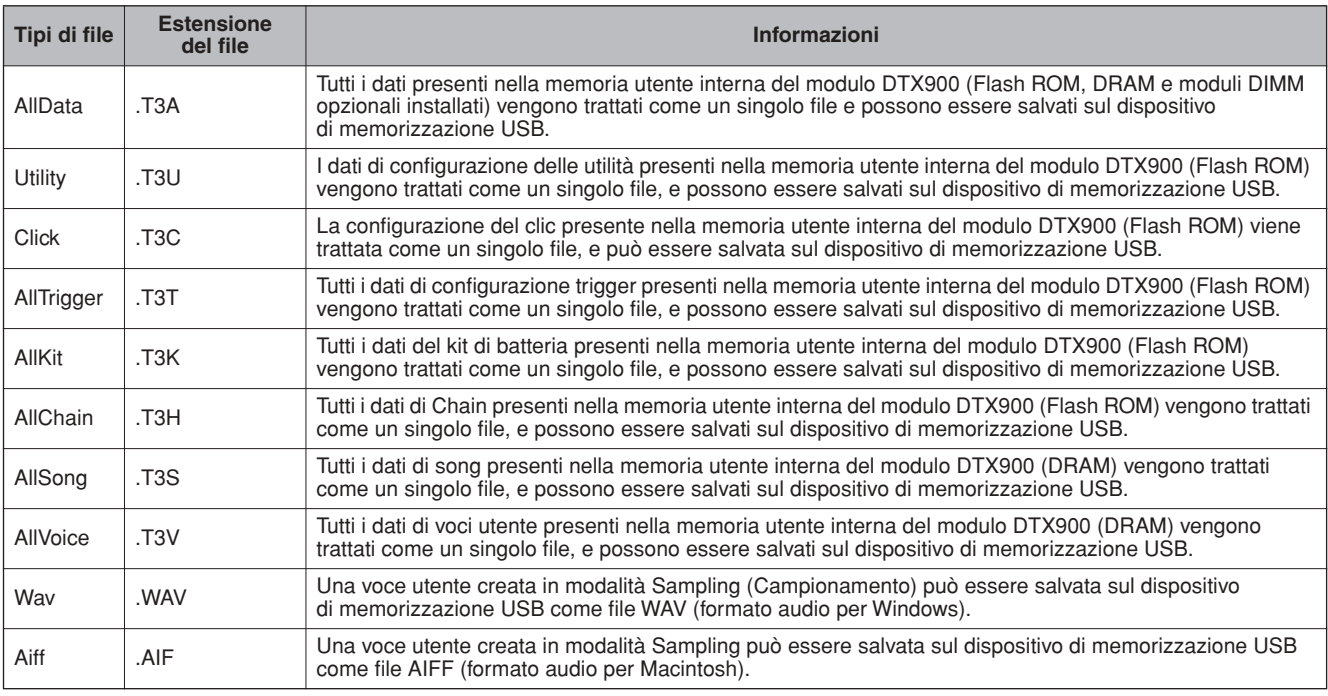

## ■ **Tipi di file che è possibile caricare**

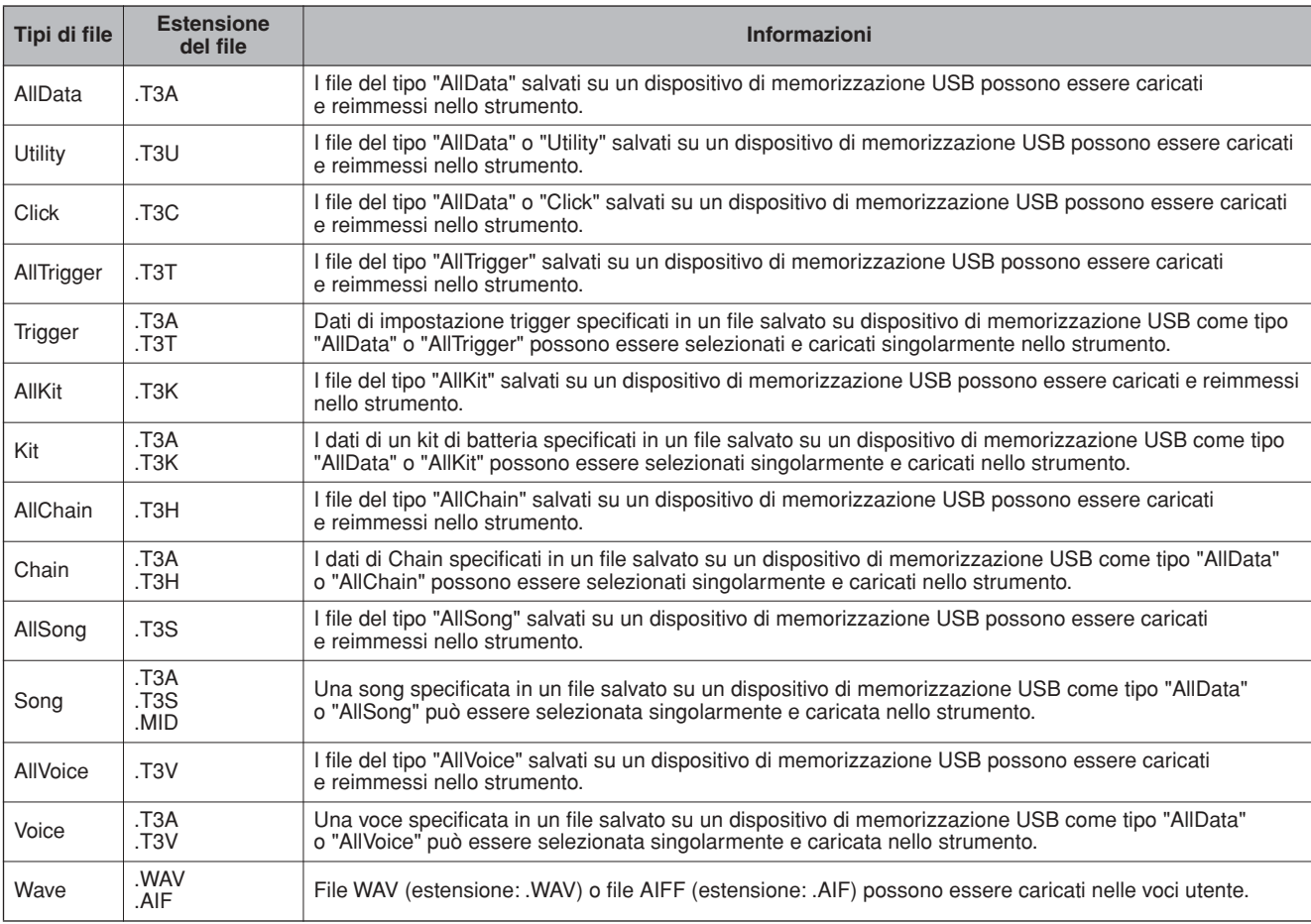

Modalità File [FILE]

# <span id="page-115-0"></span>Salvataggio di un file established all'estable di un file estable di un service di un service di un service di

#### *AVVISO*

- Durante il salvataggio dei dati, osservare le seguenti precauzioni: • Non rimuovere o espellere il supporto dal dispositivo di
- memorizzazione USB.
- Non scollegare i dispositivi.
- Non disattivare l'alimentazione del modulo DTX900 o dei relativi dispositivi.

# **Salvataggio di tutti i dati utente o di tutti i dati di un tipo specifico**

Dopo aver collegato il dispositivo di memorizzazione USB allo strumento, seguire le istruzioni riportate di seguito.

# *1* **Premere il pulsante [FILE] per passare alla modalità File, quindi premere il pulsante [F1] SAVE per richiamare il relativo display.**

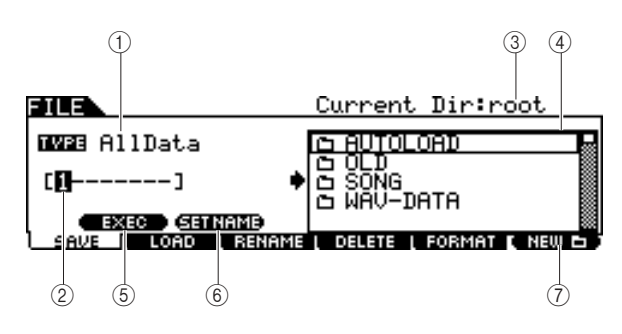

## 1 **TYPE (Tipo)**

È possibile salvare in un singolo file tutti i tipi di dati creati sullo strumento, in qualsiasi modalità. Questo parametro determina il tipo specifico di dati da salvare in un singolo file.

**Impostazioni** AllData, Utility, Click, AllTrigger, AllKit, AllChain, AllSong, AllVoice, Wav, Aiff

#### B **Posizione per l'immissione del nome di file**

È possibile immettere un nome di massimo otto caratteri per il file che si intende salvare. Per istruzioni dettagliate sull'assegnazione del nome, consultare "Operazioni di base" a pagina [15.](#page-16-0)

## C **Current (Corrente)**

Indica la directory (cartella) attualmente selezionata. Questa indicazione viene modificata automaticamente in base alla directory (cartella) corrente specificata nella casella di selezione File/Directory (Cartella). La directory "root" (radice) é la directory di livello superiore.

#### **4) Casella di selezione File 7/ Directory (Cartella)**

Indica i file e le directory presenti nella directory corrente, riportati in ordine alfabetico. Premendo il pulsante [ENTER/ STORE] si passa alla directory (cartella) selezionata, mentre premendo il pulsante [EXIT] (Esci) si torna alla directory di livello immediatamente superiore.

È possibile distinguere la directory e il file in base all'indicatore all'estrema sinistra di ciascuna riga.

**1............**Directory (cartella)

............File

#### E **[SF1] EXEC (Esegui)**

Premere questo pulsante per salvare il file nella directory correntemente selezionata.

#### F **[SF2] SET NAME (Imposta nome)**

Premere questo pulsante per copiare il nome del file o della directory selezionato dalla casella di selezione File/Directory (Cartella) nella posizione di immissione del nome del file.

#### G **[F6] NEW (Nuovo)**

Premere questo pulsante per creare una nuova directory denominata "NEWDIR\*\*" all'interno della directory correntemente selezionata. È possibile modificare il nome nel display [F3] RENAME (Rinomina).

## *2* **Impostare il parametro TYPE su una delle opzioni seguenti: "AllData", "Utility", "Click", "AllTrigger", "AllKit", "AllChain", "AllSong" o "AllVoice."**

Per ulteriori informazioni su ciascuno di questi tipi di file, vedere a pagina [113.](#page-114-0)

## *3* **Spostare il cursore sulla posizione per l'immissione del nome del file, quindi immette un nome di file.**

Per istruzioni dettagliate sull'assegnazione del nome, consultare "Operazioni di base" a pagina [15](#page-16-0). È possibile richiamare l'elenco dei caratteri premendo il pulsante [SF6].

## *4* **Spostare il cursore sulla casella di selezione di file/directory, quindi selezionare la directory di destinazione.**

Premendo il pulsante [ENTER/STORE] si passa alla directory (cartella) selezionata, mentre premendo il pulsante [EXIT] si torna alla directory di livello immediatamente superiore. Quando si desidera salvare il file nella directory radice e "root" non è visualizzato come "Current Dir" (Directory corrente) nella parte superiore destra del display, premere il pulsante [EXIT] fino a passare alla directory Root.

# *5* **Premere il pulsante [SF1] EXEC per eseguire l'operazione di salvataggio.**

Se si sta per sovrascrivere un file esistente, verrà richiesta una conferma per l'operazione. Premere il pulsante [INC/YES] per eseguire l'operazione di salvataggio oppure premere il pulsante [DEC/NO] per annullare l'operazione.

# **Salvataggio dei dati audio assegnati a una voce utente come file WAV o AIFF**

È possibile salvare i dati audio assegnati a una voce utente come file WAV (formato audio per Windows) o come file AIFF (formato audio per Macintosh). Dopo aver collegato il dispositivo di memorizzazione USB allo strumento, seguire le istruzioni riportate di seguito.

# *1* **Premere il pulsante [FILE] per passare alla modalità File, quindi premere il pulsante [F1] SAVE per richiamare il relativo display.**

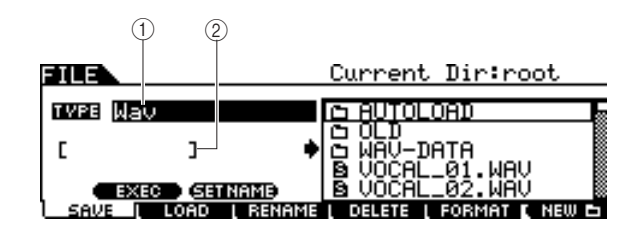

# 1 **TYPE**

È possibile salvare in un singolo file tutti i tipi di dati creati sullo strumento, in qualsiasi modalità. Questo parametro determina il tipo specifico di dati da salvare in un singolo file.

**Impostazioni** AllData, Utility, Click, AllTrigger, AllKit, AllChain, AllSong, AllVoice, Wav, Aiff

B **Posizione per l'immissione del nome di file** È possibile immettere un nome di massimo otto caratteri per il file che si intende salvare. Per istruzioni dettagliate sull'assegnazione del nome, consultare "Operazioni di base" a pagina [15.](#page-16-0)

# *2* **Spostare il cursore su TYPE, quindi selezionare "Wav" o "Aiff" usando il data dial, il pulsante [INC/YES] e [DEC/NO].**

# *3* **Spostare il cursore sulla posizione per l'immissione del nome del file, quindi immettere un nome di file.**

Per istruzioni dettagliate sull'assegnazione del nome, consultare "Operazioni di base" a pagina [15.](#page-16-0) È possibile richiamare l'elenco dei caratteri premendo il pulsante [SF6].

# *4* **Selezionare la directory di destinazione per il salvataggio, se la si è creata.**

Premendo il pulsante [ENTER/STORE] si passa alla directory (cartella) selezionata, mentre premendo il pulsante [EXIT] si torna alla directory di livello immediatamente superiore. Quando si desidera salvare il file nella directory radice e "root" non è visualizzato come "Current Dir" (Directory corrente) nella parte superiore destra del display, premere il pulsante [EXIT] fino a passare alla directory Root.

# *5* **Premere il pulsante EXEC [SF1].**

Il banco e il numero della voce utente da salvare vengono visualizzati nella metà di sinistra del display. È possibile selezionare la voce che comprende i segnali audio desiderati.

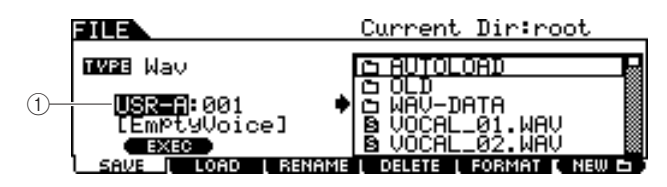

#### 1 **Banco e numero della voce utente**

Indica il banco e il numero della voce utente che comprende i segnali audio che si desidera salvare come file WAV o AIFF.

*6* **Selezionare il banco e il numero della voce utente che comprende i segnali audio che si desidera salvare come file WAV o AIFF.**

*7* **Premere il pulsante [SF1] EXEC per eseguire l'operazione di salvataggio.**

Modalità File [FILE]

# Caricamento di un file **Caricamento di un file contra contra contra contra contra contra contra contra contra con**

#### *AVVISO*

• L'operazione di caricamento sovrascrive i dati già esistenti nella memoria interna di destinazione. È opportuno salvare i dati importanti in un dispositivo di memorizzazione USB collegato alla porta USB TO DEVICE.

#### *AVVISO*

- Durante il caricamento dei dati, osservare le seguenti precauzioni: • Non rimuovere o espellere il supporto dal dispositivo
- di memorizzazione USB.
- Non scollegare i dispositivi.
- Non disattivare l'alimentazione del modulo DTX900 o dei relativi dispositivi.

# **Caricamento di tutti i dati utente o di tutti i dati di un tipo specifico**

*1* **Premere il pulsante [FILE] per passare alla modalità File, quindi premere il pulsante [F2] LOAD per richiamare il relativo display.**

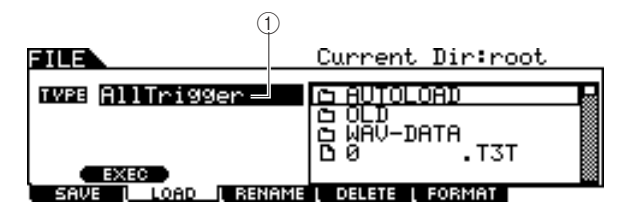

#### 1 **TYPE**

È possibile caricare contemporaneamente sul modulo tutti i tipi di dati salvati in un singolo file sul dispositivo di memorizzazione USB oppure solo un tipo specifico di dati. Questo parametro determina il tipo specifico di dati da caricare da un singolo file.

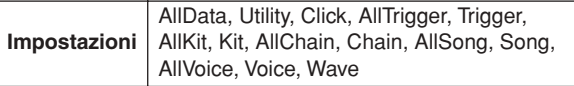

*2* **Spostare il cursore su TYPE e impostare il tipo di file da caricare su una delle opzioni seguenti: "AllData", "AllTrigger", "AllKit", "AllChain", "AllSong" o "AllVoice".**

Nella casella di riepilogo Directory/File del display vengono visualizzati solo i file disponibili in base al tipo selezionato.

## *3* **Spostare il cursore sulla casella di riepilogo Directory/File, quindi selezionare il file da caricare.**

È possibile selezionare qualsiasi file elencato nella casella di riepilogo Directory/File del display.

*4* **Premere il pulsante [SF1] EXEC per eseguire l'operazione di caricamento.** 

# **Caricamento di uno specifico kit di batteria da un file "AllData" o "AllKit"**

È possibile caricare un singolo specifico kit di batteria dal file (estensione del file: .T3A o T3K) nel numero di kit di batteria utente desiderato.

*1* **Premere il pulsante [FILE] per passare alla modalità File, quindi premere il pulsante [F2] LOAD per richiamare il relativo display.**

# *2* **Spostare il cursore su TYPE e impostare il tipo di file su "Kit".**

Nella casella di riepilogo Directory/File del display vengono visualizzati solo i file disponibili in base al tipo selezionato.

# *3* **Spostare il cursore sulla casella di riepilogo Directory/File, quindi selezionare il file da caricare.**

È possibile selezionare qualsiasi file elencato nella casella di riepilogo Directory/File del display.

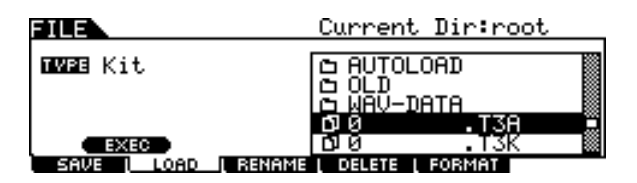

# *4* **Premere il pulsante [ENTER/STORE] in modo che i kit di batteria inclusi nel file selezionato siano visualizzati nella casella di riepilogo Directory/File.**

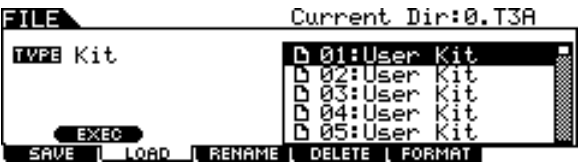

# *5* **Spostare il cursore sul kit di batteria desiderato e premere il pulsante [SF1] EXEC.**

Il numero del kit di batteria e il nome per la destinazione del caricamento vengono visualizzati nella metà di sinistra del display.

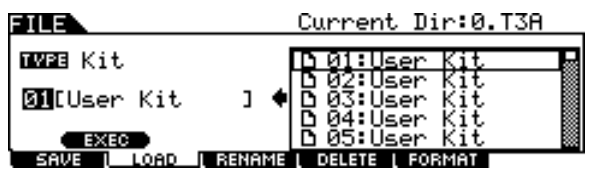

*6* **Selezionare il numero del kit di batteria utente per la destinazione del caricamento.**

*7* **Premere il pulsante [SF1] EXEC di nuovo per eseguire l'operazione di caricamento.** 

# **Caricamento di una song specifica da un file "AllData" o "AllSong"**

È possibile caricare una singola specifica song dal file (estensione del file: .T3A o .T3S) nel numero di song utente desiderato.

# *1* **Premere il pulsante [FILE] per passare alla modalità File, quindi premere il pulsante [F2] LOAD per richiamare il relativo display.**

# *2* **Spostare il cursore su TYPE e impostare il tipo di file su "Song".**

Nella casella di riepilogo Directory/File del display vengono visualizzati solo i file disponibili in base al tipo selezionato.

# *3* **Spostare il cursore sulla casella di riepilogo Directory/File, quindi selezionare il file da caricare.**

È possibile selezionare qualsiasi file elencato nella casella di riepilogo Directory/File del display.

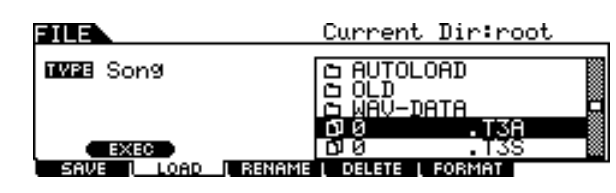

# *4* **Premere il pulsante [ENTER/STORE] in modo che le song incluse nel file selezionato siano visualizzate nella casella di riepilogo Directory/File.**

Le song vuote (senza dati) non sono visualizzate nella casella di riepilogo Directory/File.

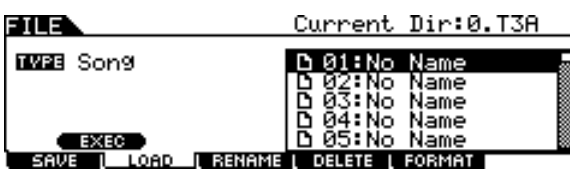

# *5* **Spostare il cursore sulla song desiderata e premere il pulsante [SF1] EXEC.**

Il numero della song e il nome per la destinazione del caricamento vengono visualizzati nella metà di sinistra del display.

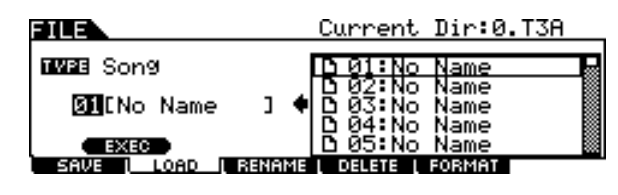

- *6* **Selezionare il numero della song per la destinazione del caricamento.**
- *7* **Premere il pulsante [SF1] EXEC di nuovo per eseguire l'operazione di caricamento.**

Modalità File [FILE]

# **Caricamento di una specifica impostazione trigger da un file "AllData" o "AllTrigger"**

È possibile caricare una singola specifica impostazione trigger dal file (estensione del file: .T3A o .T3T) nel numero di impostazione trigger desiderato.

*1* **Premere il pulsante [FILE] per passare alla modalità File, quindi premere il pulsante [F2] LOAD per richiamare il relativo display.**

# *2* **Spostare il cursore su TYPE e impostare il tipo di file su "Trigger".**

Nella casella di riepilogo Directory/File del display vengono visualizzati solo i file disponibili in base al tipo selezionato.

#### *3* **Spostare il cursore sulla casella di riepilogo Directory/File, quindi selezionare il file da caricare.**

È possibile selezionare qualsiasi file elencato nella casella di riepilogo Directory/File del display.

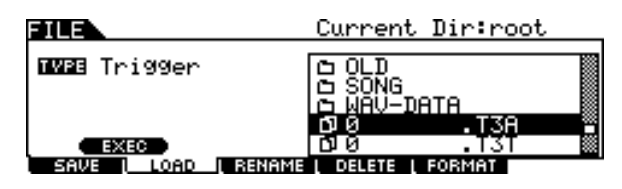

*4* **Premere il pulsante [ENTER/STORE] in modo che le impostazioni trigger comprese nel file selezionato vengano visualizzate nella casella di riepilogo Directory/File.**

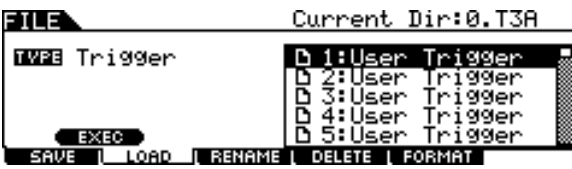

*5* **Spostare il cursore sulla impostazione trigger desiderata come origine del caricamento e premere il pulsante [SF1] EXEC.** 

Il numero di impostazione trigger e il nome della destinazione del caricamento saranno visualizzati nella metà di sinistra del display.

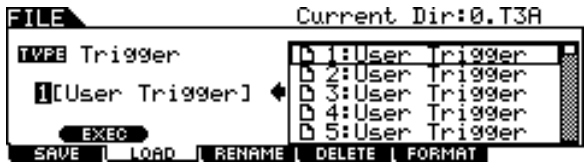

*6* **Selezionare il numero di impostazione trigger per la destinazione del caricamento.**

*7* **Premere il pulsante [SF1] EXEC di nuovo per eseguire l'operazione di caricamento.** 

# **Caricamento di una Chain specifica da un file "AllData" o "AllChain"**

È anche possibile caricare una singola Chain specifica dal file (estensione file: .T3A o .T3H) nel numero di Chain desiderata.

- *1* **Premere il pulsante [FILE] per passare alla modalità File, quindi premere il pulsante [F2] LOAD per richiamare il relativo display.**
- *2* **Spostare il cursore su TYPE e impostare il tipo di file su "Chain".**

Nella casella di riepilogo Directory/File del display vengono visualizzati solo i file disponibili in base al tipo selezionato.

*3* **Spostare il cursore sulla casella di riepilogo Directory/File, quindi selezionare il file da caricare.** 

È possibile selezionare qualsiasi file elencato nella casella di riepilogo Directory/File del display.

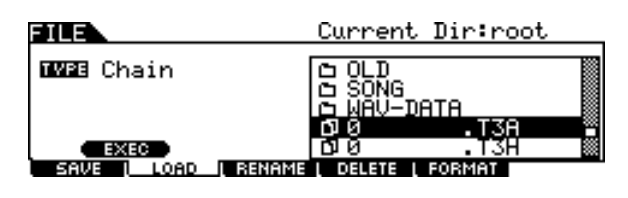

*4* **Premere il pulsante [ENTER/STORE] in modo che le Chain comprese nel file selezionato vengano visualizzate nella casella di riepilogo Directory/File.**

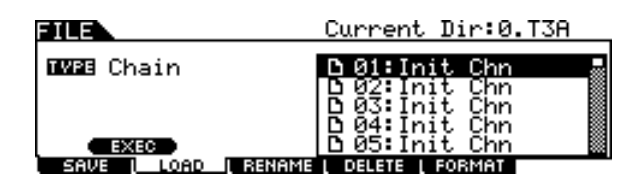

*5* **Spostare il cursore sulla Chain desiderata come origine del caricamento e premere il pulsante [SF1] EXEC.** 

Il numero di Chain e il nome della destinazione del caricamento saranno visualizzati nella metà di sinistra del display.

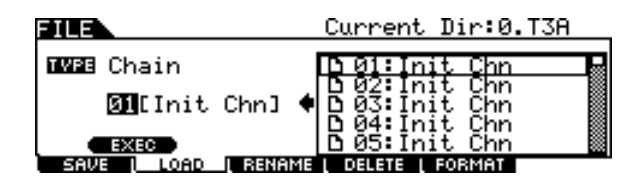

- *6* **Selezionare il numero di Chain per la destinazione del caricamento.**
- *7* **Premere il pulsante [SF1] EXEC di nuovo per eseguire l'operazione di caricamento.**

# **Caricamento di una voce specifica da un file "AllData" o "AllVoice"**

È anche possibile caricare una singola voce specifica dal file (estensione file: .T3A o .T3V) nel numero di voce utente desiderata.

*1* **Premere il pulsante [FILE] per passare alla modalità File, quindi premere il pulsante [F2] LOAD per richiamare il relativo display.**

## *2* **Spostare il cursore su TYPE e impostare il tipo di file su "Voice".**

Nella casella di riepilogo Directory/File del display vengono visualizzati solo i file disponibili in base al tipo selezionato.

## *3* **Spostare il cursore sulla casella di riepilogo Directory/File, quindi selezionare il file da caricare.**

È possibile selezionare qualsiasi file elencato nella casella di riepilogo Directory/File del display.

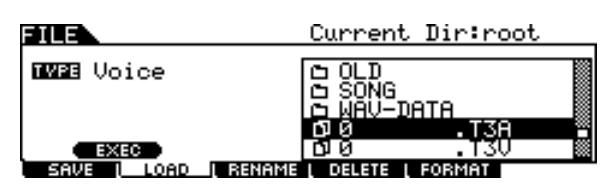

# *4* **Premere il pulsante [ENTER/STORE] in modo che le voci comprese nel file selezionato vengano visualizzate nella casella di riepilogo Directory/File.**

Le voci vuote (prive di segnale audio) non vengono elencate nella casella di riepilogo Directory/File.

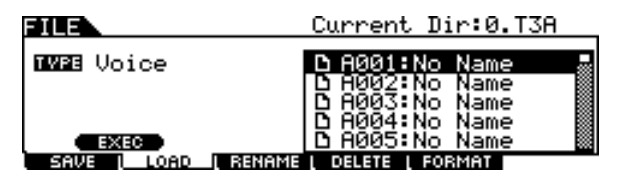

*5* **Spostare il cursore sulla voce desiderata come origine del caricamento e premere il pulsante [SF1] EXEC.** 

Il numero di voce e il nome della destinazione del caricamento saranno visualizzati nella metà di sinistra del display.

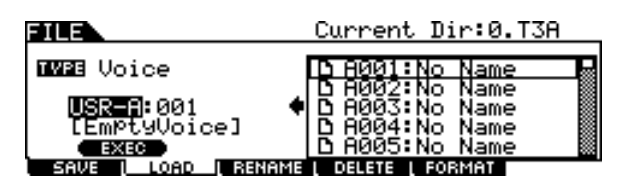

*6* **Selezionare il banco voce utente e il numero per la destinazione del caricamento.**

*7* **Premere il pulsante [SF1] EXEC di nuovo per eseguire l'operazione di caricamento.** 

# **Caricamento di file audio WAV o AIFF per creare una voce utente**

Qualsiasi dato audio creato e modificato su un computer e salvato in formato WAV o AIFF può essere utilizzato come materiale per una voce utente nel modulo DTX900. Dopo aver collegato un dispositivo di memorizzazione USB contenente i file audio WAV/AIFF desiderati, seguire le istruzioni riportate di seguito:

# *1* **Premere il pulsante [FILE] per passare alla modalità File, quindi premere il pulsante [F2] LOAD per richiamare il relativo display.**

# *2* **Spostare il cursore su TYPE e impostare il tipo di file su "Wave".**

Nella casella di riepilogo Directory/File del display vengono visualizzati solo i file disponibili in base al tipo selezionato.

# *3* **Spostare il cursore sulla casella di riepilogo Directory/File, quindi selezionare il file da caricare.**

È possibile selezionare qualsiasi file elencato nella casella di riepilogo Directory/File del display.

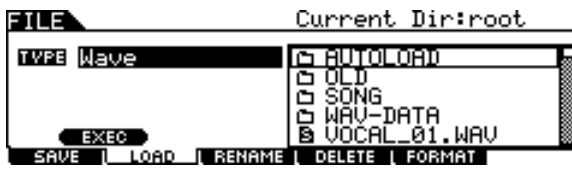

# *4* **Dopo aver selezionato il file, premere il pulsante [SF1] EXEC.**

Il banco voce utente, il numero e il nome della destinazione del caricamento saranno visualizzati nella metà di sinistra del display.

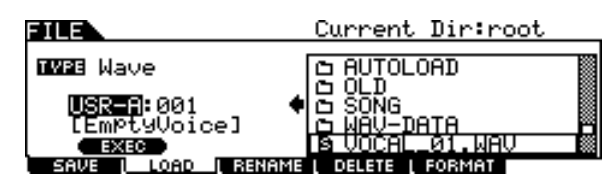

*5* **Selezionare il banco voce utente e il numero come destinazione del caricamento.**

# *6* **Premere il pulsante [SF1] EXEC di nuovo per eseguire l'operazione di caricamento.**

# *NOTA*

• Il file WAV/AIFF da caricare non può superare i 16 bit (dimensione campione).

• Quando si tenta di caricare un file non disponibile viene visualizzato un messaggio di errore.

Modalità File [FILE]

# **(SMF)**

È possibile caricare un file MIDI standard (un formato di file comune con l'estensione: ".MID" per i dati sequenza MIDI, chiamato anche "file MIDI" o "SMF") di tipo Format 0 dal dispositivo di memorizzazione USB nel modulo DTX900 per utilizzarlo come song utente.

# *1* **Premere il pulsante [FILE] per passare alla modalità File, quindi premere il pulsante [F2] LOAD per richiamare il relativo display.**

# *2* **Spostare il cursore su TYPE e impostare il tipo di file su "Song".**

Nella casella di riepilogo Directory/File del display vengono visualizzati solo i file disponibili in base al tipo selezionato.

# *3* **Spostare il cursore sulla casella di riepilogo Directory/File e selezionare il file MIDI (estensione: .MID) da caricare.**

È possibile selezionare qualsiasi file elencato nella casella di riepilogo Directory/File del display.

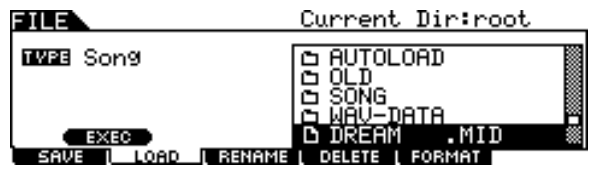

## *4* **Dopo aver selezionato il file MIDI, premere il pulsante [SF1] EXEC.**

Il numero di song utente e il nome della destinazione del caricamento saranno visualizzati nella metà di sinistra del display.

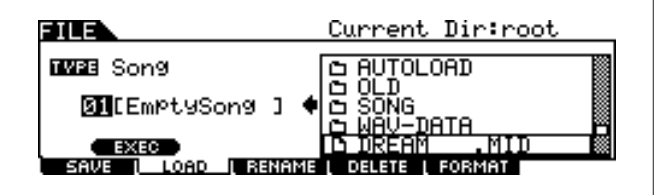

# *5* **Selezionare il numero di song utente per la destinazione del caricamento.**

# *6* **Premere il pulsante [SF1] EXEC di nuovo per eseguire l'operazione di caricamento di file MIDI standard della perfetta pulsante in pulsante i ser un exe<br>Caricamento di file MIDI standard di per eseguire l'operazione di caricamento.**

#### *NOTA*

- È possibile caricare solo fili MIDI standard di tipo Format 0 (SMF).
- Quando si carica una song da un file MIDI standard di tipo Format 0, i parametri quali volume, pan e program change posizionati nella parte superiore della song (001:01:000) sono gestiti come dati di intestazione e vengono applicati alle intestazioni del display Voice Job (Job voce) richiamato tramite [SONG] → [F2] JOB → [SF4] VOICE. Le impostazioni del display Voice Job non vengono trasmesse al generatore di suoni interno o al dispositivo MIDI esterno anche quando la song viene avviata, anche se vengono trasmessi al generatore di suoni interno o al dispositivo MIDI esterno quando la song è selezionata. Per tale motivo, è possibile che si verifichino i seguenti problemi.
	- Quando una song che comprende al suo interno impostazioni quali volume, pan e program change viene riprodotta con l'impostazione Repeat (Ripetizione) attivata (nel display richiamato tramite [SONG]  $\rightarrow$  [F1] PLAY, o nel display richiamato tramite [SONG]  $\rightarrow$  [F2] JOB  $\rightarrow$  [SF1] SONG  $\rightarrow$  03: Song Name, Tempo, Repeat) premendo il pulsante [>/■], il suono che si trova in origine nella parte superiore della song può essere diverso nei playback successivi.
	- Quando una song che comprende al suo interno impostazioni quali volume, pan e program change viene riprodotta con l'impostazione Repeat attivata (nel display richiamato tramite [DRUM KIT] → [F5] PAD → [SF3] PADSONG) utilizzando la funzione Pad Song (pagina [93\)](#page-94-0), il suono che si trova in origine nella parte superiore della song può essere diverso nei playback successivi.

Per evitare questo problema, spostare le impostazioni dei parametri che si trovano all'inizio della song SMF su alcuni clock più avanti sul computer o sul sequencer MIDI prima di eseguire l'operazione di caricamento in modalità File. Le impostazioni di questi parametri non verranno quindi gestite come dati di intestazione, il che significa che verranno trasmesse correttamente al generatore di suoni interno o al dispositivo MIDI esterno quando la song viene avviata.

# Modifica del nome di un file o di una directory **contra la contra la contra la contra di C**F3] RENAME

Consente di rinominare il file o la directory selezionata sull'unità corrente.

È possibile rinominare i file usando massimo otto caratteri alfanumerici. File con lo stesso nome non possono essere salvati nella stessa directory.

I nomi vengono assegnati ai file in base alle convenzioni sull'assegnazione di nomi di MS-DOS. Se il nome del file contiene spazi o altri caratteri non riconosciuti in MS-DOS, tali caratteri vengono automaticamente sostituiti da caratteri " (underscore) in fase di salvataggio.

*1* **Premere il pulsante [FILE] per passare alla modalità File, quindi premere il pulsante [F3] RENAME per richiamare il relativo display.**

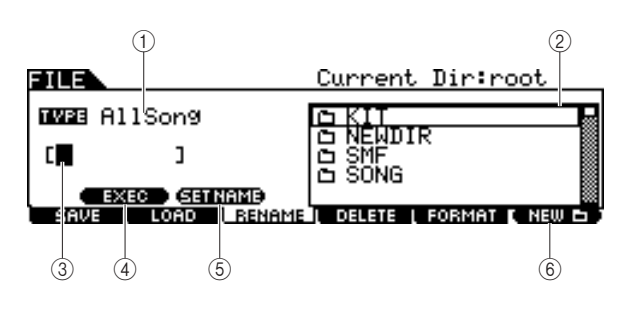

## 1 **TYPE**

Determina il tipo di file desiderato. Per ulteriori informazioni sul tipo di file, vedere a pagina [113.](#page-114-0)

#### **2** Casella di selezione File  $\blacksquare$ **Directory (Cartella)**

Indica i file e le directory presenti nella directory corrente, riportati in ordine alfabetico. Premendo il pulsante [ENTER/ STORE] si passa alla directory (cartella) selezionata, mentre premendo il pulsante [EXIT] si torna alla directory di livello immediatamente superiore.

È possibile distinguere la directory e il file in base all'indicatore all'estrema sinistra di ciascuna riga.

**D** ..........Directory (cartella)

m ............File

# C **Posizione per l'immissione del nome di file**

È possibile immettere un nome di massimo otto caratteri per il file che si intende salvare. Per istruzioni dettagliate sull'assegnazione del nome, consultare "Operazioni di base" a pagina [15.](#page-16-0)

# D **[SF1] EXEC**

Premendo questo pulsante viene eseguita la ridenominazione del file selezionato.

## **(6) ISF21 SET NAME**

Se si preme questo pulsante il nome del file o della cartella selezionato nella casella di selezione del file o della directory verrà copiato nella posizione per l'immissione del nome di file.

## **(6) [F6] NEW**

Questo pulsante consente di creare una nuova directory all'interno della directory corrente.

*2* **Spostare il cursore su TYPE, impostare il tipo di file desiderato mediante il data dial oppure mediante i pulsanti [INC/YES] e [DEC/NO].**

# *3* **Spostare il cursore sulla casella di selezione del file o della directory, quindi selezionare il file o la directory desiderata da rinominare utilizzando il data dial o i pulsanti [INC/YES] e [DEC/NO].**

# *4* **Premere il pulsante [SF2] SET NAME.**

Il nome del file selezionato verrà copiato nella posizione per l'immissione del nome del file.

# *5* **Inserire il nuovo nome.**

Seguire le istruzioni per l'Inserimento dei caratteri (Assegnazione di nomi e così via) a pagina [15](#page-16-0). È possibile richiamare l'elenco dei caratteri premendo il pulsante [SF6].

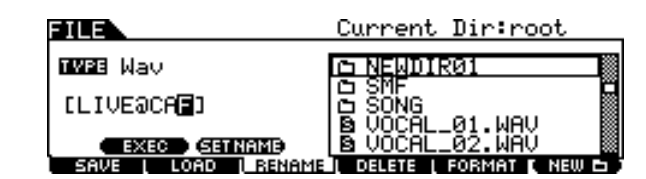

*6* **Per eseguire l'operazione Rename, premere il pulsante [SF1] EXEC.**

Modalità File [FILE]

# Eliminazione di un file o di una directory **Eliminazione di un file o di una directory Eliminazione di un file o di una directory**

*1* **Premere il pulsante [FILE] per passare alla modalità File, quindi premere il pulsante [F4] DELETE per richiamare il relativo display.**

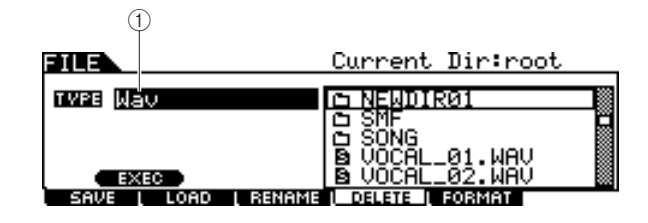

#### 1 **TYPE**

Determina il tipo di file desiderato. Per ulteriori informazioni sui tipi di file, vedere a pagina [113](#page-114-0).

# *2* **Spostare il cursore su TYPE e selezionare il tipo di file relativo al file da eliminare.**

Per ulteriori informazioni sul tipo di file, vedere a pagina [113](#page-114-0).

# *3* **Spostare il cursore sulla casella di riepilogo Directory/File e selezionare il file da eliminare.**

## *4* **Premere il pulsante EXEC [SF1].**

Sul display viene visualizzato un messaggio di conferma. Per annullare l'operazione Delete, premere il pulsante [DEC/NO] o il pulsante [EXIT].

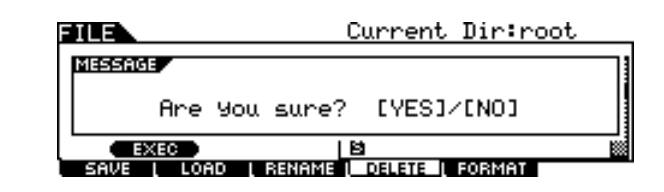

# *5* **Per eseguire l'operazione Delete, premere il pulsante [INC/YES].**

#### *NOTA*

• Per eliminare una directory, eliminare prima tutti i file e le cartelle in essa contenuti. Tenere presente che possono essere eliminate solo le directory che non contengono file o altre cartelle nidificate.

# Formattazione di un dispositivo di memorizzazione USB [F5] FORMAT

Prima di poter utilizzare un dispositivo di memorizzazione USB nuovo con lo strumento, è necessario formattarlo. Seguire le istruzioni riportate di seguito.

#### *AVVISO*

• Prima della formattazione, accertarsi che sul dispositivo di memorizzazione USB non vi siano dati importanti; tutti i dati saranno eliminati.

#### *NOTA*

• È anche possibile formattare il dispositivo di memorizzazione USB sul computer; tuttavia, per ottenere i migliori risultati e per evitare errori di caricamento/salvataggio, utilizzare sempre dispositivi di memorizzazione USB formattati sul modulo DTX900.

- *1* **Collegare il dispositivo di memoria USB alla porta USB TO DEVICE.**
- *2* **Premere il pulsante [FILE] per passare alla modalità File, quindi premere il pulsante [F5] FORMAT per richiamare il relativo display.**

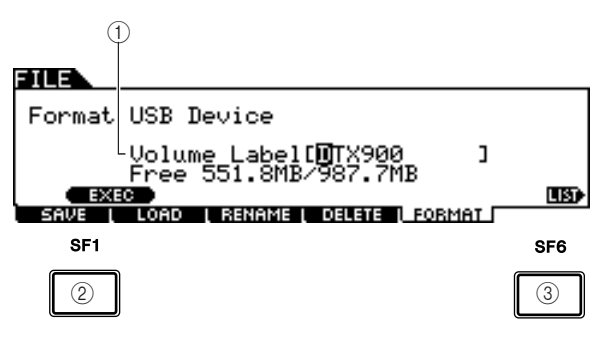

#### 1 **Volume Label (Etichetta volume)**

Determina il nome dell'etichetta del volume. L'etichetta del volume è il nome assegnato al dispositivo di memorizzazione USB e può essere costituita da massimo 11 caratteri. Per istruzioni dettagliate sull'assegnazione del nome, consultare "Operazioni di base" a pagina [15](#page-16-0).

#### B **[SF1] EXEC**

Premendo questo pulsante verrà eseguita l'operazione Format.

#### **(3) ISF61 LIST**

Premendo questo pulsante è possibile richiamare l'elenco dei caratteri. Per ulteriori informazioni sull'immissione del nome consultare la sezione "Uso dell'elenco dei caratteri" a pagina 15.

- *3* **Immettere il nome dell'etichetta del volume desiderata.**
- *4* **Premere il pulsante EXEC [SF1] (sul display viene visualizzata una richiesta di conferma).**

Per annullare la formattazione, premere il pulsante [DEC/NO].

# *5* **Per eseguire la formattazione, premere il pulsante [INC/YES].**

#### *NOTA*

• L'operazione di formattazione cancella tutti i dati dal dispositivo di memorizzazione di destinazione e crea automaticamente una directory "AUTOLOAD" (Caricamento automatico). Per ulteriori informazioni, vedere a pagina [125](#page-126-0).

# Modalità Utility **Modality Example 2018**

In questo capitolo viene illustrata la modalità Utility, richiamabile attraverso il pulsante [UTILITY]. La modalità Utility consente di impostare parametri che influenzano la funzionalità generale del modulo DTX900.

# Procedura base in modalità Utility

*1* **Per accedere alla modalità Utility, premere il pulsante [UTILITY].**

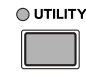

- *2* **Esaminare i menu del tab (che corrispondono ai pulsanti [F1] – [F6] e [SF1] – [SF5]) per cercare la funzione desiderata e premere il relativo pulsante per richiamare il display desiderato.**
- *3* **Spostare il cursore su ciascun parametro e impostare il valore desiderato mediante il data dial oppure mediante i pulsanti [INC/YES] e [DEC/NO].**
- *4* **Dopo aver eseguito l'impostazione, premere il pulsante [ENTER/STORE] per memorizzare le impostazioni relative all'utilità.**

#### *AVVISO*

• Tutte le impostazioni dell'utilità andranno perse se prima dello spegnimento non sono state memorizzate.

# General Settings (Impostazioni generali) and the contract of the central General

# **Impostazioni del generatore di suoni [SF1] TG**

In questa schermata è possibile eseguire le impostazioni generali per il generatore di suoni interno. Queste impostazioni influiscono solo sul blocco del generatore di suoni interno. L'output MIDI non verrà influenzato.

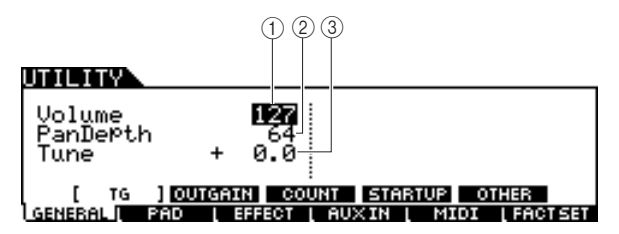

#### 1 **Volume**

Determina il volume globale del generatore di suoni. Più basso sarà questo valore, più basso sarà l'effettivo volume ottenuto quando si imposta lo slider del pannello frontale sul massimo.

 $\vert$  **Impostazioni**  $\vert$  0 – 127

#### B **Pan Depth (Profondità pan)**

Determina la profondità del pan (diffusione stereo sinistra e destra), conservando il bilanciamento del pan corrente tra le varie parti.

**Impostazioni** 1 – 127

#### C **Tune (Accordatura)**

Determina l'accordatura fine di tutto il suono dello strumento. L'accordatura può essere regolata in incrementi di centesimi.

#### **Impostazioni** -102.4 – 0 – +102.3

# **Impostazioni del gain di uscita delle prese di uscita**

**[SF2] OUTGAIN (Gain uscita)**

In questo display è possibile impostare il gain di uscita delle singole prese di uscita. Più alto è il valore, più alto sarà il volume effettivo del suono emesso tramite la presa di uscita.

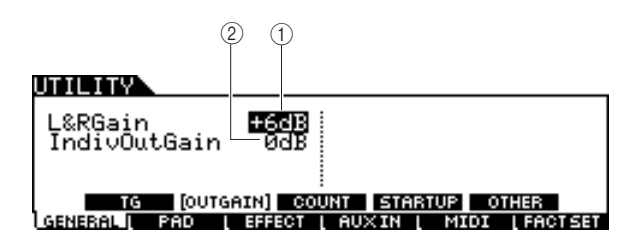

#### 1 **L&Rgain (Gain S e D)**

Determina il gain di uscita dei jack OUTPUT L/MONO (Uscita sinistra/Mono, destra), R e PHONES (Cuffie).

# **Impostazioni** 0 dB, +6 dB

B **IndivOutGain (Gain uscita singola)** Determina il gain di uscita dei jack INDIVIDUAL OUTPUT

(Uscita singola) Questa impostazione viene applicata a tutti i jack INDIVIDUAL OUTPUT

**Impostazioni** 0 dB, +6 dB

**[SF5] OTHER**

Modalità Utility [UTILITY]

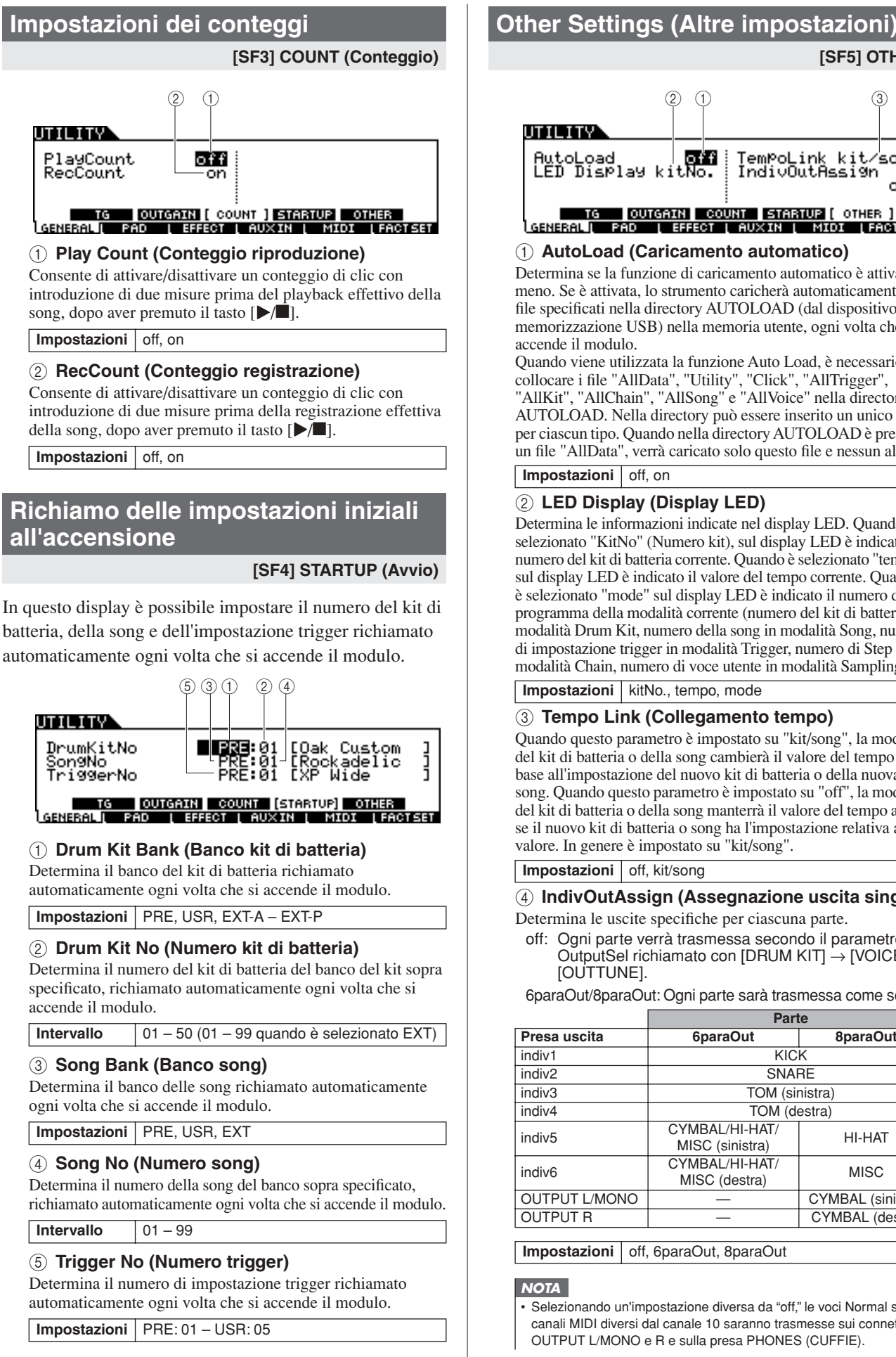

#### <span id="page-126-0"></span> $201$  3 .oLoad<br>O Display ki off TemPoLink kit ∕son9 tNo. IndivOutAssign off <u>TG ||OUTGAIN|| COUNT ||STARTUP|| OTHER ]</u><br>:ALI PAD || EFFECT || AUXIN || MIOI ||FACTSET **LGENERAL TERRO**

#### 1 **AutoLoad (Caricamento automatico)**

Determina se la funzione di caricamento automatico è attiva o meno. Se è attivata, lo strumento caricherà automaticamente i file specificati nella directory AUTOLOAD (dal dispositivo di memorizzazione USB) nella memoria utente, ogni volta che si accende il modulo.

Quando viene utilizzata la funzione Auto Load, è necessario collocare i file "AllData", "Utility", "Click", "AllTrigger", "AllKit", "AllChain", "AllSong" e "AllVoice" nella directory AUTOLOAD. Nella directory può essere inserito un unico file per ciascun tipo. Quando nella directory AUTOLOAD è presente un file "AllData", verrà caricato solo questo file e nessun altro. **Impostazioni** off, on

# B **LED Display (Display LED)**

Determina le informazioni indicate nel display LED. Quando è selezionato "KitNo" (Numero kit), sul display LED è indicato il numero del kit di batteria corrente. Quando è selezionato "tempo", sul display LED è indicato il valore del tempo corrente. Quando è selezionato "mode" sul display LED è indicato il numero di programma della modalità corrente (numero del kit di batteria in modalità Drum Kit, numero della song in modalità Song, numero di impostazione trigger in modalità Trigger, numero di Step in modalità Chain, numero di voce utente in modalità Sampling).

#### **Impostazioni** kitNo., tempo, mode

#### C **Tempo Link (Collegamento tempo)**

Quando questo parametro è impostato su "kit/song", la modifica del kit di batteria o della song cambierà il valore del tempo in base all'impostazione del nuovo kit di batteria o della nuova song. Quando questo parametro è impostato su "off", la modifica del kit di batteria o della song manterrà il valore del tempo anche se il nuovo kit di batteria o song ha l'impostazione relativa a tale valore. In genere è impostato su "kit/song".

**Impostazioni** off, kit/song

D **IndivOutAssign (Assegnazione uscita singola)** Determina le uscite specifiche per ciascuna parte.

off: Ogni parte verrà trasmessa secondo il parametro OutputSel richiamato con [DRUM KIT] → [VOICE] → [OUTTUNE].

6paraOut/8paraOut: Ogni parte sarà trasmessa come segue.

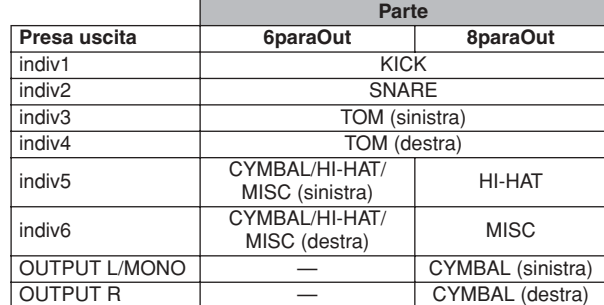

**Impostazioni** off, 6paraOut, 8paraOut

#### *NOTA*

• Selezionando un'impostazione diversa da "off," le voci Normal su canali MIDI diversi dal canale 10 saranno trasmesse sui connettori OUTPUT L/MONO e R e sulla presa PHONES (CUFFIE).

Modalità Click

Modalità Trigger

Modalità Trigger Modalità Click

Modalità File

Modalità File

Modalità Utility

Modalità Chain

# **Impostazioni del pad internationale del padro del padro del padro del padro del padro del padro del padro del**

# **Impostazioni Hi-Hat (charleston) [SF1] HI HAT**  $\overline{3}$ **ITTI TTV** FootClosePosi<br>FootSPlashSens<br>SendHH  $+ 0$ [ HIHAT ] **PADFUNG** TRGBVPS  $AUXIN$

#### 1 **FootClosePosi (Posizione Foot Close)**

Determina il tempo necessario per rilevare un foot splash (da quando inizia la pressione verso il basso all'apertura del controller charleston). Più basso è il valore, meno ampia è la posizione di apertura "virtuale". I valori superiori aumentano la distanza tra i piatti superiori e quelli inferiori. Ciò consente di evitare suoni di pedale chiuso o foot splash quando si aziona il pedale.

**Intervallo** -32 – +32

#### B **FootSplashSens (Sensibilità Foot Splash)**

Determina il tempo trascorso dal momento dell'applicazione della performance foot splash nel controller charleston al momento in cui il suono hi-hat con foot splash viene effettivamente attivato. In caso di valori più elevati, è possibile riprodurre più agevolmente il suono con foot splash, tuttavia anche un minimo movimento del pedale potrebbe attivare il suono inavvertitamente. L'impostazione del parametro su "off" consentirà di evitare l'effetto foot splash.

**Intervallo** off, 1 – 127

#### **(3)** SendHH

Determina se la variazione continua del suono generato dall'apertura/chiusura del piatto charleston (premendo/ rilasciando il controller charleston) viene trasmesso come messaggio MIDI mediante MIDI OUT.

**Impostazioni** off, on

# <span id="page-127-0"></span>**Impostazioni delle funzioni pad [SF2] PADFUNC (Funzioni pad)**

In questo display è possibile assegnare al pad funzioni diverse dall'attivazione del suono di batteria (sorgente di ingresso trigger).

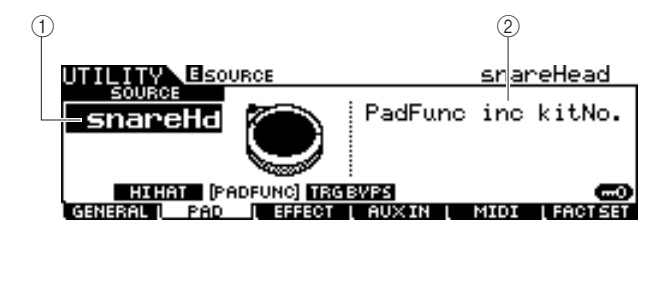

#### 1 **SOURCE (Sorgente di ingresso trigger)**

Determina la sorgente di ingresso trigger a cui viene assegnata la funzione specificata. Quando Input Lock (Blocco ingresso) (pagina [79\)](#page-80-0) è disattivato, è possibile selezionare la sorgente di ingresso trigger anche percuotendo la sezione corrispondente del pad.

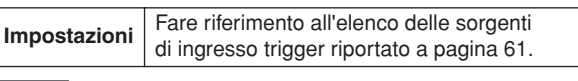

#### *NOTA*

• L'impostazioni delle funzioni del pad prevale sull'impostazione delle pad song (pagina [93\)](#page-94-0) qualora entrambe vengano assegnate alla stessa sorgente di ingresso trigger.

#### B **PadFunc**

Determina la funzione assegnata alla sorgente di ingresso trigger specificata sopra.

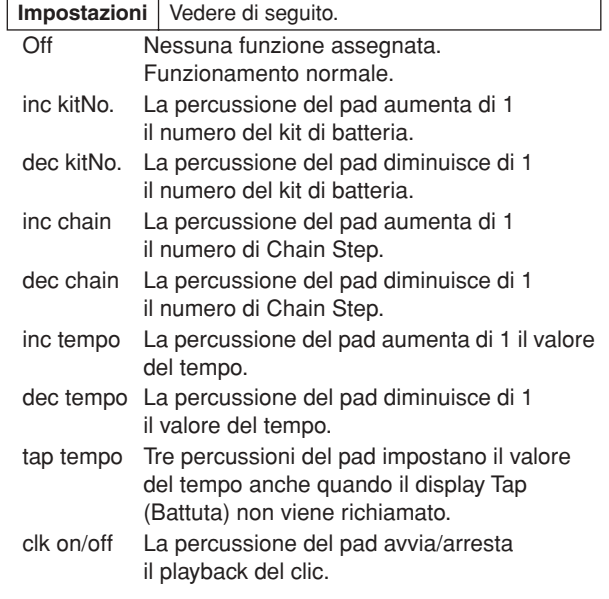

#### **Impostazioni del bypass trigger**

**[SF3] TRGBYPS (Bypass trigger)**

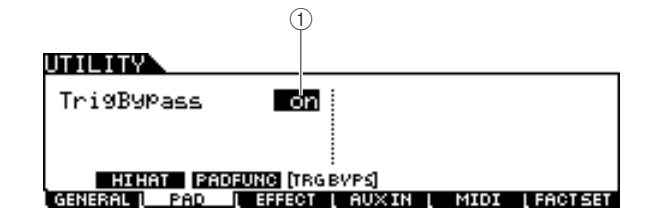

#### 1 **TrigBypass**

Quando questo parametro è impostato su On, il modulo DTX900 non accetterà nessuno dei segnali trigger provenienti da tutte le sorgenti di ingresso trigger. Questo parametro è utile quando si desidera annullare temporaneamente tutti i segnali trigger per modificare le impostazioni delle connessioni pad. Normalmente, questo parametro dovrebbe essere impostato su Off.

**Impostazioni** off, on

Modalità Utility [UTILITY]

# **Impostazioni degli effetti alla chieffecti degli effecti** all'anno di controlla chieffecti degli effecti di con

In tutto il sistema di effetti (pagina [68](#page-69-0)) del modulo DTX900, è possibile impostare i parametri correlati a Master EQ (EQ master) e Master Effect (Effetto master) in modalità Utility.

#### *NOTA*

• Per ulteriori informazioni sulla struttura degli effetti del modulo DTX900, vedere a pagina [68](#page-69-0).

## **Impostazioni EQ master**

**[SF1] MEQ (EQ master)**

In questo display è possibile applicare l'equalizzazione a cinque bande all'intero suono del modulo DTX900.

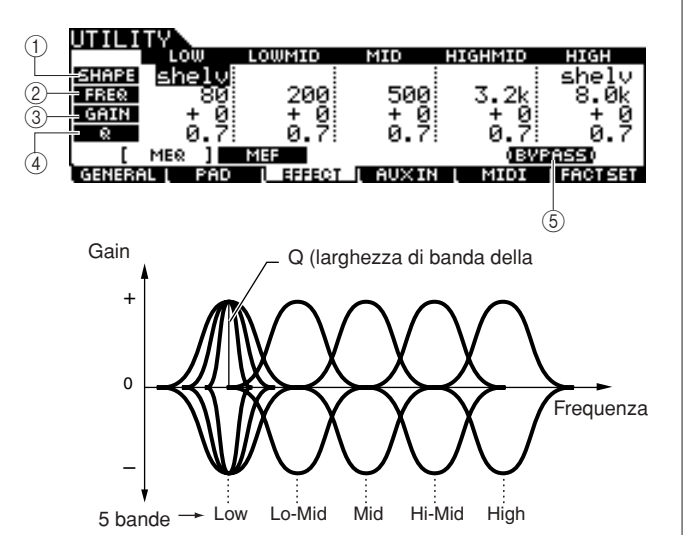

#### 1 **SHAPE (Forma)**

Determina se l'equalizzatore utilizzato è di tipo shelving o peaking. Il tipo peaking attenua/amplifica il segnale nell'impostazione di frequenza specificata, mentre il tipo shelving attenua/amplifica il segnale nelle frequenze al di sopra o al di sotto dell'impostazione di frequenza specificata. Questo parametro è disponibile solo per le bande di frequenza dei bassi (LOW) e degli alti (HIGH).

**Impostazioni** shelv (tipo shelving), peak (tipo peaking)

#### ● **shelv (tipo shelving)**

Questo tipo di forma EQ consente di attenuare/amplificare il segnale alle frequenze al di sopra o al di sotto dell'impostazione di frequenza specificata.

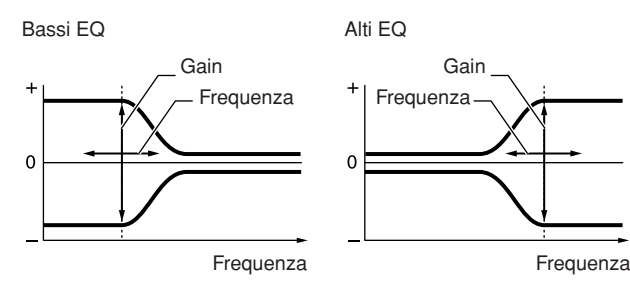

#### ● **peak (tipo peaking)**

Questo tipo di forma EQ consente di attenuare/amplificare il segnale all'impostazione di frequenza specificata.

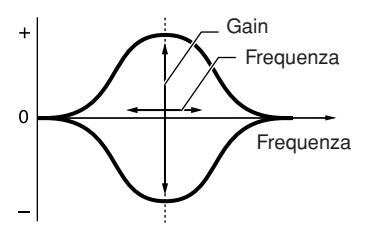

#### B **FREQ (Frequenza)**

Determina la frequenza centrale. Le frequenze attorno a questo punto vengono attenuate/amplificate dall'impostazione Gain.

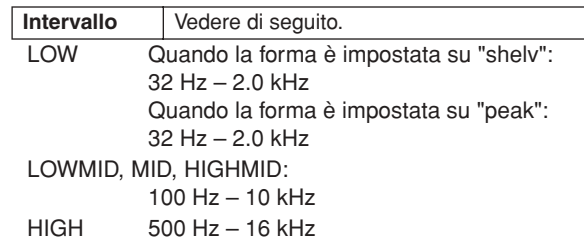

#### **(3)** GAIN

Determina il gain di livello per la frequenza (impostata sopra) o l'entità di attenuazione o amplificazione della banda di frequenza selezionata.

**Intervallo** -12 dB – +0 dB – +12 dB

#### D **Q (larghezza di banda della frequenza)**

Consente di variare il livello di segnale nell'impostazione di frequenza per creare varie caratteristiche della curva di frequenza. Più alto è il valore impostato, minore è il valore di Q (larghezza di banda). Più basso è il valore impostato, maggiore è il valore di Q (larghezza di banda).

**Intervallo** 0.1 – 12.0 +  $\Omega$  $0.1$ 12.0 Frequenza

#### E **[SF5] BYPASS**

–

Questo pulsante consente di attivare/disattivare lo stato dell'EQ master. Quando Bypass è disattivato (l'indicazione BYPASS è visualizzata in bianco su sfondo nero), l'EQ master verrà applicato all'intero suono del modulo DTX900. Quando Bypass è attivato (l'indicazione BYPASS è visualizzata in nero su sfondo bianco), l'EQ master verrà ignorato per l'intero suono del modulo DTX900.

← Frequenza

#### Modalità Utility [UTILITY]

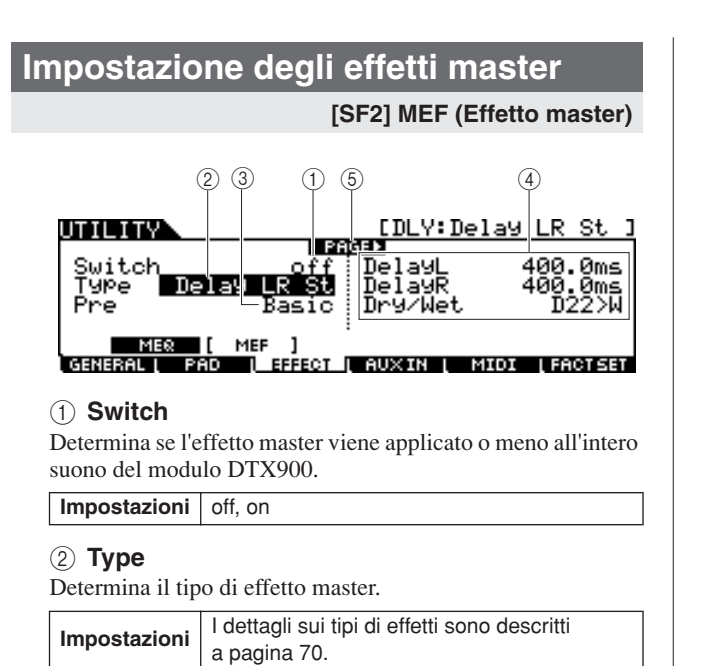

#### C **Pre**

È possibile impostare diversi parametri per modificare il modo in cui il suono viene influenzato dal tipo di effetto selezionato. Questo parametro consente di richiamare le impostazioni preprogrammate dei parametri correlati agli effetti. Per informazioni sui parametri relativi a ciascun preset di effetto, consultare il documento Data List (Elenco Dati).

#### D **Parametri degli effetti**

Il numero dei parametri e dei valori disponibili varia a seconda del tipo di effetto selezionato. Per ulteriori informazioni sui parametri degli effetti, fare riferimento a pagina [72.](#page-73-0) Per informazioni sui parametri relativi a ciascun tipo di effetto, consultare il documento Data List (Elenco Dati).

#### E **PAGE (Pagina)** >

Viene visualizzato quando è possibile richiamare un'altra pagina dalla pagina corrente. Utilizzare il pulsante cursore  $[\geq]$  o  $[\leq]$  per richiamare un'altra pagina.

# **Impostazioni audio esterne che che di contra contra la contra che di contra che di contra che di contra che di**

È possibile impostare l'ingresso di segnali audio tramite il jack AUXIN/SAMPLING (Ingresso ausiliario/ Ingresso campionamento).

#### <span id="page-129-0"></span>**Impostazioni di uscita**

#### **[SF1] OUTPUT**

In questo display è possibile impostare parametri quali volume e pan dell'ingresso dei segnali audio tramite il jack AUX IN/SAMPLING IN. Questi parametri sono utili, ad esempio, quando si suona o ci si esercita con un CD o con altra sorgente connessa al jack AUX IN/SAMPLING IN.

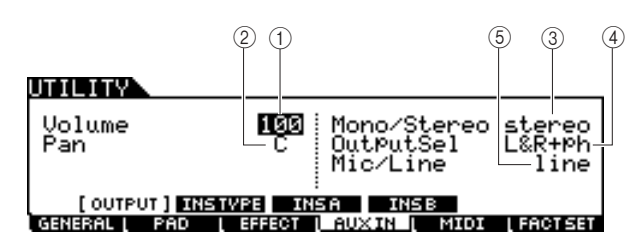

#### 1 **Volume**

Determina il livello di uscita dell'ingresso dei segnali audio tramite il jack AUXIN/SAMPLING.

**Intervallo**  $0 - 127$ 

#### B **Pan**

Determina la posizione pan (stereo) dell'ingresso dei segnali audio tramite il jack AUX IN/SAMPLING IN.

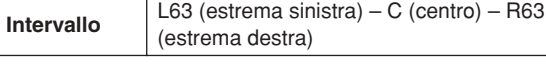

#### C **Mono/Stereo**

Determina la configurazione del segnale per l'ingresso dei segnali audio tramite il jack AUX IN/SAMPLING IN oppure la modalità di routing dei segnali (stereo o mono).

**Impostazioni** L mono, R mono, L+Rmono, stereo

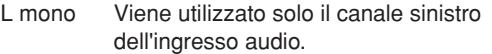

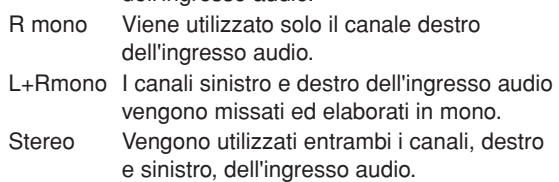

#### D **OutputSel (Selezione uscita)**

Determina l'assegnazione del livello di uscita per l'ingresso dei segnali audio tramite il jack AUXIN/SAMPLING.

**Impostazioni** Vedere la tabella di seguito.

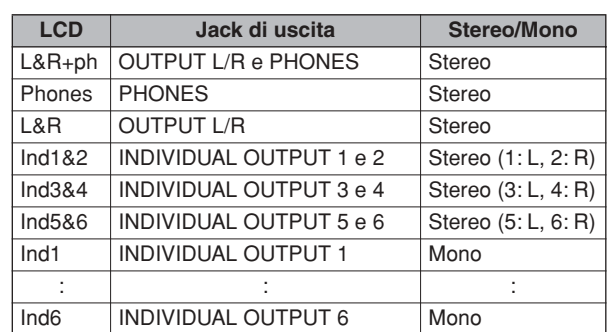

E **Mic/Line (Microfono/Linea)**

Se si utilizzano i jack AUX IN/SAMPLING, questo parametro determina la sorgente di ingresso, ossia un microfono (mic) o una linea.

#### **Impostazioni** mic, line

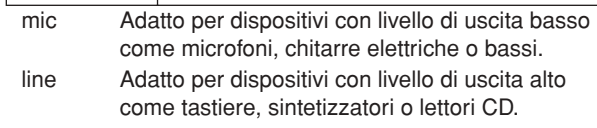

# **Impostazioni delle connessioni di effetti Insertion (Inserimento)**

#### **[SF2] INSTYPE (Tipo inserimento)**

In questo display è possibile impostare parametri correlati ai tipi di effetti di inserimento applicati all'ingresso dei segnali audio tramite il jack AUX IN/SAMPLING IN.

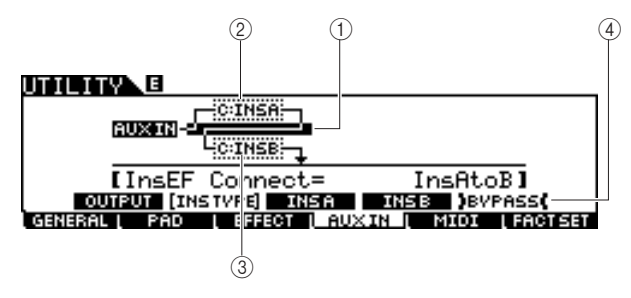

#### *NOTA*

• Per ulteriori informazioni sulla struttura degli effetti del modulo DTX900, vedere a pagina [68](#page-69-0).

#### 1 **InsConnect**

Determina il percorso dell'effetto per gli effetti di inserimento A e B. Le modifiche di impostazione vengono visualizzate nel diagramma del display, per fornire un quadro chiaro delle modalità di instradamento del segnale.

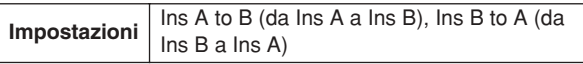

- Ins A to B I segnali elaborati con l'effetto di inserimento A verranno inviati all'effetto di inserimento B.
- Ins A to B I segnali elaborati con l'effetto di inserimento B verranno inviati all'effetto di inserimento A.

## B **Categoria/tipo inserimento A**

#### C **Categoria/tipo inserimento B**

Determina il tipo A/B di effetti di inserimento dopo aver selezionato una categoria. Dalla colonna Category (Categoria) è possibile selezionare una delle categorie degli effetti, ciascuna delle quali contiene tipi simili di effetti. Dalla colonna Type (Tipo) è possibile selezionare uno dei tipi degli effetti elencati nella categoria selezionata.

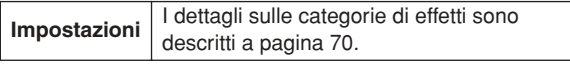

## D **[SF5] BYPASS**

Questo pulsante consente di attivare/disattivare lo stato dell'effetto Insertion. Quando Bypass è disattivato (l'indicazione BYPASS è visualizzata in bianco su sfondo nero), l'effetto di inserimento verrà applicato all'ingresso dei segnali audio tramite il jack AUX IN/SAMPLING. Quando Bypass è attivato (l'indicazione BYPASS è visualizzata in nero su sfondo bianco), l'effetto di inserimento verrà ignorato per i segnali audio tramite il jack AUX IN/SAMPLING.

# **Impostazioni del tipo di effetti Insertion**

#### **[SF3] Ins A, [SF4] Ins B**

In questi display è possibile impostare i tipi di effetti di inserimento applicati all'ingresso dei segnali audio tramite il jack AUX IN/SAMPLING IN.

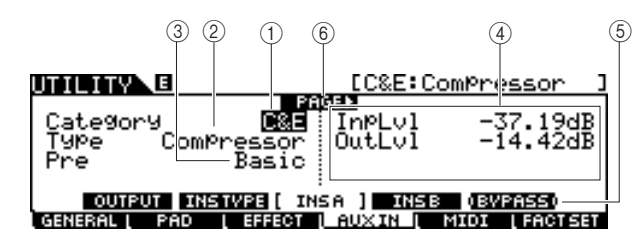

## 1 **Category**

#### B **Type**

Dalla colonna Category (Categoria) è possibile selezionare una delle categorie degli effetti, ciascuna delle quali contiene tipi simili di effetti. Dalla colonna Type (Tipo) è possibile selezionare uno dei tipi degli effetti elencati nella categoria selezionata.

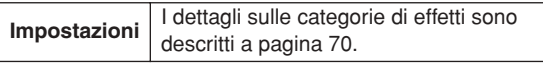

#### (3) Pre

È possibile impostare diversi parametri per modificare il modo in cui il suono viene influenzato dal tipo di effetto selezionato. Questo parametro consente di richiamare le impostazioni preprogrammate dei parametri correlati agli effetti.

## D **Parametri degli effetti**

Il numero dei parametri e dei valori disponibili varia in base al tipo di effetto selezionato. Per ulteriori informazioni sui parametri degli effetti, fare riferimento a pagina [72.](#page-73-0) Per informazioni sui parametri relativi a ciascun tipo di effetto, consultare il documento Data List (Elenco Dati).

## E **[SF5] BYPASS**

Questo pulsante consente di attivare/disattivare lo stato dell'effetto Insertion. Quando Bypass è disattivato (l'indicazione BYPASS è visualizzata in bianco su sfondo nero), l'effetto di inserimento verrà applicato all'ingresso dei segnali audio tramite il jack AUX IN/SAMPLING. Quando Bypass è attivato (l'indicazione BYPASS è visualizzata in nero su sfondo bianco), l'effetto di inserimento verrà ignorato per i segnali audio tramite il jack AUX IN/SAMPLING.

## F **PAGE** >

Viene visualizzato quando è possibile richiamare un'altra pagina dalla pagina corrente. Utilizzare il pulsante cursore  $\triangleright$ ] o  $\preceq$ ] per richiamare un'altra pagina.

Modalità Utility [UTILITY]

# **Impostazioni MIDI** [F5] MIDI

In questi display, richiamati mediante il pulsante [F5] MIDI è possibile impostare i pulsanti correlati a MIDI. Il blocco del generatore di suoni del modulo DTX900 è in grado di gestire messaggi MIDi contemporaneamente su 16 canali. Tra i canali MIDI, il 10 è quello utilizzato per gestire i suoni di batteria attivati con la percussione dei pad.

# **Attivazione/disattivazione della ricezione di Program Change**

#### **[SF1] SWITCH**

Il blocco del generatore di suoni del modulo DTX900 è in grado di riprodurre diversi tipi di voci e di suoni di batteria mediante ricezione di messaggi Program Change su canali MIDI diversi dal 10. In questo display è possibile impostare i parametri correlati.

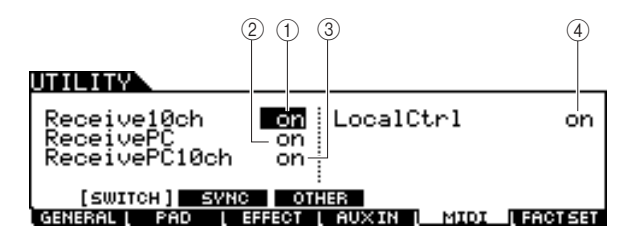

#### 1 **Receive10ch**

Determina se il modulo DTX900 debba ricevere o meno dal dispositivo esterno MIDI messaggi sul canale MIDI 10. Se impostato su On, il modulo DTX900 riceverà messaggi sul canale 10 MIDI. Se impostato su Off, invece li ignorerà, il che significa che il suono del modulo DTX900 verrà attivato solo percuotendo il pad connesso o premendo il pulsante Audition (Ascolto).

**Impostazioni** off, on

#### *NOTA*

• I messaggi del canale MIDI includono messaggi Note On/Off,

Program Change, Control Change, Pitch Bend Change e così via.

#### B **ReceivePC**

Determina se il modulo DTX900 debba ricevere o meno messaggi Program Change da un dispositivo esterno MIDI. Se impostato su On, il modulo DTX900 riceverà messaggi Program Change dal dispositivo esterno MIDI. Se impostato su Off, invece li ignorerà.

**Impostazioni** off, on

#### C **ReceivePC10ch**

Determina se il modulo DTX900 debba ricevere o meno messaggi Program Change sul canale 10 MIDI (che gestisce la parte del suono di batteria attivato percuotendo i pad). Se si desidera modificare il numero del kit di batteria da un dispositivo MIDI esterno, è necessario impostare questo parametro su On. Ricordare che questo parametro ha effetto solo quando il parametro Receive PC (2) è impostato su On.

**Impostazioni** off, on

#### D **LocalCtrl (Controllo locale)**

Determina se il generatore di suoni dello strumento risponde o meno all'esecuzione del pad. In genere, per ascoltare il suono del modulo DTX900 durante l'esecuzione, dovrebbe essere impostato su "on". Quando questo parametro è impostato su "off", non viene prodotto alcun suono anche se si percuotono i pad, tuttavia i messaggi MIDi corrispondenti verranno trasmessi via MIDI. Inoltre il blocco del generatore di suoni interno risponderà ai messaggi ricevuti via MIDI. È possibile impostare il parametro su "off" durante la registrazione di performance con batteria come dati MIDI in un altro dispositivo, ad esempio un sequencer o DAW.

(4) **Impostazioni** off, on

# **Impostazioni della sincronizzazione MIDI**

#### **[SF2] SYNC (Sincronizzazione)**

È possibile sincronizzare il playback della song o del clic del modulo DTX900 con un clock MIDI esterno del dispositivo MIDI connesso a DTX900 (convenzionalmente song o clic vengono eseguiti in base al clock interno). In questo display è possibile impostare i parametri correlati.

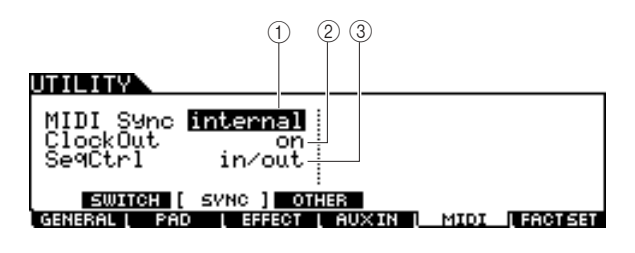

#### 1 **MIDI Sync**

Determina se il playback della song sarà sincronizzato al clock interno dello strumento o a un clock MIDI esterno.

**Impostazioni** internal (interno), MIDI

- Internal Sincronizzazione con il clock interno. Utilizzare questa impostazione quando lo strumento viene usato da solo o come sorgente clock master per altro dispositivo.
- MIDI Sincronizzazione MIDI con un clock MIDI ricevuto da uno strumento MIDI esterno via MIDI.

#### *NOTA*

• Quando un parametro MIDI Sync è impostato su MIDI, accertarsi che il dispositivo o computer MIDI esterno connesso al modulo DTX900 sia in grado di trasmettere dati clock MIDI.

#### B **ClockOut (Uscita clock)**

Determina se i messaggi clock MIDI (F8H) verranno trasmessi via MIDI dal modulo DTX900.

**Impostazioni** off, on

#### C **SeqCtrl (Controllo sequenza)**

Determina se i segnali di controllo del sequencer: start (FAH), continue (FBH) e stop (FCH), verranno ricevuti e/o trasmessi mediante la porta MIDI OUT/USB.

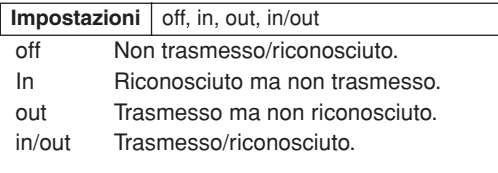

# **Altre impostazioni MIDI**

#### **[SF3] OTHER**

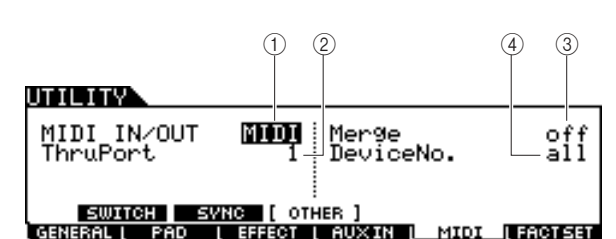

#### 1 **MIDI IN/OUT (Ingresso/uscita MIDI)**

Determina le porte fisiche di uscita/ingresso che verranno utilizzate per trasmettere e ricevere i dati MIDI.

**Impostazioni** MIDI, USB

## B **ThruPort (Porta passante)**

Se si utilizza la porta USB per trasmissione/ricezione MIDI, è possibile fare in modo che il modulo DTX900 risponda ai dati MIDI su una porta, mentre inoltra i dati di un altro numero di porta (da impostare qui) a un generatore di suoni separato (collegato alla porta MIDI OUT).

**Impostazioni** 1, 2

#### C **Merge (Unione)**

Questo parametro consente di unire i dati MIDI in ingresso (ricevuti via MIDI IN) ai dati MIDI generati sul modulo DTX900 ed emetterli insieme da MIDI OUT. La funzione di unione è attivata quando il parametro è impostato su On. Questo parametro è utile quando si desidera controllare un generatore di suoni MIDI connesso al modulo DTX900 suonando contemporaneamente un'altra tastiera MIDI ad esso collegata e i pad della batteria.

**Impostazioni** off, on

## D **DeviceNo. (Numero dispositivo)**

Determina il numero di dispositivo utilizzato dal modulo DTX900 per la ricezione o la trasmissione dei dati. Il numero deve corrispondere al Device Number del dispositivo MIDI esterno durante la trasmissione/ricezione di bulk data, parameter change o altri messaggi esclusivi di sistema.

**Impostazioni** 1 – 16, all (tutto), off

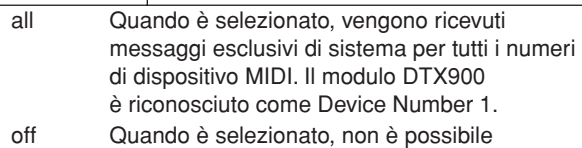

trasmettere o ricevere i messaggi esclusivi di sistema, quali bulk dump e parameter change. Quando si tenta di eseguire una trasmissione o ricezione di messaggi esclusivi di sistema, viene visualizzato un messaggio di errore.

# Ripristino della memoria utente sulle impostazioni iniziali di fabbrica [F6] FACTSET

È possibile ripristinare le impostazioni originali di fabbrica della memoria utente del modulo DTX900 (pagina [76](#page-77-0)). Per ulteriori informazioni e istruzioni, vedere a pagina [23.](#page-24-0)

#### **Riferimenti**

# Modalità Chain **chain Example 2018** [CHAIN]

In questo capitolo viene illustrata la modalità Chain, richiamabile attraverso il pulsante [CHAIN]. In modalità Chain, è possibile programmare Chain ciascuna delle quali consiste di un massimo di 64 Step, ognuno con il proprio numero del kit di batteria, numero della song o impostazioni del clic (solo tempo e indicazione tempo). È possibile richiamare, uno per volta, ogni Step della Chain programmata selezionando un numero di Step nel display [F1] SELECT (Selezione) in modalità Chain o percuotendo il pad a cui è assegnata l'operazione "inc chain" o "dec chain" come funzione pad (pagina [126\)](#page-127-0) in modalità Utility. Utilizzando la funzione Chain, ad esempio, è possibile disporre diversi kit di batteria da selezionare nell'ordine desiderato per adattarli alla performance dal vivo oppure disporre le diverse song da selezionare in ordine di difficoltà per adattarle alle esigenze di esercitazione. Il modulo DTX900 è in grado di memorizzare fino a 64 Chain per richiamarle immediatamente in qualsiasi momento.

# Utilizzo di una Chain programmata entre la controllata di una chain programmata

In questo display, è possibile utilizzare una Chain programmata dal display [F2] EDIT (Modifica) e richiamare gli Step della Chain uno alla volta.

*1* **Premere il pulsante [CHAIN] per accedere alla modalità Chain.**

# *2* **Premere il pulsante F1 [ SELECT] per richiamare il display di selezione Chain.**

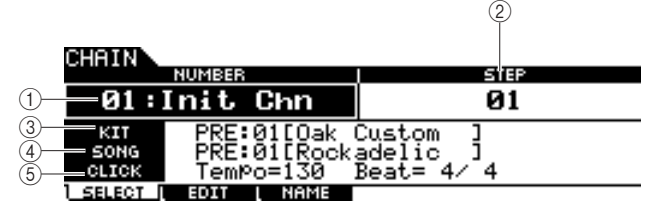

#### 1 **NUMBER (Numero Chain)**

Determina il numero di Chain.

**Impostazioni** 01 – 64

#### B **STEP**

Determina il numero di Step della Chain selezionata. **Impostazioni** 01 – 64

# **(3) KIT**

Indica il numero e il nome del kit di batteria correntemente specificato.

#### D **SONG**

Indica il numero e il nome della song correntemente specificata.

#### E **CLICK**

Indica il tempo e l'indicazione tempo correntemente specificati.

# *3* **Spostare il cursore sul numero della Chain quindi selezionare la Chain desiderata utilizzando il data dial o i pulsanti [INC/YES] e [DEC/NO].**

Quando si seleziona il numero della Chain vengono richiamate le impostazioni programmate per lo Step 01.

# *4* **Utilizzare il programma Chain selezionato.**

#### ●**Per avviare/arrestare la song o il clic programmati in ciascuno Step:**

Ciascuno Step della Chain non avvia una song o un clic ma si limita a richiamare il kit di batteria, il numero della song o le impostazioni del clic specificati. Se si preme il pulsante [>/■] viene avviata/arrestata la song mentre se si preme il pulsante [CLICK ON/OFF] (Att./disatt. clic) sarà il clic ad essere avviato/arrestato.

#### ●**Per cambiare il numero di Step:**

#### Sono utilizzabili due metodi.

È possibile modificare il numero di Step dal display [F1] SELECT spostando il cursore su STEP, quindi utilizzando il data dial e i pulsanti [INC/YES] e [DEC/NO]. Questo metodo è disponibile solo in modalità Chain.

Il numero di Step può inoltre essere modificato percuotendo il pad a cui è stato assegnato "inc chain" o "dec chain" come Funzione pad (nel display richiamati mediante [UTILITY] →  $[F2]$  PAD  $\rightarrow$  [SF2] PAD FUNC.) Questo metodo è disponibile in qualsiasi modalità. È opportuno utilizzare questo metodo quando si desidera modificare il numero di Step della Chain rapidamente durante l'esecuzione.

#### *NOTA*

- Se si seleziona uno Step a cui è assegnato JUMP (Salto), lo Step passa a un altro numero di Chain specificato.
- Se si seleziona uno Step raggruppato con altri Step diversi, tutte le impostazioni degli Step raggruppati vengono richiamate contemporaneamente.

Modalità Chain [CHAIN]

# **Programmazione di una Chain chain componenti di una Chain componenti di una chain componenti di una chain compo**

In questo display è possibile programmare una Chain impostando i parametri relativi a ciascuno Step.

*1* **Nel display di selezione Chain, spostare il cursore sul numero della Chain, quindi selezionare il numero desiderato utilizzando il data dial e i pulsanti [INC/YES] e [DEC/NO].**

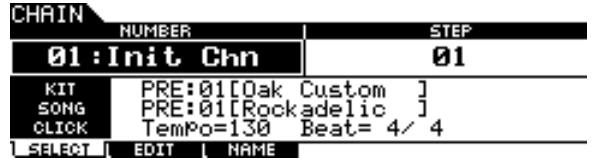

*2* **Premere il pulsante [F2] EDIT per richiamare il display di modifica Chain.** 

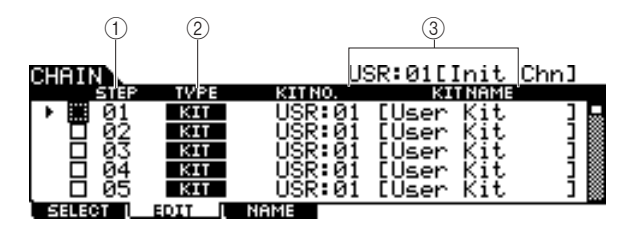

## 1 **STEP**

Indica il numero di Step. È possibile utilizzare la casella di controllo quando si desidera raggruppare insieme alcuni Step. Per ulteriori informazioni sulla funzione Step Grouping (Raggruppamento step), vedere a pagina [134.](#page-135-0)

#### *NOTA*

• Ricordare che non è possibile immettere segni di spunta nella casella di controllo Step 1.

## B **TYPE**

Determina il tipo di dati richiamato quando si seleziona lo Step corrispondente. Se si seleziona "KIT" o "SONG" vengono richiamati i rispettivi numeri del kit di batteria o di song indicati a destra. La selezione di "CLICK" consente di richiamare il tempo e l'indicazione tempo (BEAT) indicati a destra, mentre quando è selezionato"JUMP", la sequenza Chain passa al numero di Chain indicato a destra. Se invece è selezionato "END", il programma Chain termina nel momento in cui si seleziona lo Step corrispondente.

**Impostazioni** KIT (Drum Kit), SONG, CLICK, JUMP, END

#### **(3) KIT NO./SONG NO./TEMPO e BEAT/CHAIN NO.**

L'indicazione di questa colonna varia in base al tipo (TYPE) selezionato. Quando TYPE è impostato su "KIT", questa colonna determina il numero del kit di batteria richiamato quando è selezionato lo Step corrispondente. Quando TYPE è impostato su "SONG", questa colonna determina il numero della song richiamata quando è selezionato lo Step corrispondente. Quando TYPE è impostato su "CLICK", questa colonna determina il tempo e l'indicazione tempo richiamati quando è selezionato lo Step corrispondente. Quando TYPE è impostato su "JUMP", questa colonna determina il numero della Chain richiamata quando è selezionato lo Step corrispondente.

# *3* **Programmare la Chain.**

#### ●**Impostazione dei parametri di ciascuno Step**

Spostare il cursore su Step 01, quindi impostare il TYPE desiderato utilizzando il data dial e i pulsanti [INC/YES] e [DEC/NO]. Quando TYPE è impostato su "KIT", spostare il cursore e selezionare numero e banco del kit di batteria desiderato. Se invece TYPE è impostato su "SONG", selezionare il numero di song desiderato. Quando TYPE è impostato su "CLICK", selezionare il tempo e l'indicazione tempo desiderati (BEAT). Se invece TYPE è impostato su "JUMP", selezionare il numero di Chain desiderato. Procedere con le impostazioni allo stesso modo per tutti gli Step rimanenti.

#### ●**Step Grouping**

Se si desidera richiamare più Step contemporaneamente (ad esempio se si desidera richiamare un numero di kit di batteria e di song specifici nello stesso momento) è possibile utilizzare la funzione Step Grouping (Raggruppamento step) immettendo i segni di spunta nelle caselle appropriate alla sinistra del numero di Step. Per dettagli, vedere di seguito.

#### ●**Passaggio a una diversa Chain**

Ogni Chain può contenere fino a 64 Step. Tuttavia, se si desidera eseguire più di 64 Step, è possibile utilizzare la funzione Jump (Salto) che consente di collegare la Chain attualmente modificata a un'altra Chain. Impostare TYPE su "JUMP", quindi impostare il numero di Chain desiderato per la destinazione Jump nella colonna di destra.

# *4* **Dopo aver eseguito le impostazioni Step del caso, spostare il cursore sullo Step immediatamente successivo all'ultimo Step programmato, quindi impostare TYPE su END (Fine).**

Questa operazione è necessaria per evitare di richiamare Step inutili. Quando "END" è assegnato a uno Step, non sarà possibile selezionare nessun numero di Step successivo allo Step END.

# *5* **Dopo aver completato la Chain, premere il pulsante [ENTER/STORE] (Invio/Memorizza).**

Verrà visualizzato il seguente display.

CHAN E

USR:01[Init Chn]

Chain Store<br>to USR:01[Init Chn]

PRESS (ENTER) TO EXEC.

*6* **Selezionare il numero di Chain di destinazione mediante i pulsanti [INC/YES] e [DEC/NO] e il data dial.**  Modalità Chain [CHAIN]

# *7* **Premere il pulsante [ENTER/STORE].**

Sul display viene visualizzata una richiesta di conferma. Per annullare l'operazione di memorizzazione, premere il pulsante [DEC/NO].

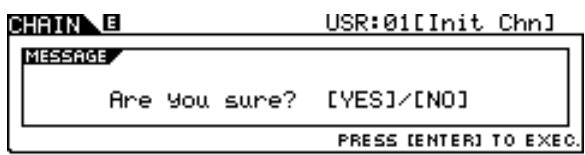

# *8* **Premere il pulsante [INC/YES] per eseguire l'operazione di memorizzazione.**

#### *AVVISO*

- La Chain modificata andrà persa quando si seleziona una Chain diversa o quando si spegne il modulo. Assicurarsi di salvare i dati della Chain nella memoria interna premendo il pulsante [ENTER/STORE] prima di selezionare una Chain diversa o di spegnere il modulo.
- Non spegnere il modulo quando è visualizzato il messaggio "Please keep power on" (Non disattivare l'alimentazione). Tutti i dati della Chain potrebbero andare persi.

# <span id="page-135-0"></span>**Step Grouping**

La funzione di raggruppamento step è utile quando si desidera richiamare più Step contemporaneamente (ad esempio, richiamando il numero del kit di batteria e il tempo nello stesso momento). Nel display [F2] EDIT in modalità Chain, immettere i segni di spunta nelle caselle a sinistra dei numeri di Step successivi al numero di Step del gruppo.

## **Esempio 1)**

Gli Step seguenti vengono richiamati in ordine tramite  $01 \rightarrow 02 \rightarrow 03 \rightarrow 04 \rightarrow 05$ .

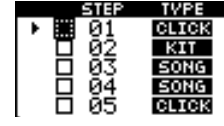

#### **Esempio 2)**

Gli Step seguenti vengono richiamati in ordine tramite 01 e 02  $\rightarrow$  03 e 04  $\rightarrow$  05.

Le impostazioni degli Step 01 e 02 vengono richiamate contemporaneamente quando è selezionata questa Chain. La selezione dello Step successivo (Step 03) richiama le impostazioni degli Step 03 e 04, mentre la selezione dello Step seguente richiama le impostazioni dello Step 05.

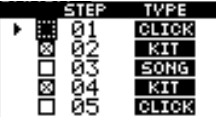

#### **Esempio 3)**

Gli Step seguenti vengono richiamati tramite  $01 \rightarrow 02$ , 03 e 04  $\rightarrow 05$ .

Le impostazioni degli Step 01 vengono richiamate quando è selezionata questa Chain. Selezionando lo Step successivo vengono richiamate contemporaneamente le impostazioni degli Step da 02 a 04.

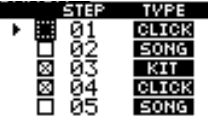

# Assegnazione di un nome alla Chain creata **chain creata** e contra le presi name

In questo display è possibile immettere il nome desiderato (di massimo otto caratteri) per la Chain corrente.

# *1* **Una volta completata la programmazione della Chain, premere il pulsante [F3] NAME.**

## *2* **Immettere un nome per la Chain corrente.**

Per istruzioni dettagliate sull'assegnazione del nome, consultare "Operazioni di base" a pagina [15.](#page-16-0)

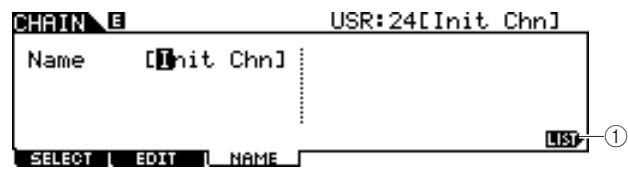

#### 1 **[SF6] LIST**

Premendo questo pulsante è possibile richiamare l'elenco dei caratteri. Per ulteriori informazioni sull'immissione del nome, consultare la sezione "Uso dell'elenco dei caratteri" a pagina [15.](#page-16-0)

- *3* **Dopo aver configurato le impostazioni, premere il pulsante [ENTER/STORE].**
- *4* **Selezionare il numero di Chain di destinazione mediante i pulsanti [INC/YES] e [DEC/NO] e il data dial.**
- *5* **Premere il pulsante [ENTER/STORE].**  Sul display viene visualizzata una richiesta di conferma. Per annullare l'operazione di memorizzazione, premere il pulsante [DEC/NO].
- *6* **Premere il pulsante [INC/YES] per eseguire l'operazione di memorizzazione.**

# **Modalità Sampling Company (SAMPLING)**

La funzione Sampling Record (Registrazione campionamento) consente di registrare i suoni di campionamento, ad esempio le voci provenienti da un microfono collegato, i segnali di una chitarra elettrica o l'audio di un lettore CD o MP3 esterno, direttamente nel modulo DTX900 e di assegnarli al modulo come suoni di batteria utente. Questi suoni, o voci, ottenuti mediante la funzione di campionamento possono essere assegnati al kit di batteria e riprodotti percuotendo i pad.

#### ● **Voce utente**

Oltre ai timbri preset, il modulo DTX900 consente di utilizzare voci utente che è possibile creare nei seguenti modi: Registrando i segnali audio in modalità di campionamento o caricando file WAV o AIFF dal dispositivo di memorizzazione USB collegato al modulo DTX900 in modalità File.

# Impostazione del campionamento

*1* **Spegnere il modulo e impostare la manopola GAIN sul pannello posteriore al minimo.** 

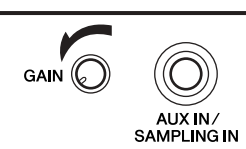

*NOTA*

Per ulteriori informazioni sul'accensione esullo spegnimento del modulo DTX900, vedere a pagina [18](#page-19-0).

*2* **Collegare un dispositivo audio (lettore CD ecc.) al jack AUX IN/SAMPLING sul pannello posteriore.** 

*3* **Accendere il modulo DTX900.**

*4* **Premere il pulsante [UTILITY] per attivare la modalità Utility e il pulsante [F4] AUXIN, quindi premere il pulsante [SF1] OUTPUT per richiamare il display omonimo.**

#### UTILITY Volume<br>Pan 100 Mono, ereo Duti<br>Mic tšēl ŀŘĥ ne .<br>[OUTPUT]<mark>[INSTYPE</mark> INSA | IN<br>RALL PAD | EFFECT | AVXIN  $\overline{\text{m}}$ or **GENERAL PRO**

# *5* **Impostare il parametro Mic/Line.**

Quando si collegano dispositivi con livello di uscita basso, quali microfono, chitarra elettrica o basso, impostare il parametro Mic/Line su "mic". Quando si connettono dispositivi con livello di uscita alto, quali tastiera, sintetizzatore o lettore CD, impostare il parametro Mic/Line su "line".

# *6* **Premere il pulsante [ENTER/STORE] per salvare le impostazioni.**

Modalità Sampling [SAMPLING]

# Operazione di campionamento e assegnazione di voci utente [F1] SELECT/[F2] SETTING

Questa sezione contiene istruzioni su come eseguire l'operazione di campionamento e creare una voce utente. È possibile assegnare la voce utente creata al kit di batteria e riprodurla percuotendo il pad.

#### *1* **Collegare un microfono o un dispositivo audio al modulo DTX900.**

*2* **Premere il pulsante [DRUM KIT] e selezionare il kit di batteria al quale si desidera assegnare la voce utente.**

## *3* **Premere il pulsante [SAMPLING] per passare alla modalità di campionamento.**

Verrà visualizzato il display di selezione delle voci utente. In questo display è possibile selezionare il numero di voce utente (USR-A: 001 – USR-H: 127) come destinazione di campionamento. L'operazione di campionamento consente di assegnare i dati audio registrati alla voce utente selezionata in questa posizione.

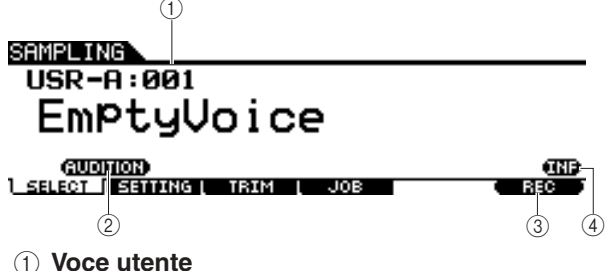

#### 1 **Voce utente**

Determina il numero di voce utente a cui vengono assegnati i segnali audio ottenuti mediante l'operazione di campionamento.

**Impostazioni** USR-A: 001 – USR-H: 127

## B **[SF1] AUDITION**

È possibile ascoltare la voce utente correntemente selezionata tenendo premuto questo pulsante (se la voce utente è vuota, non verrà emesso alcun suono).

#### C **[F6] REC**

Premendo questo pulsante viene richiamato il display che indica lo stato di standby della registrazione di campionamento.

#### D **[SF6] INF**

Premendo questo pulsante viene indicata la quantità di memoria di campionamento utilizzata e premendolo una seconda volta si ritorna al display originale.

#### SAMPLING

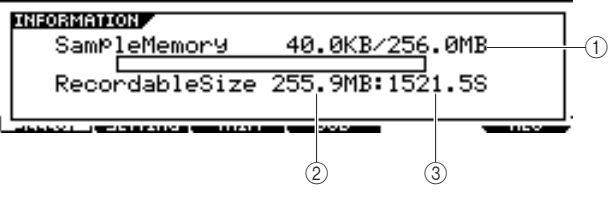

#### 1 **Memoria utilizzata/totale**

Indica la quantità di memoria in uso e la quantità di memoria complessiva disponibile.

#### B **Recordable Size (Dimensione registrabile)** Indica la quantità di memoria disponibile.

#### C **Durata registrabile**

Indica la durata di campionamento disponibile in base alla memoria disponibile.

#### *NOTA*

- La durata di campionamento varia in base alle impostazioni della frequenza, come riportato di seguito: 44.1 kHz: 6 min. 20 sec. 22.05 kHz: 12 min. 40 sec. 11.025 kHz: 25 min. 20 sec. 5.5125 kHz: 55 min. 40 sec.
- \* Applicate sia a Mono che a Stereo

### *4* **Premere il pulsante [F2] SETTING per richiamare il display di impostazione campionamento, quindi eseguire le impostazioni necessarie.**

In questo display è possibile impostare i parametri di base, quali sorgente di registrazione e frequenza di campionamento.

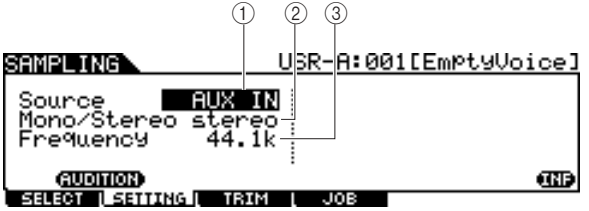

#### 1 **Source (Sorgente di campionamento)**

Determina il connettore di ingresso attraverso il quale verrà ricevuto il segnale da campionare.

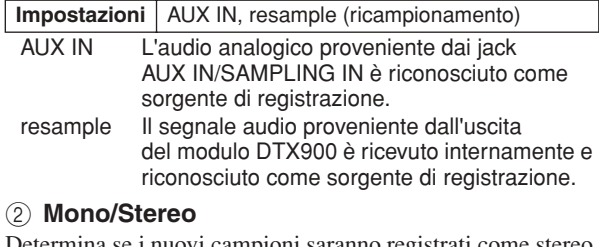

etermina se i nuovi campioni saranno registrati come st o mono.

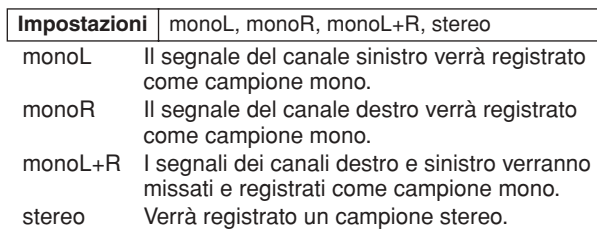

#### C **Frequenza**

Determina la frequenza di campionamento. La velocità di esecuzione delle letture digitali viene indicata come frequenza di campionamento. Frequenze di campionamento più elevate comportano una più elevata qualità del suono. Normalmente questo parametro deve essere impostato su "44.1 kHz," ovvero il valore più elevato. Se si desidera ottenere un suono lo-fi, selezionare un valore diverso da 44.1 kHz. Con impostazioni diverse da 44.1 kHz, è possibile che il suono monitorato durante la registrazione sia diverso dal suono registrato, a seconda del segnale sorgente.

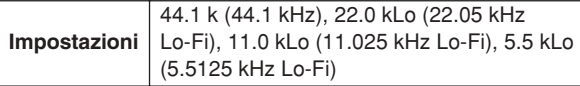

# *5* **Premere il pulsante [F1] SELECT, quindi il pulsante [SF6] REC.**

Quando la voce utente indicata sul display [F1] SELECT non contiene dati audio, viene visualizzato il display Sampling Standby.

Quando invece la voce utente indicata sul display [F1] SELECT contiene dati audio, un messaggio di conferma chiede se si desidera o meno sovrascrivere la voce utente già registrata. Se non si desidera sovrascrivere la voce utente, premere il pulsante [DEC/NO], selezionare un'altra voce utente senza dati audio, quindi premere nuovamente il pulsante [F6] REC.

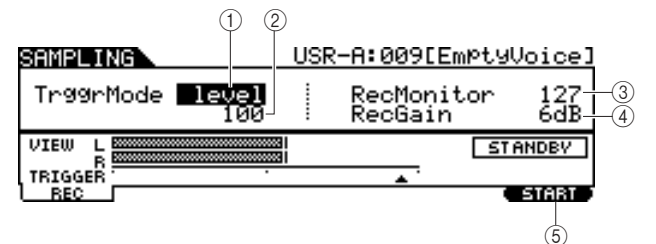

## 1 **TriggerMode**

Determina il metodo con cui verrà attivato il campionamento. Generalmente è impostato su "level".

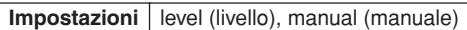

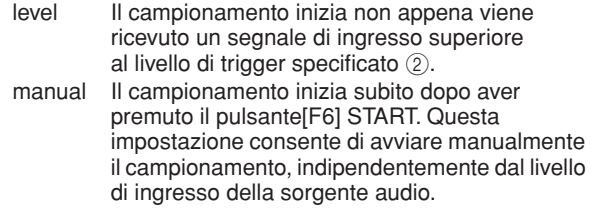

#### B **Livello trigger**

Quando la modalità Trigger  $(1)$  è impostata su "level", sarà necessario impostare anche il livello trigger. Il livello qui impostato verrà indicato come triangolo nell'indicatore di livello. Per ottenere risultati ottimali, impostare il livello più basso possibile per acquisire l'intero segnale, ma non basso a punto tale da registrare rumori indesiderati.

**Intervallo** 1 – 127

#### C **RecMonitor (Monitoraggio registrazione)**

Determina il livello di uscita del monitor per il segnale di ingresso. Questo segnale monitor viene emesso dai jack PHONES o OUTPUT R e L/MONO.

**Intervallo**  $0 - 127$ 

## D **RecGain (Gain registrazione)**

Questo parametro è disponibile soltanto se l'origine è impostata su "resample" e determina il gain di registrazione in fase di ricampionamento. Più alto è il valore, maggiore sarà il volume del suono ricampionato. Prima di eseguire l'operazione di campionamento (registrazione), è possibile impostare il gain appropriato controllando il volume mediante l'indicatore di livello mentre si percuote il pad.

**Impostazioni** -12 dB, -6 dB, +0 dB, +6 dB, +12 dB

## E **[F6] START**

Premere questo pulsante per avviare il campionamento. Quando la modalità Trigger (1) è impostata su "level," premendo il pulsante [F6] START viene richiamata l'indicazione WAITING (ATTESA) sul display e il campionamento effettivo non si avvia fino alla ricezione del segnale di livello appropriato. Quando il segnale audio che supera il livello trigger specificato 2 viene immesso nello strumento, l'indicazione RECORDING (REGISTRAZIONE) sostituisce l'indicazione WAITING e il campionamento viene avviato. Quando la modalità trigger $\textcircled{\small{1}}$  è impostata su "manual", premendo questo pulsante viene immediatamente avviato il campionamento.

# *6* **Regolare il livello del suono di ingresso per raggiungere il livello ottimale.**

Cercare di impostare il livello di ingresso più alto possibile senza saturazione per ottenere una qualità di suono ottimale. Per regolare il livello di ingresso seguire le istruzioni riportate di seguito.

- Quando la sorgente di registrazione è impostata su "AUX IN", regolare il livello del segnale di ingresso utilizzando la manopola GAIN nel pannello posteriore. Se non è possibile regolare il livello di ingresso in modo appropriato, modificare l'impostazione Mic/Line (pagina [128](#page-129-0)) in modalità Utility.
- Quando la sorgente di registrazione è impostata su "resample", regolare il livello del segnale di ingresso impostando il parametro RecGain.

## *7* **Premere il pulsante [F6] START per avviare l'operazione di campionamento.**

Quando la modalità trigger  $\odot$  è impostata su "manual", premendo il pulsante viene immediatamente avviato il campionamento (nel display si visualizza un'indicazione RECORDING).

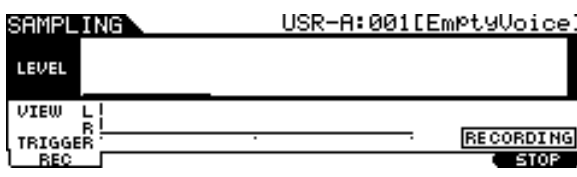

• Quando la modalità trigger  $(i)$  è impostata su "level", premendo il pulsante il campionamento si attiva ma non viene avviato (nel display si visualizza un'indicazione WAITING).

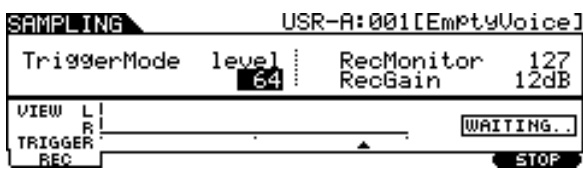

# *8* **Riprodurre il suono da campionare.**

Quando la modalità Trigger  $(1)$  è impostata su "level" e il segnale audio che supera il livello trigger specificato 2 viene immesso nello strumento, l'indicazione RECORDING sostituisce l'indicazione WAITING e campionamento viene avviato. Durante il campionamento, nel display viene visualizzata una rappresentazione grafica dell'audio registrato.

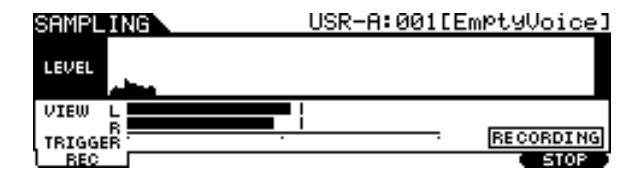

# *9* **Premere il pulsante [F6] STOP per arrestare il campionamento.**

Verrà visualizzato il display Pad Assign (Assegnazione pad). In questo display, è possibile ascoltare il risultato dell'operazione di campionamento tenendo premuto il pulsante [F3] AUDITION e assegnare il segnale audio registrato (o la voce utente) alla sorgente di ingresso trigger (o pad).

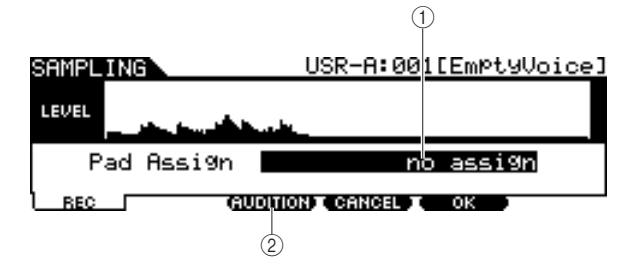

#### 1 **Pad Assign**

Determina la sorgente di ingresso trigger a cui viene assegnato il segnale audio registrato (in altre parole, la voce utente). Quando è selezionato "no assign", il segnale audio registrato non viene assegnato ad alcuna sorgente di ingresso trigger ma solo alla voce utente selezionata sul display [F1] SELECT.

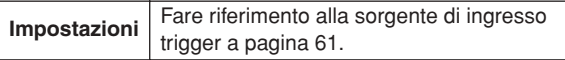

## B **[F3] AUDITION**

È possibile ascoltare la voce utente registrata tenendo premuto questo pulsante. Ciò consente di verificare se il campionamento è stato eseguito in modo appropriato.

# *10* **Premere il pulsante AUDITION [F3] per ascoltare il suono campionato.**

Se i risultati non sono soddisfacenti e si desidera riprovare, premere il pulsante [F4] CANCEL (Annulla) per ritornare al display Standby e tentare il campionamento dal punto 4.

# *11* **Selezionare la sorgente di ingresso trigger desiderata impostando il parametro Pad Assign.**

Il segnale audio registrato (voce utente) verrà assegnato alla sorgente di ingresso trigger qui selezionata invece della voce assegnata in precedenza.

#### *NOTA*

• Se si esce dalla schermata dell'operazione di campionamento senza assegnare la voce utente al pad, verificare che [SOURCE] sia visualizzato in alto a sinistra della schermata selezionando [DRUM KIT] → [F2] VOICE → [SF1] SELECT, quindi assegnare la voce utente. Se in alto a sinistra della schermata viene visualizzato [INPUT], premere il pulsante [SF5] per passare alla schermata [SOURCE]. Per ulteriori informazioni, vedere "[Quando viene richiamato il display INPUT:](#page-80-1)" a [pagina 79](#page-80-1).

# *12* **Se i risultati sono soddisfacenti, premere il pulsante [F5] OK per memorizzare il suono campionato come "Voce utente".**

Viene visualizzato nuovamente il display [F1] SELECT.

*13* **Se necessario, ripetere i passaggi da 5 a 12 per assegnare una voce utente a un altro pad.** 

## *14* **Premere il pulsante [DRUM KIT] per attivare la relativa modalità, quindi premere il pulsante [ENTER/STORE] per memorizzare le impostazioni del kit di batteria.**

Per le istruzioni, vedere [pagina 42.](#page-43-0) In questo modo è possibile memorizzare l'assegnazione della voce utente come kit di batteria. Se si desidera utilizzare una voce utente ottenuta mediante il campionamento, selezionare il numero del kit di batteria memorizzato con questa operazione.

## *15* **Salvare i dati della voce utente creata su un dispositivo di memorizzazione USB.**

Per ulteriori informazioni sul salvataggio, vedere a pagina [55](#page-56-0) e a pagina [114.](#page-115-0)

#### *AVVISO*

• I dati audio registrati risiedono temporaneamente nella memoria DIMM (pagine [76](#page-77-1) e [147](#page-148-0)). Eventuali dati presenti sulla DIMM andranno persi allo spegnimento del modulo. È opportuno quindi salvare sempre i dati residenti nei moduli DIMM su un dispositivo di memorizzazione USB prima di spegnere il modulo.

#### **Riferimenti**

Modalità Sampling [SAMPLING]

# Taglio di una voce utente contra controllo di una voce utente controllo di una controllo di una voce utente co

In questo display è possibile utilizzare la funzione Trim (Taglia) per eliminare le parti non desiderate della voce utente selezionata sul display [F1] SELECT, ubicate prima del punto iniziale e dopo il punto finale.

#### *1* **Premere il pulsante [SAMPLING] per passare alla modalità di campionamento.**

Viene visualizzato il display di selezione campionamento.

# *2* **Selezionare la voce utente da tagliare sul display [F1] SELECT.**

# *3* **Premere il pulsante [F3] TRIM (Taglia) per richiamare il display Trimming (Taglio).**

#### *NOTA*

• Quando sul display [F1] SELECT è selezionata una voce utente che non contiene dati audio, premendo il pulsante [F3] non sarà possibile richiamare il display Trimming.

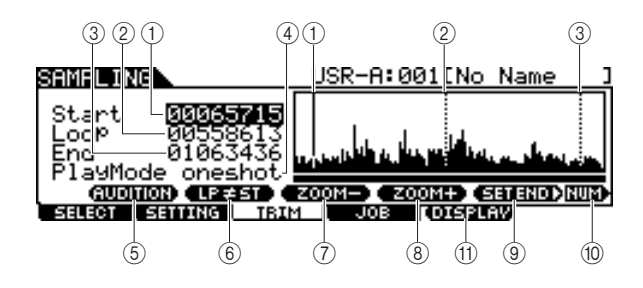

#### 1 **Start (Punto di inizio)**

Determina il punto di inizio per il playback dei dati audio presenti nella voce utente. La parte di audio alla sinistra di questo punto non verrà riprodotta. Quando il cursore è posizionato sul parametro Start, il punto iniziale è rappresentato da una linea intera verticale nel display waveform. Quando il cursore non è posizionato sul parametro Start, il punto iniziale è rappresentato da una linea tratteggiata verticale nel display waveform.

#### B **Loop (Punto di loop)**

Determina il punto di loop in cui ha inizio l'esecuzione in loop. Quando la modalità Play (Riproduzione) è impostata su "loop", i dati audio presenti nella voce utente vengono riprodotti tra questo punto di loop e il punto di fine. Quando il cursore è posizionato sul parametro Loop, il punto di loop e è rappresentato da una linea intera verticale nel display waveform. Quando il cursore non è posizionato sul parametro Loop, il punto di loop e è rappresentato da una linea tratteggiata verticale nel display waveform.

#### C **End (Punto di fine)**

Determina il punto di fine per il playback dei dati audio presenti nella voce utente. La parte di audio alla destra di questo punto non verrà riprodotta. Quando il cursore è posizionato sul parametro End, il punto di fine è rappresentato da una linea intera verticale nel display waveform. Quando il cursore non è posizionato sul parametro End, il punto di fine è rappresentato da una linea tratteggiata verticale nel display waveform.

#### D **Modalità Play**

Determina come viene eseguito il playback della voce utente.

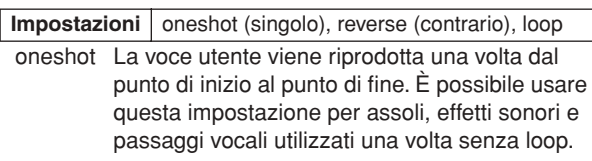

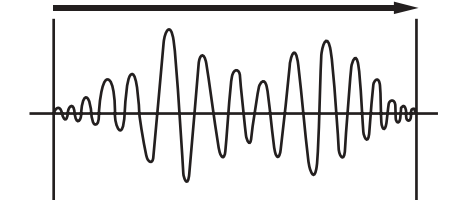

Punto di inizio Punto di fine

reverse La voce utente viene riprodotta una volta al contrario dal punto di fine al punto di inizio. Questa impostazione è utile per creare suoni di piatti al contrario ed altri effetti speciali.

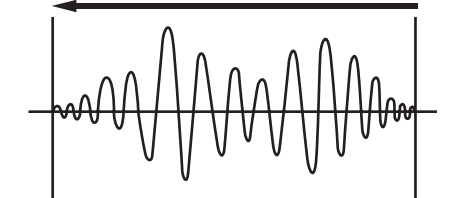

Punto di inizio e che e che e che e Punto di fine

loop La voce utente viene riprodotta a partire dal punto di inizio, continua fino al punto di loop, quindi viene ripetuta ininterrottamente tra il punto di loop e il punto di fine. Questa impostazione è utile per brevi passaggi ritmici, riff e beat che si desidera riprodurre in modo ripetuto e continuato.

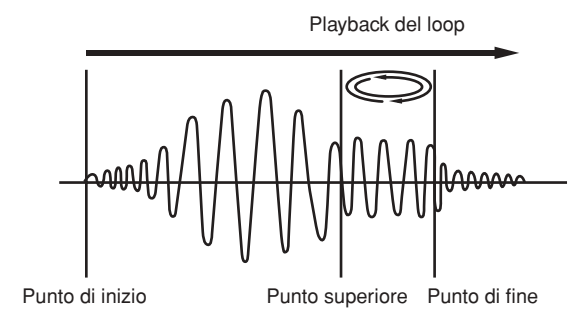

#### Modalità Sampling [SAMPLING]

#### E **[SF1] AUDITION**

Tenendo premuto questo pulsante è possibile ascoltare la voce utente selezionata.

#### F **[SF2] LP=ST**

Quando l'indicazione del menu è "LP=ST", l'inizio (Start Point) e il Loop (Loop Start Point) condivideranno lo stesso indirizzo, il che significa che verranno entrambi modificati simultaneamente, anche se è cambiato soltanto uno di essi. Premendo il pulsante [SF2] in questa condizione, il menu da"LP=ST" diventa "LP≠ST". Quando l'indicazione del menu è "LP≠ST", l'inizio (Start Point) e il Loop (Loop Start Point) possono essere modificati indipendentemente. Premendo il pulsante [SF2] in questa condizione, il valore dell'indirizzo dell'inizio verrà copiato in quello del loop, con il risultato che entrambi avranno lo stesso valore di indirizzo. Anche l'indicazione del menu da "LP≠ST" diventa "LP=ST".

#### G **[SF3] ZOOM –**

#### H **[SF4] ZOOM +**

Premere questi pulsanti per ingrandire e ridurre il display waveform nel display della voce utente.

#### **(9) ISF31 SET END (Imposta fine)**

Premendo questo pulsante viene richiamato il display per determinare il punto di fine da cui è possibile impostare tempo, beat e misura per i dati audio inclusi nella voce utente. Per ulteriori informazioni, vedere a pagina [141.](#page-142-0)

#### **(10) <b>[SF6] NUM**

È possibile utilizzare i pulsanti [SF1] – [SF5] e [F1] – [F6] come pulsanti numerici premendo il pulsante [SF6] NUM. Per ulteriori informazioni, vedere a pagina [14](#page-15-0).

#### **(11) [F5] DISPLAY**

Questa voce di menu viene visualizzata quando si ingrandisce il display della waveform oltre un determinato limite (di solito quando il pulsante ZOOM + viene premuto più volte). Quando l'ingrandimento supera questo punto, il display diventa una schermata suddivisa il cui lato sinistro indica l'area del punto di inizio mentre il lato destro l'area del punto di fine. Premendo [F5] DISPLAY in questa condizione il display con schermata suddivisa si alterna al display indicante l'area del punto di loop o l'area del punto di fine (a seconda del parametro selezionato).

# *4* **Specificare la parte solo playback dei dati audio presenti nella voce utente utilizzando il data dial e i pulsanti [INC/YES] e [DEC/NO].**

In questa fase è possibile impostare punto di inizio, punto di loop e punto di fine, ciascuno dei quali determina la quantità di audio che verrà riprodotta e le modalità di riproduzione. Utilizzare i controlli ZOOM +/- (oltre al controllo AUDITION) per regolare la grandezza della waveform visualizzata, il che rende più semplice specificare la parte solo playback.

## <span id="page-141-0"></span>*5* **Se necessario, impostare il punto di fine nel modo desiderato utilizzando il display richiamato mediante il pulsante [SF5] SET END.**

In questo display richiamato mediante il pulsante [SF5] SET END, impostare i pulsanti correlati per determinare il punto di fine. Dopo aver impostato i parametri, premere il pulsante [SF1] AUDITION per ascoltare il risultato delle impostazioni. Se il risultato è soddisfacente, premere il pulsante [F6] OK per ritornare al display originale.

Per ulteriori informazioni, vedere a pagina [141](#page-142-0).

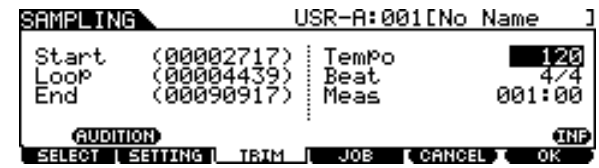

## *6* **Nel display [F3], premere il pulsante [SF1] AUDITION per ascoltare il risultato delle impostazioni.**

Se il risultato non è soddisfacente, ripetere i punti da 3 a 5 secondo le esigenze.

## *7* **Salvare i dati della voce utente creata su un dispositivo di memorizzazione USB.**

Per ulteriori informazioni sul salvataggio, vedere a pagina [55](#page-56-0) e a pagina [114.](#page-115-0)

#### *AVVISO*

• I dati della voce utente risiedono temporaneamente nella memoria DIMM (pagine [76](#page-77-1) e [147](#page-148-0)). Eventuali dati presenti sulla DIMM andranno persi allo spegnimento del modulo. È opportuno quindi memorizzare sempre i dati residenti nei moduli DIMM su un dispositivo di memorizzazione USB prima di spegnere il modulo.

#### **Riferimenti**

Modalità Sampling [SAMPLING]

# <span id="page-142-0"></span>**Impostazione del punto di fine specificando tempo, beat e misura**

#### **[SF3] SET END**  >

Le presenti spiegazioni sono valide per il punto 5 a pagina [140](#page-141-0).

In questo display richiamato mediante il pulsante [SF5] SET END sul display [F3] TRIM, è possibile impostare tempo, beat (indicazione tempo) e misura dei dati audio inclusi nella voce utente e, di conseguenza, il punto di fine viene determinato in modo automatico. Se il risultato è soddisfacente (premere [SF1] per l'ascolto), premere il pulsante [F6] OK per ritornare al display originale. In caso contrario, modificare il punto di fine fino a quando l'ascolto non è ottimale.

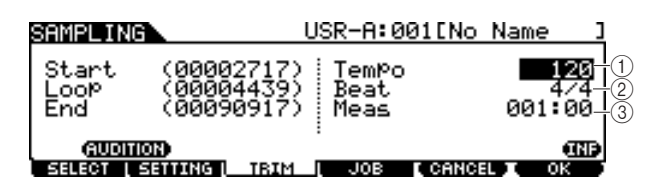

#### 1 **Tempo**

Determina il tempo di playback della voce utente. Impostando qui il valore verrà modificato il punto di fine in modo che la lunghezza tra il punto di inizio e il punto di fine corrisponda alle impostazioni del beat (indicazione tempo) e della misura.

**Intervallo** 30 – 300

#### B **Beat (Indicazione tempo)**

Determina l'indicazione del tempo per il playback della voce utente. Impostando qui il valore verrà modificato il punto di fine in modo che la lunghezza tra il punto di inizio e il punto di fine corrisponda alle impostazioni di tempo e misura.

**Impostazioni** 1/4 – 16/4, 1/8 – 16/8, 1/16 – 16/16

#### C **Meas (Misura e beat)**

Determina la lunghezza (misura e beat) del playback della voce utente. Impostando qui il valore verrà modificato il punto di fine in modo che la lunghezza tra il punto di inizio e il punto di fine corrisponda alle impostazioni di tempo e beat (indicazione tempo).

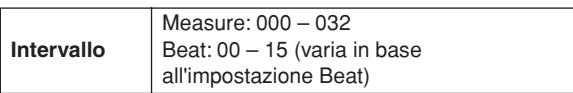

#### *NOTA*

• L'impostazione Measure qui indica la lunghezza tra il punto di inizio e il punto di fine dei dati audio inclusi nella voce utente. Se si desidera suonare due misure partendo dal punto di inizio della voce utente, impostare il parametro Measure su "002:00".

Modalità Sampling [SAMPLING]

# **Job di campionamento and interventional control in the control of the control of the control of the control of the control of the control of the control of the control of the control of the control of the control of the**

I job di campionamento consentono di elaborare e modificare le voci utente registrate. Sono disponibili 14 job

di campionamento.

- **01: Normalize 06: Stereo to Mono 11: Delete 02: Time-Stretch 07: Loop-Remix 12: Delete All 03: Convert Pitch 08: Slice 13: Extract 05: Convert Freq 10: Copy**
	-

# **Procedura di base dei job di campionamento**

- *1* **Dal display [F1] SELECT (SELEZIONA), selezionare la voce utente a cui è applicato il job.**
- *2* **Premere il pulsante JOB [F4].**

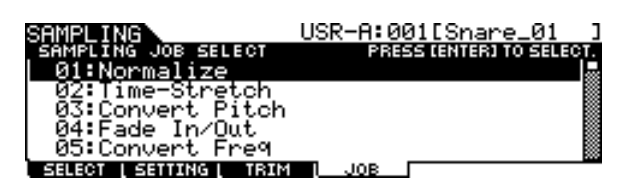

*3* **Spostare il cursore sul job desiderato utilizzando il data dial, i pulsanti [INC/DEC] e [DEC/NO] o i pulsanti cursore su/giù, quindi premere il pulsante [ENTER/STORE].** 

Viene visualizzato il display del job selezionato.

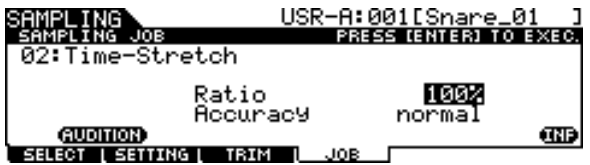

Premere il pulsante [EXIT] (Esci) per tornare al display del menu Job.

#### *NOTA*

• Quando la voce utente non contiene dati audio, premendo il pulsante [ENTER/STORE] non è possibile richiamare il display Job, a seconda del job selezionato.

*4* **Spostare il cursore su ciascun parametro desiderato e impostare il valore desiderato mediante il data dial oppure mediante i pulsanti [INC/YES] e [DEC/NO].**

**04: Fade In/Out 09: Name 14: Optimize Memory**

# *5* **Premere il pulsante [ENTER/STORE] per eseguire il job.**

Se viene visualizzato il messaggio "Are you sure?" (Richiesta di conferma), andare al punto 6. In caso contrario, andare al punto 7.

#### *NOTA*

• Quando si esegue il job "08: Slice", è necessario impostare dei parametri aggiuntivi: Select e Save to. Impostare questi parametri, premere il pulsante [ENTER/STORE], quindi scegliere il pulsante [INC/YES] per assegnare i dati audio suddivisi alla voce utente specificata. Ripetere questa procedura secondo le esigenze, in base all'impostazione Subdivide (Suddivisione), quindi passare al punto 9.

# *6* **Premere il pulsante [INC/YES].**

Per annullare il job, premere il pulsante [DEC/NO] e tornare al punto 4.

## *7* **Premere il pulsante [SF1] AUDITION per ascoltare il suono modificato.**

A questo punto, la voce utente è stata temporaneamente modificata e non è fissata come dato.

## *8* **Premere il pulsante [F6] OK se il risultato dell'operazione Job è soddisfacente.**

Se non si è soddisfatti del risultato dell'operazione Job, premere il pulsante [F5] CANCEL (ANNULLA) e tornare al punto 4.

#### *AVVISO*

• Non è possibile riportare la voce utente modificata alla versione originale dopo aver fissato il risultato del job. È opportuno salvare sempre i dati importanti in un dispositivo di memorizzazione USB collegato alla porta USB TO DEVICE (pagine [55](#page-56-0) e [114\)](#page-115-0).

## *9* **Salvare i dati della voce utente creata su un dispositivo di memorizzazione USB.**

Per ulteriori informazioni sul salvataggio, vedere a pagina [55](#page-56-0) e a pagina [114.](#page-115-0)

#### *AVVISO*

• I dati audio registrati risiedono temporaneamente nella memoria DRAM (pagine [76](#page-77-1) e [147](#page-148-0)). Eventuali dati presenti sulla DIMM andranno persi allo spegnimento dello strumento È opportuno quindi memorizzare sempre i dati residenti nei moduli DIMM su un dispositivo di memorizzazione USB prima di spegnere.
## **Job di campionamento**

Le presenti spiegazioni valgono per i punti  $4 - 8$ della "Procedura di base dei job di campionamento" a pagina [142](#page-143-0).

### <span id="page-144-4"></span>**01: Normalize (Normalizza)**

Questo job massimizza (normalizza) il livello globale della voce utente specificata. Ciò è utile per aumentare il volume di una voce utente che è stata inavvertitamente registrata a un livello basso.

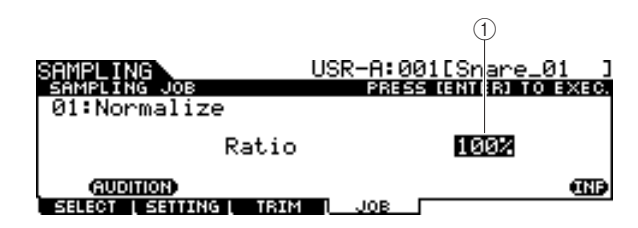

### <span id="page-144-6"></span>1 **Ratio (Rapporto)**

Determina il livello dopo la normalizzazione della voce utente. Un'impostazione di 100% massimizza il livello in modo che il picco più alto nella voce utente sia immediatamente al di sotto della saturazione (massimo livello del segnale digitale). I valori superiori a 100% innalzano il livello di voce utente al di sopra del massimo, producendo una saturazione voluta. Solitamente è impostato su 100% o meno.

<span id="page-144-7"></span>**Intervallo** 1% – 800%

### **02: Time Stretch**

Questo job permette di cambiare la lunghezza della voce utente senza modificarne il pitch. Utilizzando questo job, è possibile sincronizzare il playback dei dati audio inclusi nella voce utente con il playback di Song/Clic, poiché modificando la lunghezza della voce utente cambia anche il tempo di playback dei dati audio inclusi in essa.

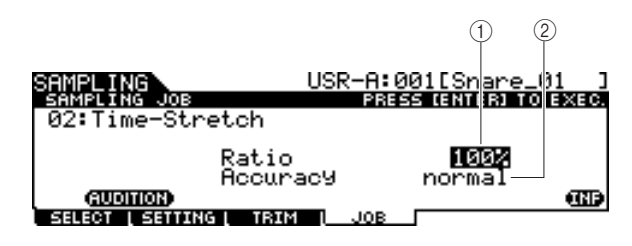

#### 1 **Ratio**

Determina la lunghezza della voce dopo l'elaborazione come un rapporto della lunghezza della voce originale (100%). È possibile calcolare la modifica di tempo e il valore del rapporto appropriato nel modo seguente. Valore rapporto = (tempo originale/tempo modificato) x 100.

**Intervallo** 1% – 400%

### <span id="page-144-3"></span><span id="page-144-0"></span>B **Accuracy (Precisione)**

Determina la qualità della voce risultante specificando quale aspetto dell'originale deve essere enfatizzato: qualità del suono o senso del ritmo.

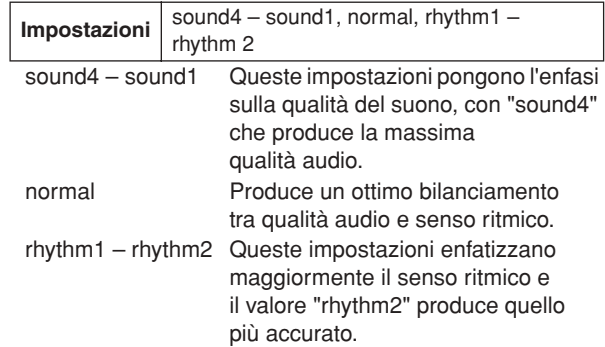

## **03: Convert Pitch (Converti pitch)**

Con questo job è possibile cambiare il pitch della voce utente senza modificarne il tempo.

<span id="page-144-1"></span>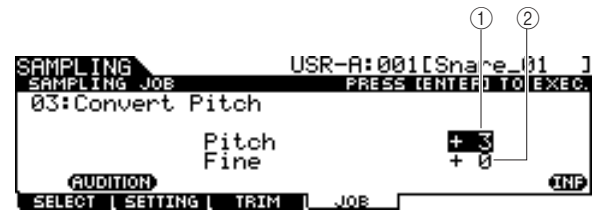

#### <span id="page-144-5"></span>1 **Pitch**

Determina l'entità e la direzione di cambio pitch con incrementi di semitoni.

<span id="page-144-2"></span>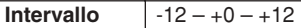

#### B **Fine**

Determina l'entità e la direzione di cambio pitch in incrementi di centesimi. Un centesimo corrisponde a 1/100 di un semitono.

**Intervallo**  $-50 - +0 - +50$ 

Riferiment

#### **Riferimenti**

#### Modalità Sampling [SAMPLING]

#### <span id="page-145-1"></span>**04: Fade In/Out**

Con questo job è possibile creare un fade-in per la parte iniziale della voce utente e un fade-out per quella finale.

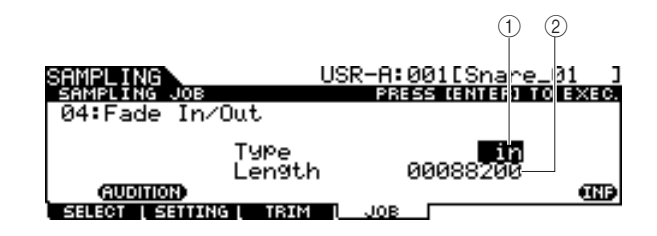

#### <span id="page-145-5"></span>1 **Tipo (tipo di fade)**

Determina il tipo di livello del fade: fade-in o fade-out.

<span id="page-145-3"></span>**Impostazioni** in (fade-in), out (fade-out)

#### B **Length (Lunghezza)**

Determina la lunghezza del fade-in o del fadeout. Se è selezionato un fade-in, questo parametro specifica la lunghezza del fade a partire dal punto di inizio specificato. Se viene selezionato un fade-out, questo parametro specifica la lunghezza del fade a partire dall'inizio del fade e con termine nel punto di fine specificato. Una lunghezza di 4410 corrisponde a circa 0,1 secondi quando la frequenza è impostata su 44.1 kHz sul display Setting (Impostazione) (pagina [136\)](#page-137-0) della modalità Sampling.

**Intervallo** 00000000 – End point

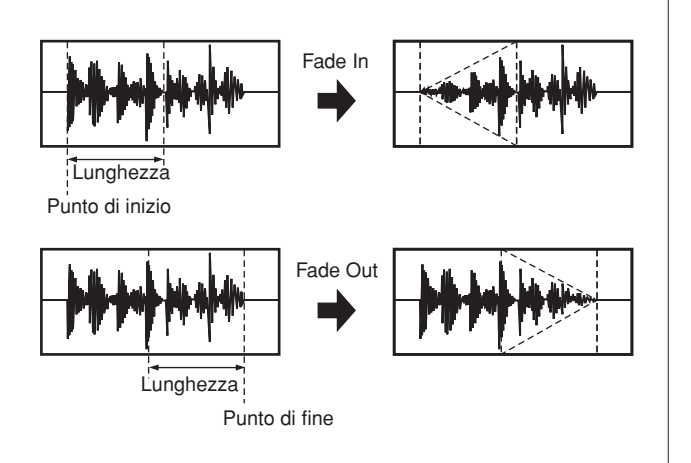

#### **05: Convert Freq (Converti frequenza)**

Con questo job è possibile dimezzare la frequenza di campionamento della voce utente specificata. Può essere utilizzato per convertire voci hi-fi in un suono lo-fi e per ridurre la dimensione della voce utente, dimezzandola.

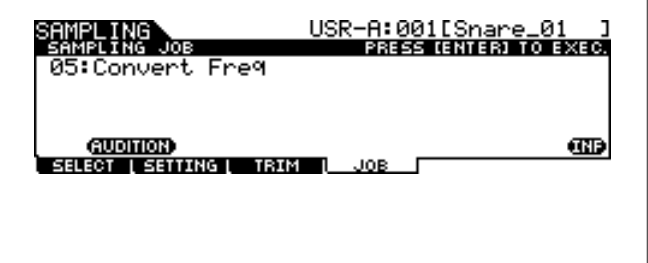

#### <span id="page-145-4"></span>**06: Stereo to Mono (Da stereo a mono)**

Con questo job è possibile convertire una voce utente da stereo in mono.

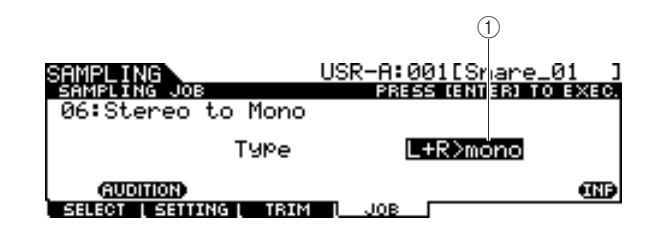

#### <span id="page-145-6"></span>1 **Type**

Determina quale canale, o entrambi i canali, della voce utente stereo saranno convertiti in mono.

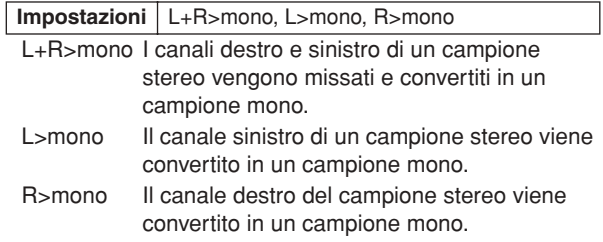

#### <span id="page-145-2"></span>**07: Loop-Remix**

Con questo Job è possibile tagliare automaticamente i dati audio inclusi nella voce utente in "slice" (porzioni) separate e ridisporre a caso queste porzioni per ottenere effetti speciali e variazioni ritmiche insolite.

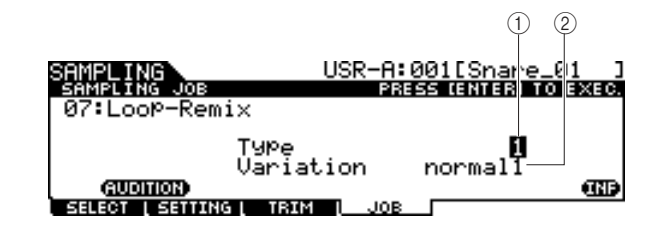

#### 1 **Type (Tipo)**

Determina il grado in cui verrà suddivisa la porzione di voce utente sottoposta a loop.

<span id="page-145-7"></span><span id="page-145-0"></span>**Impostazioni** | 1 – 4

#### B **Variation (Variazione)**

Determina come questo Job varia la voce utente originale.

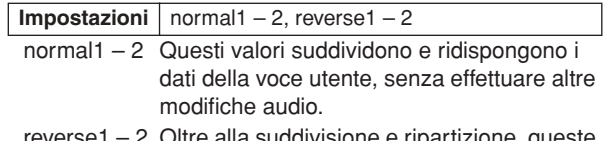

reverse 1 – 2 Oltre alla suddivisione e ripartizione. impostazioni invertono il playback di alcune slice.

#### <span id="page-146-5"></span>**08: Slice**

Con questo Job è possibile dividere i dati audio inclusi nella voce utente corrente in "slice" separate e assegnarle alle varie voci utente.

Questo job è composto di due display. Il primo display visualizzato prima di eseguire l'operazione Slice consente di impostare il modo in cui verranno divisi i dati audio, mentre nel secondo display visualizzato dopo l'operazione Slice è possibile assegnare la "slice" creata a una voce utente diversa.

#### **Il primo display (per l'impostazione dei relativi parametri)**

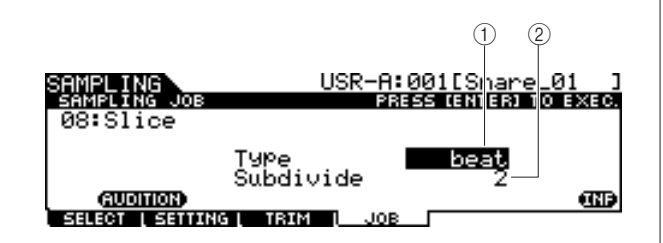

#### <span id="page-146-7"></span>1 **Type**

Determina il tipo che si adatta meglio alla frase originale. Specifica come viene suddivisa la voce utente e, entro certi limiti, determina il risultato della qualità del suono.

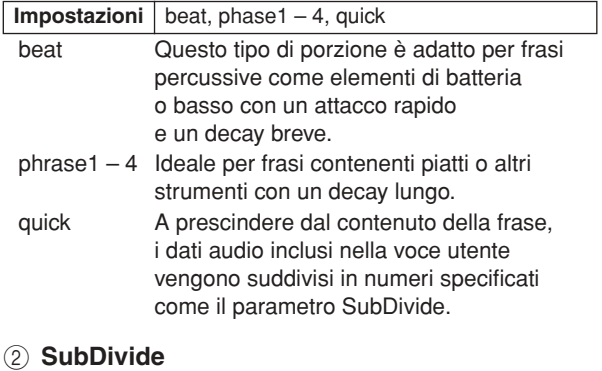

Determina il numero di slice.

<span id="page-146-6"></span>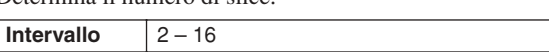

#### **Il secondo display (per l'impostazione del numero di porzione e del numero di voce utente per la destinazione)**

In questo display (disponibile dopo aver eseguito l'operazione Slice), è possibile assegnare ciascuna slice a una voce utente diversa. Impostare il parametro Select sul numero di porzione desiderato, impostare il parametro Save To sul numero di voce utente come destinazione dell'assegnazione, quindi premere il pulsante [ENTER/ STORE] per eseguire l'assegnazione.

Con questa funzione è possibile assegnare ogni slice ritmica che deve essere attivata da un pad (o numero di nota) diverso, quindi il ritmo può essere ricostruito in vari modi suonando le singole slice.

#### $\circled{3}$  (4) USR-A:001 ESpare AMPLING<br>SAMPLING JOE 08:Slice Select<br>SaveTo A:00I[Snare\_01  $GUTION$ PRESS [ENTER] TO EXEC. SELECT **SETTING TRTM** IOB  $\circledS$

#### <span id="page-146-4"></span>C **Select (Selezione)**

Determina il numero di slice.

#### <span id="page-146-3"></span>D **SaveTo (Salva in)**

Determina il numero di voce utente a cui deve essere assegnata la slice specificata.

<span id="page-146-0"></span>**Impostazioni** USR-A: 001 – USR-H: 127

### E **[SF1] AUDITION (ASCOLTO)**

È possibile ascoltare una per volta le slice create, selezionando il numero di slice  $(3)$  e tenendo premuto il pulsante [SF1] AUDITION. Se i risultati di ciascuna slice sono soddisfacenti, assegnare ogni slice a una voce utente distinta. Se invece non si è soddisfatti del risultato, premere il pulsante [EXIT] per tornare al primo display, quindi eseguire di nuovo l'operazione Slice.

#### <span id="page-146-2"></span>**09: Name (Nome)**

Utilizzare questo job per immettere o modificare il nome della voce utente corrente.

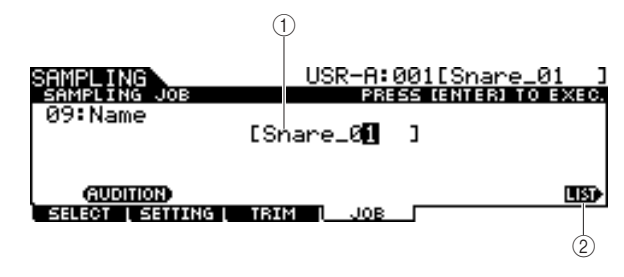

#### 1 **Name**

Determina il nome della voce utente (massimo 10 caratteri). Per istruzioni dettagliate sull'assegnazione del nome, consultare "Operazioni di base" a pagina [15](#page-16-0).

#### <span id="page-146-1"></span>B **[SF6] LIST**

Quando il cursore si trova sulla casella del nome, è possibile richiamare il display Character List con il pulsante [SF6] LIST e immettere il nome desiderato. Per istruzioni dettagliate sull'assegnazione del nome, consultare "Operazioni di base" a pagina [15](#page-16-0).

Modalità Sampling

#### **Riferimenti**

#### Modalità Sampling [SAMPLING]

### <span id="page-147-3"></span>**10: Copy (Copia)**

Con questo job è possibile copiare i dati di una voce utente in un'altra.

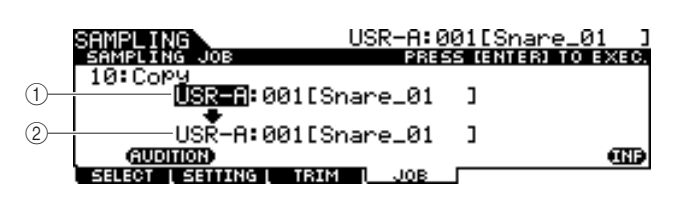

- <span id="page-147-2"></span>1 **Banco e numero della voce utente come origine**
- <span id="page-147-1"></span>B **Banco e numero della voce utente come destinazione**

Determina i banchi e i numeri della voce utente come origine e destinazione.

#### *AVVISO*

<span id="page-147-4"></span>• Con questa operazione si sovrascrivono i dati già esistenti nel numero di voce utente di destinazione.

#### **11: Delete (Elimina)**

Con questo job è possibile eliminare una voce utente specifica dalla memoria.

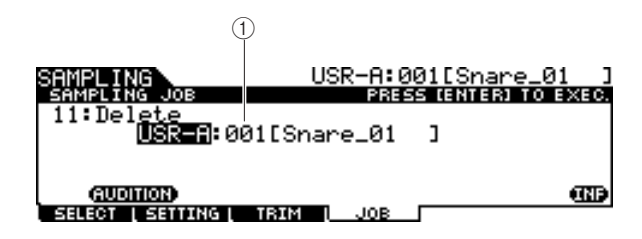

#### 1 **Banco e numero della voce utente**

<span id="page-147-5"></span>Determina il banco e il numero della voce utente da eliminare.

#### **12: Delete All (Elimina tutto)**

Con questo job è possibile eliminare tutte le voci utente. Dopo aver richiamato questo display, premere il pulsante [ENTER/STORE] per eliminare tutte le voci utente.

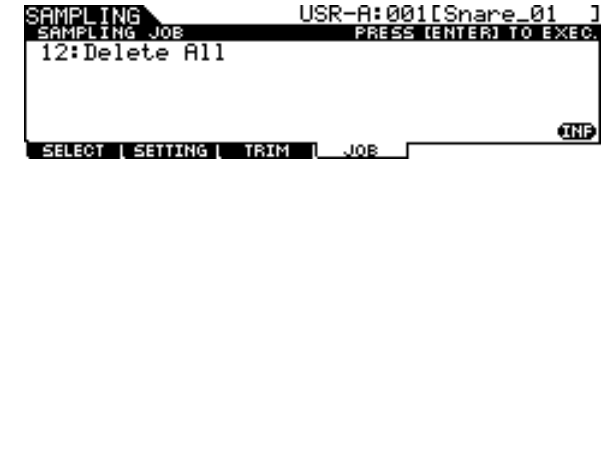

#### <span id="page-147-6"></span>**13: Extract (Estrai)**

Con questo job vengono eliminati dalla memoria tutti i dati audio non necessari inclusi nella voce utente (situati prima del punto di inizio e dopo il punto di fine), lasciando solo la parte di campione che si desidera conservare.

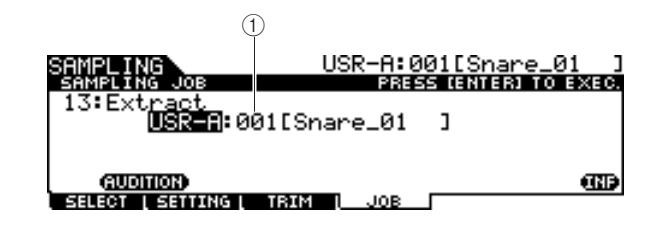

<span id="page-147-7"></span>1 **Banco e numero della voce utente** Determina il banco e il numero della voce utente di cui si desidera estrarre la parte non necessaria.

#### **14: Optimize Memory (Ottimizza memoria)**

Questo Job ottimizza la memoria (DIMM) per il campionamento. L'ottimizzazione consolida le aree di memoria utilizzata e non utilizzata (disponibile) per creare l'area più ampia possibile di memoria libera contigua. In alcuni casi, la quantità di memoria residua verrà aumentata quando si esegue il job Optimize Memory. Dopo aver richiamato questo display, premere il pulsante [ENTER/STORE] per eseguire il job Optimize Memory.

<span id="page-147-0"></span>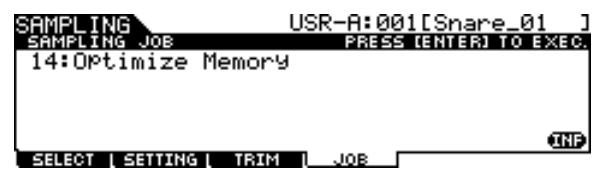

# Appendice

# <span id="page-148-0"></span>Installazione di Moduli DIMM opzionali

In questa sezione viene descritto come installare i moduli di memoria DIMM nel DTX900.

#### <span id="page-148-1"></span>**IMPORTANTE**

**L'unità DTX900M è dotata di una memoria SDRAM integrata per cui i chip di memoria venduti separatamente (DIMM) non possono più essere installati.**

## **Precauzioni durante l'installazione**

#### **AVVERTENZA**

- Prima di iniziare l'installazione, spegnere lo strumento e le periferiche collegate, quindi scollegare tutte le unità dalla presa di alimentazione. Iniziare l'installazione o la rimozione di qualsiasi dispositivo ESCLUSIVAMENTE dopo che lo strumento e l'hardware opzionale sono tornati a una temperatura normale. Rimuovere tutti i cavi che collegano lo strumento ad altri dispositivi. Se non si scollegano i cavi di alimentazione, potrebbero verificarsi scosse elettriche, mentre la presenza di altri cavi collegati potrebbe ostacolare il lavoro.
- Fare attenzione a non far cadere viti all'interno dello strumento, durante l'installazione. Per evitarlo, tenere lontane dallo strumento le unità opzionali e il coperchio durante l'assemblaggio. Se ciò dovesse accadere, rimuovere le viti cadute nell'unità prima di accenderla. Le viti dimenticate all'interno dello strumento possono causare malfunzionamenti o danni gravi. Se non si riesce a recuperare una vite caduta nello strumento, rivolgersi a un rivenditore Yamaha.
- Installare le unità opzionali seguendo con attenzione la procedura descritta di seguito. Un'installazione errata può causare cortocircuiti e danni irreparabili o incendi.
- Non smontare, modificare o applicare forza eccessiva alle aree della scheda e ai connettori sulle unità opzionali. La deformazione o manomissione di schede e connettori può causare scosse elettriche, incendi o guasti alle apparecchiature.

#### **ATTENZIONE**

- Si consiglia di indossare guanti per proteggere le mani da residui metallici sulle unità opzionali e su altri componenti. Il contatto a mani nude con cavi o connettori può causare tagli e produrre contatti elettrici scadenti o danni elettrostatici.
- Fare attenzione all'elettricità statica, poiché scariche di questo tipo potrebbero danneggiare i circuiti integrati sul modulo DIMM. Prima di toccare il modulo DIMM opzionale, ridurre al minimo la possibilità di elettricità statica toccando parti metalliche non verniciate o il cavo di massa dei dispositivi che ne sono dotati.
- Maneggiare con cura le unità ottiche. Fare molta attenzione a non farle cadere né a sottoporle a urti, in quanto potrebbero danneggiarsi o non funzionare correttamente.
- Non toccare le parti metalliche esposte sulla scheda dei circuiti in quanto ciò potrebbe causare contatti potenzialmente dannosi.
- Fare attenzione a non perdere le viti.

#### *AVVISO*

• Non utilizzare viti diverse da quelle installate sullo strumento. L'uso di viti non adatte può provocare danni.

# **DIMM compatibili**

Il modulo DTX900 non supporta necessariamente tutti i moduli DIMM disponibili in commercio. Yamaha non può garantire il funzionamento dei moduli DIMM acquistati dagli utenti.

Prima di acquistare i moduli DIMM, è opportuno rivolgersi al rivenditore Yamaha o a un distributore Yamaha autorizzato (fare riferimento all'elenco alla fine del manuale di istruzioni), oppure visitare il seguente sito Web all'indirizzo:

http://www.yamaha.co.jp/english/product/drums/ed/

## **Tipo e configurazione dei moduli DIMM**

- Yamaha raccomanda l'utilizzo di moduli DIMM conformi allo standard JEDEC\*. Tuttavia la conformità a tale standard non costituisce garanzia che i moduli DIMM funzioneranno correttamente sul DTX900.
	- \* Il JEDEC (Joint Electron Device Engineering Council) definisce gli standard di configurazione dei terminali dei dispositivi elettronici.
- Utilizzare solo DIMM a 168 pin della capacità di 64, 128 o 256 MB (DRAM sincronizzata; PC100 o PC133).
- I moduli DIMM installati devono comporre una coppia selezionata con la stessa capacità di memoria. Non è possibile installare un solo modulo e lasciare vuota la sede della seconda memoria. Accertarsi anche che i moduli DIMM costituenti la coppia siano della stessa marca e dello stesso tipo. Moduli DIMM di differenti produttori e con diverse configurazioni non possono funzionare insieme.
- Quando si acquistano i moduli DIMM, accertarsi che il modello non utilizzi più di 18 chip di memoria per modulo. (I moduli DIMM composti da più di 18 chip non funzionano correttamente su DTX900.)

 $64 \text{ MB} \times 2 = 128 \text{ MB}$  128 MB  $\times 2 = 256 \text{ MB}$ 

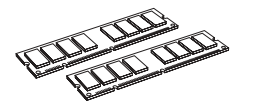

256 MB  $x = 512$  MB

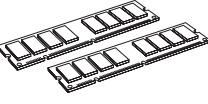

#### Installazione di Moduli DIMM opzionali

## **Installazione dei moduli DIMM**

*1* **Spegnere il modulo DTX900 e scollegare il cavo di alimentazione.**

### *2* **Capovolgere il modulo DTX900 per avere libero accesso al lato inferiore dello strumento.**

Per proteggere il data dial e gli slider da eventuali danni, posizionare il DTX900 in modo che i quattro angoli siano appoggiati su supporti adeguati, ad esempio giornali o cuscini. Posizionare i supporti ai quattro angoli, facendo attenzione a non toccare il data dial e gli slider.

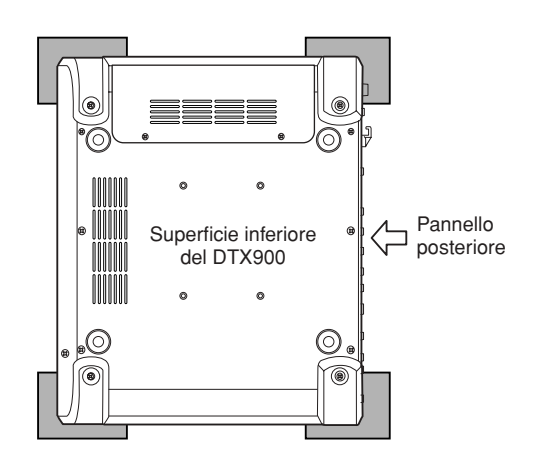

# *3* **Rimuovere il coperchio dello slot.**

Rimuovere le viti dal coperchio dello slot con un cacciavite Phillips.

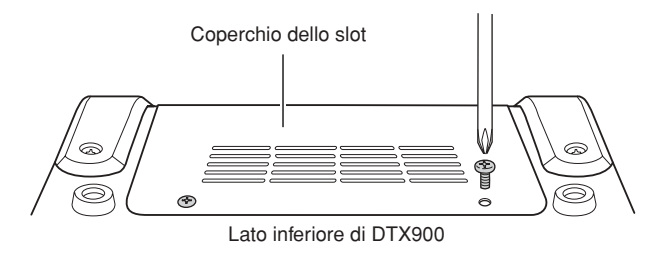

## **IMPORTANTE**

**Conservare le viti in un luogo sicuro poiché serviranno al momento di rimontare il coperchio sullo strumento dopo aver installato i moduli DIMM.**

## *4* **Inserire i due moduli DIMM nelle apposite sedi.**

#### **Posizione di installazione dei moduli DIMM**

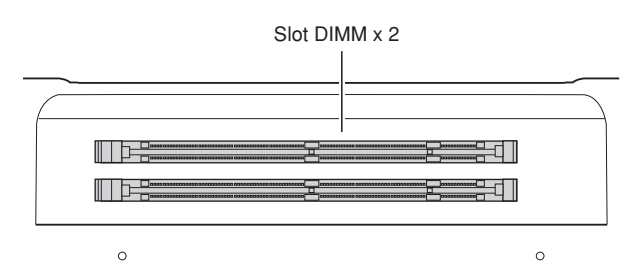

#### **Installazione dei moduli DIMM nelle sedi**

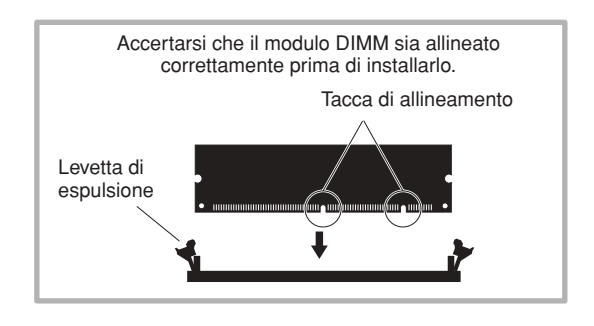

**4-1 Premere le levette di espulsione verso l'esterno dell'alloggiamento.**

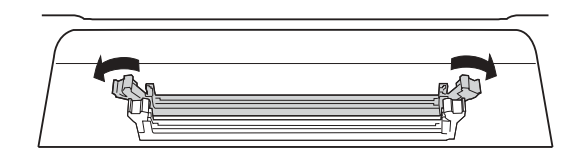

**4-2 Inserire verticalmente il modulo DIMM nella sede. Premere a fondo il modulo DIMM fino a posizionarlo con uno scatto.**

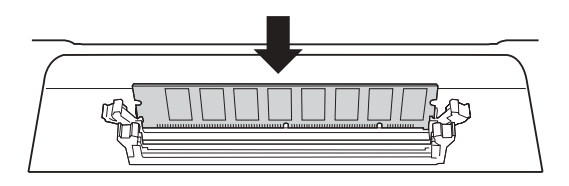

**Controllare che entrambe le levette siano accuratamente fissate.**

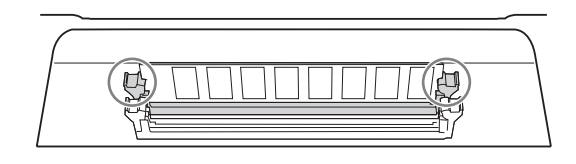

### *5* **Rimontare il coperchio tolto al punto 3 seguendo la procedura inversa.**

#### *NOTA*

• Nel riposizionare il coperchio, verificare con la mano che il coperchio sia ben fissato lateralmente.

### *6* **Controllare che i moduli DIMM installati funzionino correttamente.**

Posizionare il DTX900 con il lato destro verso l'alto e collegare l'adattatore di alimentazione CA al jack DC IN del modulo DTX900 e a una presa a muro CA. Accendere lo strumento, passare alla modalità di campionamento premendo il pulsante [SAMPLING], quindi premere il pulsante [SF6] INF (pagina [136\)](#page-137-0). Se i moduli DIMM sono installati correttamente, il display visualizza la corrispondente memoria disponibile.

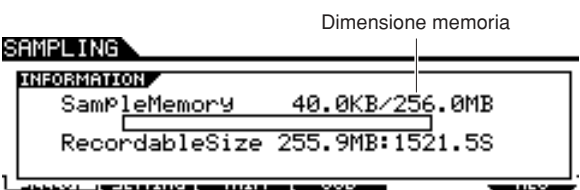

#### *NOTA*

• Se i moduli DIMM non sono stati installati correttamente, la funzione di campionamento non funzionerà in modo corretto. In questo caso, spegnere l'alimentazione, seguire di nuovo le istruzioni riportate sopra e verificare che i moduli DIMM siano installati correttamente.

# **Rimozione dei moduli DIMM**

*1* **Premere la levetta di espulsione finché il modulo DIMM si sblocca.**

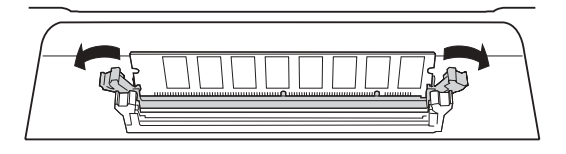

*2* **Estrarre verticalmente il modulo DIMM dalla sede.** 

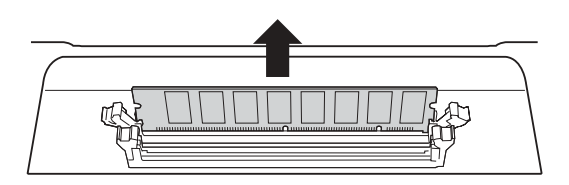

# Risoluzione dei problemi

### **Non viene prodotto alcun suono anche se si percuote il pad.**

- Controllare se la spia TRIGGER INDICATOR si accende quando si percuote il pad. Se resta spenta, controllare se i pad e i trigger drum (Yamaha DT20, ecc.) sono collegati in modo corretto alle prese di ingresso del DTX900. (pagina [12\)](#page-13-0)
- Il DTX900 è collegato correttamente alle cuffie o a un dispositivo audio esterno, ad esempio un amplificatore e un altoparlante? (pagina [19\)](#page-20-0)
- Vi è un problema con il cavo attualmente in uso?
- Controllare se l'alimentazione del dispositivo audio esterno collegato al DTX900 è accesa. Verificare anche se il livello del volume del dispositivo audio esterno è regolato correttamente.
- Verificare se la funzione Pad è assegnata o meno al pad che viene percosso. L'impostazione delle funzioni Pad può essere confermata sul display richiamato con  $[UTILLITY] \rightarrow [F2]$  PAD  $\rightarrow$  [SF2] PAD FUNC. Se una funzione specifica viene assegnata al pad corrispondente, percuotendo il pad non si ottiene alcun suono.
- Verificare il parametro Trigger Bypass ( Bypass trigger) (pagina [126\)](#page-127-0) sul display tramite [UTILITY] → [F2] PAD → [SF3] TRGBYPS. Se questo parametro è impostato su on, non viene prodotto alcun suono anche se si percuote un pad.
- Verificare il parametro Local Control (Controllo locale) (pagina [130](#page-131-0)) sul display richiamato con [UTILITY]  $\rightarrow$  [F5] MIDI → [SF1] SWITCH. Se questo parametro è impostato su off, il generatore di suoni interno non accetterà i segnali di ingresso trigger.

#### **Non si sente alcun suono o il volume è più basso del previsto.**

- Verificare se gli slider del volume (pagina [31\)](#page-32-0) sul pannello anteriore del modulo DTX900 sono impostati correttamente.
- Verificare il parametro Volume (pagina [80](#page-81-0)) sul display mediante [DRUM KIT]  $\rightarrow$  [F2] VOICE (VOCE)  $\rightarrow$  [SF2] OUT-TUNE. Se il valore di questo parametro è troppo basso, aumentare il valore.
- Verificare il parametro Volume (pagina [95](#page-96-0)) sul display richiamato con [DRUM KIT]  $\rightarrow$  [F6] OTHER  $\rightarrow$  [SF1] COMMON. Se il valore di questo parametro è troppo basso, aumentare il valore.
- Verificare il parametro Volume (pagina [124](#page-125-0)) sul display richiamato con [UTILITY]  $\rightarrow$  [F1] GENERAL  $\rightarrow$  [SF1] TG. Se il valore di questo parametro è troppo basso, aumentare il valore.
- Verificare i parametri Gain e Velocity Curve (Curva velocità) (pagina [109](#page-110-0)) sul display richiamato con [TRIGGER] → [F3] SENS. È possibile che non venga emesso alcun suono, in base alle impostazioni sul display.
- Verificare il parametro OutputSel (Selezione uscita) (pagina [81\)](#page-82-0) sul display richiamato con [DRUM KIT] → [F2] VOICE → [SF2] OUT-TUNE. Se questo parametro è impostato su un valore diverso da "L&R+ph," il suono del pad corrispondente non viene emesso dal jack PHONES e dai jack OUTPUT.
- Verificare i parametri Attack e Decay (pagina [83](#page-84-0)) sul display richiamato con [DRUM KIT] → [F2] VOICE → [SF3] EQ-TONE. È possibile che non venga emesso alcun suono, in base alle impostazioni di questi parametri.
- Verificare le impostazioni di effetto e filtro. È possibile che non venga emesso alcun suono soprattutto in base alle impostazioni del filtro.

### **Il generatore di suoni MIDI esterno non produce alcun suono.**

- Il cavo MIDI (connettore) è collegato in modo appropriato? (pagina [20](#page-21-0))
- Accertarsi che i canali di trasmissione MIDI di DTX900 corrispondano ai canali di ricezione MIDI dei generatori di suoni MIDI esterni connessi. Per informazioni sulle impostazioni MIDI in modalità Drum Kit (Kit di batteria,) vedere a pagina [96](#page-97-0). Per informazioni sulle impostazioni MIDI in modalità Song, vedere a pagina [103](#page-104-0).
- Controllare se uno strumento a batteria specifico del generatore di suoni esterno è assegnato correttamente al numero di nota MIDI corrispondente (generato percuotendo il pad collegato al DTX900). Se nessuno strumento risulta assegnato, non viene emesso alcun suono sul generatore di suoni esterno, anche se viene percosso il pad.
- Verificare che il parametro Trigger Bypass (pagina [126](#page-127-0)) sia impostato su off sul display richiamato con [UTILITY]  $\rightarrow$  [F2] PAD  $\rightarrow$  [SF3] TRGBYPS
- Verificare il parametro MIDI IN/OUT (pagina [131](#page-132-0)) sul display con  $[UTILITY] \rightarrow [F5]$  MIDI  $\rightarrow$  [SF3] OTHER. Se questo parametro è impostato su "USB", il DTX900 non è in grado di comunicare con il generatore di suoni MIDI esterno collegato attraverso i cavi MIDI.

### **Viene generato un suono imprevisto.**

- Controllare il parametro Pad Type (Tipo pad) sul display richiamato con [TRIGGER] → [F2] TYPE. Se la combinazione tra l'ingresso e il tipo di pad non è corretta, è possibile che vengano emessi suoni imprevisti.
- Nel caso in cui il generatore di suoni esterno collegato al modulo DTX900 tramite MIDI emetta suoni imprevisti, verificare se l'impostazione della voce per il canale MIDI del generatore di suoni equivalente al canale di trasmissione del DTX900 è configurata in modo corretto.
- Verificare che la presa cuffia mono o il pad mono non sia stato collegato mentre lo strumento è ancora acceso. In questo modo lo switch del rim viene impostato su ON sul modulo DTX900. Spegnere e riaccendere lo strumento.

### **Il suono è distorto.**

- Verificare che le impostazioni dell'effetto siano corrette. L'utilizzo di un effetto in determinate impostazioni può causare distorsione.
- Verificare i parametri di filtro e risonanza (pagina [83\)](#page-84-1) sul display richiamato con [DRUM KIT]  $\rightarrow$  [F2] VOICE  $\rightarrow$ [SF3] EQ-TONE. È possibile che vengano emessi suoni distorti, in base alle impostazioni di questi parametri. Valori troppo alti della risonanza del filtro possono causare distorsione.
- Il valore MASTER VOLUME è così alto da causare saturazione?

### **Pitch errato o imprevisto.**

- Verificare il parametro Tune (Accordatura) (pagina [124](#page-125-1)) sul display richiamato con [UTILITY] → [F1] GENERAL  $\rightarrow$  [SF1] TG. Se questo parametro è impostato su un valore diverso da "0", è possibile che venga emesso un suono imprevisto.
- Verificare il parametro Tune (pagina [80](#page-81-0)) sul display richiamato con [DRUM KIT]  $\rightarrow$  [F2] VOICE  $\rightarrow$  [SF2] OUT-TUNE. Se questo parametro è impostato su un valore diverso da "0", è possibile che venga emesso un suono imprevisto.

#### **Non viene applicato alcun effetto.**

- Verificare le impostazioni di Effect Bypass (Bypass effetto) (pagina [89](#page-90-0)) sul display richiamato con [DRUM  $KIT] \rightarrow [F4] EFFECT (Effetto)$ . Se il bypass è attivato, l'effetto corrispondente non viene applicato al suono.
- Verificare il parametro Switch (pagina [128](#page-129-0)) sul display richiamato con [UTILITY] → [F3] EFFECT → [SF2] MEF (Effetto master). Se questo parametro è impostato su "off", l'effetto master non viene applicato al suono.
- Verificare i parametri Reverb Send (Mandata riverbero), Chorus Send (Mandata coro) e Variation Send (Mandata variazione) (pagina [80\)](#page-81-0) sul display richiamato con [DRUM KIT] → [F2] VOICE → [SF2] OUT-TUNE. Se questi parametri sono impostati su valori minimi vicini a 0, il suono potrebbe risultare provo di qualsiasi effetto.
- Verificare i parametri Reverb Send e Chorus Send (pagina [95](#page-96-0)) sul display richiamato con [DRUM KIT] → [F6] OTHER → [SF1] COMMON. Se questi parametri sono impostati su valori minimi vicini a 0, il suono potrebbe risultare privo di qualsiasi effetto.

## **Non è possibile avviare una song, anche se si preme il pulsante [**>**/**■**].**

- La song selezionata contiene realmente dati?
- Verificare il parametro MIDI Sync (Sincronizzazione MIDI) (pagina [131\)](#page-132-1) sul display richiamato con [UTILITY] → [F5] MIDI → [SF2] SYNC. Quando un parametro è impostato su "MIDI", verrà eseguito il playback della song di DTX900 solo alla ricezione del clock MIDI esterno, proveniente dal sequencer o dal computer MIDI esterno. In altre parole, non è possibile eseguire il playback della song, anche se si preme il pulsante  $[\blacktriangleright/\blacktriangleright]$ .

#### **Il microfono collegato non funziona correttamente.**

- Verificare il parametro Mic/Line (Microfono linea) (pagina [128](#page-129-1)) sul display richiamato con [UTILITY]  $\rightarrow$  [F4] AUX IN (Ingresso ausiliario) → [SF1] OUTPUT. Questo parametro dovrebbe essere impostato su "mic" quando si utilizza il microfono.
- Verificare se la manopola GAIN (pagina [12](#page-13-1)) sul pannello posteriore è impostato o meno sulla posizione minima.

#### **Impossibile registrare segnali audio nella modalità Sampling.**

- Se non è possibile passare alla modalità Sampling anche dopo aver premuto il pulsante [SAMPLING], controllare se i moduli DIMM risultano installati. Per passare alla modalità Sampling, è necessario installare i moduli DIMM. (pagina [147](#page-148-0))
- È disponibile memoria campione sufficiente? (pagina [136](#page-137-0))
- L'impostazione della sorgente di campionamento è corretta? (pagina [136](#page-137-0))
- La modalità Trigger è impostata correttamente? (pagina [137](#page-138-0))

#### **Problemi relativi al computer/strumento MIDI.**

● Verificare il parametro MIDI IN/OUT (pagina [131](#page-132-1)) sul display richiamato tramite [UTILITY] → [F5] MIDI → [SF3] OTHER. Se si sta collegando un computer al modulo DTX900 tramite USB, questo parametro dovrebbe essere impostato su "USB"; se si sta connettendo un dispositivo MIDI a DTX900 tramite MIDI, questo parametro dovrebbe essere impostato su "MIDI".

#### **Non è possibile salvare i dati su un dispositivo esterno di memorizzazione USB.**

- Il dispositivo di memorizzazione USB in uso è stato formattato correttamente? (pagina [123](#page-124-0))
- Il dispositivo USB in uso è protetto da scrittura? Per poter salvare i dati, la protezione in scrittura deve essere disattivata. (pagina [21](#page-22-0))
- È disponibile uno spazio libero di memoria sufficiente nella memoria USB? Per verificare la quantità di memoria USB disponibile, premere il pulsante [SF6] in modalità File.

#### **Il segnale trigger proveniente dalla batteria acustica non è stabile.**

- Verificare se il Drum Trigger (Yamaha DT20, ecc.) è collegato alla batteria acustica con del nastro adesivo.
- Verificare tutte le voci della sezione "Non si sente alcun suono o il volume è più basso del previsto", riportata sopra.
- Il cavo è collegato saldamente alla presa del Drum Trigger (Yamaha DT20, ecc.)?

#### **Problema di doppio trigger.**

- Se i pad connessi hanno un volume di controllo velocità o uscita, è necessario regolarli. Potrebbe essere opportuno diminuirli.
- Verificare il parametro Gain (pagina [109](#page-110-0)) sul display richiamato mediante [TRIGGER] → [F3] SENS. Potrebbe essere opportuno ridurre il valore di questo parametro.
- Nel caso di una batteria acustica, si utilizzano Drum Trigger (sensori trigger) di produttori diversi da Yamaha? Per assicurare un funzionamento ottimale, utilizzare solo Drum Trigger Yamaha.
- Nel caso di una batteria acustica, verificare se la parte centrale della batteria genera una vibrazione irregolare. In tal caso, potrebbe essere necessario silenziare la parte centrale.
- Se si utilizzano batterie acustiche, verificare che il Drum Trigger sia collegato vicino al rim (sopra l'intestazione) e non vicino alla parte centrale.
- Se si utilizzano batterie acustiche, verificare che nessun elemento tocchi il Drum Trigger.
- Aumentare il valore del parametro Reject Time (Tempo rifiuto) (pagina [110\)](#page-111-0) per evitare un doppio trigger. Il suono di una rullata o flam non può essere generato correttamente se questo valore di parametro è troppo alto.

#### **Problema di interferenza (un suono imprevisto viene emesso da altri pad).**

- Se si utilizzano batterie acustiche, collocare il Drum Trigger lontano da eventuali batterie vicine.
- Regolare il parametro Reject Level (Livello rifiuto) (pagina [110](#page-111-0)) sul display richiamato con [TRIGGER] → [F4] REJECT (Rifiuto).
- Se i pad dispongono di una manopola di regolazione, utilizzarla per la regolazione.
- Regolare il parametro di livello minimo (pagina [110](#page-111-0)) sul display richiamato tramite [TRIGGER]  $\rightarrow$  [F3] SENS.

### **Il suono non viene emesso quando si esegue una rullata o flam sul pad.**

- Regolare il parametro Reject Level (pagina [110](#page-111-0)) sul display richiamato con [TRIGGER] → [F4] REJECT. Potrebbe essere opportuno ridurre il valore di questo parametro.
- Verificare il parametro Mask Time (Tempo maschera) (pagina [94\)](#page-95-0) sul display richiamato con [DRUM KIT] → [F5] PAD → [SF4] TRIGGER. Potrebbe essere opportuno ridurre il valore di questo parametro.

### **Il suono è tagliato.**

- Verificare il parametro Mono/Poly (Mono/Poli) (pagina [84\)](#page-85-0) sul display richiamato con [DRUM KIT] → [F2] VOICE → [SF4] OTHER. Impostare questo parametro su "poly".
- Verificare le impostazioni di nota nel display Stack/ Alternate (Sovrapposizione/Alternanza) della modalità Drum Kit. Se risultano impostate delle note non necessarie, è necessario eliminarle.

### **Viene prodotto un solo suono anche quando vengono percossi due pad (batterie).**

- Aumentare il valore del parametro Gain (pagina [109](#page-110-0)) per il pad (Ingresso trigger) che non emette suoni sul display richiamato con [TRIGGER] → [F3] SENS.
- Abbassare il valore del parametro Reject Level (pagina [110\)](#page-111-0) per il pad (ingresso trigger) che non produce suoni.
- Verificare il parametro Alternate Group (Gruppo alternativo) (pagina [84](#page-85-0)) per entrambi i pad sul display richiamato con [DRUM KIT]  $\rightarrow$  [F2] VOICE  $\rightarrow$  [SF4] OTHER. Se entrambi i pad sono assegnati allo stesso gruppo alternativo, modificare l'impostazione di un pad con un valore diverso.

### **Il volume audio è più alto del previsto.**

- Verificare il parametro Gain (pagina [109\)](#page-110-0) sul display richiamato con [TRIGGER] → [F3] SENS. Diminuire il valore di questo parametro.
- Verificare le impostazioni per la curva di velocità (pagina [110\)](#page-111-0) sul display richiamato con [TRIGGER] → [F3] SENS. Impostare la curva di velocità appropriata.
- Verificare il parametro Trigger Velocity (Velocità trigger) (pagina [94\)](#page-95-0) sul display richiamato con [DRUM KIT] → [F5] PAD → [SF4] TRIGGER. Se questo parametro è impostato su "127", ad esempio, viene emesso audio al volume massimo, a prescindere da quanto è leggera la percussione esercitata sul pad. Modificare questo parametro con un valore appropriato.
- Si sta utilizzando un pad di un produttore diverso da Yamaha? A seconda del produttore, i livelli in uscita potrebbero essere troppo elevati.

### **Il suono non si ferma.**

● Premere il pulsante [EXIT] per interrompere il suono. Il suono può continuare quando il parametro Receive Key Off (Ricezione disattivazione tonalità) è impostato su "off" nel display richiamato con [DRUM KIT] →  $[F2]$  VOICE  $\rightarrow$   $[SF4]$  OTHER.

## **Il controller del pad non funziona come previsto.**

- Verificare il parametro relativo al tipo di controller pad (pagina [92](#page-93-0)) sul display richiamato con [DRUM KIT] → [F5] PAD → [SF1] PAD CTRL (Controller pad). Se questo parametro è impostato su "off", il controller del pad installato sul pad connesso non funziona. Selezionare il valore corretto.
- Controllare il parametro per il tipo di pad (pagina [109](#page-110-1)) sul display richiamato con [TRIGGER] → [F2] TYPE. Se questo parametro non è impostato su "TP120SD/100" (fornito con il controller del pad), il controller del pad non funziona.
- Controllare se la sezione rim è premuta. In questo caso, il controller del pad non funziona.

### **Il suono Closed Hi-Hat non viene emesso, anche se si preme il controller charleston con il piede.**

● Controllare il parametro per il tipo di pad (pagina [109](#page-110-1)) sul display richiamato con [TRIGGER] → [F2] TYPE. Se RHH135 o RHH130 è connesso al jack HI-HAT CONTROL (Controllo charleston) così come il jack HI-HAT, il parametro del tipo di pad con INPUT impostato su "hihat" dovrebbe essere impostato su "RHH135" o "RHH130."

### **Non viene prodotto alcun suono anche quando si percuote la sezione bordo o campana del pad piatti. Le funzioni di smorzamento non funzionano.**

● Controllare il parametro per il tipo di pad (pagina [109](#page-110-1)) sul display richiamato con [TRIGGER] → [F2] TYPE. Se questo parametro è impostato su un valore non corretto (ad esempio il nome del modello di un pad snare o pad tom) e il parametro INPUT a sinistra è impostato su ride (a cui è connesso il pad piatti ride), selezionare il valore appropriato (nome del modello del piatto ride).

## **Non vengono prodotti i suoni Hi-Hat Splash.**

- Il controller a pedale è connesso alla presa HI-HAT CONTROL?
- Verificare il parametro Foot Splash Sensitivity (Sensibilità Foot Splash) (pagina [126](#page-127-1)) sul display richiamabile tramite  $[UTILLITY] \rightarrow [F2]$  PAD  $\rightarrow$   $[SF1]$  HI HAT (Charleston). Se questo parametro è impostato su "off", il suono hi-hat splash non verrà emesso.

### **Il suono permane anche se viene premuto il pulsante [**>**/**■**] durante il playback della song.**

● Verificare se la percussione del pad a cui è assegnata la song pad viene registrata nella song. Se ciò avviene e il parametro della modalità è impostato su "play" o "cutoff" sul display richiamabile con [DRUM KIT] → [F5] PAD → [SF3] PADSONG (Song pad), solo il playback della song pad non può essere interrotto, a seconda della durata della pressione sul pulsante [>/■] durante il playback. Se non è possibile trovare il pad, è possibile interrompere l'audio passando il kit di batteria alla modalità Drum Kit.

# Messaggi sul display

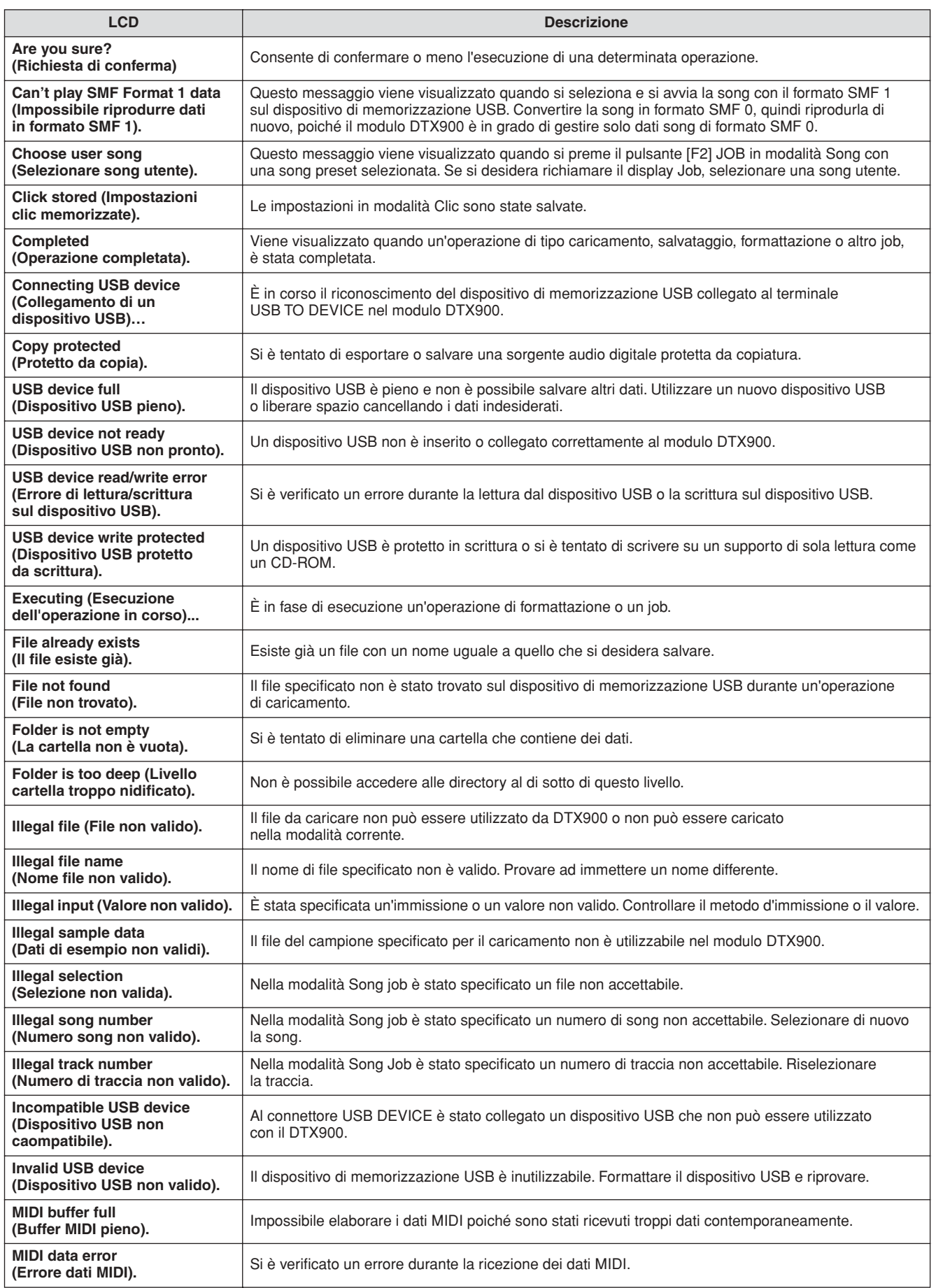

### **Appendice**

Messaggi sul display

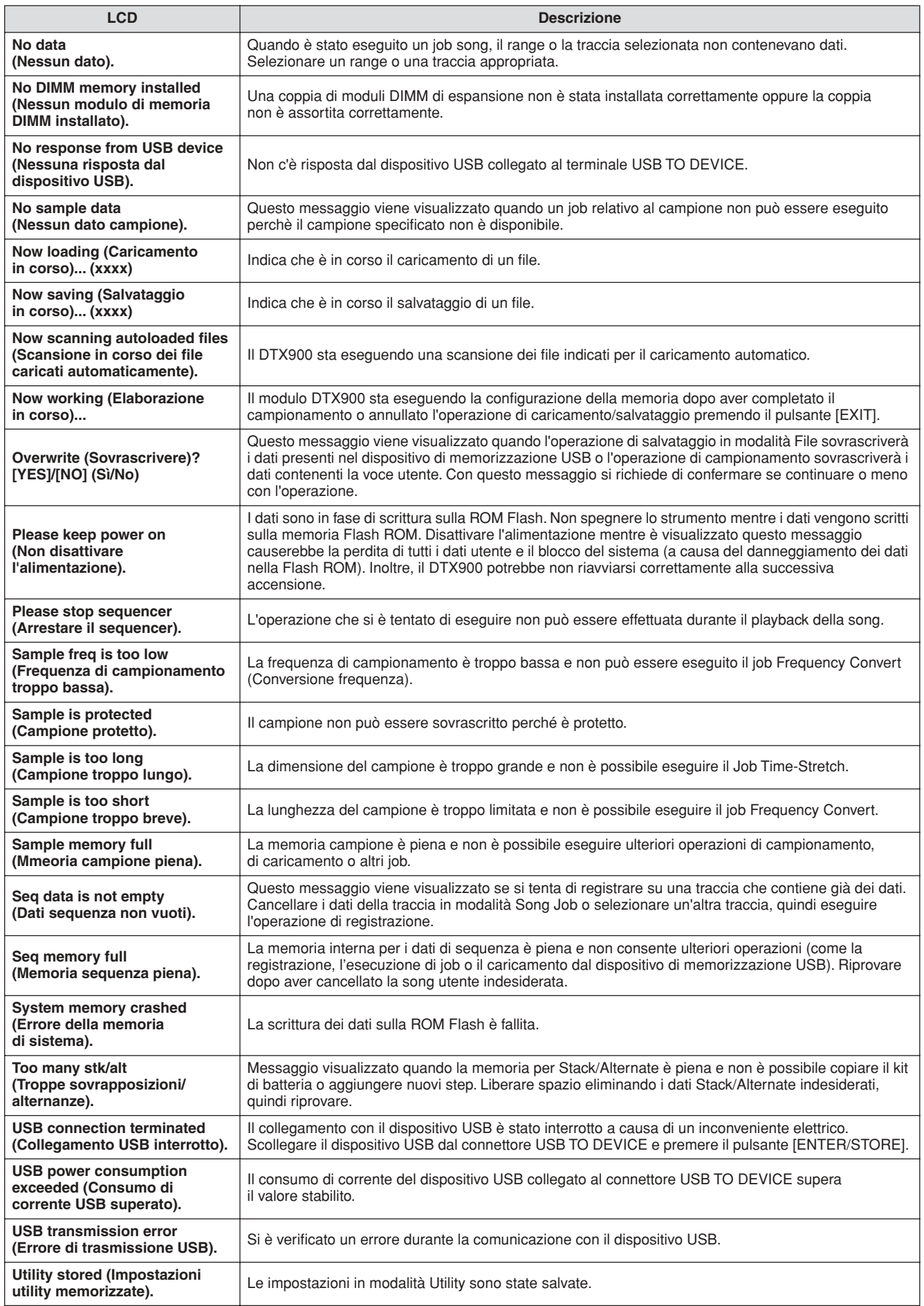

# DTX900 & DTX900M Specifiche tecniche

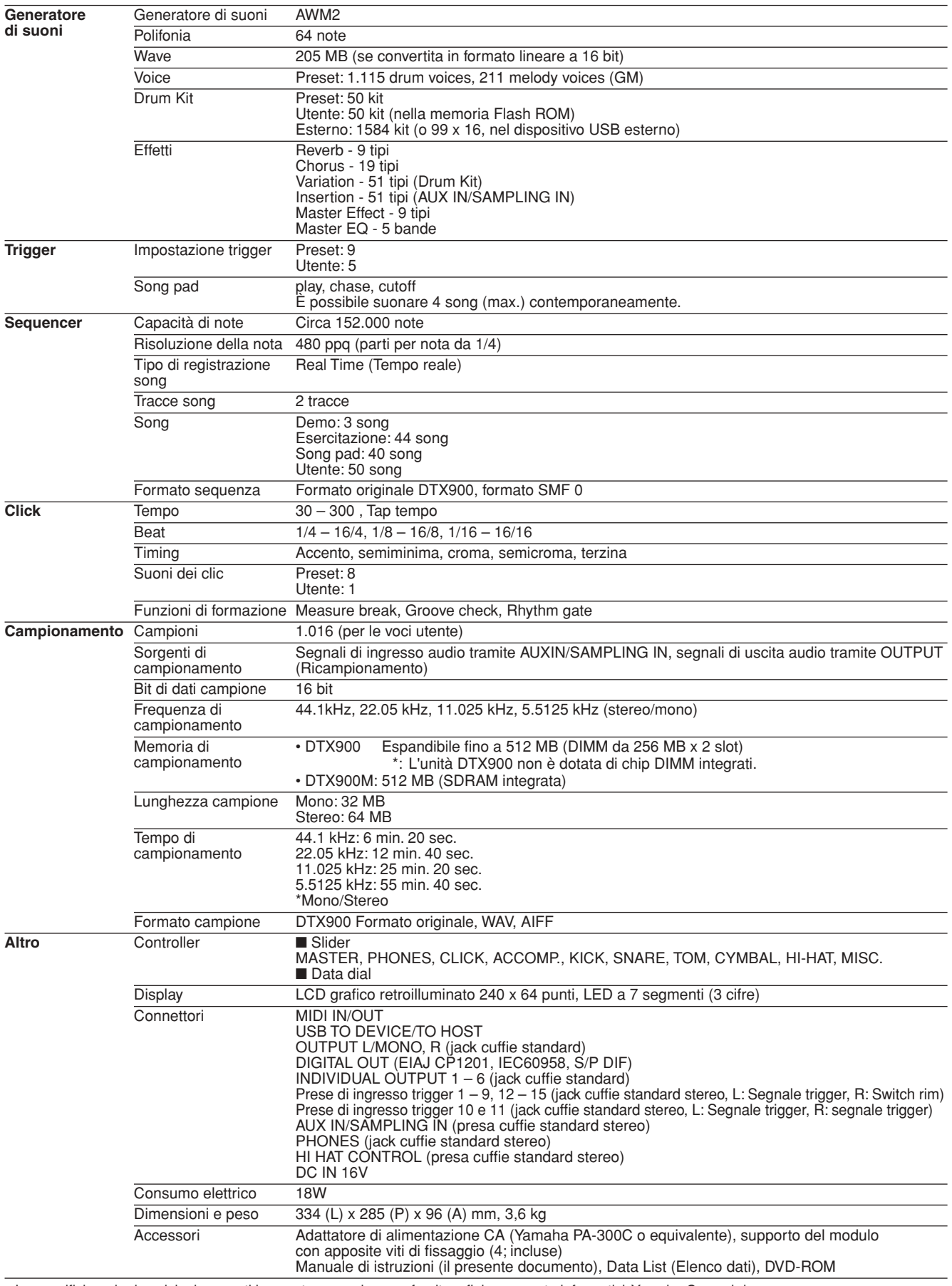

• Le specifiche e le descrizioni presenti in questo manuale sono fornite a fini puramente informativi. Yamaha Corp. si riserva il diritto di modificare prodotti o specifiche in qualsiasi momento senza preavviso. Dato che le specifiche, le apparecchiature o le opzioni possono essere diverse da paese a paese, verificarle con il proprio rappresentante Yamaha.

# **Indice**

# Simboli

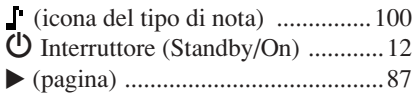

# A

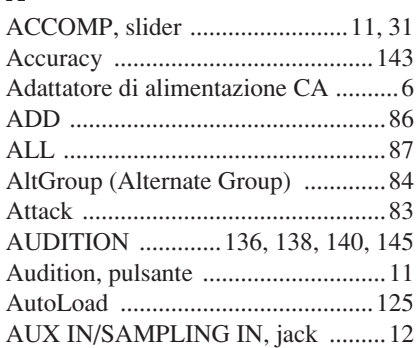

# B

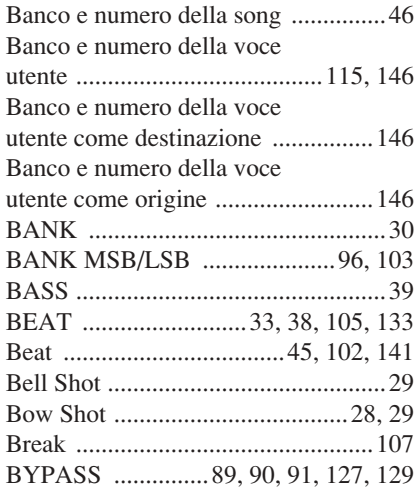

# C

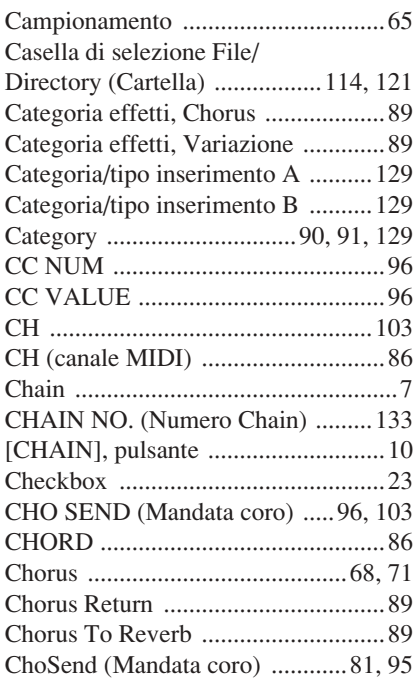

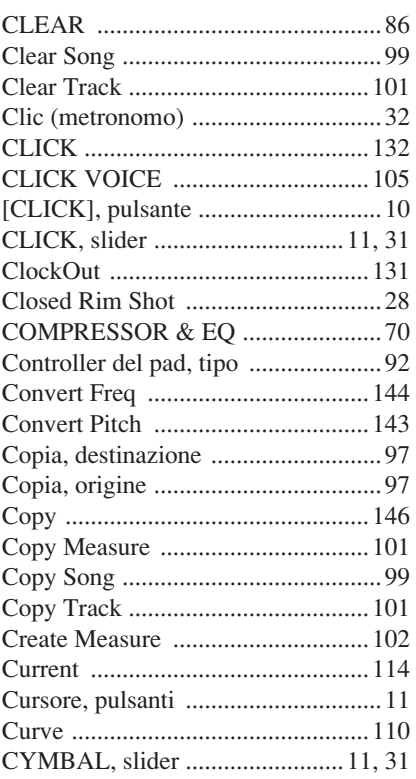

# $\begin{array}{c}\n\bullet \\
\bullet \\
\bullet\n\end{array}$

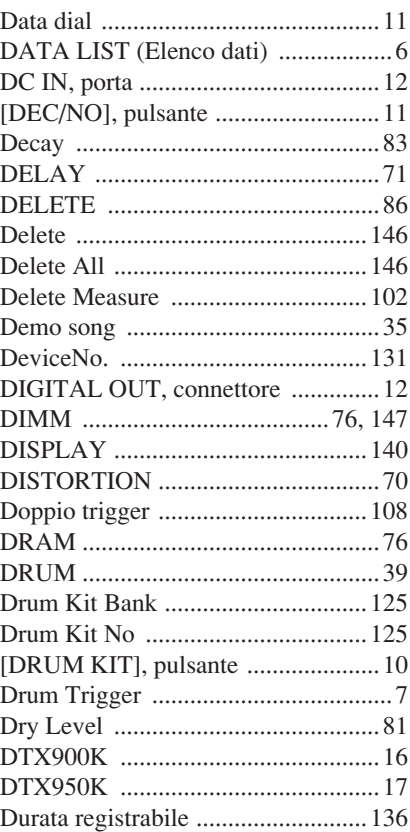

# E

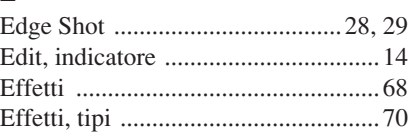

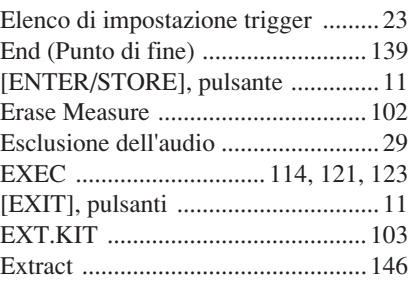

# F

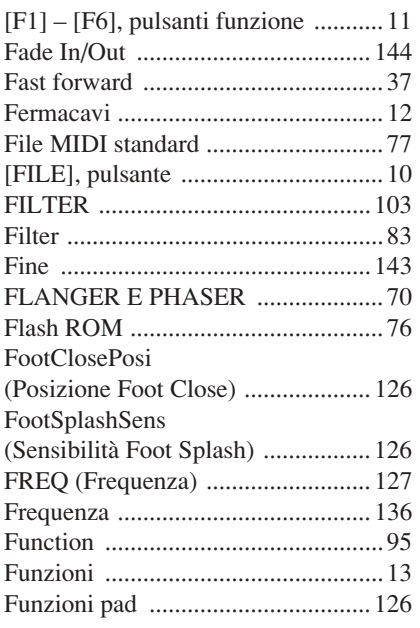

# G

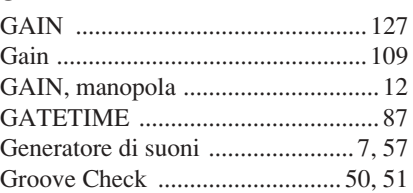

# H

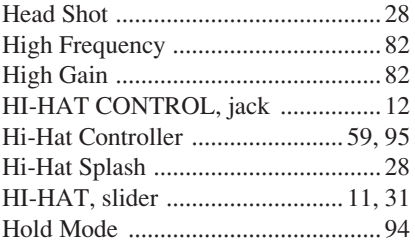

# I

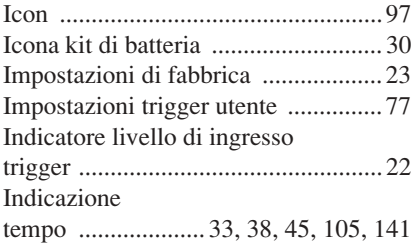

### INDIVIDUAL OUTPUT 1 – 6,

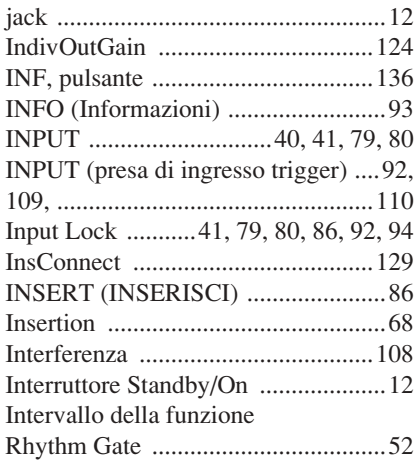

# J

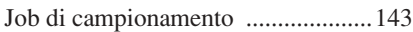

# K

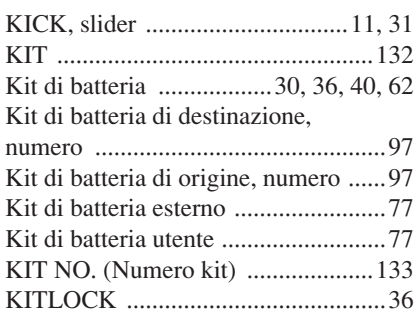

# L

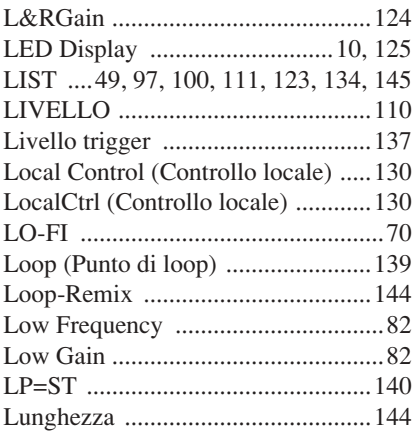

# M

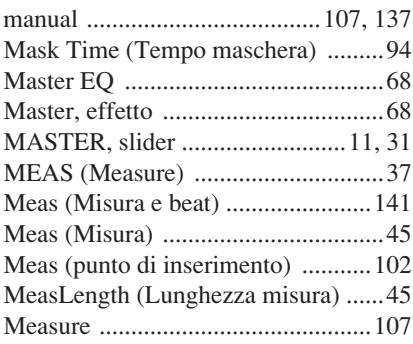

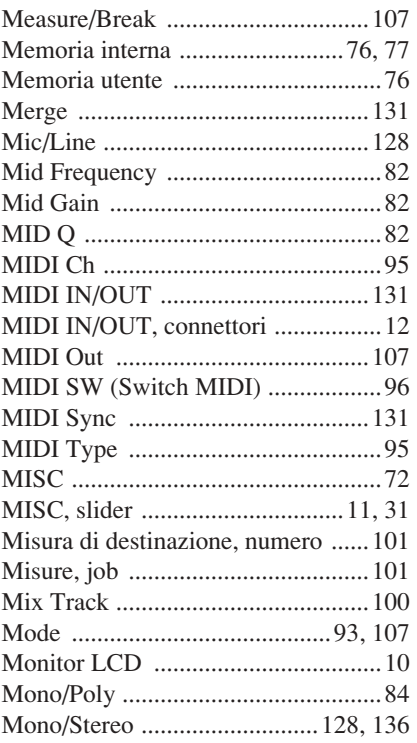

# N

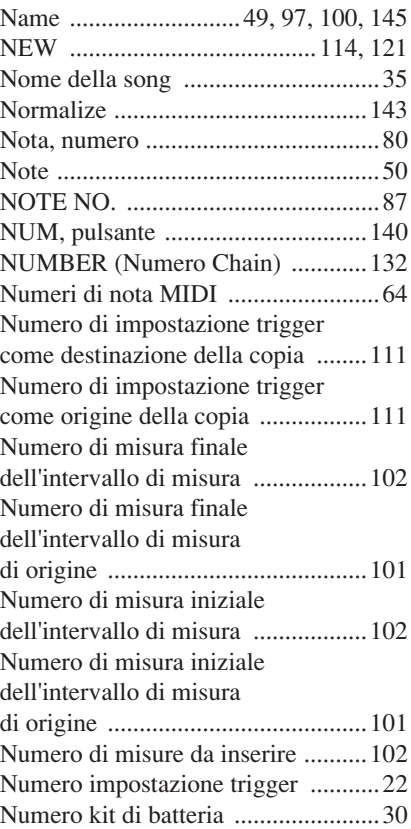

# $\mathbf{0}$

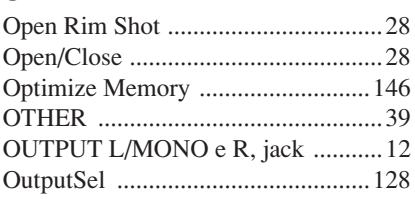

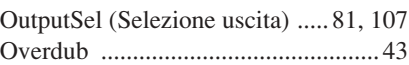

# P

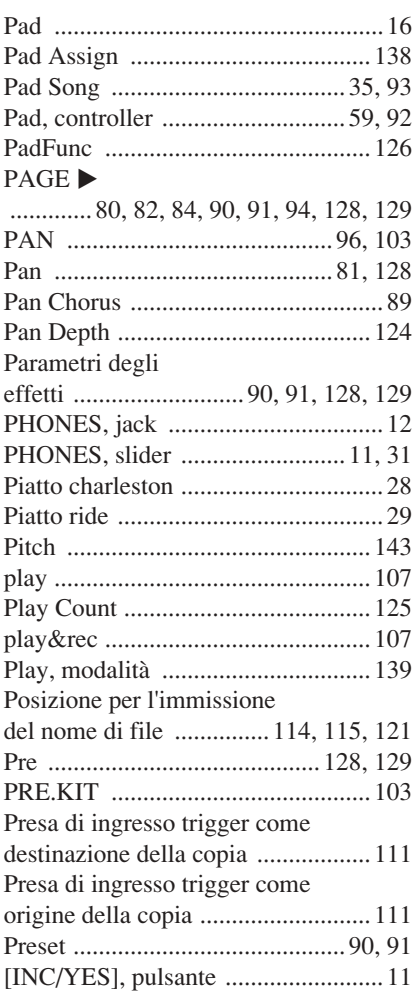

# Q

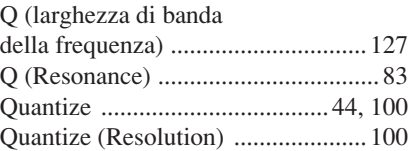

# R

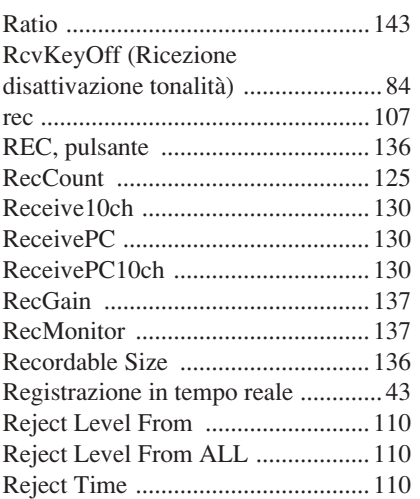

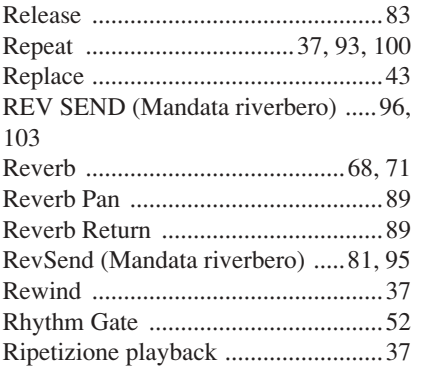

# S

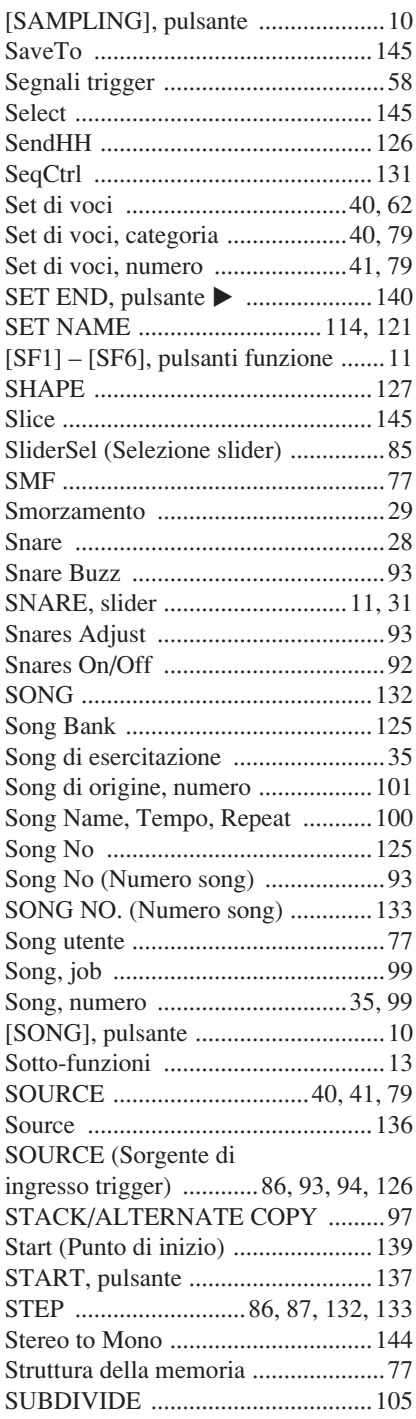

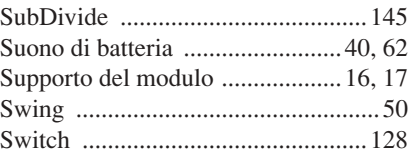

# T

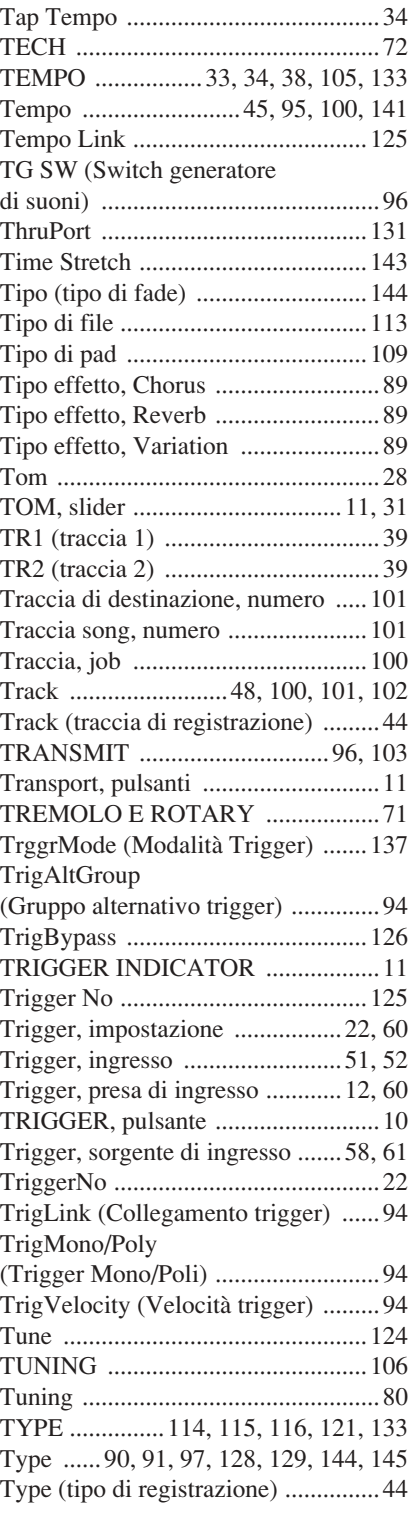

# U

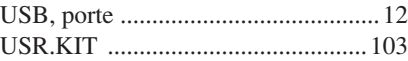

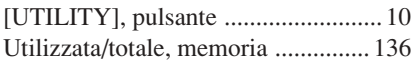

# V

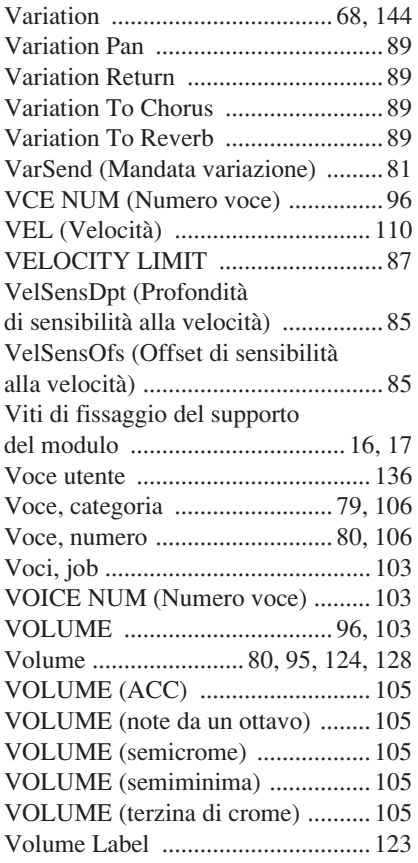

# $\frac{W}{W}$

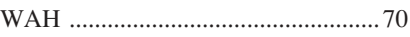

# Z

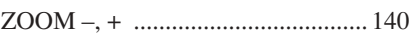

# **Informazioni sul disco in dotazione**

#### **AVVERTENZE SPECIALI**

Il software incluso nel disco in dotazione e i relativi diritti di copyright sono proprietà

- esclusiva di Steinberg Media Technologies GmbH.<br>• L'uso del software e del presente manuale sono regolati dal contratto di licenza<br>• che l'acquirente accetta completamente all'atto dell'apertura del sigillo della confezione del software (leggere con attenzione il contratto di licenza software<br>al termine del presente manuale prima di installare l'applicazione).<br>● È espressamente vietato copiare il software o riprodurre il presente
- in tutto o in parte con qualsiasi mezzo in assenza di autorizzazione scritta del
- produttore. Yamaha non rilascia dichiarazioni o garanzie in relazione all'uso del software e della documentazione e declina qualsiasi responsabilità in merito ai risultati<br>derivanti dall'uso del presente manuale e del software.<br>● Il disco NON è un supporto con finalità audio/video. Non eseguirlo su riproduttori
- di CD/DVD audio/video, in quanto questa operazione potrebbe danneggiare
- irreparabilmente il lettore. Yamaha non fornisce il supporto tecnico per il software DAW contenuto nel disco.

#### **Informazioni sul software DAW contenuto nel disco in dotazione**

Nel disco in dotazione è contenuto il software DAW per Windows e per Macintosh.

#### **NOTA**

- 
- Assicurarsi di installare il software DAW nell'account "Administrator". Per l'uso continuo del software DAW contenuto nel disco in dotazione, inclusi supporto e altri vantaggi, è necessario registrare il software e attivare la relativa licenza avviando il software in un computer su cui sia attiva la connessione a Internet. Fare clic sul pulsante "Register Now" (Registra ora) visualizzato all'avvio del software, quindi compilare i campi necessari alla registrazione. Senza effettuare la registrazione, il software potrà essere utilizzato solo per un periodo di tempo limitato.
- In caso di utilizzo di un computer Macintosh, fare doppio clic sul file "\*\*\*.mpkg" per avviare l'installazione.

Per informazioni sui requisiti minimi di sistema e sugli ultimi aggiornamenti relativi al software contenuto nel disco, visitare il seguente sito Web: <http://www.yamahasynth.com/>

#### **Informazioni sul supporto software**

Il supporto tecnico per il software DAW contenuto nel disco in dotazione è fornito da Steinberg sul proprio sito Web all'indirizzo seguente: http://www.steinberg.net

È possibile visitare il sito di Steinberg anche attraverso il menu Help del software DAW incluso. (Il menu Help include anche il manuale PDF e altr e informazioni sul software.)

## **ATTENZIONE CONTRATTO DI LICENZA SOFTWARE**

SI PREGA DI LEGGERE ATTENTAMENTE IL PRESENTE CONTRATTO DI LICENZA ("CONTRATTO") PRIMA DI UTILIZZARE IL SOFTWARE. IL SOFTWARE VIENE CONCESSO IN USO ESCLUSIVAMENTE SULLA BASE DEI TERMINI E DELLE CONDIZIONI SPECIFICATE NEL PRESENTE CONTRATTO. LE PARTI DEL PRESENTE CONTRATTO SONO L'UTENTE (PERSONA FISICA O GIURIDICA) E YAMAHA CORPORATION ("YAMAHA").

ROMPENDO IL SIGILLO DI QUESTA CONFEZIONE, L'UTENTE ACCETTA DI ESSERE VINCOLATO DALLE CONDIZIONI DELLA PRESENTE LICENZA. QUALORA L'UTENTE NON ACCETTI I TERMINI DEL PRESENTE CONTRATTO, NON POTRÀ INSTALLARE, COPIARE O UTILIZZARE ALTRIMENTI IL SOFTWARE.

IL PRESENTE CONTRATTO STABILISCE LE CONDIZIONI D'USO RELATIVE AL SOFTWARE "DAW" DI STEINBERG MEDIA TECHNOLOGIES GMBH ("STEINBERG"), IN ALLEGATO AL PRODOTTO. POICHÉ L'ACCORDO DI LICENZA SOFTWARE PER L'UTENTE FINALE (EUSLA), VISUALIZZATO DIRETTAMENTE SULLO SCHERMO<br>DEL COMPUTER DURANTE L'INSTALLAZIONE, VIENE SOSTITUITO DAL PRESENTE CONTRATTO, OCCORRE IGNO PROCEDURA DI INSTALLAZIONE, L'UTENTE DEVE SELEZIONARE "ACCETTO" L'EUSLA, SENZA PRENDERNE VISIONE, IN MODO DA P ASSARE ALLA PAGINA SUCCESSIVA.

#### **1. CONCESSIONE DI LICENZA E DIRITTI DI COPYRIGHT**

Yamaha concede all'utente il diritto di usare una copia del programma o dei programmi software e dei dati inclusi ("SOFTWARE") che accompagnano il presente Contratto. Il termine SOFTWARE si riferisce a tutti gli aggiornamenti relativi al software in dotazione e ai dati. Il SOFTWARE è proprietà di STEINBERG ed è protetto dalle vigenti norme sul copyright e da tutte le disposizioni in materia contenuta nei trattati applicabili. Yamaha ha acquisito il diritto di sublicenza per autorizzare l'utente all'uso del SOFTWARE. L'acquirente può vantare un diritto di proprietà sui dati creati con l'ausilio del SOFTWARE, ma il SOFTWARE continuerà

- 
- a essere tutelato dalle relative disposizioni sul copyright.<br>• È consentito usare il SOFTWARE su un solo computer.<br>• È consentito fare una copia del SOFTWARE nella forma leggibile da una<br>• È consentia esclusivamente a scop backup l'avviso di Yamaha relativo al copyright, oltre a tutte le informazioni<br>sulla proprietà riportate sull'originale del SOFTWAR.<br>● È consentito trasferire in modo permanente i diritti relativi al SOFTWARE,
- a condizione che l'utente non conservi copie di quest'ultimo e che il destinatario accetti i termini del presente Contratto.

#### **2. LIMITAZIONI**

È vietato eseguire operazioni di decodifica, disassemblaggio, decompilazione o derivare altrimenti una forma del codice sorgente del SOFTWARE, con qualunque mezzo.

È vietato riprodurre, modificare, cambiare, affittare, locare o distribuire

il SOFTWARE per intero o in parte, nonché utilizzarlo per creare derivati. È vietato trasferire elettronicamente il SOFTWARE da un computer all'altro

o condividerlo in rete con altri computer. È vietato usare il SOFTWARE per distribuire dati illegali o che violino la politica pubblica.

È vietato avviare servizi basati sull'uso del SOFTWARE senza l'autorizzazione di Yamaha Corporation.

I dati tutelati da copyright, compresi, in via non limitativa, i dati MIDI per le canzoni, ottenuti per mezzo del SOFTWARE, sono soggetti alle seguenti limitazioni,

che devono essere obbligatoriamente rispettate. È vietato utilizzare i dati ricevuti per mezzo del SOFTWARE per fini commerciali senza l'autorizzazione del titolare del copyright.

È vietato duplicare, trasferire o distribuire i dati ricevuti per mezzo del SOFTWARE oppure riprodurli o eseguirli in pubblico, senza l'autorizzazione del titolare del copyright.

È vietato rimuovere la crittografia dei dati ricevuti per mezzo del SOFTWARE o modificare il watermark elettronico senza l'autorizzazione del titolare del copyright.

#### **3. RISOLUZIONE**

Il presente Contratto diventa efficace dal giorno in cui il SOFTWARE viene ricevuto e resta valido fino alla risoluzione. In caso di violazione di una qualsiasi norma o clausola sul copyright contenuta nel presente Contratto, il contratto si intenderà automaticamente e immediatamente risolto, senza obbligo di notifica da parte di Yamaha. All'atto della risoluzione, l'acquirente è tenuto a distruggere immediatamente il SOFTWARE concesso in licenza, i documenti che lo accompagnano e le eventuali copie.

#### **4. GARANZIA LIMITATA SUI SUPPORTI**

Per quanto riguarda il SOFTWARE venduto su supporti tangibili, Yamaha garantisce che i supporti su cui è registrato il SOFTWARE saranno privi di difetti materiali o di produzione, se usati in condizioni normali, per quattordici (14) giorni dalla data di ricevimento attestata dalla copia della ricevuta. La responsabilità di Yamaha si limiterà alla sostituzione del supporto difettoso restituito a Yamaha o a un suo rivenditore ufficiale, entro quattordici giorni, con una copia della ricevuta. Yamaha non sostituirà supporti danneggiati a causa di incidenti o uso improprio. NELLA MISURA MASSIMA CONSENTITA DALLA LEGGE, YAMAHA NEGA ESPRESSAMENTE OGNI GARANZIA IMPLICITA RELATIVA AI SUPPORTI TANGIBILI, COMPRESE LE GARANZIE IMPLICITE DI COMMERCIABILITÀ E IDONEITÀ PER UN DETERMINATO SCOPO.

#### **5. ESONERO DALLA GARANZIA SUL SOFTWARE**

L'acquirente conferma e accetta espressamente che l'utilizzo del SOFTWARE avvenga a suo rischio. Il SOFTWARE e la relativa documentazione vengono forniti "COSÌ COME SONO" e senza alcun genere di garanzia. INDIPENDENTEMENTE DALLE ALTRE CLAUSOLE CONTENUTE NEL PRESENTE CONTRATTO, YAMAHA NEGA ESPRESSAMENTE QUALUNQUE GARANZIA ESPLICITA O IMPLICITA RELATIVA AL SOFTWARE, COMPRESE; IN VIA NON LIMITATIVA; LE GARANZIE IMPLICITE DI COMMERCIABILITÀ E IDONEITÀ PER UN DETERMINATO SCOPO, OLTRE A QUELLE CHE ESCLUDONO LA VIOLAZIONE DEI DIRITTI DI TERZI. IN PARTICOLARE, MA SENZA CHE CIÒ COSTITUISCA UNA LIMITAZIONE DELLE<br>PRECEDENTI DISPOSIZIONI, YAMAHA NON GARANTISCE CHE IL SOFTWARE<br>SODDISFI LE ESIGENZE DELL'UTENTE, NÉ CHE IL FUNZIONAMENTO DEL SOFTWARE SIA ININTERROTTO O PRIVO DI ERRORI, E NEPPURE CHE I DIFETTI PRESENTI NEL SOFTWARE SARANNO CORRETTI.

#### **6. LIMITAZIONE DI RESPONSABILITÀ**

L'UNICA OBBLIGAZIONE DI YAMAHA AI SENSI DEL PRESENTE CONTRATTO E CONSENTIRE L'USO DEL SOFTWARE IN CONFORMITA AI TERMINI QUI RIPORTATI.<br>YAMAHA DECLINA IN OGNI CASO QUALSIASI RESPONSABILITÀ NEI CONFRONTI DEGLI UTENTI O DI TERZI PER GLI EVENTUALI DANNI, COMPRESI; IN VIA NON LIMITATIVA, TUTTI I DANNI DIRETTI; INDIRETTI, ACCIDENTALI O CONSEQUENZIALI,<br>LE SPESE, IL LUCRO CESSANTE, LA PERDITA DI DATI O ALTRI DANNI DERIVANTI DALL'USO, USO IMPROPRIO O IMPOSSIBILITÀ DELL'USO DEL SOFTWARE ANCHE QUALORA YAMAHA O UN SUO RIVENDITORE AUTORIZZATO SIANO STATI AVVERTITI DELLA POSSIBILITÀ DEL VERIFICARSI DI TALI DANNI. In nessun caso la responsabilità complessiva di Yamaha nei confronti degli utenti per eventuali danni perdite e diritti d'azione (di natura contrattuale, extracontrattuale o di altro genere) potrà superare l'importo corrisposto per il SOFTWARE.

#### **7. CONDIZIONI GENERALI**

Il presente Contratto sarà regolato dalle norme del diritto giapponese, senza riferimenti ai principi del conflitto tra leggi. In caso di controversie, sarà investita la Corte distrettuale di Tokyo, in Giappone. Se, per qualunque ragione, una parte del presente Contratto fosse giudicata nulla da una giurisdizione competente, la parte restante del Contratto conserverà piena efficacia e validità.

#### **8. INTERO ACCORDO**

Il presente Contratto contiene l'intero accordo tra le parti in merito all'uso del SOFTWARE e di qualunque materiale lo accompagni, e sostituisce qualunque precedente intesa o accordo, scritto o verbale, in merito all'oggetto del presente Contratto. Le eventuali modifiche o revisioni del presente Contratto saranno vincolanti sole se apportate per iscritto e sottoscritte da un rappresentante debitamente autorizzato di Yamaha.

For details of products, please contact your nearest Yamaha representative or the authorized distributor listed below.

Pour plus de détails sur les produits, veuillez-vous adresser à Yamaha ou au distributeur le plus proche de vous figurant dans la liste suivante. Die Einzelheiten zu Produkten sind bei Ihrer unten aufgeführten Niederlassung und bei Yamaha Vertragshändlern in den jeweiligen Bestimmungsländern erhältlich. Para detalles sobre productos, contacte su tienda Yamaha más

Tel: 021-6247-2211

**HONG KONG** 

Tel: 2737 7688

**INDIA** 

**ASIA** 

Yamaha Music & Electronics (China) Co., Ltd.

THE PEOPLE'S REPUBLIC OF CHINA

2F, Yunhedasha, 1818 Xinzha-lu, Jingan-qu,<br>Shanghai, China

Tom Lee Music Co., Ltd.<br>11/F., Silvercord Tower 1, 30 Canton Road,

Tsimshatsui, Kowloon, Hong Kong

cercana o el distribuidor autorizado que se lista debajo.

**NORTH AMERICA** 

#### **CANADA**

Yamaha Canada Music Ltd. 135 Milner Avenue, Scarborough, Ontario,<br>M1S 3R1, Canada Tel: 416-298-1311

#### **ILS.A.**

**Yamaha Corporation of America** 6600 Orangethorpe Ave., Buena Park, Calif. 90620, U.S.A.<br>Tel: 714-522-9011

#### **CENTRAL & SOUTH AMERICA MEXICO**

Yamaha de México S.A. de C.V. Calz. Javier Rojo Gómez #1149,<br>Col. Guadalupe del Moral C.P. 09300, México, D.F., México Tel: 55-5804-0600

#### **BRAZIL**

Yamaha Musical do Brasil Ltda. Famalia Musical do Drash Luda.<br>Rua Joaquim Floriano, 913 - 4' andar, Itaim Bibi,<br>CEP 04534-013 Sao Paulo, SP. BRAZIL<br>Tel: 011-3704-1377

#### **ARGENTINA**

Yamaha Music Latin America, S.A. Sucursal de Argentina<br>Olga Cossettini 1553, Piso 4 Norte Madero Este-C1107CEK Buenos Aires, Argentina<br>Tel: 011-4119-7000

# PANAMA AND OTHER LATIN<br>AMERICAN COUNTRIES/

**CARIBBEAN COUNTRIES** Yamaha Music Latin America, S.A.

Torre Banco General, Piso 7, Urbanización Marbella,<br>Calle 47 y Aquilino de la Guardia, Ciudad de Panamá, Panamá Tel: +507-269-5311

## **EUROPE**

THE UNITED KINGDOM/IRELAND Yamaha Music Europe GmbH (UK) Sherbourne Drive, Tilbrook, Milton Keynes, MK7 8BL, England<br>Tel: 01908-366700

#### **GERMANY**

Yamaha Music Europe GmbH<br>Siemensstraße 22-34, 25462 Rellingen, Germany Tel: 04101-3030

#### SWITZERLAND/LIECHTENSTEIN Yamaha Music Europe GmbH<br>Branch Switzerland in Zürich Seefeldstrasse 94, 8008 Zürich, Switzerland Tel: 044-387-8080

**AUSTRIA** 

Yamaha Music Europe GmbH Branch Austria Schleiergasse 20, A-1100 Wien, Austria<br>Tel: 01-60203900

#### **CZECH REPUBLIC/HUNGARY/** ROMANIA/SLOVAKIA/SLOVENIA

Yamaha Music Europe GmbH **Branch Austria (Central Eastern Europe Office)** Schleiergasse 20, A-1100 Wien, Austria<br>Tel: 01-602039025

### POLAND/LITHUANIA/LATVIA/ESTONIA **Yamaha Music Europe GmbH**<br>Branch Poland Office

ul. Wrotkowa 14 02-553 Warsaw, Poland Tel: 022-500-2925 **BULGARIA** 

#### Dinacord Bulgaria LTD.

Bul.Iskarsko Schose 7 Targowski Zentar Ewropa<br>1528 Sofia, Bulgaria<br>Tel: 02-978-20-25

#### **MALTA**

**Olimpus Music Ltd.** 

The Emporium, Level 3, St. Louis Street Msida MSD<sub>06</sub> Tel: 02133-2144

**THE NETHERLANDS/ BELGIUM/LUXEMBOURG Yamaha Music Europe Branch Benelux** Clarissenhof 5-b, 4133 AB Vianen, The Netherlands<br>Tel: 0347-358 040 **FRANCE Yamaha Music Europe** 7 rue Ambroise Croizat, Zone d'activités Pariest,<br>77183 Croissy-Beaubourg, France Tel: 01-64-61-4000 **ITALY Yamaha Music Europe GmbH, Branch Italy**<br>Viale Italia 88, 20020 Lainate (Milano), Italy<br>Tel: 02-935-771 **SPAIN/PORTUGAL** Yamaha Music Europe GmbH Ibérica, Sucursal en España Ctra. de la Coruna km. 17, 200, 28230 Las Rozas (Madrid), Spain<br>Tel: 91-639-8888 **GREECE** Philippos Nakas S.A. The Music House<br>147 Skiathou Street, 112-55 Athens, Greece Tel: 01-228 2160 **SWEDEN** Yamaha Music Europe GmbH Germany filial Scandinavia J. A. Wettergrens Gata 1, Box 30053 5.400 43 Göteborg, Sweden<br>Tel: 031 89 34 00 **DENMARK** Yamaha Music Europe GmbH, Tyskland - filial Denmark Generatoryej 6A, DK-2730 Herley, Denmark Tel: 44 92 49 00 **FINLAND** F-Musiikki Ov Kluuvikatu 6, P.O. Box 260, SF-00101 Helsinki, Finland Tel: 09 618511 **NORWAY** Yamaha Music Europe GmbH Germany -**Norwegian Branch** Grini Næringspark 1, N-1345 Østerås, Norway<br>Tel: 67 16 77 70 **ICELAND** Skeifan 17 P.O. Box 8120, IS-128 Reykjavik, Iceland<br>Tel: 525 5000 **Skifan HF RUSSIA** Yamaha Music (Russia) Famalla Prusse (Kussia)<br>Room 37, bld. 7, Kievskaya street, Moscow,<br>121059, Russia<br>Tel: 495 626 5005 **OTHER EUROPEAN COUNTRIES Yamaha Music Europe GmbH**<br>Siemensstraße 22-34, 25462 Rellingen, Germany Tel: +49-4101-3030 **AFRICA** Yamaha Corporation, Asia-Pacific Sales & Marketing Group<br>Nakazawa-cho 10-1, Naka-ku, Hamamatsu,

#### Yamaha Music India Pvt. Ltd. Spazedge building, Ground Floor, Tower A, Sector 47, Gurgaon-Sohna Road, Gurgaon, Haryana, India<br>Tel: 0124-485-3300 **INDONESIA** PT. Yamaha Musik Indonesia (Distributor) PT. Nusantik Gedung Yamaha Music Center, Jalan Jend. Gatot<br>Subroto Kav. 4, Jakarta 12930, Indonesia<br>Tel: 021-520-2577 **KOREA** Yamaha Music Korea Ltd. SE, 9F, Dongsung Bldg. 158-9 Samsung-Dong,<br>Kangnam-Gu, Seoul, Korea Tel: 02-3467-3300 **MALAYSIA** Yamaha Music (Malaysia) Sdn., Bhd. Lot 8, Jalan Perbandaran, 47301 Kelana Jaya, Petaling Jaya, Selangor, Malaysia<br>Tel: 03-78030900 **PHILIPPINES Yupangco Music Corporation** 339 Gil J. Puyat Avenue, P.O. Box 885 MCPO, Makati, Metro Manila, Philippines Tel: 819-7551 **SINGAPORE** Yamaha Music (Asia) PRIVATE LIMITED The Sale of Division Street 21, #02-00,<br>Singapore 530202, Singapore<br>Tel: 6747-4374 **TAIWAN** Yamaha KHS Music Co., Ltd. 3F, #6, Sec.2, Nan Jing E. Rd. Taipei.<br>Taiwan 104, R.O.C. Tel: 02-2511-8688 **THAILAND** Siam Music Yamaha Co., Ltd. 4, 6, 15 and 16th floor, Siam Motors Building, 891/1 Rama 1 Road, Wangmai, Pathumwan, Bangkok 10330, Thailand<br>Tel: 02-215-2622 **OTHER ASIAN COUNTRIES** Yamaha Corporation, Asia-Pacific Sales & Marketing Group Nakazawa-cho 10-1, Naka-ku, Hamamatsu,<br>Japan 430-8650 Tel: +81-53-460-2313 **OCEANIA AUSTRALIA** Yamaha Music Australia Pty. Ltd.<br>Level 1, 99 Queensbridge Street, Southbank, Victoria 3006, Australia Tel: 3 9693-5111 **NEW ZEALAND** Music Works LTD P.O.BOX 6246 Wellesley, Auckland 4680,

**OTHER COUNTRIES Yamaha Music Gulf FZE** LOB 16-513, P.O.Box 17328, Jubel Ali,<br>Dubai, United Arab Emirates Tel: +971-4-881-5868

**MIDDLE EAST** 

**Yamaha Music Europe GmbH**<br>Siemensstraße 22-34, 25462 Rellingen, Germany

Japan 430-8650

Tel: +81 53 460 2313

**TURKEY/CYPRUS** 

Tel: 04101-3030

#### **COUNTRIES AND TRUST TERRITORIES IN PACIFIC OCEAN** Yamaha Corporation,

Asia-Pacific Sales & Marketing Group Nakazawa-cho 10-1, Naka-ku, Hamamatsu,<br>Japan 430-8650 Tel: +81 53 460 2313

New Zealand<br>Tel: 9-634-0099

**NOTE**

# **& YAMAHA**

Yamaha Electronic Drums web site **http://dtxdrums.yamaha.com**

Yamaha Downloads **http://download.yamaha.com/**

> © 2012 Yamaha Corporation Manual Development Department

> Published 12/2015 POTO\*.\*-\*\*A0 Printed in Japan